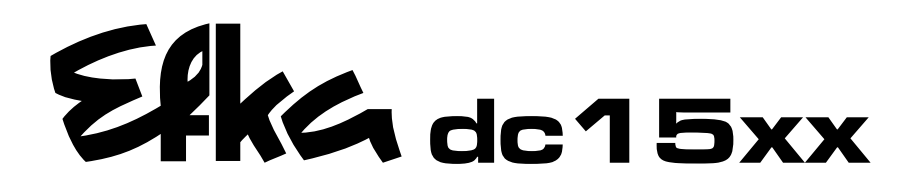

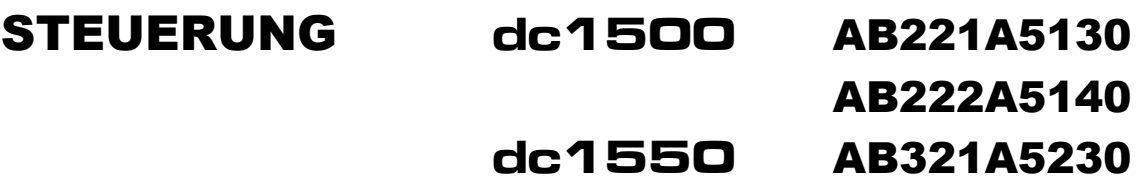

AB322A5240

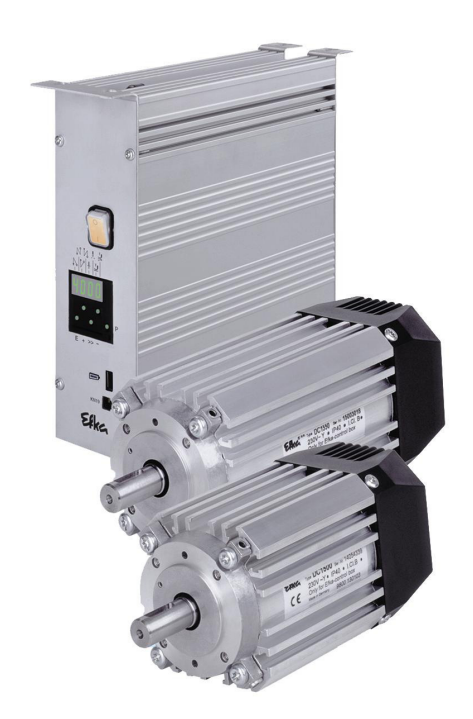

# BETRIEBSANLEITUNG

Nr. 401317 deutsch

Elka

**Elka** 

Elka **FRANKL & KIRCHNER EFKA OF AMERICA INC.** EFKA ELECTRONIC MOTORS<br>GMBH & CO KG GMBH & CO KG **SINGAPORE PTE. LTD.** 

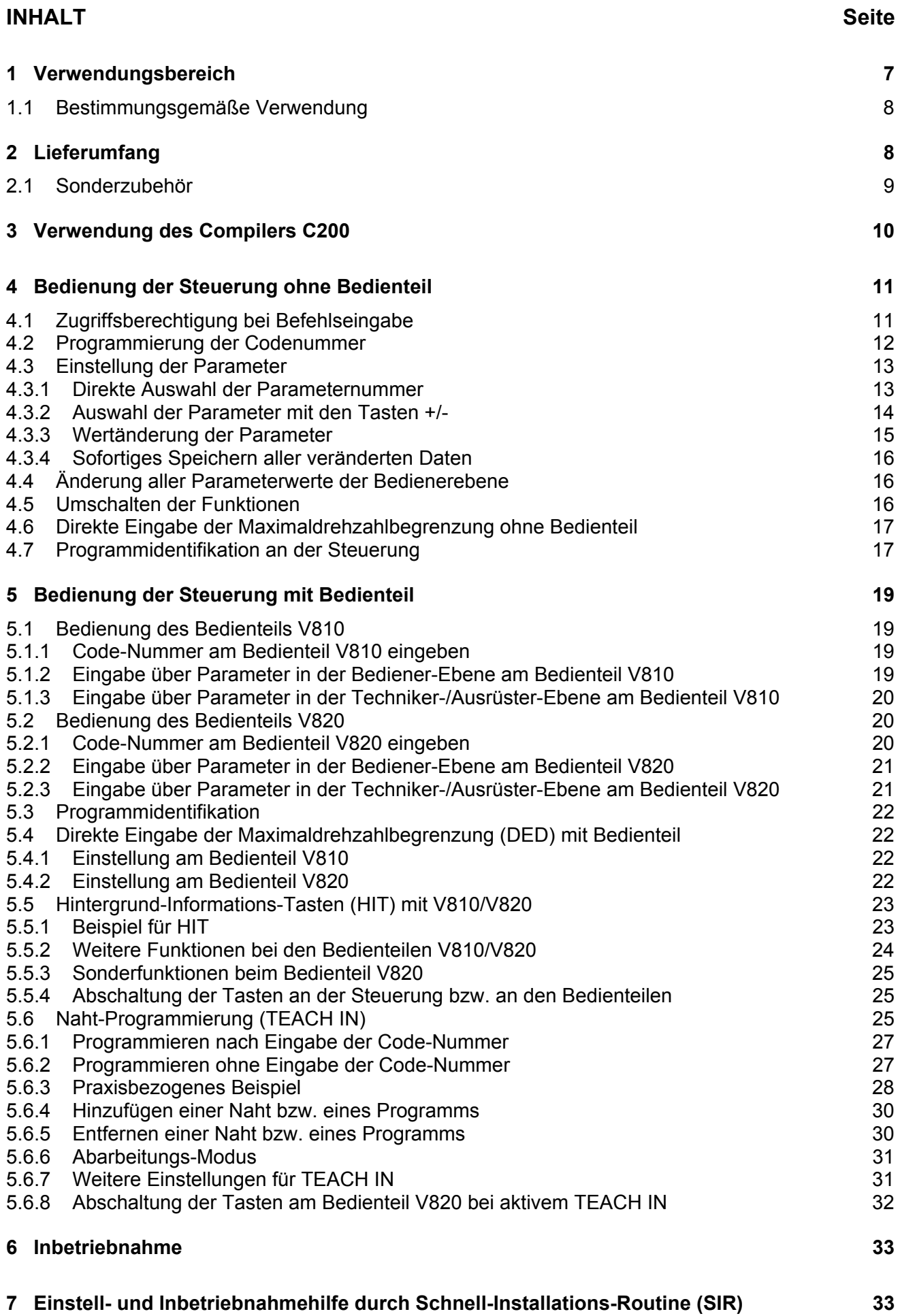

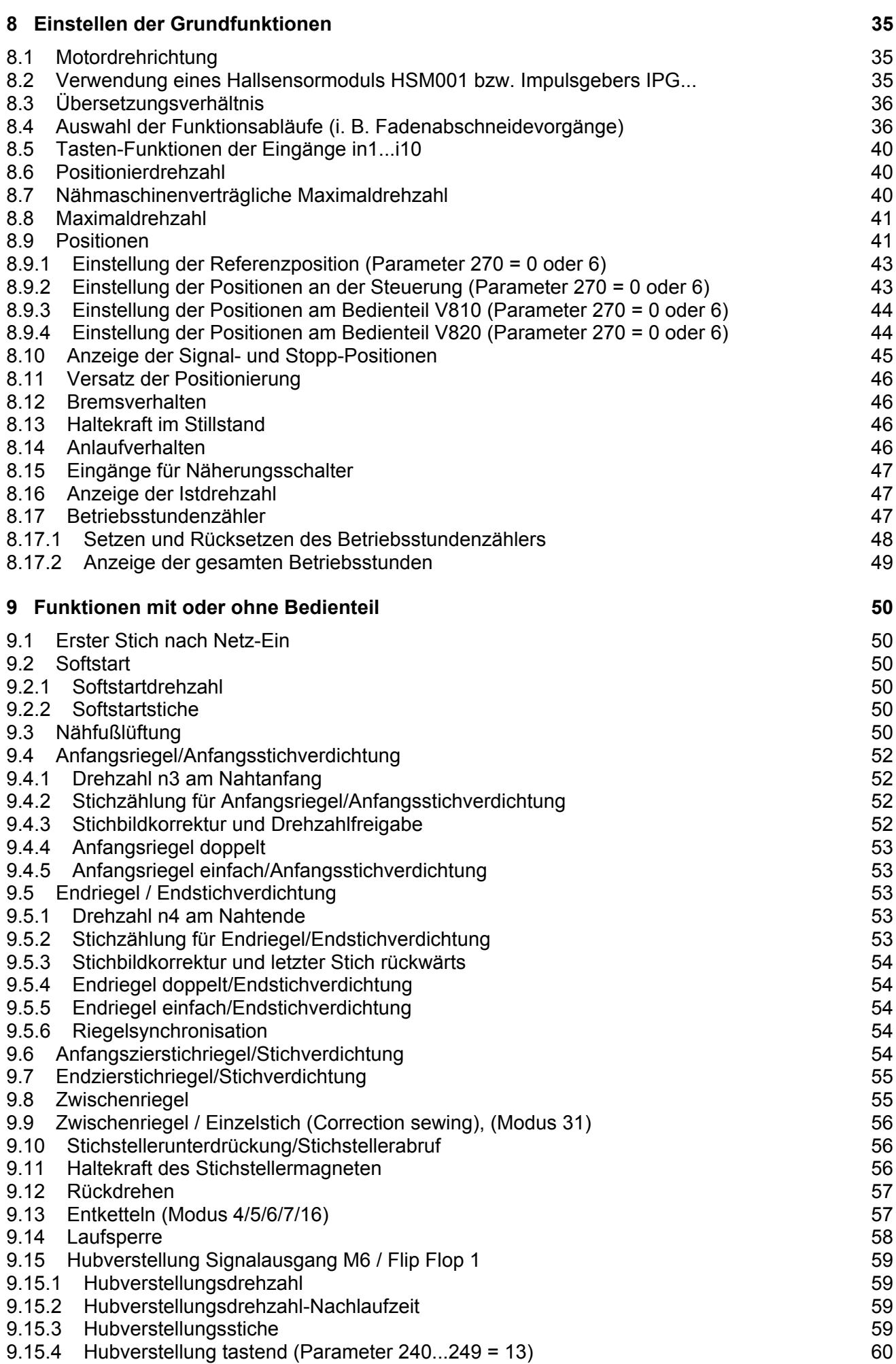

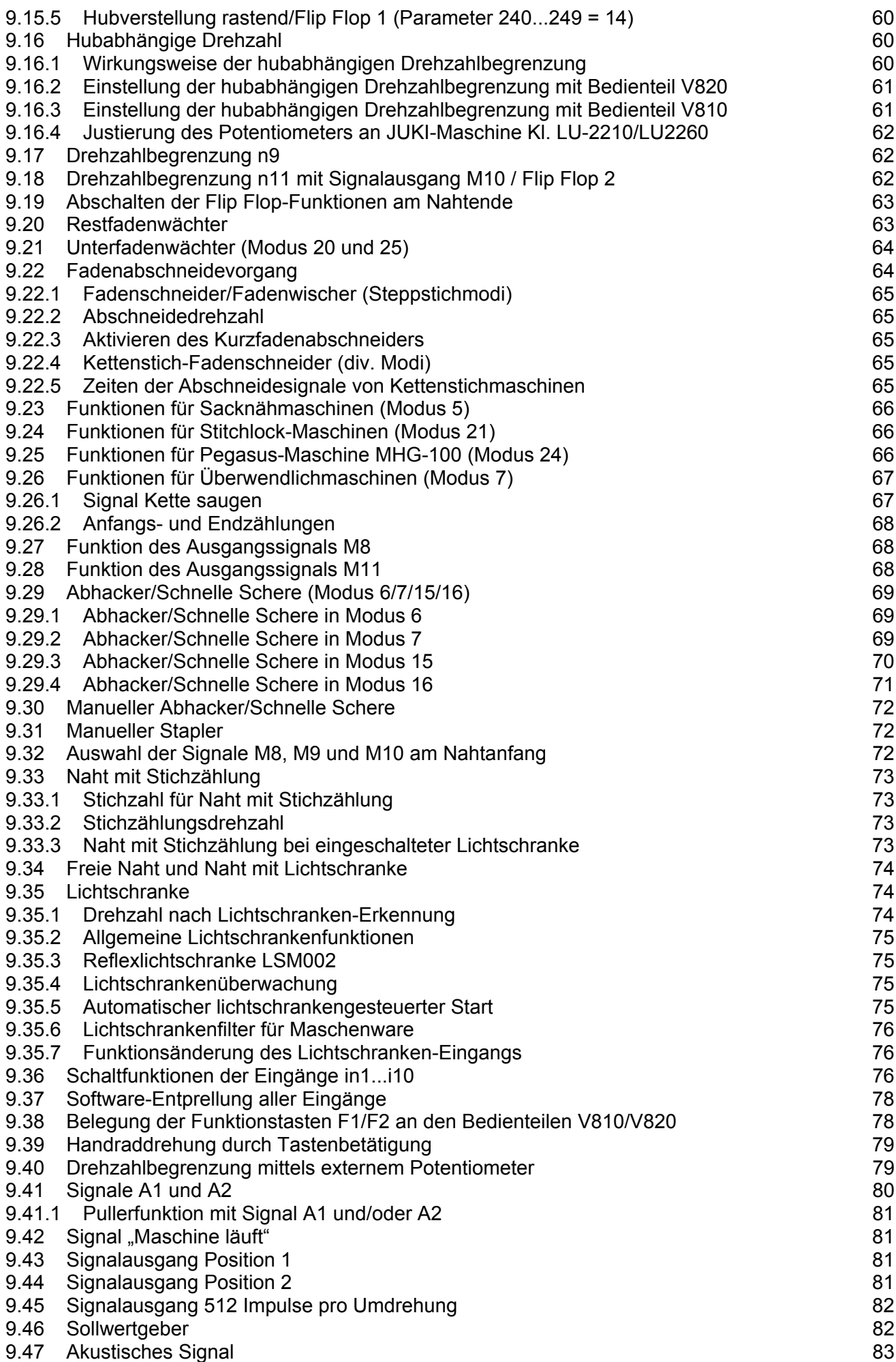

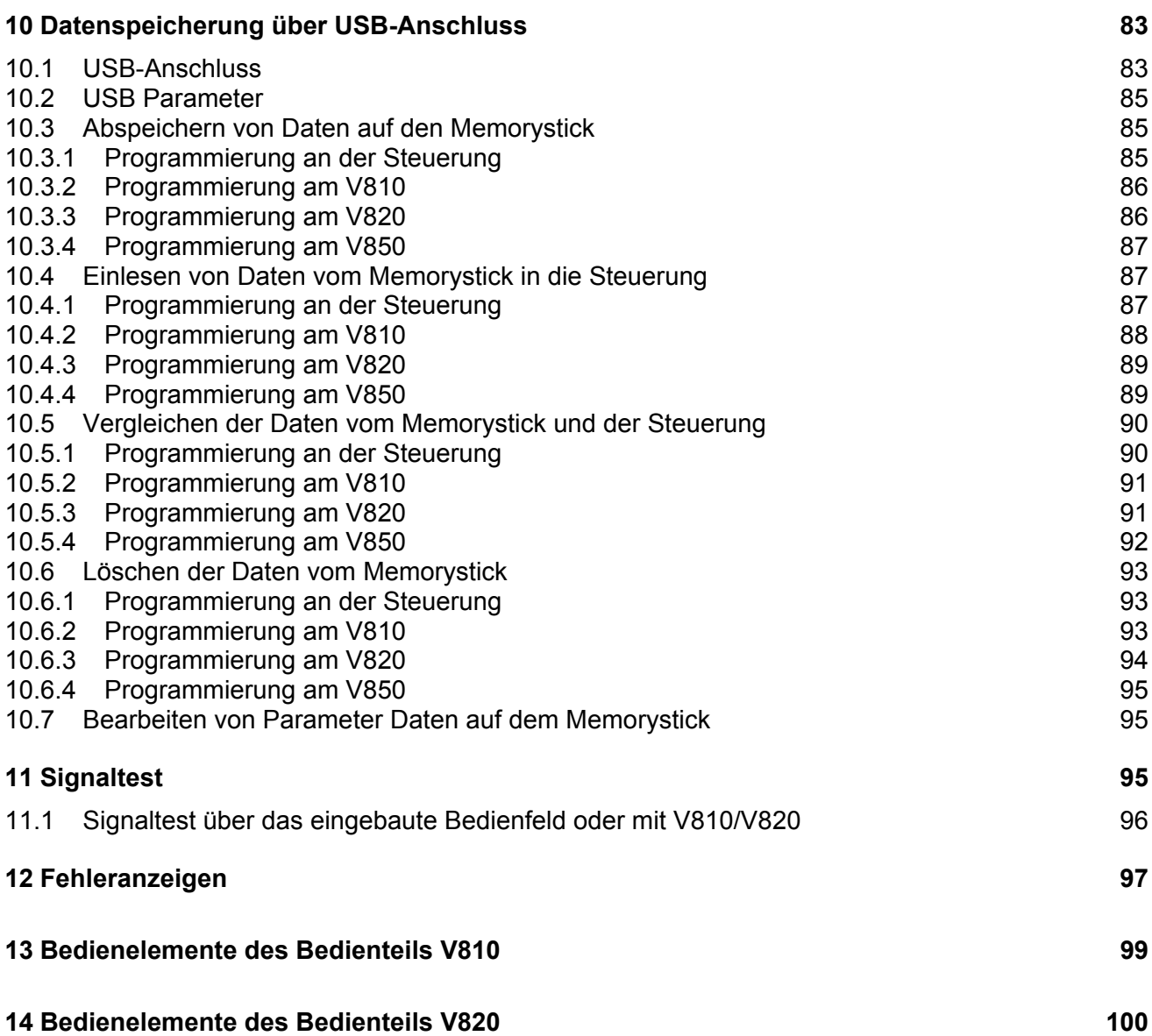

# **1 Verwendungsbereich**

Der Antrieb ist für Steppstich-, Kettenstich- und Überwendlichmaschinen diverser Hersteller geeignet. Weiterhin ist ein Schrittmotorbetrieb zusammen mit der Steuerung SM210A möglich. Siehe auch Anschluss-Schema in der Parameterliste.

Insbesondere ist der Antrieb mittels Adapterleitungen (Adapterleitungen siehe Sonderzubehör) ersatzweise für folgende Steuerungen verwendbar:

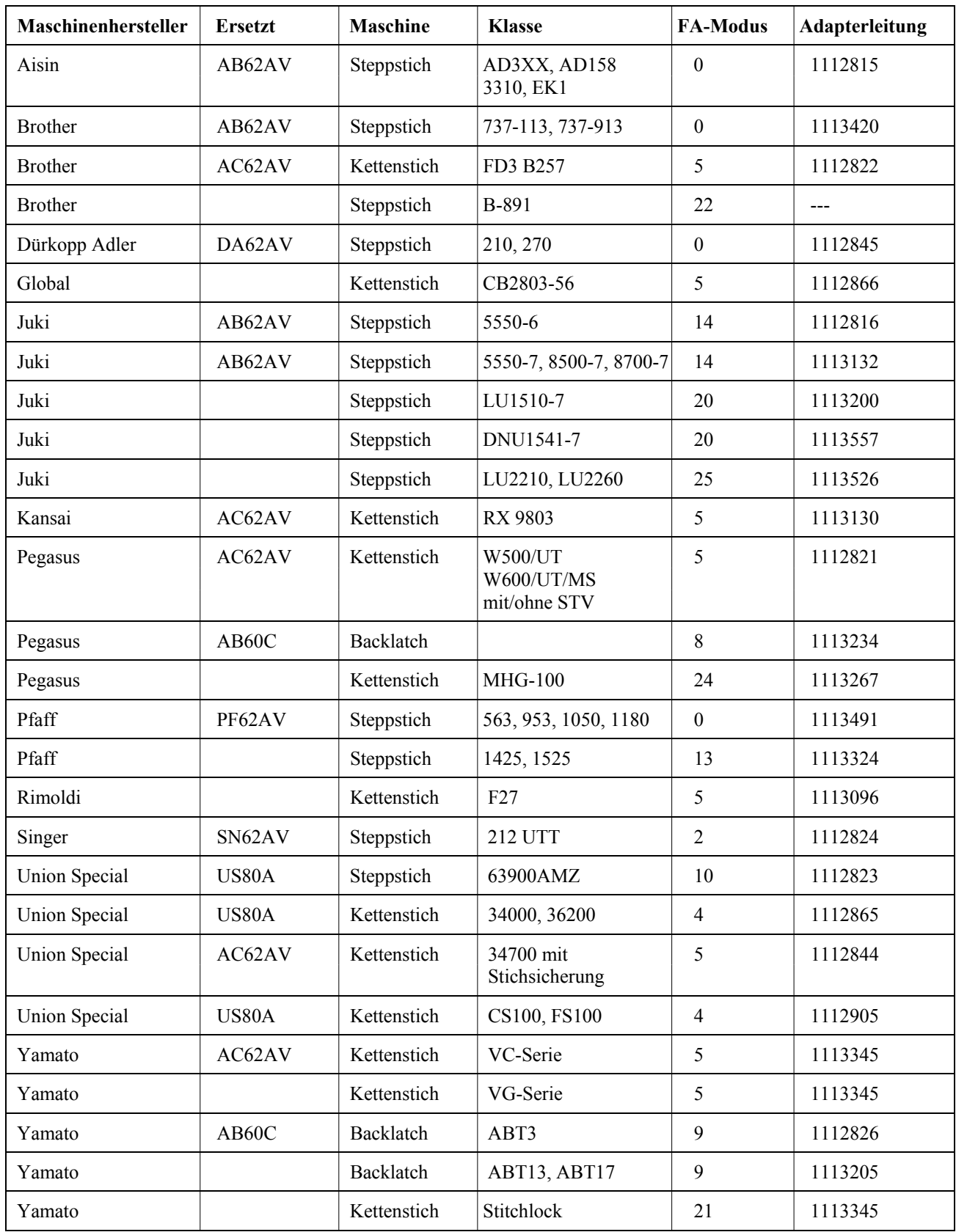

### **1.1 Bestimmungsgemäße Verwendung**

Der Antrieb ist keine selbständig funktionsfähige Maschine und zum Einbau in andere Maschinen bestimmt. Seine Inbetriebnahme ist so lange untersagt, bis festgestellt wurde, dass die Maschine, in die diese Teilmaschine eingebaut werden soll, den Bestimmungen der EG-Richtlinie (Anhang II Abschnitt B der Richtlinie 89/392/EWG und Ergänzung 91/368/EWG) entspricht.

Der Antrieb ist entwickelt und gefertigt worden in Übereinstimmung mit betreffenden EG-Normen:

EN 60204-3-1:1990 Elektrische Ausrüstung von Industriemaschinen: Spezielle Anforderungen für Industrienähmaschinen, Näheinheiten und Nähanlagen.

Der Antrieb darf nur in trockenen Räumen betrieben werden.

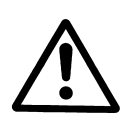

Bei Wahl des Montageortes und Verlegung des Anschlusskabels sind unbedingt die Sicherheitshinweise zu beachten. Insbesondere ist auf Einhaltung des Abstandes zu beweglichen Teilen zu achten!

**ACHTUNG** 

# **2 Lieferumfang**

- 1 Gleichstrommotor für AB221A **DC1500**
- 1 Gleichstrommotor für AB321A **DC1550**
- 
- 1 Sollwertgeber **EB301A**
- 1 Beipacksatz **B156** Standard
	- oder
- 1 Beipacksatz **B159** optional

1 Steuerung/Netzteil **AB221A5130/N204 oder AB321A5230/N205** bestehend aus: Plastikbeutel für B156 **Dokumentation** 

bestehend aus: Lasche DC1500 Plastikbeutel für B159 Fuß normal Riemenschutz kpl. Trägerplatte + Befestigungsmaterial Dokumentation Riemenscheibe A71-L Adapterring

#### 1 Zubehörsatz **Z53**

 bestehend aus: Zugstange 400...700mm lg. 37 pol. SubminD Stecker **Potentialausgleichsleitung** Tischbefestigung für EB3..

#### **Hinweis**

Wenn kein metallischer Kontakt zwischen Antrieb (Motor) und Maschinenoberteil besteht, ist vom Maschinenoberteil zum vorgesehenen Anschlusspunkt der Steuerung die mitgelieferte Potentialausgleichsleitung zu verlegen!

## **2.1 Sonderzubehör**

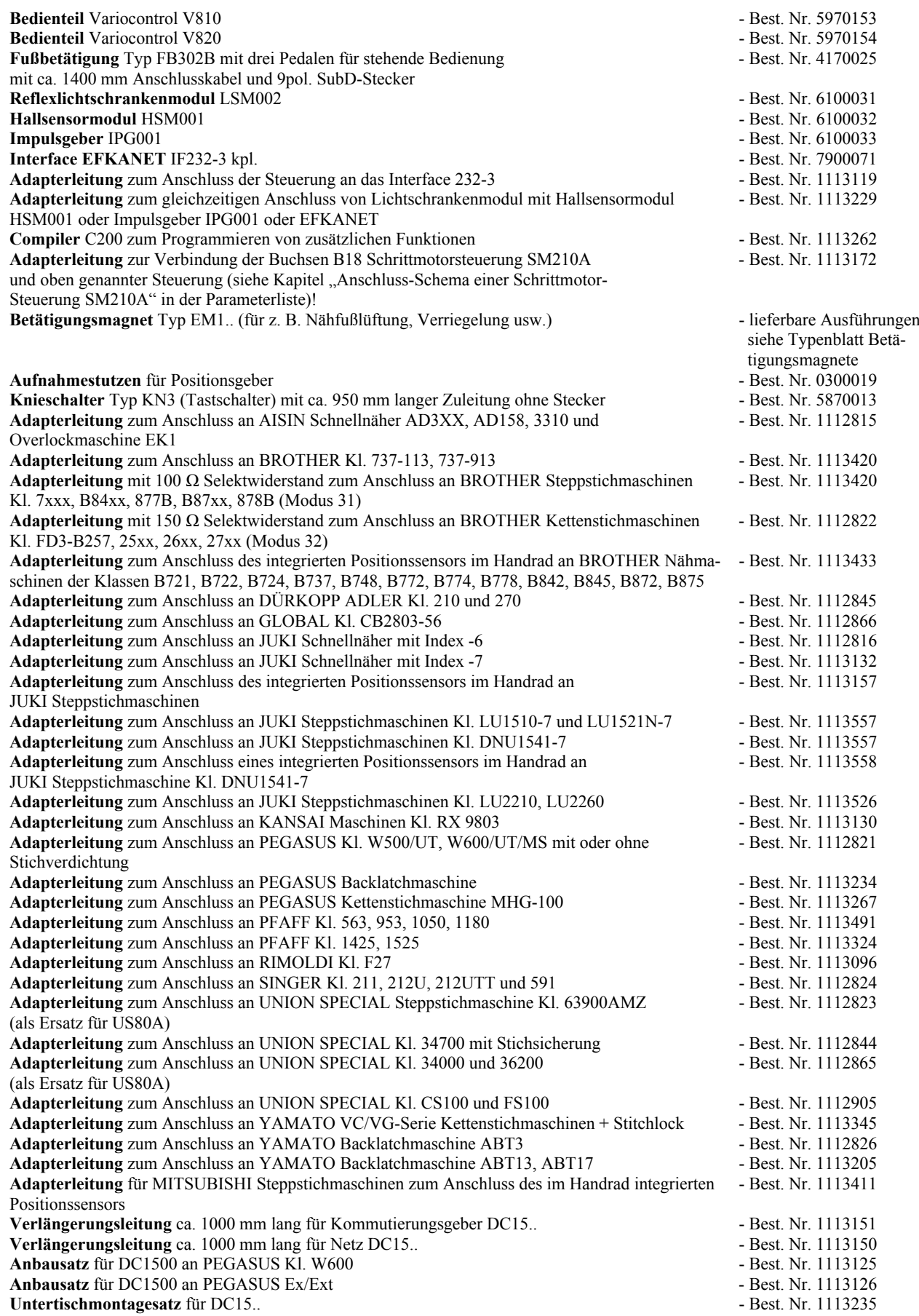

#### **Nählichttransformator** - bitte Netz- und Nählicht-

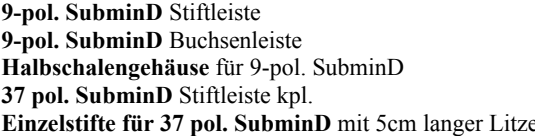

- spannung (6,3V oder 12V) angeben - Best. Nr. 0504135 - Best. Nr. 0504136 - Best. Nr. 0101523 - Best. Nr. 1112900
- Best. Nr. 1112899

# **3 Verwendung des Compilers C200**

Der Efka Compiler C200 ist ein Software-Werkzeug zum Programmieren von zusätzlichen, den Steuerungsumfang erweiternden Funktionen.

#### **Folgende Basisfunktionen werden vom Compiler bereitgestellt:**

- Vordefinierte Funktionen, die über eine System Datei integriert werden.
- **Ca.** 64kB für Anwenderprogramme und Daten.
- Fehlerbehandlungsroutine mit automatischer Zeilenmarkierung des Fehlers.
- Loader zum Speichern des Programms in die Steuerung.
- Einen Multi-Tasking-Mechanismus im Zeitscheiben-Verfahren.

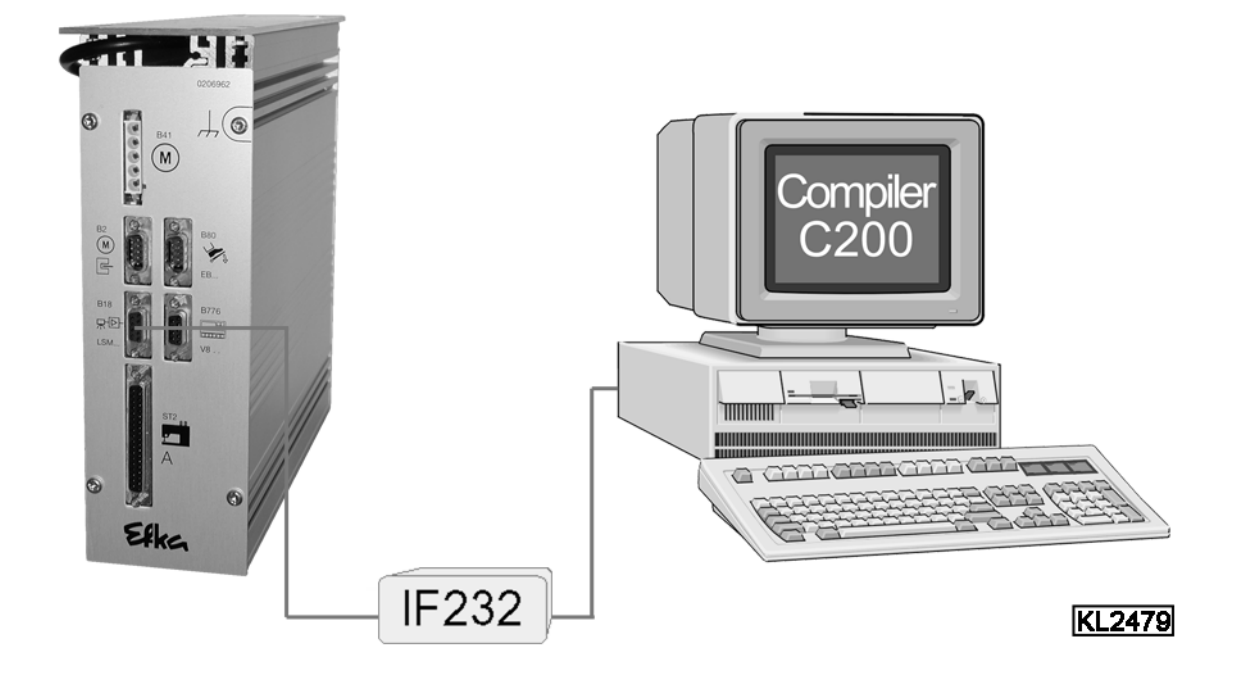

Die Verbindung zwischen Steuerung (Buchse B18) und Computer (Buchse com1) wird mit dem Interface IF232-3 hergestellt.

**Sonderzubehörsatz Compiler C200 bestehend aus: Best. Nr. 1113262** 

- **CD-ROM Software Compiler C200 Benutzerhandbuch Compiler C200**
- **Interface EFKANET IF232-3**

**Weitere Informationen zur Programmierung und die Anwendung der Steuerbefehle sind im Benutzerhandbuch Compiler C200 einzusehen!** 

## **4 Bedienung der Steuerung ohne Bedienteil**

### **4.1 Zugriffsberechtigung bei Befehlseingabe**

Um ungewolltes Verändern voreingestellter Funktionen zu verhindern, ist die Befehlseingabe, wie auf folgendem Schema dargestellt, auf verschiedene Ebenen verteilt.

**Zugriff hat:** - der Ausrüster auf die höchste und alle untergeordneten Ebenen mittels Code-Nummer

- der Techniker auf die nächst niedrigere und alle untergeordneten Ebenen mittels Code-Nummer
- der Bediener auf die niedrigste Ebene ohne Code-Nummer

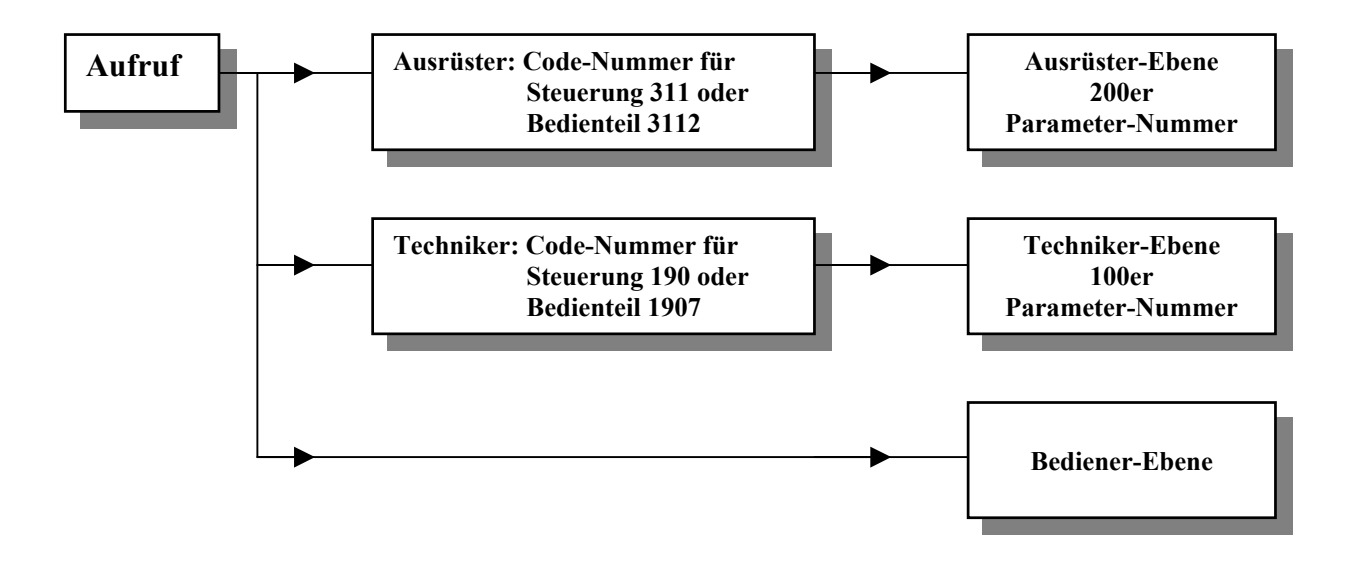

## **4.2 Programmierung der Codenummer**

#### **Konventionen der Displaydarstellung**

- Erfolgt die Darstellung im Display **ohne** Punkte zwischen den Digits, wird ein **Wert** angezeigt.
- Erfolgt sie **mit** Punkten zwischen den Digits, wird eine **Parameternummer** angezeigt.
	- **1.** Taste **P** betätigen und Netz einschalten. **2.** Taste **>>** betätigen (1. Ziffer blinkt).
- 

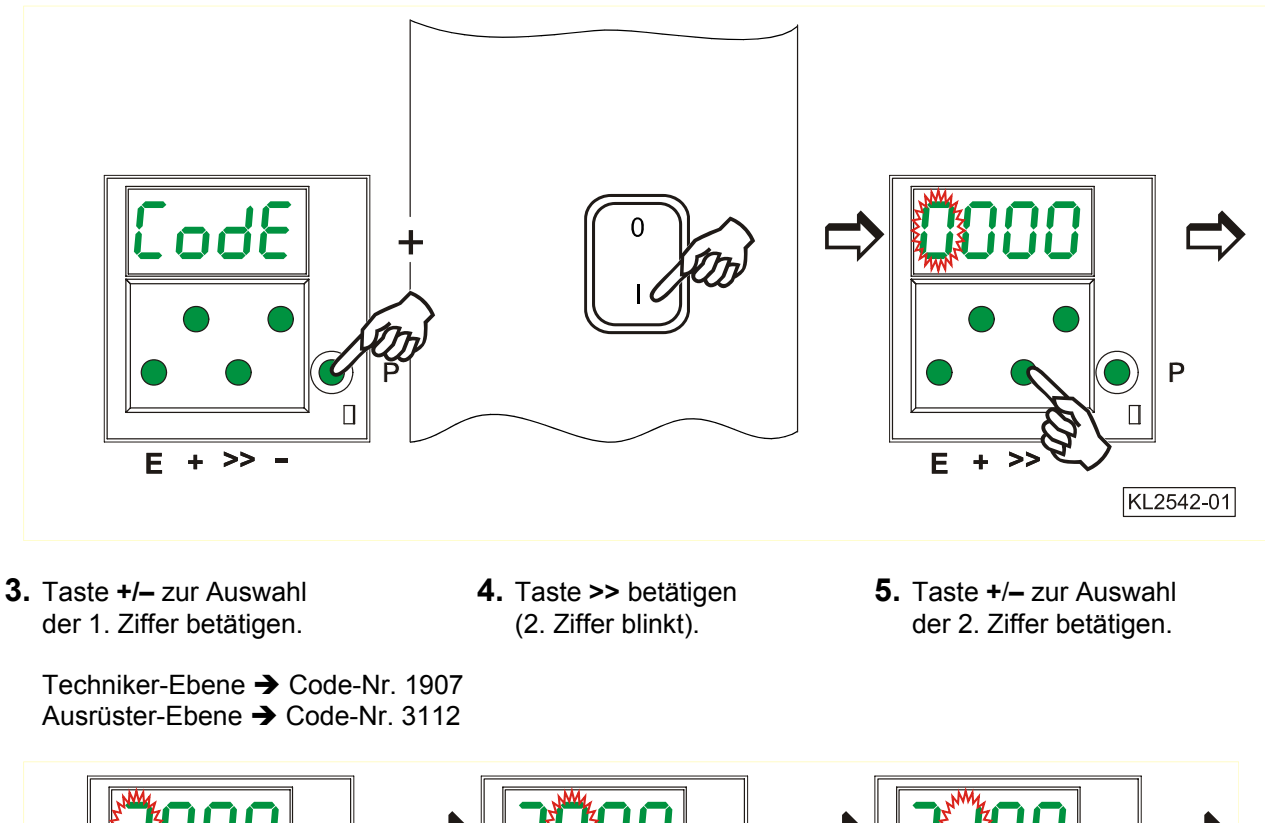

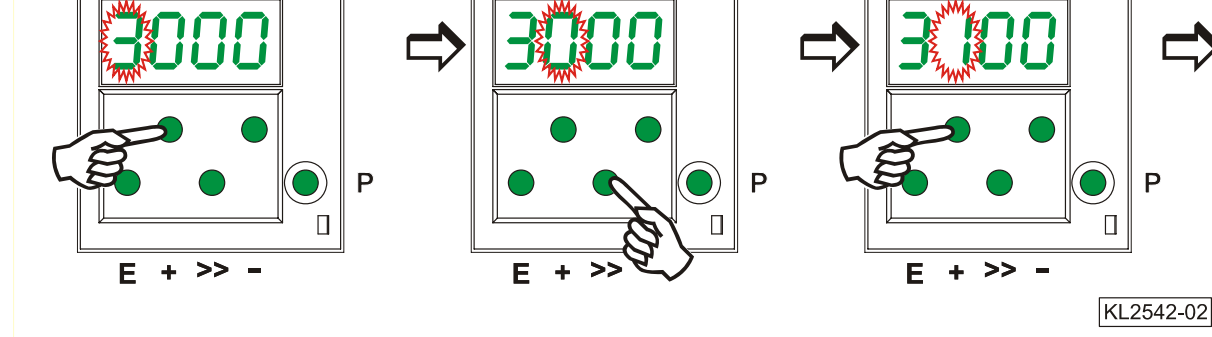

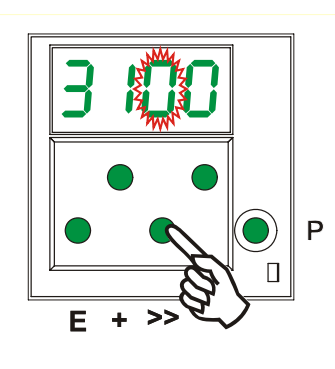

- **6.** Taste **>>** betätigen **7.** Taste **+**/**-** zur Auswahl **8.** Taste **>>** betätigen (3. Ziffer blinkt). der 3. Ziffer betätigen. (4. Ziffer blinkt).
	-

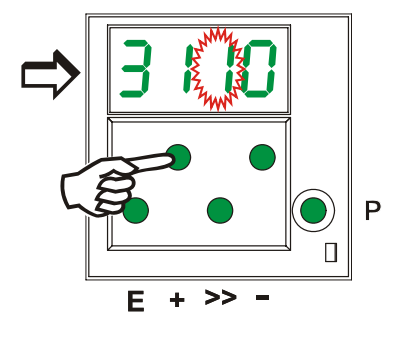

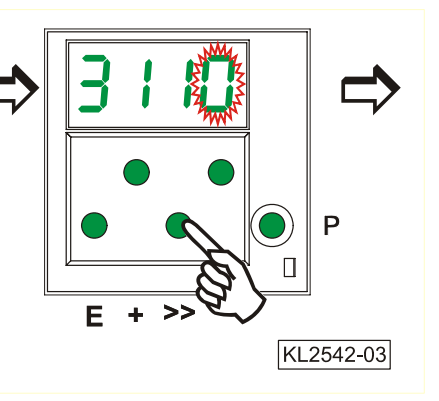

- der 4. Ziffer betätigen. The angezeigt.
- **9.** Taste **+**/- zur Auswahl **10.**Taste **E** betätigen. **Parameternummer** wird

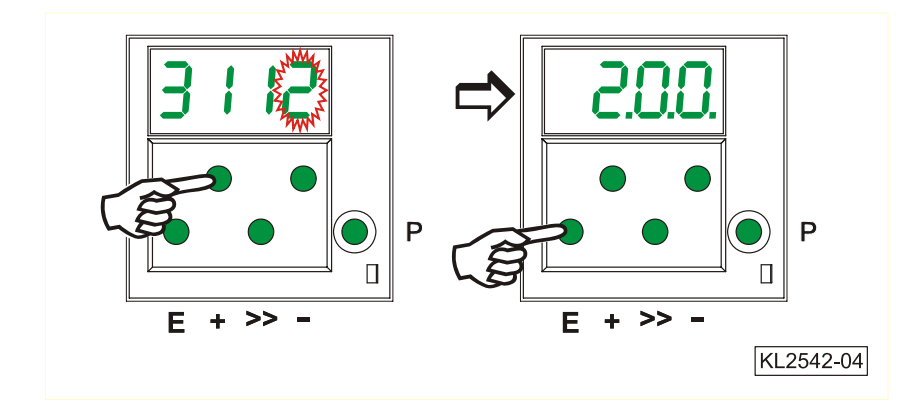

## **4.3 Einstellung der Parameter**

## **4.3.1 Direkte Auswahl der Parameternummer**

- **1.** Anzeige nach Eingabe **2.** Taste **>>** betätigen **3.** Taste **+/–** zur Auswahl in der Programmierebene.
	-
- der 1. Ziffer betätigen.

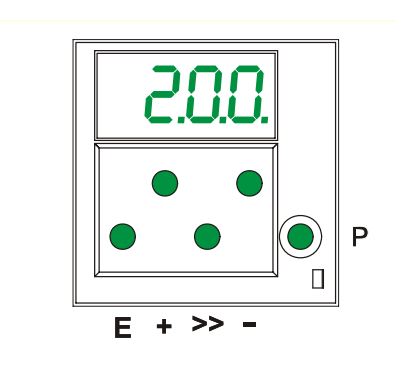

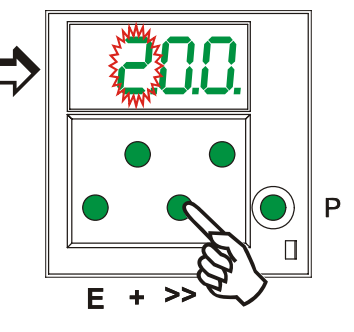

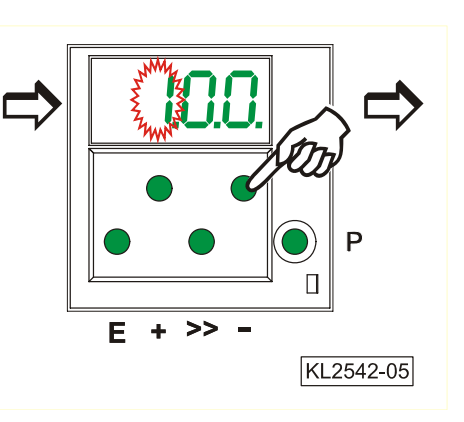

- 
- **4.** Taste **>>** betätigen **5.** Taste **+**/**–** zur Aus- **6.** Taste **>>** betätigen (2. Ziffer blinkt) wahl der 2. Ziffer betätigen (3. Ziffer blinkt)
- 

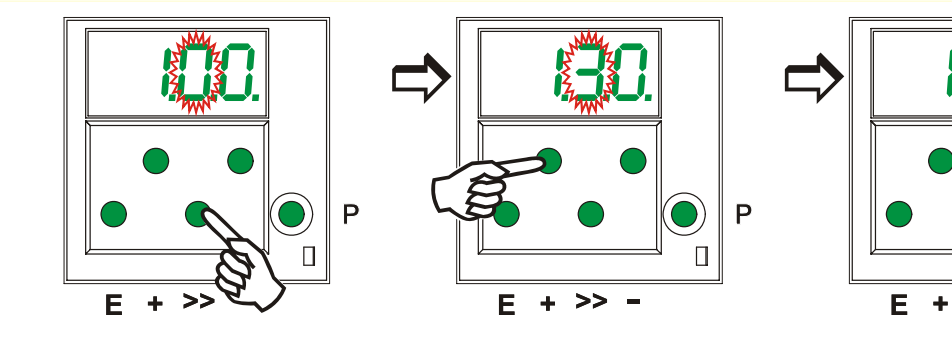

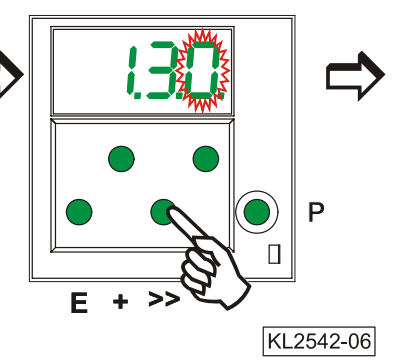

- wahl der 3. Ziffer betätigen wert wird angezeigt
- **7.** Taste +/– zur Aus- **8.** Taste E betätigen. Parameter-

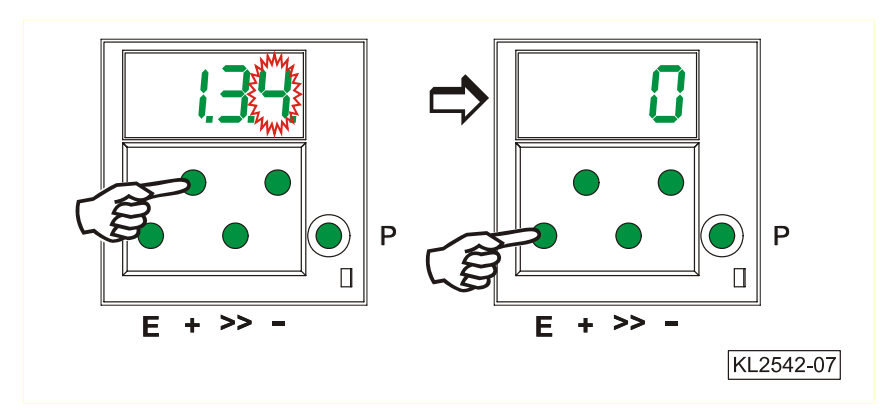

## **4.3.2 Auswahl der Parameter mit den Tasten +/-**

**1.** Nach Eingabe der Codenummer **2.** Mit der Taste **+** den nächsten in der Programmierebene

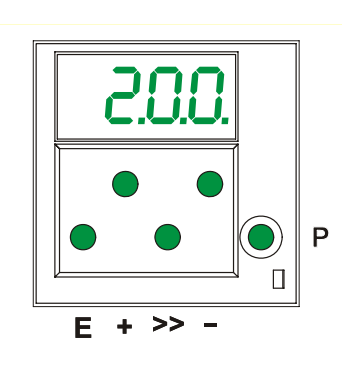

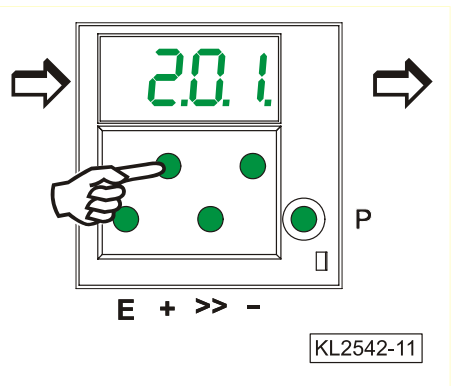

- 
- **3.** Mit Taste **–** den vorherigen **4.** Nach Betätigung der Taste **E** wird der Parameterwert angezeigt.

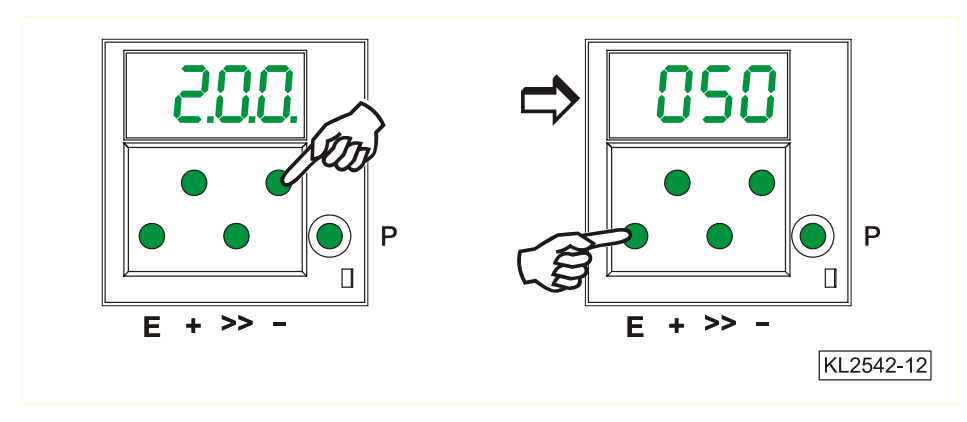

Alle eingegebenen Parameter müssen durch Verändern von Parameter 401 abgespeichert werden.

## **4.3.3 Wertänderung der Parameter**

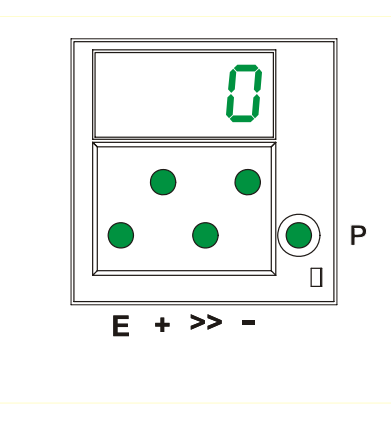

**1.** Anzeige nach Auswahl des **2.** Mit der Taste **+** bzw. Taste  den Parameterwert ändern

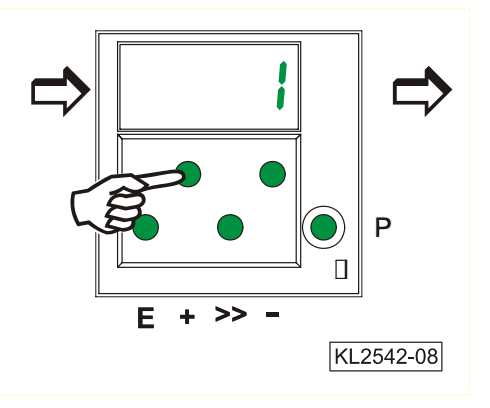

# **Möglichkeit 1**

Taste **E** betätigen. Die **nächste** Taste **P** betätigen. Die Programmierung wird beendet. Parameternummer wird angezeigt. Die geänderten Parameterwerte werden erst beim nächsten Annähen dauerhaft übernommen!

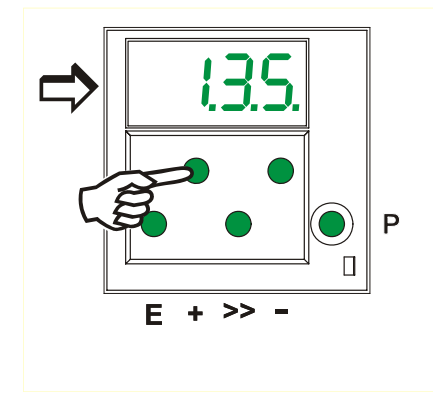

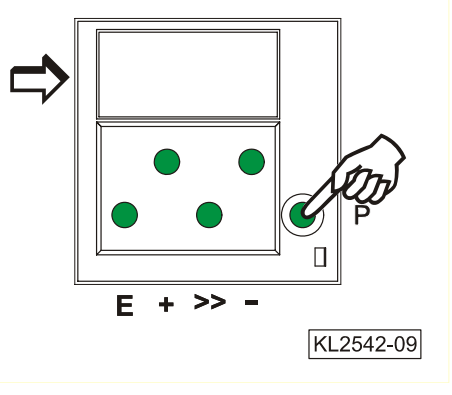

## **Möglichkeit 2**

Parameternummer wird angezeigt.

Taste **P** betätigen. **Dieselbe** Taste **P** betätigen. Die Programmierung wird beendet.

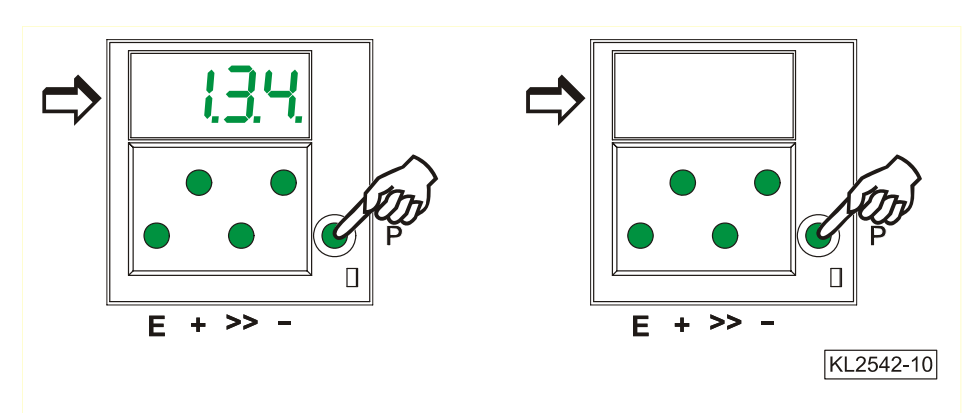

## **4.3.4 Sofortiges Speichern aller veränderten Daten**

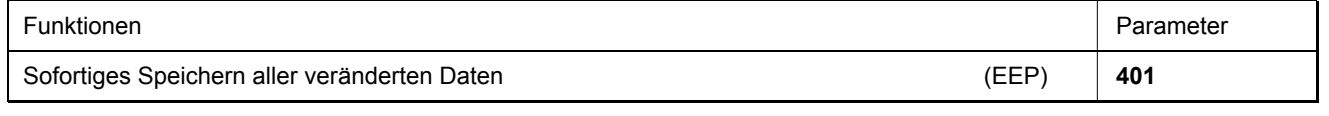

- Nach Netz Ein Code-Nummer 3112 eingeben → Taste **E** betätigen
- Parameter 401 eingeben **I** Taste **E** betätigen
- Anzeige von 0 auf 1 stellen in the automobile of the automobile of the automobile of the betätigen and all the betätigen
- Alle Daten sind gespeichert!

## **4.4 Änderung aller Parameterwerte der Bedienerebene**

Es können alle Parameterwerte der Bedienerebene (siehe Parameterliste) ohne Eingabe einer Codenummer verändert werden.

- 
- Taste **P** betätigen → Erste Parameternummer wird angezeigt
- **Taste E** betätigen  $\rightarrow$  Parameterwert wird angezeigt
	- Tasten +/- betätigen  $\rightarrow$  Parameterwert wird verändert
- Taste **E** betätigen → Nächster Parameter wird angezeigt
- Taste **E** betätigen  $\rightarrow$  Parameterwert wird angezeigt
- Tasten +/- betätigen → Parameterwert wird verändert usw.
- - $2x$  Taste **P** betätigen  $\rightarrow$  Programmierung in der Bedienerebene wird beendet

## **4.5 Umschalten der Funktionen**

Umschaltbare Funktionen können durch Tastendruck geändert werden. Der Schaltzustand wird durch zugeordnete Leuchtdioden (LED) angezeigt. Siehe Bild oben!

**Tabelle:** Zuordnung von Funktionen zu Tasten und LED's

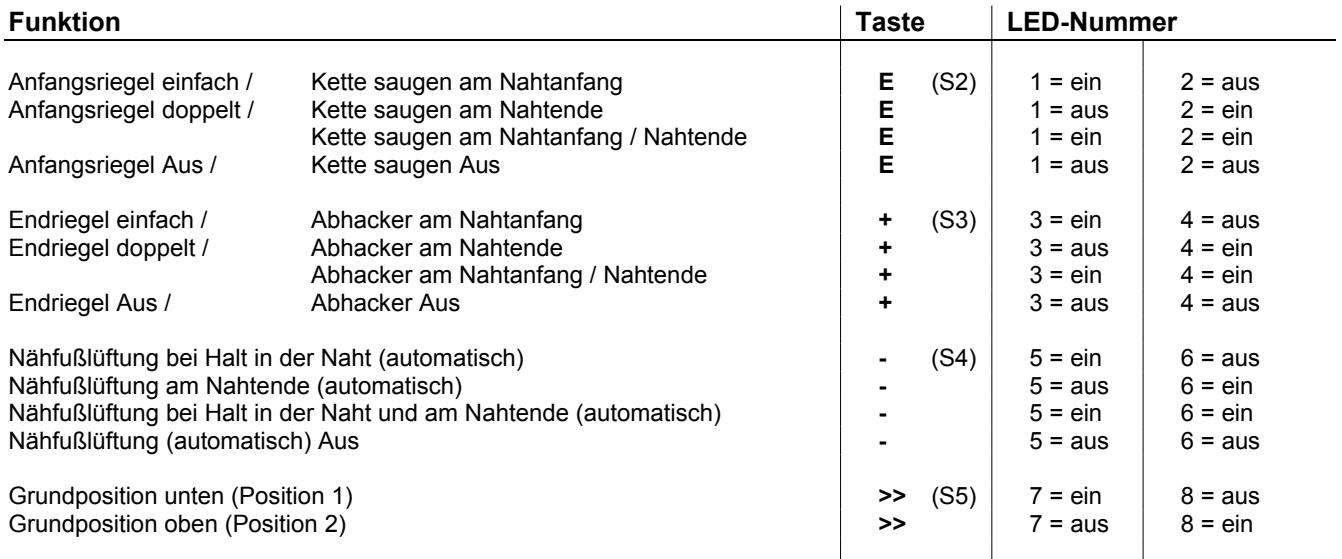

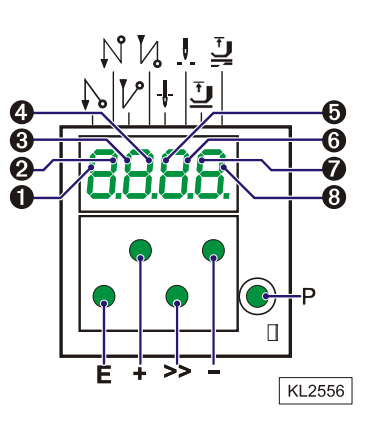

## **4.6 Direkte Eingabe der Maximaldrehzahlbegrenzung ohne Bedienteil**

Um die Maximaldrehzahl der Maschine auf das anwendungstypische Niveau zu begrenzen, kann am Bedienfeld der Steuerung die Einstellung in der Bedienerebene angepasst werden.

Der aktuelle Wert wird im Display angezeigt und kann mit den **+/-** Tasten während dem Lauf oder bei Zwischenhalt der Maschine verändert werden.

**Achtung!** Wurde die Drehzahl verändert, so wird diese erst nach dem Abschneiden und erneutem Annähen gespeichert.

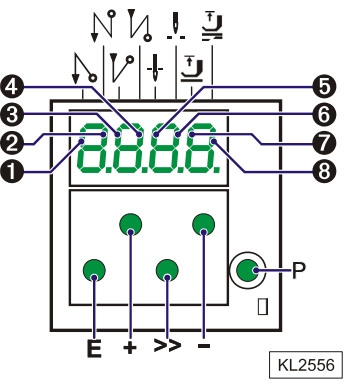

## **4.7 Programmidentifikation an der Steuerung**

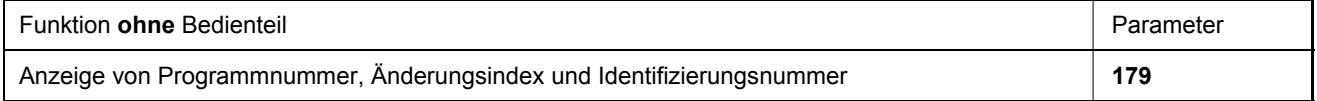

**In der Anzeige erscheinen nach Auswahl von Parameter 179 nacheinander z. B. folgende Informationen:** 

- **1.** Parameter **179** auswählen. **2.** Taste **E** betätigen. **3.** Taste **>>** betätigen.
	- **Sr5** wird angezeigt. **Anzeige der Programmnummer.**
- 

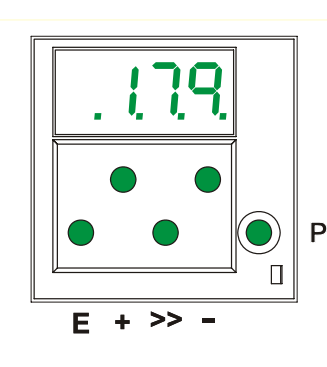

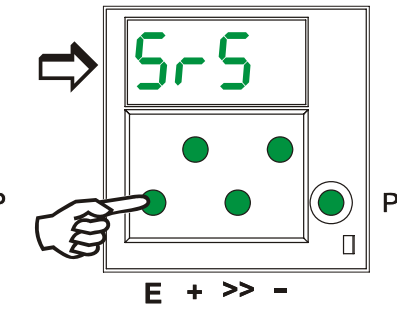

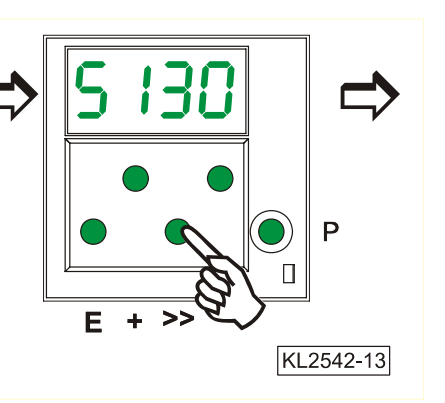

- 
- **4.** Taste **E** betätigen. **5.** Taste **E** betätigen. **6.** Taste **E** betätigen. Anzeige des Änderungsindex Anzeige der Identifikations-<br>
Anzeige der Identifikations-<br>
nummer Stelle 1 und 2. Thummer Stelle 3 und 4. des Programms. The Stelle 1 und 2. The nummer Stelle 3 und 4.
- 

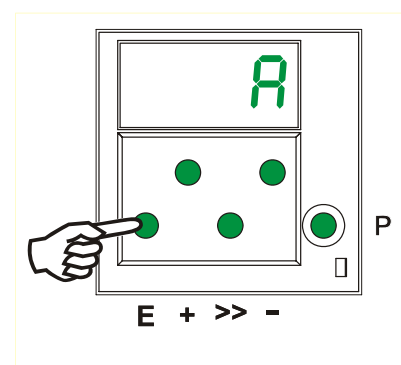

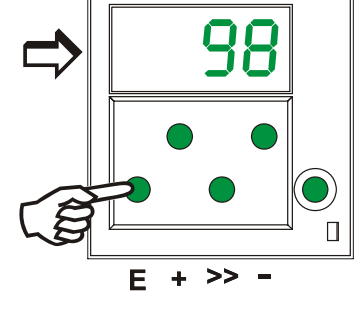

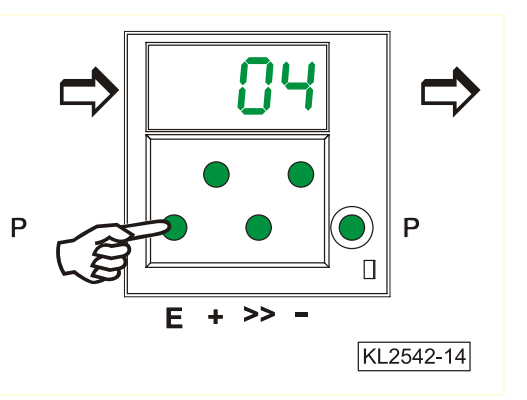

**7.** Taste **E** betätigen. **8.** Taste **E** betätigen. Anzeige der Identifikations-<br>nummer Stelle 5 und 6.

nummer Stelle 7 und 8.

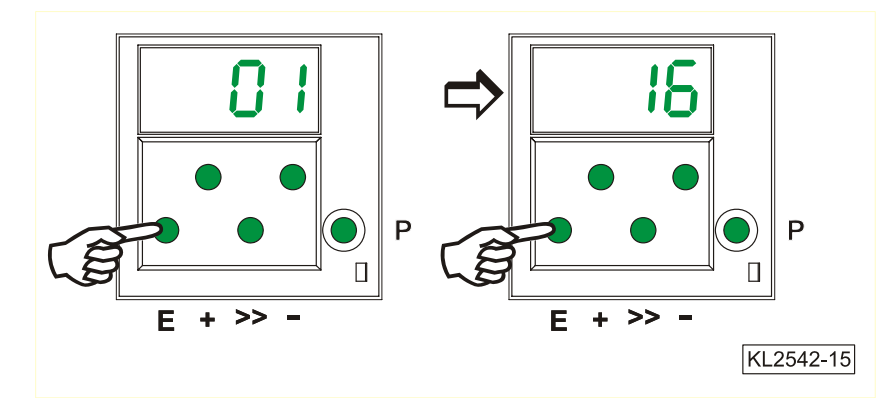

Durch erneutes Betätigen der Taste **E** wird die Routine wiederholt.

Nach einmaligem Betätigen der Taste **P** wird die Routine verlassen und die nächste Parameternummer angezeigt. Nach zweimaliger Betätigung der Taste **P** wird die Programmierung verlassen und der Antrieb ist für den Nähvorgang wieder freigegeben.

## **5 Bedienung der Steuerung mit Bedienteil**

### **5.1 Bedienung des Bedienteils V810**

### **5.1.1 Code-Nummer am Bedienteil V810 eingeben**

#### **Code-Nummer der Techniker-Ebene => 1907 bzw. der Ausrüster-Ebene => 3112**

**Beispiel:** Wenn die CODE-Nummer der Techniker-Ebene am Bedienteil V810 gewählt werden soll !

# NETZ AUSSCHALTEN

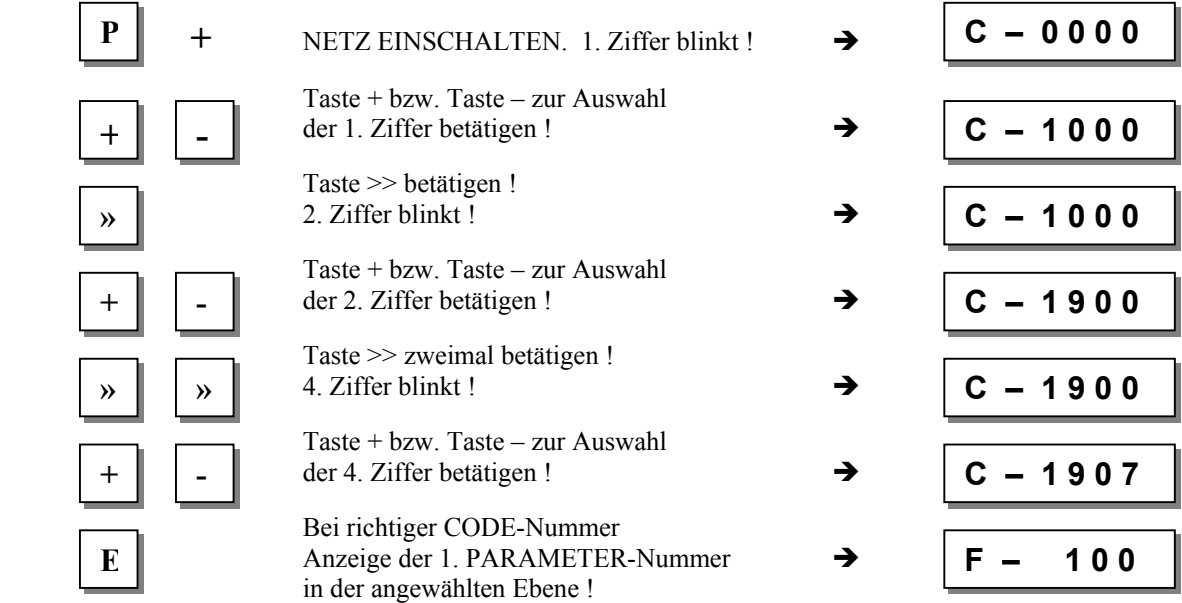

### **5.1.2 Eingabe über Parameter in der Bediener-Ebene am Bedienteil V810**

**Beispiel:** Wenn keine CODE-Nummer eingegeben wurde !

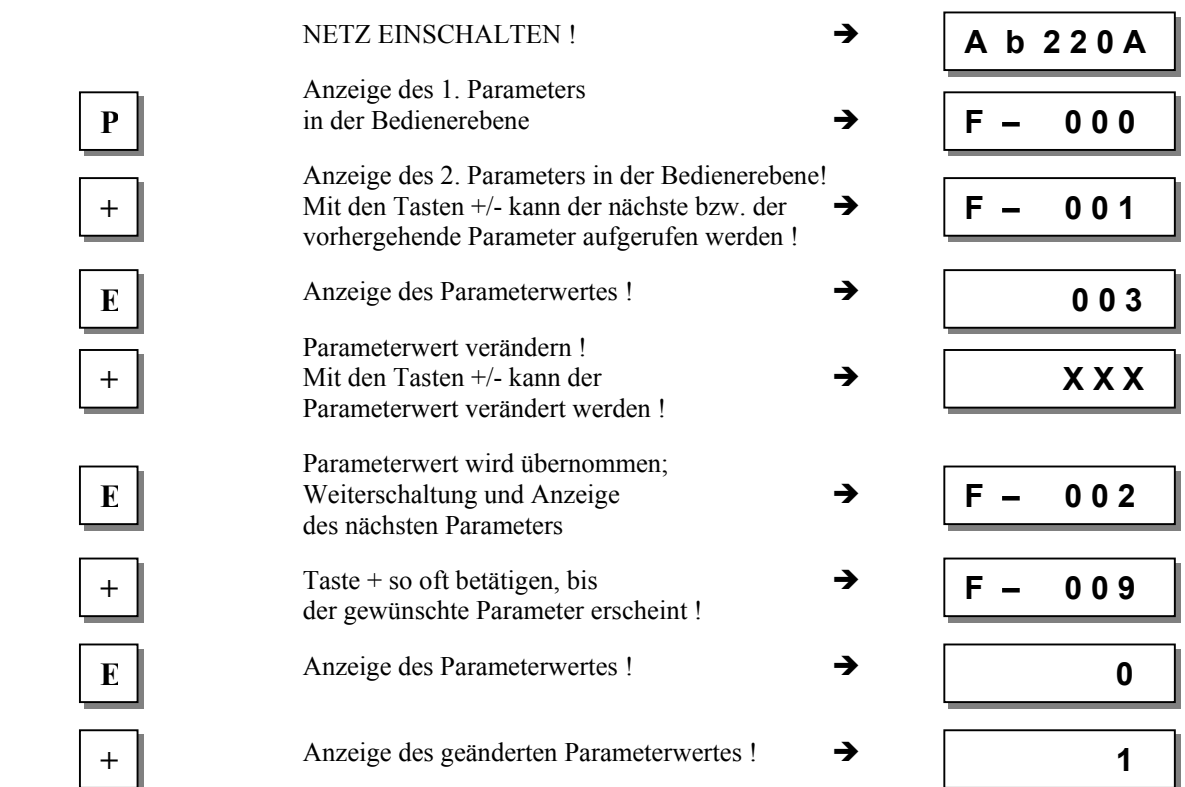

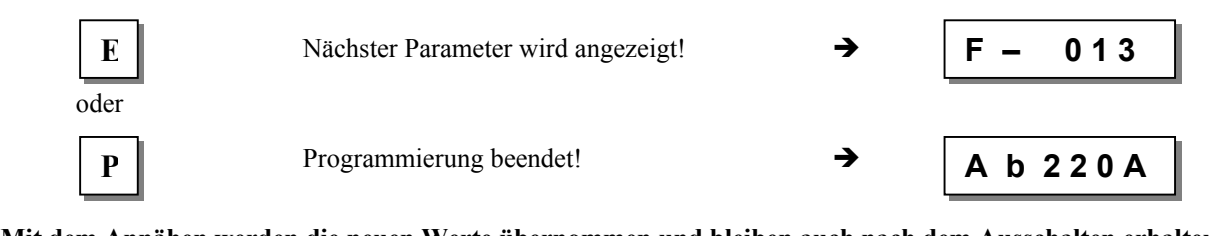

**Mit dem Annähen werden die neuen Werte übernommen und bleiben auch nach dem Ausschalten erhalten! Als weitere sofortige Speicherung ohne Annähen zu müssen kann der Parameter 401 benutzt werden!** 

**Hinweis!** Die Parameternummer kann auch, wie bei der Bedienung der Code-Nummer, direkt gewählt werden!

## **5.1.3 Eingabe über Parameter in der Techniker-/Ausrüster-Ebene am Bedienteil V810**

**Beispiel:** Wenn die CODE-Nummer der Techniker-Ebene gewählt wurde !

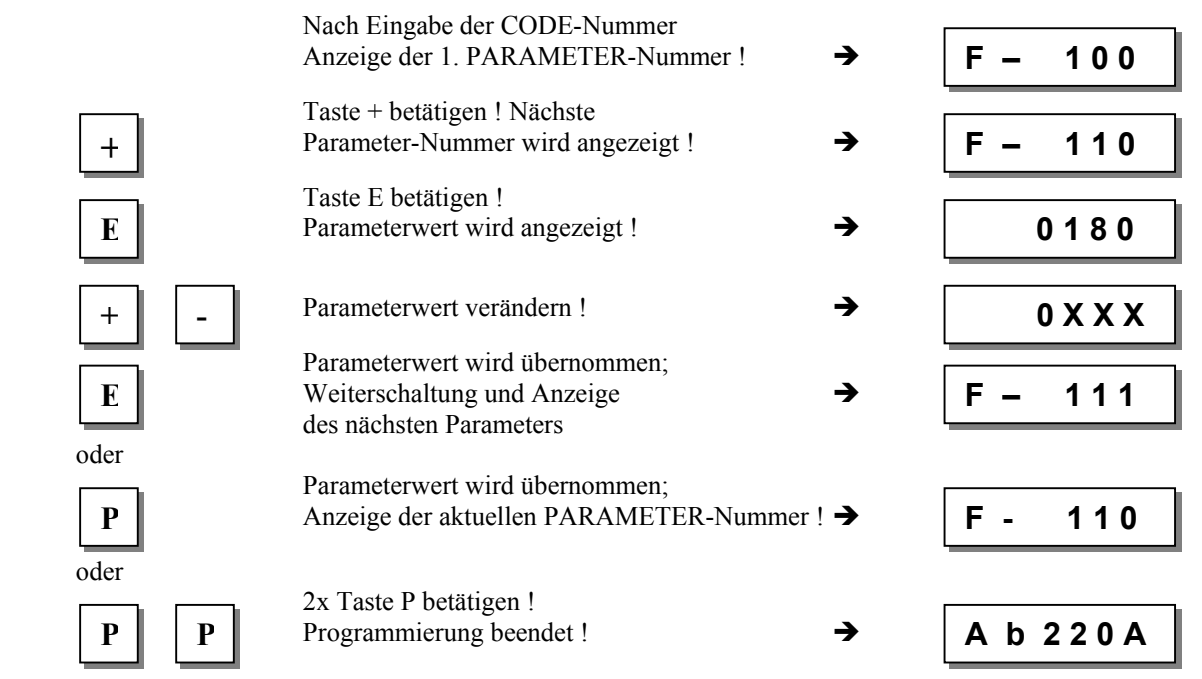

**Mit dem Annähen werden die neuen Werte übernommen und bleiben auch nach dem Ausschalten erhalten! Als weitere sofortige Speicherung ohne Annähen zu müssen kann der Parameter 401 benutzt werden!** 

## **5.2 Bedienung des Bedienteils V820**

### **5.2.1 Code-Nummer am Bedienteil V820 eingeben**

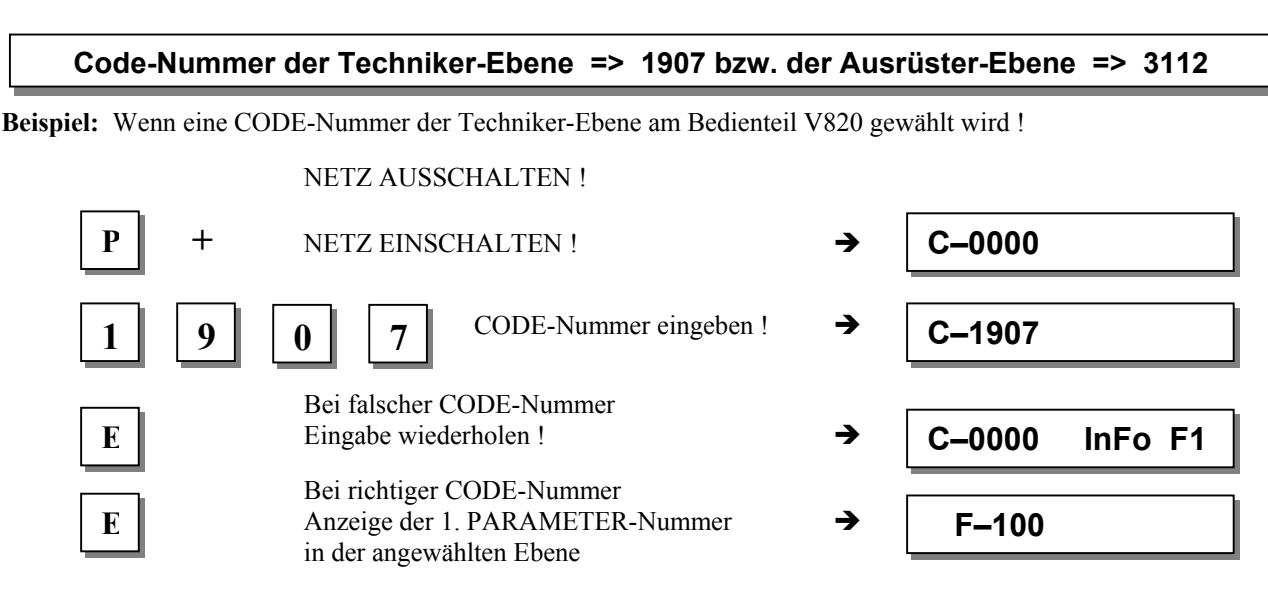

### **5.2.2 Eingabe über Parameter in der Bediener-Ebene am Bedienteil V820**

**Beispiel:** Wenn keine CODE-Nummer eingegeben wurde !

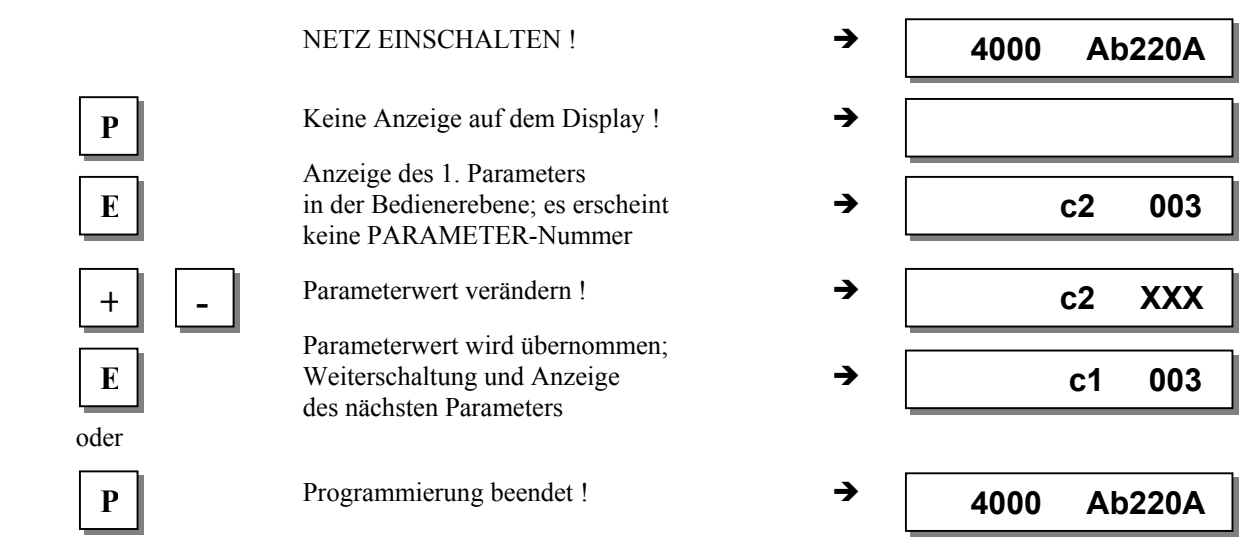

### **5.2.3 Eingabe über Parameter in der Techniker-/Ausrüster-Ebene am Bedienteil V820**

**Beispiel:** Wenn die CODE-Nummer der Technikerebene gewählt wurde !

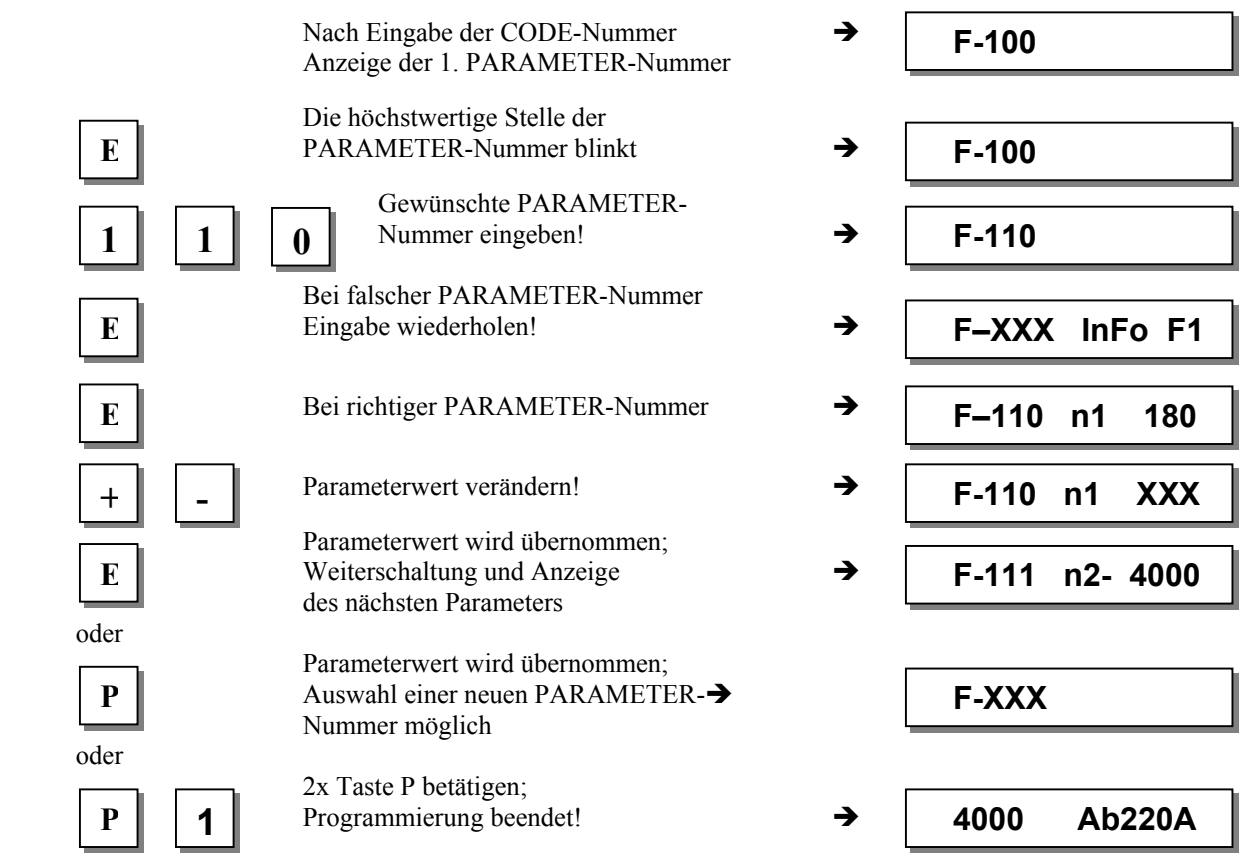

**Mit dem Annähen werden die neuen Werte übernommen und bleiben auch nach dem Ausschalten erhalten! Als weitere sofortige Speicherung ohne Annähen zu müssen kann der Parameter 401 benutzt werden!** 

## **5.3 Programmidentifikation**

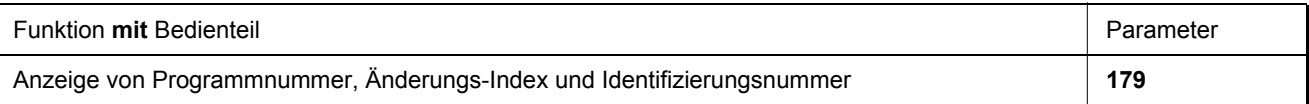

**Anzeigebeispiel von Parameter 179 am Bedienteil V810:** Parameter 179 wählen!

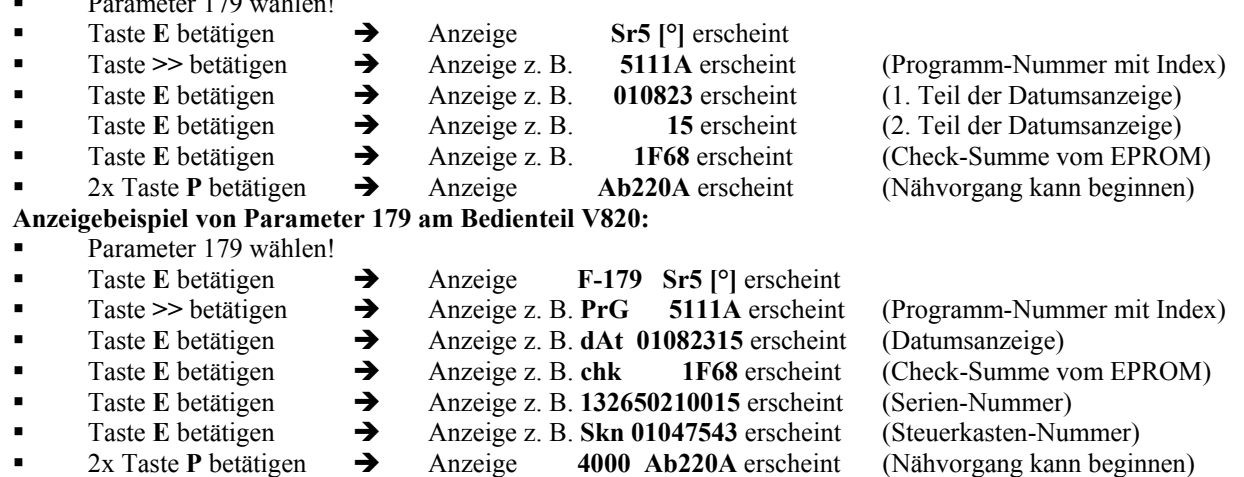

### **5.4 Direkte Eingabe der Maximaldrehzahlbegrenzung (DED) mit Bedienteil**

Um die Maximaldrehzahl der Maschine auf das anwendungstypische Niveau zu begrenzen, ist das Einstellen in der Bedienerebene möglich. Verändern der Einstellung ist mit den Tasten **+/-** jederzeit möglich. Der aktuelle Wert wird im Display angezeigt. Der Einstellbereich liegt zwischen den mit Parameter 111 (obere Grenze) und Parameter 121 (untere Grenze) programmierten Drehzahlen.

## **5.4.1 Einstellung am Bedienteil V810**

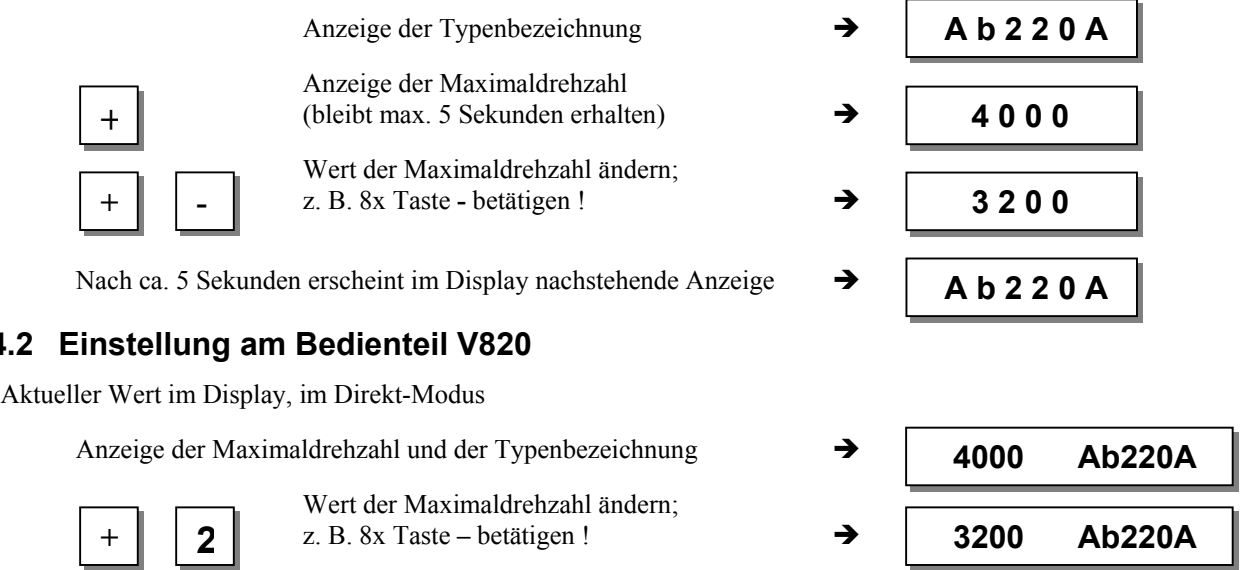

#### **Hinweis**

Veränderung der Einstellung der Maximaldrehzahlbegrenzung beeinflusst auch Anfangs-, Endriegel-, und Stichzählungsdrehzahl.

**5.4.2 Einstellung am Bedienteil V820** 

## **5.5 Hintergrund-Informations-Tasten (HIT) mit V810/V820**

(Tastenbelegung siehe Abbildung letzte Seite)

**Hinweis**  Nachfolgende Funktionen sind mit dem Bedienteil V820 möglich! Mit eingeschränkten Funktionen ist das Bedienteil V810 ebenfalls verwendbar!

Zur schnellen Information des Benutzers werden beim Einschalten der Funktionen über die Tasten 1, 2, 3, 4 und 9 die dazugehörigen Werte für ca. 3 Sekunden im Display des Bedienteils angezeigt. Während dieser Zeit kann der jeweilige Wert sofort über die Tasten **+** oder **-** verändert werden.

## **5.5.1 Beispiel für HIT**

**Gezählte Nahtstrecke von 20 Stichen auf 25 Stiche erhöhen.**

Funktion Stichzählung (Taste 2) war ausgeschaltet.

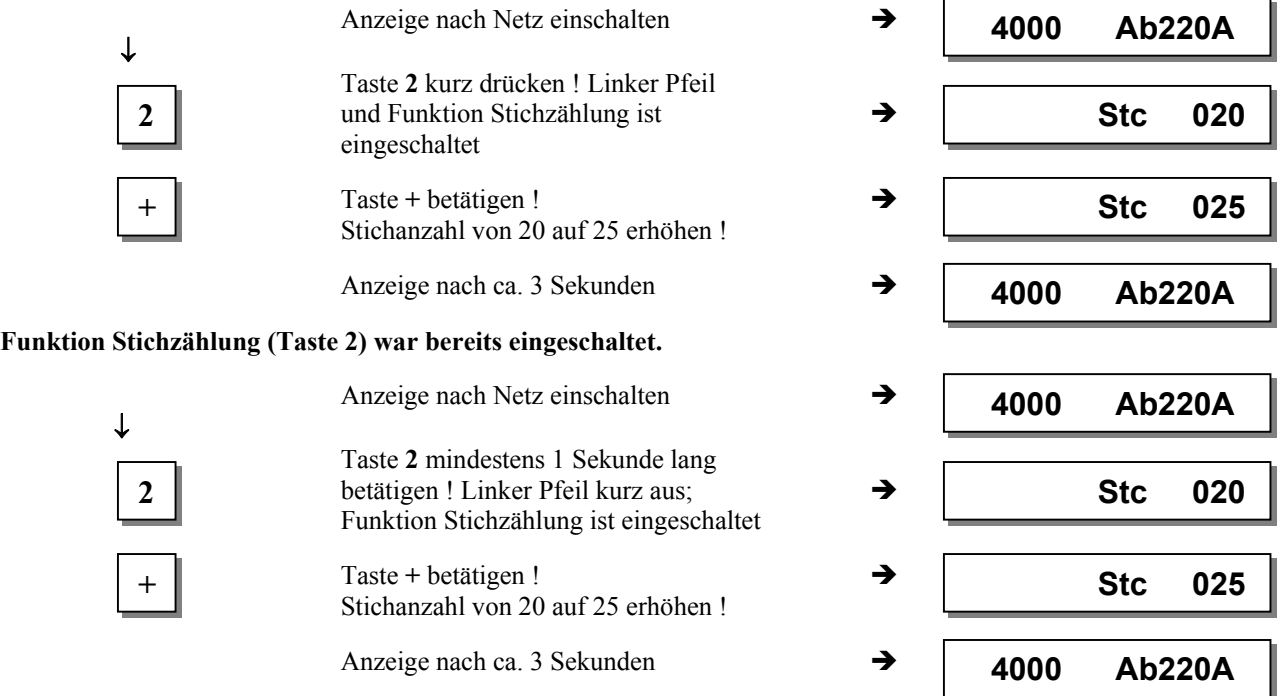

**Mit dem Annähen werden die neuen Werte übernommen und bleiben auch nach dem Ausschalten erhalten! Als weitere sofortige Speicherung ohne Annähen zu müssen kann der Parameter 401 benutzt werden!** 

#### **Funktionstaste F**

Die Funktionstaste (Taste 9) dient zum direkten Ein- oder Ausschalten verschiedener Parameter, auch aus einer höheren Ebene.

Sie kann beispielsweise mit folgenden Funktionen belegt sein:

- 1. Softstart Ein/Aus
- 2. Zierstichriegel Ein/Aus
- 3. Annähen bei Lichtschranke hell gesperrt Ein/Aus
- 4. Entketteln Ein/Aus
- 5. Signale A1 und/oder A2 Ein/Aus mit den Einschubstreifen 1...4 (linker Pfeil = A1, rechter Pfeil = A2)
- 6. Signal A1 Ein/Aus
- 7. Signal A2 Ein/Aus

#### **Die Belegung der Taste lässt sich wie folgt ändern:**

Anzeige nach Netz einschalten  $\rightarrow$ 

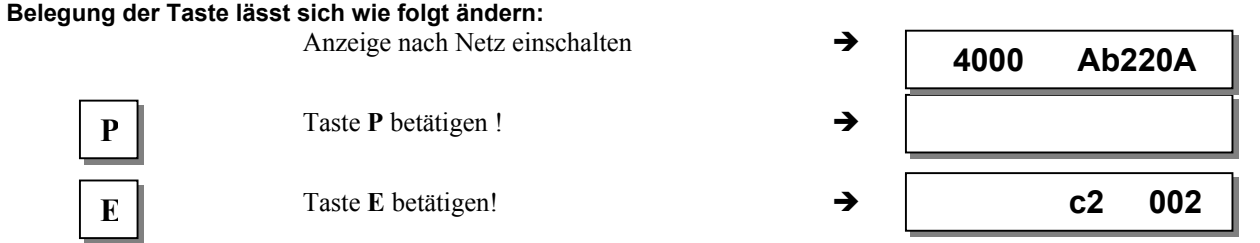

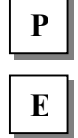

 **4000 Ab220A**

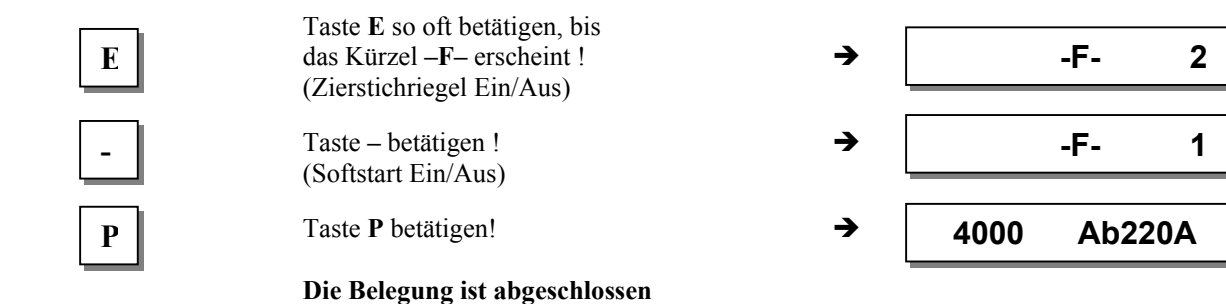

**Die Anzahl der Softstartstiche kann wie folgt geändert werden:** 

**Beispiel: Stichzahl von 1 in 3 ändern (Funktion Softstart (Taste 9) war ausgeschaltet).**

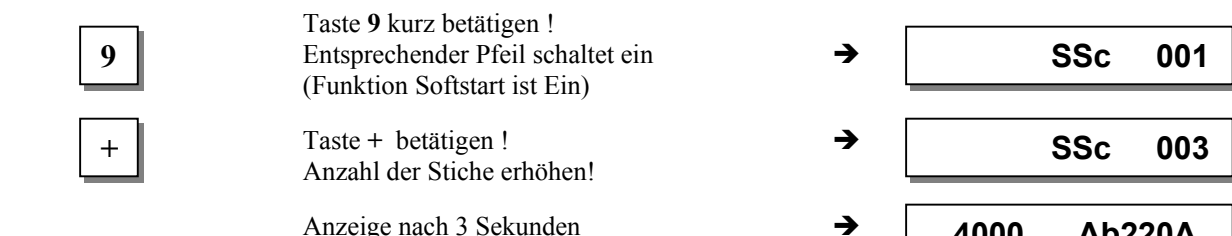

**Beispiel: Stichzahl von 1 in 3 ändern (Funktion Softstart (Taste 9) war bereits eingeschaltet).**

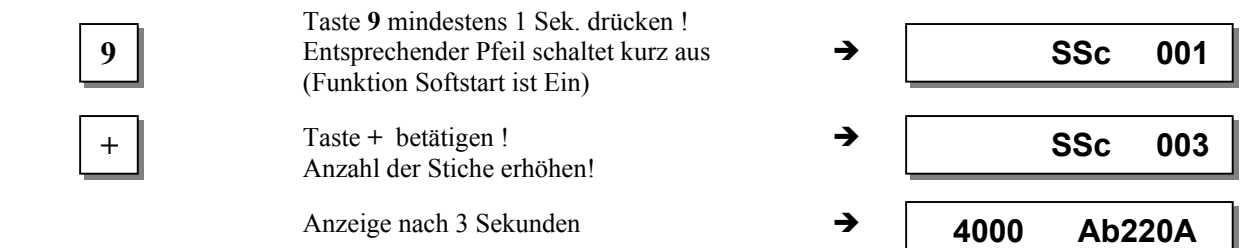

**Mit dem Annähen werden die neuen Werte übernommen und bleiben auch nach dem Ausschalten erhalten! Als weitere sofortige Speicherung ohne Annähen zu müssen kann der Parameter 401 benutzt werden!** 

## **5.5.2 Weitere Funktionen bei den Bedienteilen V810/V820**

- **Taste >>** betätigen  $\rightarrow$  höchstwertige Ziffer blinkt
- Taste  $+/- 1x$  kurz betätigen  $\rightarrow$  blinkende Ziffer ändert sich um  $\pm 1$
- 
- $\blacksquare$  Taste >> erneut betätigen  $\blacktriangleright$  die nächste Ziffer blinkt
- 
- Taste +/- länger betätigen → blinkende Ziffer ändert ihren Wert, solange die Taste betätigt bleibt
- Mit den Tasten **+/-** wie oben verfahren!
	- Taste **E** betätigen  $\rightarrow$  die Einstellung wird beendet
- 

Bei der Code-Nummer und bei der Parameter-Nummer erfolgt beim Wechsel von **0** nach **9** oder umgekehrt kein Übertrag. Bei Parameterwerten dagegen erfolgt jeweils ein Übertrag. Die Parameterwerte lassen sich deswegen mit den Tasten **+/**  zwischen dem Minimal- und Maximalwert verändern.

Ist die Änderung vom momentanen Wert zum gewünschten Wert sehr groß, so ist es zu empfehlen, die Änderung mit der Taste **>>** vorzunehmen. Ist die Änderung gering, so kann diese mit den Tasten **+/-** durchgeführt werden.

Soll der Minimalwert oder der Maximalwert eingestellt werden, so ist mit der Taste **>>** die höchstwertige Ziffer anzuwählen und danach mit der Taste **–** der Minimalwert bzw. über die Taste **+** der Maximalwert durch längeres Betätigen der Tasten zu erreichen.

Vorstehende Beschreibung ist für beide Bedienteile V810 und V820 gültig. Beim V820 können die Werte auch über die Tasten **0...9** direkt eingegeben werden.

### **5.5.3 Sonderfunktionen beim Bedienteil V820**

**Beispiel: Nachfolgend wird dargestellt, wie Minimal- bzw. Maximalwert schnell eingestellt werden kann!** 

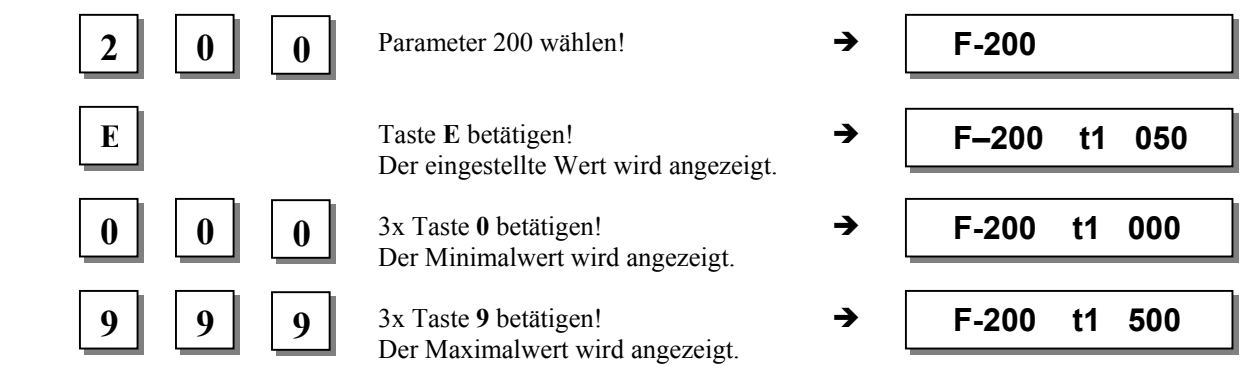

### **5.5.4 Abschaltung der Tasten an der Steuerung bzw. an den Bedienteilen**

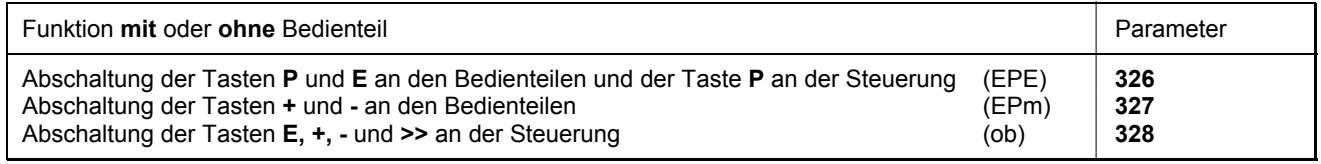

Mit **Parameter 326** können die Tasten **P** und **E** an den Bedienteilen ein- bzw. ausgeschaltet werden. An der Steuerung lässt sich nur die Taste **P** mit diesem Parameter sperren.

- **326 = 0** Die Tasten P und E sind ausgeschalten
- **326 = 1** Die Taste P ist ein- und die Taste E ist ausgeschaltet
- **326 = 2** Die Taste P ist aus- und die Taste E ist eingeschaltet
- **326 = 3** Die Tasten P und E sind eingeschalten

Mit **Parameter 327** können die Tasten **+** und **-** an den Bedienteilen ein- bzw. ausgeschalten werden. Weiterhin ist an der Steuerung die DED-Funktion (Direkte Eingabe der Maximaldrehzahlbegrenzung) und an den Bedienteilen V810/V820 die DED-Funktion und die HIT-Funktion (Hintergrund-Informations-Tasten) ein- bzw. ausschaltbar.

- **327 = 0** Die Tasten **+** und **-** sind gesperrt (an der Steuerung ist die Sperre nur bei der DED-Funktion wirksam).
- $327 = 1$  Die Tasten + und sind freigegeben

Mit **Parameter 328** können die Tasten **E**, **+, -** und **>>** an der Steuerung gesperrt werden.

- **328 = 0** Die Tasten **E**,  $+$ ,  $-$  und  $\gg$  sind gesperrt
- **328 = 1** Die Tasten **E**,  $+$ ,  $-$  und  $\gg$  sind freigegeben

Die Tasten **1...4** am V810 und die Tasten **1...0** am V820 lassen sich mit folgenden Parametern sperren.

- **291 = 0** Die Tasten **1...4** sind am Bedienteil V810 gesperrt.
- **292 = 0** Die Tasten **1...0** sind am Bedienteil V820 gesperrt.

Die Tasten **F1** und **F2** lassen sich mit folgenden Parametern sperren.

**293 = 0** Die Taste **F1** ist an den Bedienteilen V810/V820 gesperrt.

**294 = 0** Die Taste **F2** ist an den Bedienteilen V810/V820 gesperrt.

#### **Hinweis**

Die Sperre der Tasten kann nach Netz Ein bei Eingabe der Code-Nummer wieder rückgängig gemacht werden!

### **5.6 Naht-Programmierung (TEACH IN)**

- Es können maximal 99 Programme mit insgesamt 99 Nähten programmiert werden, d. h. 1 Programm mit je 99 Nähten oder 99 Programme mit je 1 Naht. Dazwischen sind alle Kombinationen erlaubt.
- Die Programmierung ist mit oder ohne Code-Nummer möglich!
- Die Funktionen Anfangsriegel, Endriegel, Stichzählung, Lichtschranke, Fadenschneider, Nähfußlüftung und Nadelpositionen können jeder Naht individuell zugeordnet werden.
- Die Funktionen der Signale A1 und A2 können ebenfalls jeder Naht zugeordnet werden, sofern der Einschubstreifen 6, 8, 9, 10 im Bedienteil V820 eingeschoben und mit dem entsprechenden Parameter 292 aktiviert wurde.
- Die Stiche für Anfangs- und Endriegel und Stichzählung, sowie die Ausgleichsstiche für Lichtschrankenfunktion sind für jede Nahtstrecke individuell programmierbar.
- Es können mehrere gezählte Nahtstrecken miteinander verbunden werden (Taste 9).

#### Achtung! Die Funktion "TEACH IN" hat sich gegenüber der 62er und 82er Typen-Reihe geändert!

Es können Nähte bzw. Programme mit der Taste **INSERT F1** hinzugefügt oder mit der Taste **DELETE F2** entfernt werden. Bei neu zu erstellenden Programmen bzw. Nähten ist es zweckmäßig, Reste von alten Speicherungen mit der Taste **DELETE F2** entsprechend Kapitel "Entfernen einer Naht bzw. eines Programms" zu entfernen. Sollten einzelne Programme oder Nähte zwischen Bestehenden eingefügt werden, so ist dies mit der Taste **INSERT F1** entsprechend Kapitel "Hinzufügen einer Naht bzw. eines Programms" durchzuführen.

**Beispiel:** Es sind 3 Programme vorhanden. Das 2. Programm wird mit Taste **DELETE F2** gelöscht. Das 3. Programm nimmt dann den Platz vom 2. Programm ein. Soll ein neues 2. Programm installiert werden, so geschieht das mit Taste **INSERT F1**. Das an 2. Stelle stehende Programm wird wieder Programm 3.

Sind Programme bzw. Nähte nur anzuhängen, so wird, wie in den nachfolgenden Kapiteln beschrieben, vorgegangen.

#### **Auf folgender Abbildung sind alle vorgesehenen Funktionen für die Naht-Programmierung TEACH IN erklärt!**

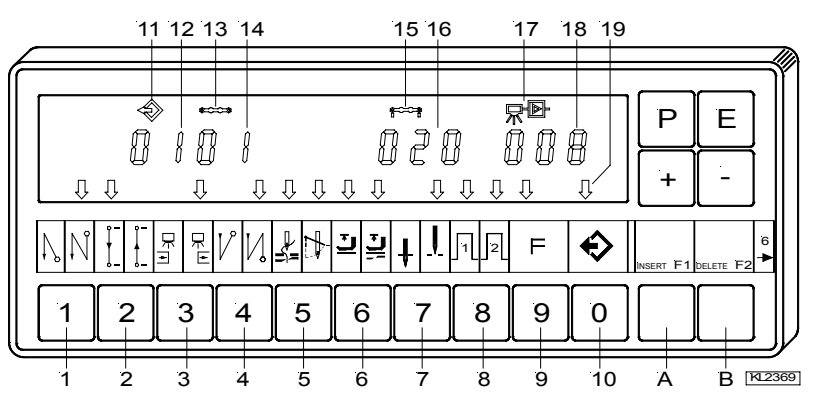

- 1 = Anfangsriegel einfach Ein (linker Pfeil) Anfangsriegel doppelt Ein (rechter Pfeil) Anfangsriegel Aus
- 2 = Gezählte Naht vorwärts Ein (linker Pfeil) Gezählte Naht rückwärts Ein (rechter Pfeil) Gezählte Naht Aus
- 3 = Lichtschranke hell/dunkel Ein (linker Pfeil) Lichtschranke dunkel/hell Ein (rechter Pfeil) Lichtschranke Aus
- 4 = Endriegel einfach Ein (linker Pfeil) Endriegel doppelt Ein (rechter Pfeil) Endriegel Aus
- 5 = Fadenschneider Ein (linker Pfeil) Fadenwischer Ein (rechter Pfeil) Fadenschneider und Fadenwischer Ein (beide Pfeile) Fadenschneider und Fadenwischer Aus
- $=$  Nähfuß in der Naht Ein (linker Pfeil) Nähfuß nach Nahtende Ein (rechter Pfeil) Nähfuß in der Naht und nach Nahtende Ein (beide Pfeile) Nähfuß Aus
- 7 = Grundposition unten (linker Pfeil) Grundposition oben (rechter Pfeil)
- 8 = Signal A1 Ein (linker Pfeil) Signal A2 Ein (rechter Pfeil) Signal A1 und A2 Ein (beide Pfeile) Signal A1 und A2 Aus
- 9 = Nahtfortschaltung Ein (linker Pfeil) Nahtfortschaltung Aus
- 10 = Programmierte Nähte TEACH IN Ein (linker Pfeil) Programmierte Nähte TEACH IN Aus
- 11 = Symbol für Programm
- 12 = Anzeige der Programm-Nummer
- 13 = Symbol für Naht
- 14 = Anzeige der Naht-Nummer
- 15 = Symbol für Stichzahl einer Naht
- 16 = Anzeige der Stichzahl
- 17 = Symbol für Lichtschranke
- 18 = Anzeige der Lichtschranken-Ausgleichsstiche
- 19 = Pfeil für TEACH IN
- A = INSERT  $\rightarrow$  Hinzufügen einzelner Nähte oder Programme
- $B = DELETE \rightarrow L$ öschen einzelner Nähte oder ganzer Programme

#### **5.6.1 Programmieren nach Eingabe der Code-Nummer**

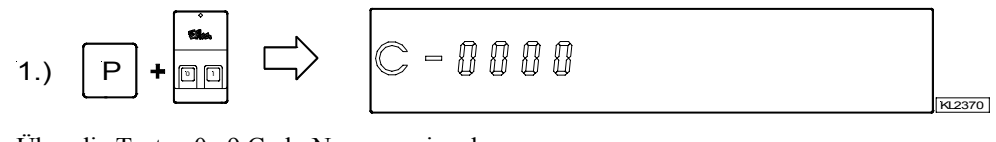

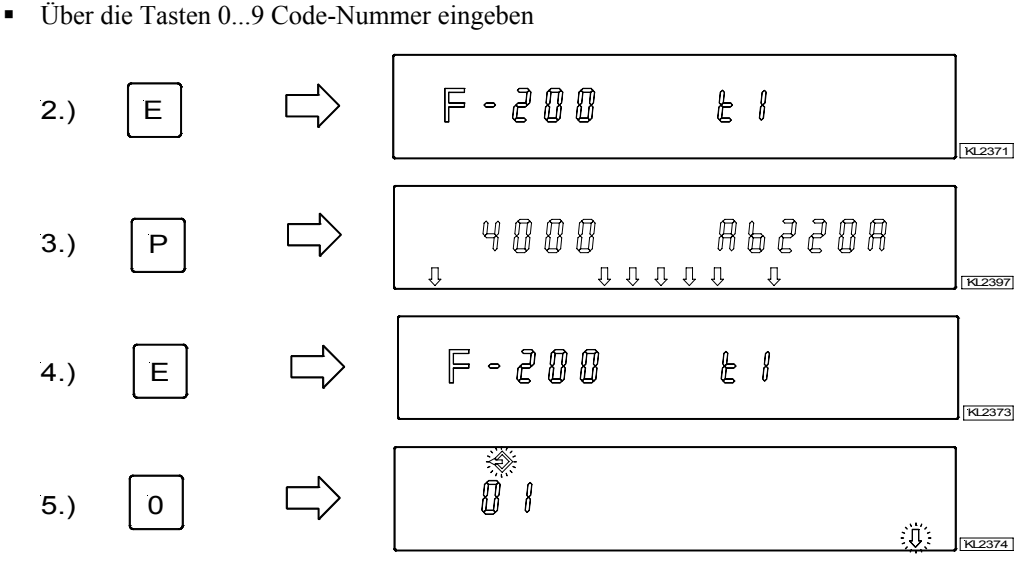

Aktivieren der Nahtprogrammierung TEACH IN mit Taste 0 / Anzeige der Programm-Nummer.

Mit den Tasten 0...9 werden neue Programm-Nummern festgelegt. Die nächste vorhandene Programm-Nummer wird mit der Taste + gewählt.

Mit der weiteren Naht-Programmierung ist wie im nächsten Kapitel "Programmieren ohne Eingabe der Code-**Nummer" ab Pkt. 4 zu verfahren!** 

#### **5.6.2 Programmieren ohne Eingabe der Code-Nummer**

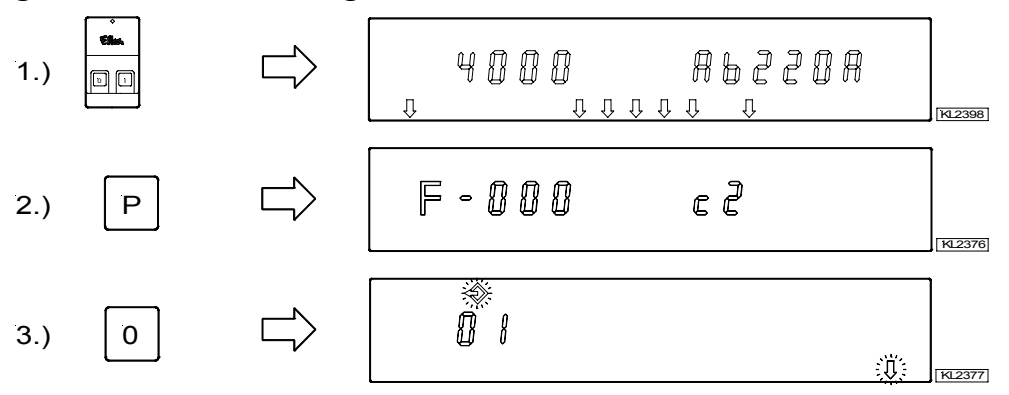

 Aktivieren der Nahtprogrammierung TEACH IN mit Taste **0** / Anzeige der Programm-Nummer Mit den Tasten 0...9 werden neue Programm-Nummern festgelegt. Die nächste vorhandene Programm-Nummer wird mit der Taste + gewählt.

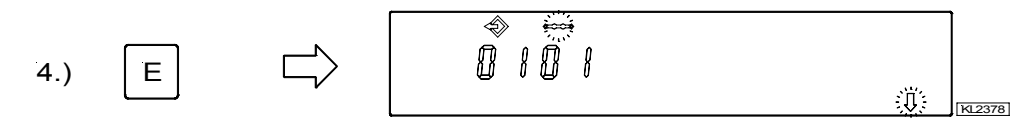

Anzeige der Naht-Nummer

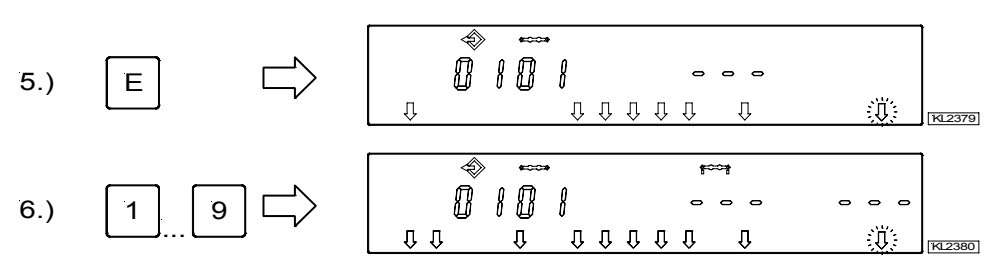

Alle gewünschten Funktionen der aktuellen Naht mit den Tasten **1...9**, wie z. B. Lichtschranke, einschalten.

7.) 
$$
\begin{array}{|c|c|c|c|c|}\n\hline\n2 & & & \\\n\end{array}
$$
  $\begin{array}{|c|c|c|c|}\n\hline\n\text{0} & & \text{0} & \text{0} &$ 

 Wird mit Taste **2** die Stichzählung erst eingeschaltet, dann kann innerhalb 2 Sekunden die Stichzahl verändert werden. Ist die Stichzählung schon gewählt, dann Taste **2** ca. 2 Sekunden betätigen, um dann die Stichzahl zu verändern. Der Pfeil der Taste **2** springt kurz um.

\n (a) 
$$
f = \begin{bmatrix} 1 & 1 & 1 \\ 1 & 1 & 1 \\ 1 &
$$

Taste **+ / -** sofort nach dem Umschalten bedienen.

9.) KL2383

 Werden die Tasten **+ / -** innerhalb 2 Sekunden nicht betätigt, dann wird die zuvor eingegebene Stichzahl unter dem entsprechenden Symbol angezeigt (Normalanzeige).

10.) 3 KL2384

Wird mit Taste **3** die Lichtschranke erst eingeschaltet, dann kann innerhalb 2 Sekunden die Anzahl der Lichtschrankenausgleichsstiche verändert werden. Ist die Lichtschranke schon gewählt, dann Taste **3** ca. 2 Sekunden betätigen, um dann die Anzahl der Lichtschrankenausgleichsstiche zu verändern. Der Pfeil der Taste **3** springt kurz um.

$$
\begin{array}{c}\n\text{11.1}\n\end{array}\n\quad\n\begin{array}{c}\n\begin{array}{ccc}\n\text{11.1}\n\end{array}\n\end{array}\n\quad\n\begin{array}{ccc}\n\begin{array}{ccc}\n\text{11.1}\n\end{array}\n\end{array}\n\quad\n\begin{array}{ccc}\n\begin{array}{ccc}\n\text{11.1}\n\end{array}\n\end{array}\n\quad\n\begin{array}{ccc}\n\begin{array}{ccc}\n\text{11.1}\n\end{array}\n\end{array}\n\quad\n\begin{array}{ccc}\n\begin{array}{ccc}\n\text{11.1}\n\end{array}\n\end{array}\n\quad\n\begin{array}{ccc}\n\text{11.1}\n\end{array}\n\quad\n\begin{array}{ccc}\n\text{11.1}\n\end{array}\n\quad\n\begin{array}{ccc}\n\text{11.
$$

Taste **+ / -** sofort nach dem Umschalten bedienen.

$$
\begin{array}{c}\n\text{12.)} \\
\begin{array}{c}\n\text{12.)} \\
\end{array}\n\end{array}
$$

- Werden die Tasten **+ / -** innerhalb 2 Sekunden nicht betätigt, dann wird die zuvor eingegebene Stichzahl unter dem entsprechenden Symbol angezeigt (Normalanzeige).
- Mit 1x Betätigen der Taste **E** wird in die nächste Naht gewechselt.
- Mit 2x Betätigen der Taste **P** wird die Naht-Programmierung verlassen.
- Durch **Annähen** erfolgt die Speicherung.

#### **5.6.3 Praxisbezogenes Beispiel**

Es soll (ohne Eingabe der Code-Nummer) unter der nächstmöglichen Programm-Nummer z. B. 01 eine Naht 01 mit doppelten Anfangsriegel, Stichzählung vorwärts, Position unten, Nähfuß hoch, eine Naht 02 mit Stichzählung vorwärts, Position unten und eine Naht 03 mit Lichtschranke, doppelten Endriegel, Fadenschneiden, Position oben, Nähfuß hoch programmiert werden.

- Netz einschalten
- 
- Taste **P** betätigen  $\rightarrow$  Parameter 000 wird angezeigt.
	- Taste 0 betätigen  $\rightarrow$  Programm-Nummer wird angezeigt. Das Programmsymbol und linker Pfeil über Taste 0 blinkt.
- 2x Taste **F2** be- → Damit werden evtl. bestehende Programmteile gelöscht. Gibt es ein 2. oder weitere Protätigen gramme, so muss die Programm-Nummer 01 mit Taste INSERT F1 eingefügt werden.

#### **Funktionen der Naht 01 einstellen:**

- Taste **E** betätigen  $\rightarrow$  Naht-Nummer 01 erscheint.
- Taste **E** betätigen → Es können nun die einzelnen Funktionen programmiert werden.
- Taste 1 betätigen  $\rightarrow$  Rechter Pfeil über Taste 1 zeigt, dass der doppelte Anfangsriegel Ein ist. Die Anfangsriegelstiche müssen individuell eingegeben werden!
- Taste 2 betätigen → Linker Pfeil über Taste 2 zeigt, dass die Stichzählung vorwärts Ein ist. Die Stichanzahl kann, wie schon vorher gezeigt, geändert werden!
- - Taste 6 betätigen  $\rightarrow$  Linker Pfeil über Taste 6 zeigt, dass der Nähfuß in der Naht automatisch lüftet.
- **Taste 7** betätigen  $\rightarrow$  Linker Pfeil über Taste 7 zeigt, dass die Position der Nadel unten ist.

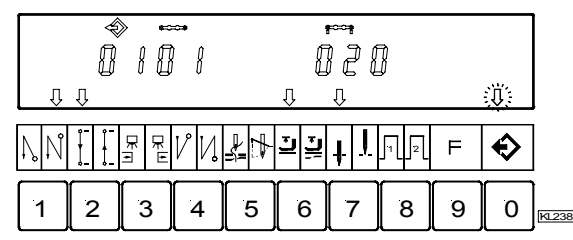

So muss die Anzeige der Naht **01** nach Eingabe der Funktionen aussehen!

#### **Funktionen der Naht 02 einstellen:**

- - Taste **E** betätigen  $\rightarrow$  Naht-Nummer 02 erscheint.
	- Taste 2 betätigen → Linker Pfeil über Taste 2 zeigt, dass die Stichzählung vorwärts Ein ist. Die Stichanzahl kann, wie schon vorher gezeigt, geändert werden!
	- Taste 7 betätigen  $\rightarrow$  Linker Pfeil über Taste 7 zeigt, dass die Position der Nadel unten ist.

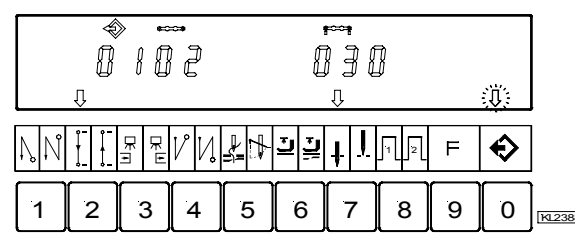

So muss die Anzeige der Naht **02** nach Eingabe der Funktionen aussehen!

#### **Funktionen der Naht 03 einstellen:**

- Taste **E** betätigen  $\rightarrow$  Naht-Nummer 03 erscheint.
- Taste **3** betätigen  $\rightarrow$  Rechter Pfeil über Taste 3 zeigt, dass die Lichtschranke von dunkel  $\rightarrow$  hell wirkt. Die Lichtschrankenausgleichsstiche können, wie schon vorher gezeigt, geändert werden!
- Taste 4 betätigen → Rechter Pfeil über Taste 4 zeigt, dass der doppelte Endriegel Ein ist. Die Endriegelstiche müssen individuell eingegeben werden!
	- Taste **5** betätigen  $\rightarrow$  Beide Pfeile über Taste 5 zeigen, dass der Fadenschneider und Fadenwischer Ein sind.
	- Taste 6 betätigen  $\rightarrow$  Rechter Pfeil über Taste 6 zeigt, dass der Nähfuß nach Nahtende automatisch lüftet.
	- Taste 7 betätigen → Rechter Pfeil über Taste 7 zeigt, dass die Position der Nadel oben ist.

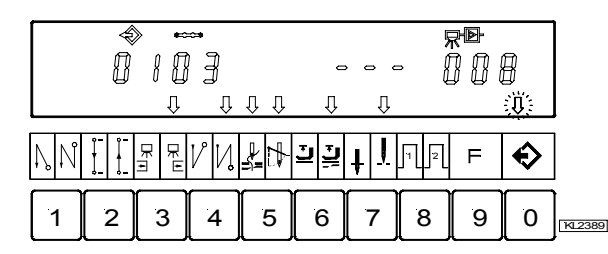

So muss die Anzeige der Naht **03** nach Eingabe der Funktionen aussehen!

- $2x$  Taste **P** betätigen  $\rightarrow$  Die Naht-Programmierung wird verlassen.
	- $1x$  Annähen  $\rightarrow$  Die programmierten Daten werden gespeichert!
- 

#### **5.6.4 Hinzufügen einer Naht bzw. eines Programms**

Ein Programm oder eine Naht lässt sich mit der Taste **A "INSERT F1"** hinzufügen, sofern bei der Programmierung das Symbol über der Programm-Nummer oder über der Naht-Nummer blinkt.

- Programm-Nummer bzw. Naht-Nummer wählen, an deren Stelle das Programm die neue Nummer einsetzen soll. Symbol über der Programm- bzw. Naht-Nummer muss blinken. Es wird, wie unter den Kapiteln "Programmieren mit **oder ohne Eingabe der Code-Nummer"** gezeigt, vorgegangen.
- <sup>2</sup> 2x Taste A "**INSERT F1"** kurz hintereinander betätigen. Neue Programm- bzw. Naht-Nummer wird eingefügt. Alle nachfolgenden Nummern werden automatisch um "1" erhöht. Im folgenden Beispiel wird eine Naht vor die bestehende Naht eingefügt.

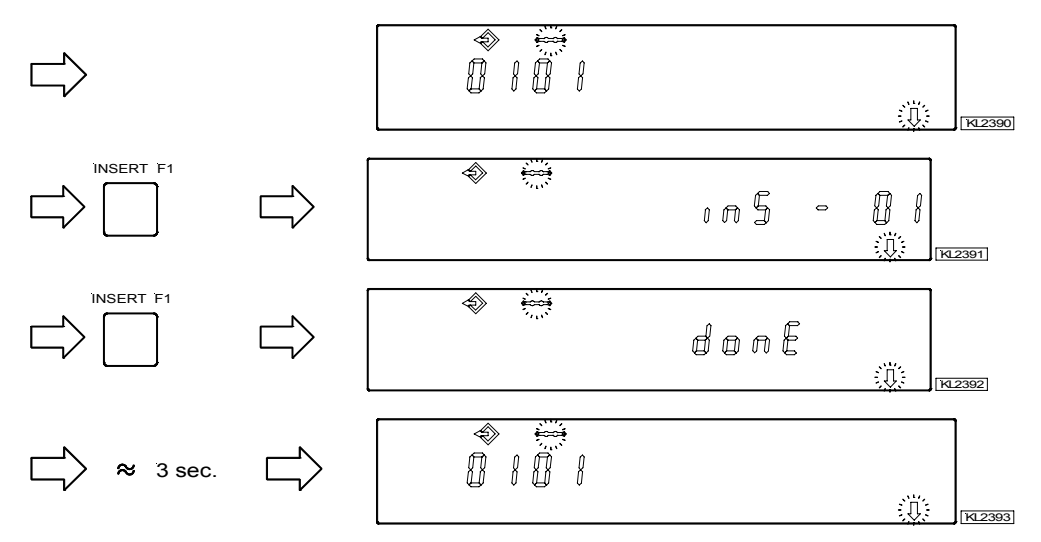

Der neuen Naht können jetzt die gewünschten Funktionen zugeordnet werden!

#### **5.6.5 Entfernen einer Naht bzw. eines Programms**

Ein Programm oder eine Naht lässt sich mit der Taste B **"DELETE F2"** löschen, sofern bei der Programmierung das Symbol über der Programm-Nummer oder über der Naht-Nummer blinkt.

- Programm-Nummer bzw. Naht-Nummer wählen, die gelöscht werden soll. Symbol über der Programm- bzw. Naht-Nummer muss blinken. Es wird, wie unter den Kapiteln "Programmieren mit oder ohne Eingabe der Code-**Nummer"** gezeigt, vorgegangen.
- 2x Taste B **"DELETE F2"** kurz hintereinander betätigen. Die Programm- bzw. Naht-Nummer wird gelöscht. Alle nachfolgenden Nummern werden automatisch um "1" reduziert. Im folgenden Beispiel wird die Naht-Nummer 2 gelöscht.

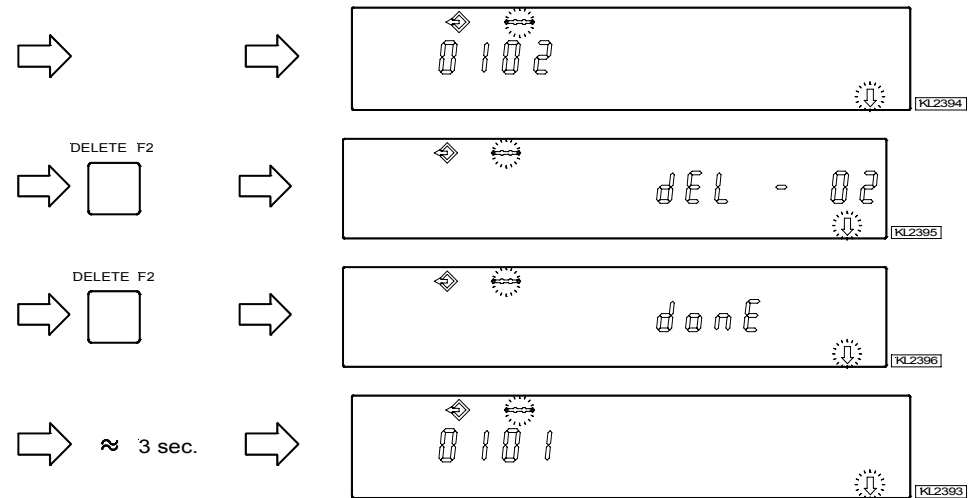

### **5.6.6 Abarbeitungs-Modus**

- Taste **0** betätigen  $\rightarrow$  Die programmierten Nähte werden eingeschaltet. Pfeil über Taste 0 ist Ein (ohne zu blinken).
	- Taste +/- betätigen  $\rightarrow$  Auswahl des Programms. Nur wenn mehrere Programme programmiert sind.
- 
- - Taste E betätigen  $\rightarrow$  Wenn nicht mit der 1. Naht begonnen werden soll, dann andere Naht-Nummer wählen. Taste E so oft betätigen, bis die gewünschte Naht-Nummer angezeigt wird.
	- Mit Pedalbetätigung kann jetzt der Antrieb gestartet und das Programm abgearbeitet werden!
- Taste 0 betätigen  $\rightarrow$  Die programmierten Nähte werden ausgeschaltet. Pfeil über Taste 0 ist Aus.

## **5.6.7 Weitere Einstellungen für TEACH IN**

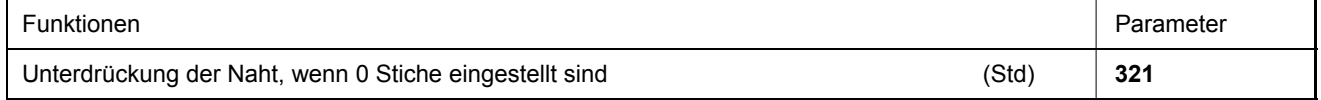

- **321 = 0 Nahtunterdrückung ausgeschaltet:** d. h. wenn keine Lichtschranke und eine Stichzählung mit 0 Stichen eingestellt sind, so wird eine freie Naht ausgeführt.
- **321 = 1 Nahtunterdrückung eingeschaltet:** d. h. wenn keine Lichtschranke und eine Stichzählung mit 0 Stichen eingestellt sind, so wird bei eingeschalteter Nahtfortschaltung in die nächste Naht gewechselt. Sind Funktionen, wie z. B. Anfangs- oder Endriegel, Fadenschneider, Signale A1 / A2 eingeschaltet, so werden diese zuerst ausgeführt und danach in die nächste Naht gewechselt.

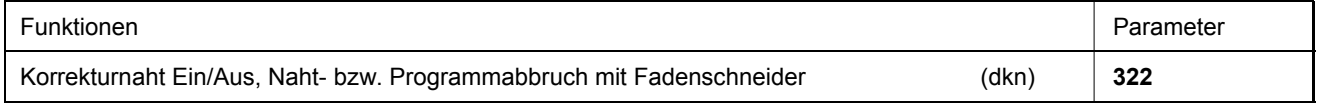

#### **322 = 0 Korrekturnaht ausgeschaltet:**

**-** Mit Pedal –2 kann die Naht abgebrochen werden. Die Steuerung schaltet automatisch auf die nächste Nahtnummer.

#### **322 = 1 Korrekturnaht eingeschaltet:**

 - Mit Pedal –2 kann die Naht mit Fadenschneiden abgebrochen werden und eine Korrekturnaht (freie Naht) manuell ausgeführt werden.

 - Über Pedal –2 oder mit Lichtschranke, wenn diese eingeschaltet ist, kann die Korrekturnaht beendet werden. Danach schaltet die Steuerung automatisch auf die nächste Nahtnummer.

#### **322 = 2 Naht- bzw. Programmabbruch mit Fadenschneiden:**

 - Mit Pedal –2 kann die Naht mit Fadenschneiden abgebrochen werden, auch wenn kein Fadenschneider eingeschaltet ist. Danach wird wieder mit der **ersten** Naht des gewählten Programms begonnen.

#### **Funktionen der Nähfußlüftung, wenn TEACH IN eingeschaltet ist:**

Nach dem Netzeinschalten ist der Nähfuß abgesenkt, auch wenn die Nähfußlüftung nach Fadenschneiden am Bedienteil eingeschaltet ist. Der Nähfuß kann über Pedal –1 oder –2 angehoben werden.

Ist in einer Naht die Nähfußlüftung am Nahtende eingeschaltet (am Bedienteil V820 rechter Pfeil über Taste 6 ein), so wird nach Beendigung dieser Naht der Nähfuß angehoben. Nach Pedal 0-Lage wird in die nächste Naht geschaltet und der Nähfuß bleibt dabei bis Nähbeginn angehoben. Es ist ohne Bedeutung, ob in der Naht für das Nahtende der Nähfuß einoder ausgeschaltet ist.

#### **Automatische Nähfußlüftung bei Pedal vorwärts am Nahtende, wenn Lichtschranke oder Stichzählung eingeschaltet ist:**

- **023 = 0** Automatische Nähfußlüftung Aus
- **023 = 1** Automatische Nähfußlüftung Ein

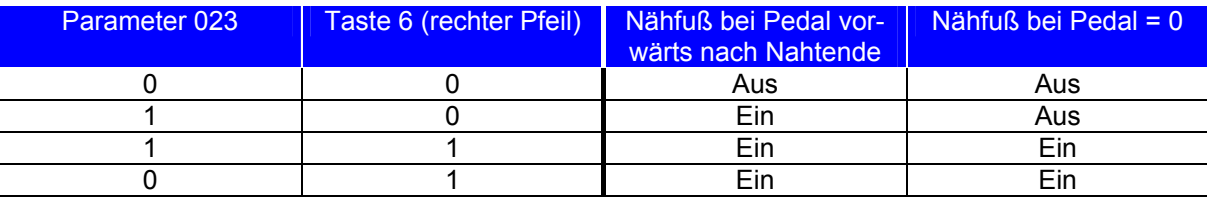

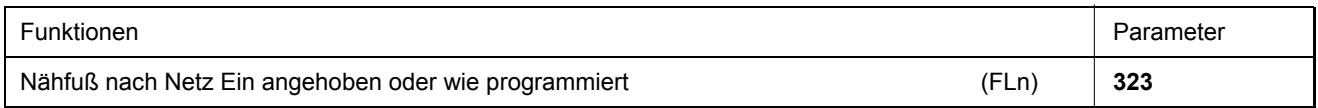

Diese Funktion ist nur bei eingeschaltetem TEACH IN aktiv.

- **323 = 0** Die Funktion der Nähfußlüftung nach Netz Ein wirkt wie vorher programmiert wurde.
- **323 = 1** Der Nähfuß wird nach Netz Ein immer angehoben, auch wenn keine automatische Nähfußlüftung programmiert war.

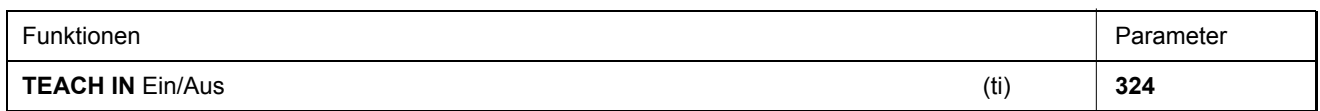

Mit diesem Parameter kann das TEACH IN auch ohne Bedienteil ein- bzw. ausgeschaltet werden. Die Programmierung von TEACH IN ist allerdings nur mit dem Bedienteil V820 möglich.

Bei eingestecktem Bedienteil V820 wird das TEACH IN mit der Taste 0 ein- bzw. ausgeschaltet.

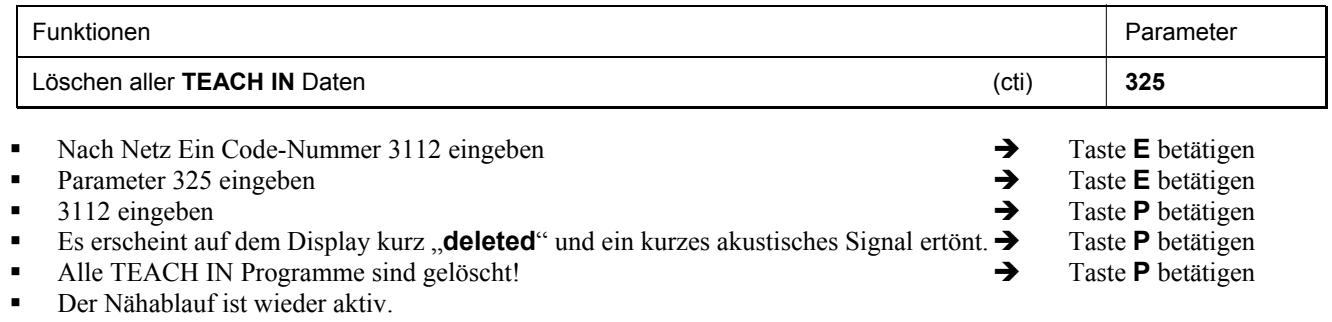

**Wird jetzt Taste 0 betätigt, so erscheint auf dem Display , no ProG"** 

### **5.6.8 Abschaltung der Tasten am Bedienteil V820 bei aktivem TEACH IN**

- **292 = 0** Die Tasten **1...0** sind gesperrt
- **293 = 0** Die Taste F1 ist gesperrt.
- **294 = 0** Die Taste F2 ist gesperrt.

**326 = 0** Die Tasten **P** und **E** sind ausgeschalten (keine Programmierung und keine Nahtfortschaltung)

- **326 = 1** Die Taste **P** ist ein- und die Taste **E** ist ausgeschaltet (Programmieren freigegeben; Nahtfortschaltung mit Taste **E** gesperrt).
- **326 = 2** Die Taste **P** ist aus- und die Taste **E** ist eingeschaltet (Programmieren gesperrt; Nahtfortschaltung mit Taste **E** freigegeben).
- **326 = 3** Die Tasten **P** und **E** sind eingeschaltet

Mit den Tasten **+** und **–** die Programmfortschaltung am Nahtanfang sperren.

- **327 = 0** Die Tasten **+** und **-** sind gesperrt (keine Programmfortschaltung möglich)
- $327 = 1$  Die Tasten + und sind freigegeben

## **6 Inbetriebnahme**

**Vor Inbetriebnahme der Steuerung ist sicherzustellen, zu überprüfen, bzw. einzustellen:** 

- **Die korrekte Montage von Antrieb, Positionsgeber und evtl. verwendetem Zubehör**
- **Die korrekte Auswahl des Abschneidevorgangs mit Parameter 290**
- **Ggf. die richtige Einstellung der Motordrehrichtung mit Parameter 161**
- **Die richtige Auswahl der Tastenfunktionen (Eingänge) mit den Parametern 240...249**
- **Die Einstellung der Übersetzung Motor- zu Maschinenwelle mit Parameter 272**
- **Die Einstellung der Art der Positions-Sensoren mit Parameter 270**
- **Ggf. die Einstellung der Winkelgrade nach der Sensorposition mit Parameter 271**
- **Ggf. die Einstellung der Positionen mit Parameter 171 (bei allen Einstellungen von Parameter 270 können die Positionen über Parameter 171 verändert werden)**
- **Die richtige Positionierdrehzahl mit Parameter 110**
- **Die richtige nähmaschinenverträgliche Maximaldrehzahl mit Parameter 111**
- **Die Einstellung der restlichen relevanten Parameter**
- **Speichern der eingestellten Werte durch Annähen**

# **7 Einstell- und Inbetriebnahmehilfe durch Schnell-Installations-Routine (SIR)**

Die Schnell-Installationsroutine (SIR) führt durch alle Parameter, die notwendig sind, um den Funktionsablauf und die Positionierung zu programmieren. Code 3112

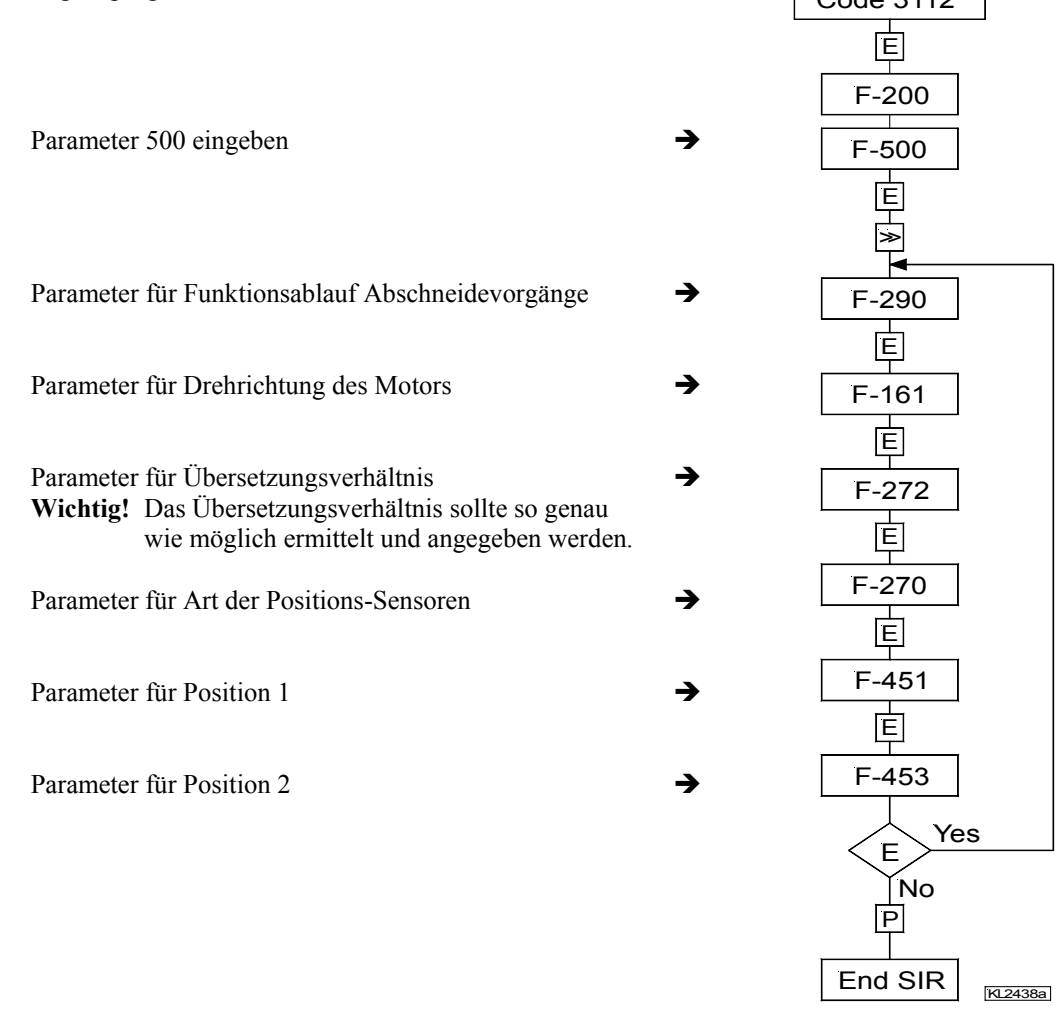

#### **Mit den Tasten +/- können die jeweiligen Werte verändert werden. Beim Bedienteil V810 muss nach der Anzeige des Parameters die Taste E nochmals betätigt werden, um den Wert anzuzeigen.**

SIR bietet die Möglichkeit, die für die Erstinbetriebnahme wichtigen Einstellungen menügeführt vorzunehmen. Das Menü muss aus Sicherheitsgründen vollständig und Punkt für Punkt abgearbeitet werden. Nur dann ist gewährleistet, dass alle wichtigen Parameter korrekt eingestellt sind! Die gewohnte Parametereinstellung wird nicht beeinträchtigt.

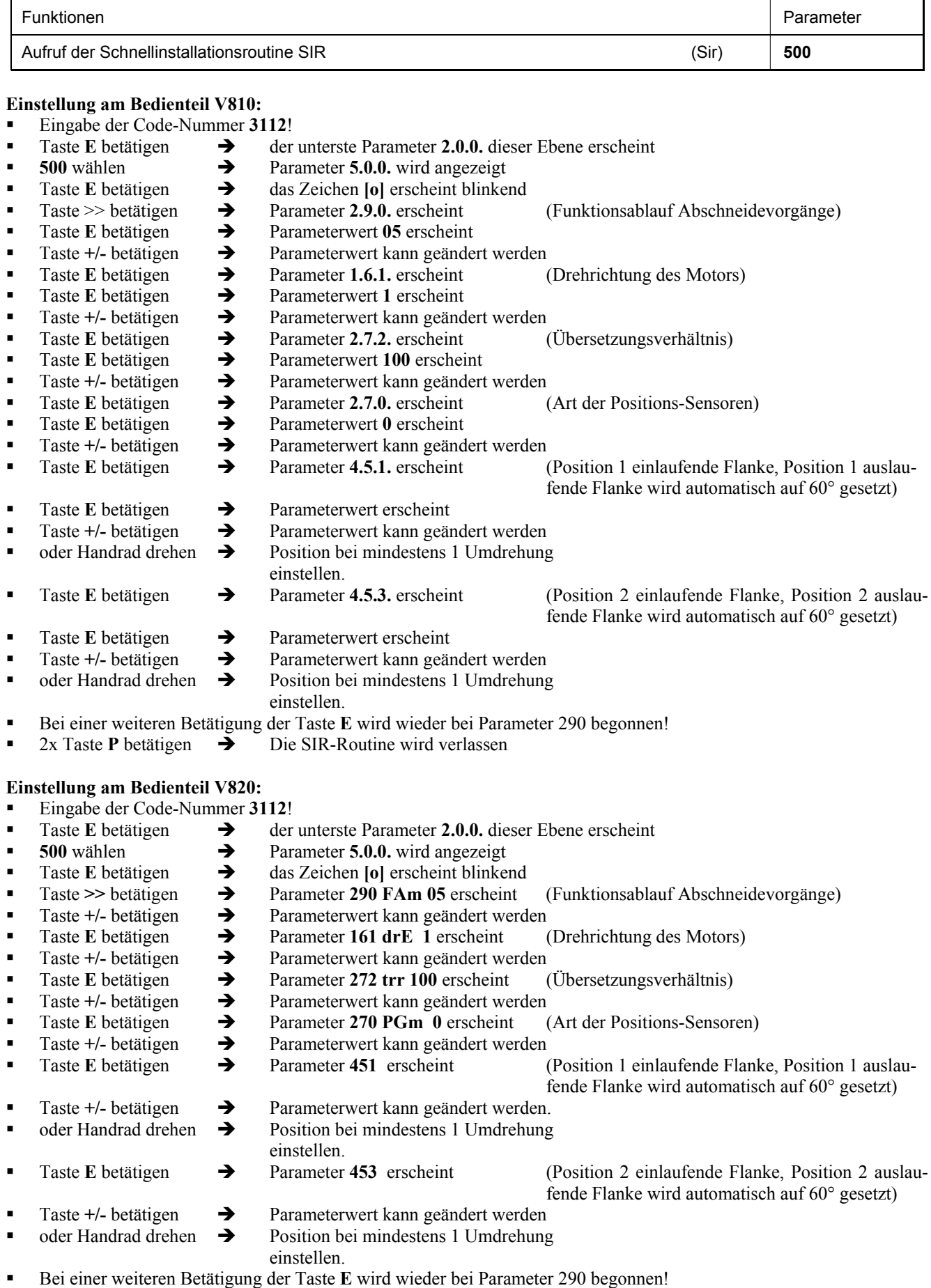

 $\blacksquare$  2x Taste **P** betätigen  $\rightarrow$  Die SIR-Routine wird verlassen

## **8 Einstellen der Grundfunktionen**

### **8.1 Motordrehrichtung**

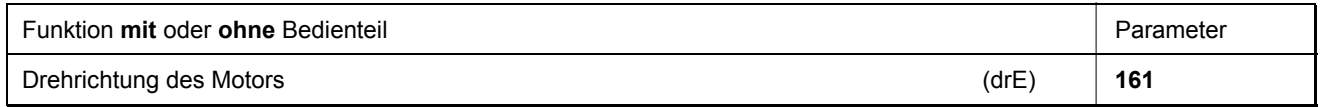

**161 = 0** Rechtslauf des Motors (Blick auf die Motorwelle)

**161 = 1** Linkslauf des Motors

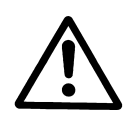

#### **ACHTUNG**

Bei Änderungen der Montage des Motors, z. B. gedreht oder mit Vorgelege, ist auf richtige Zuordnung des mit Parameter 161 eingestellten Wertes für die Drehrichtung zu achten.

## **8.2 Verwendung eines Hallsensormoduls HSM001 bzw. Impulsgebers IPG...**

**Darstellung und Installation eines Hallsensormoduls HSM001 oder eines Impulsgebers IPG... !** 

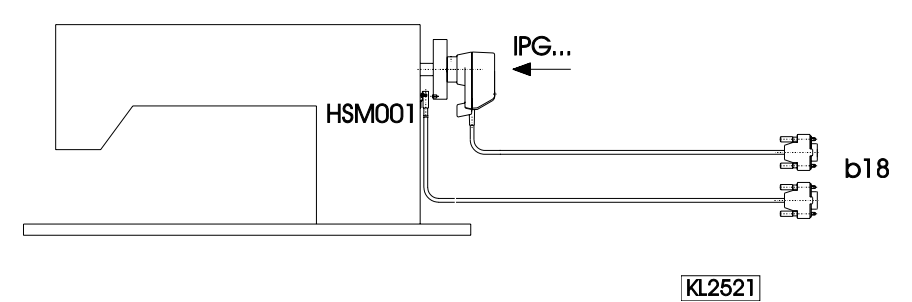

**Darstellung und Installation eines Hallsensormoduls HSM001 oder eines Impulsgebers IPG... zusammen mit einem Lichtschrankenmodul LSM002 mittels Adapterleitung Nr. 1113229 !** 

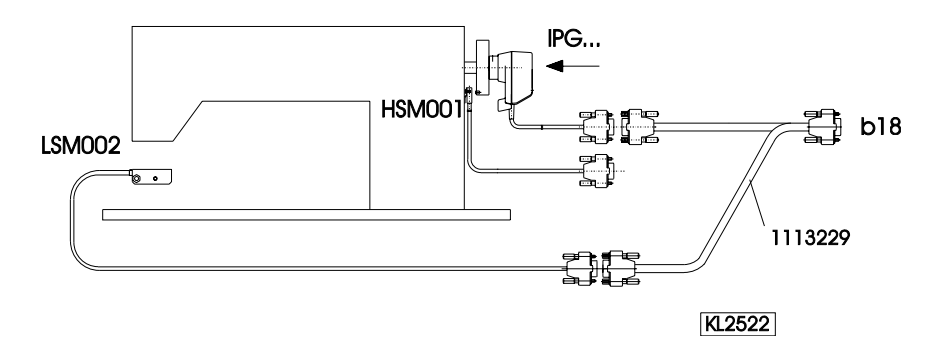

#### **Betrieb mit Hallsensormodul HSM001 Betrieb mit Impulsgeber IPG...**

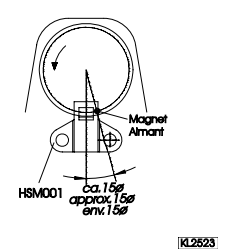

Í -Maschine nach Nadelposition oben bringen -Bohrung für Magnet so anbringen, dass der Magnet in Laufrichtung ca. 15° nach Sensor steht.

 $-Maschine$  nach Nadelposition oben bringen  $\rightarrow$  -Scheibe im Impulsgeber so verstellen, dass die einlaufende Kante in Laufrichtung ca. 15° nach dem Sensor auf der Platine steht.

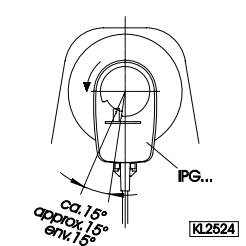

### **8.3 Übersetzungsverhältnis**

**Hinweis**  Das Übersetzungsverhältnis muss immer eingegeben werden, da nur Motoren mit integriertem Inkrementalgeber eingesetzt werden. **Dieses sollte so genau wie möglich ermittelt und eingestellt werden!**

Das Übersetzungsverhältnis Motorwelle zur Welle vom Nähmaschinenoberteil muss eingegeben werden, damit die eingestellten Drehzahlen der Parameter 110...117 den Nähgeschwindigkeiten entsprechen.

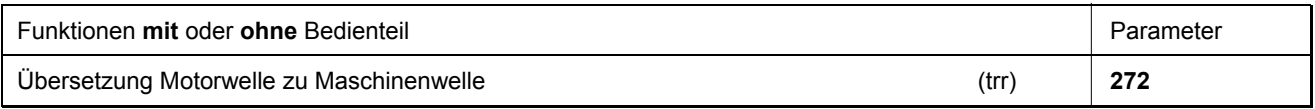

Mit Parameter 272 kann das Übersetzungsverhältnis im Bereich von 020...9999 gewählt werden.

**Beispiel:** Bei einem Durchmesser der Riemenscheiben am Motor von 40mm und am Nähmaschinenoberteil von 80mm muss der Wert 50 eingestellt werden. Wird der Wert 200 im Parameter 272 gewählt, so muss die Riemenscheibe am Motor doppelt so groß wie am Nähmaschinenoberteil sein.

> Durchmesser der Riemenscheibe am Motor Wert von Parameter 272 = ------------------------------------------------------------ x 100 Durchmesser der Riemenscheibe an der Maschine

### **8.4 Auswahl der Funktionsabläufe (i. B. Fadenabschneidevorgänge)**

Dieser Antrieb mit dieser Steuerung ist geeignet für unterschiedliche Steppstich-, Kettenstich- und Überwendlichnähmaschinen. Mit Parameter 290 erfolgt die Auswahl des Modus für den an dieser Maschine benötigten Funktionsablauf.

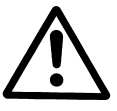

#### **ACHTUNG**

Bevor die Umschaltung der Funktionsabläufe vorgenommen werden darf, müssen die Steckverbindungen der Ein- und Ausgänge zwischen Steuerung und Maschine getrennt werden! Es muss unbedingt sichergestellt sein, dass der für diese Maschine geeignete Funktionsablauf (Modus) gewählt wird!

**Die Einstellung mit Parameter 290 ist nur nach dem Netz einschalten möglich!** 

Eine Kurzübersicht über die einstellbaren Modi, die dafür geeigneten Maschinen und Adapterkabel mit Angabe der verfügbaren Ausgangssignale, finden Sie in der Parameterliste im Kapitel: Übersicht der Adapterleitungen.

#### **Modus 0 Steppstichmaschinen**

- Fadenschneider von einlaufendem bis auslaufenden Schlitz Position 1
- Fadenschneider von auslaufendem Schlitz Position 1 bis einlaufenden Schlitz Position 2
- Fadenschneider von einlaufendem Schlitz Position 1 bis einlaufenden Schlitz Position 2
- Fadenwischer über eine programmierbare Zeit (t6)
- Nähfußlüftung (siehe Kapitel "Nähfußlüftung")
- Verriegelung (siehe Kapitel "Anfangsriegel" bzw. "Endriegel")
- Signal Maschine läuft
- Hubverstellung/Flip Flop mit begrenzter Drehzahl nach Betätigen der Taste

**Modus 2 Steppstichmaschinen** (Singer 212 UTT)

- Fadenschneider über eine programmierbare Zeit (kt2) nach Zwischenstopp in Position 1
- Fadenspannungslüftung von einlaufendem Schlitz Position 1 bis einlaufenden Schlitz Position 2
- Nähfußlüftung (siehe Kapitel "Nähfußlüftung")
- Verriegelung (siehe Kapitel "Anfangsriegel" bzw. "Endriegel")
- Signal Maschine läuft
- Hubverstellung/Flip Flop mit begrenzter Drehzahl nach Betätigen der Taste
- **Modus 3 Steppstichmaschinen** mit Fadenabschneidesystem (z. B. Dürkopp Adler)
	- Fadenschneider über programmierbare Inkremente (iFA) nach Zwischenstopp in Position 1
	- Fadenspannungslüftung von auslaufendem Schlitz Pos. 2 nach Verzögerung (FSE) über Einschaltzeit (FSA)
	- Fadenwischer über eine programmierbare Zeit (t6)
	- Nähfußlüftung (siehe Kapitel "Nähfußlüftung")
- Verriegelung (siehe Kapitel "Anfangsriegel" bzw. "Endriegel")
- Signal Maschine läuft
- Hubverstellung/Flip Flop mit begrenzter Drehzahl nach Betätigen der Taste

### **Modus 4 Kettenstichmaschinen** (Union Special)

- Fadenschneider vorwärts nach Stopp in Position 2 nach Verzögerung (kd2) über Einschaltzeit (kt2)
- Fadenschneider rückwärts nach Stopp in Position 2 nach Verzögerung (kd1) über Einschaltzeit (kt1)
- Fadenwischer nach Stopp in Position 2 nach Verzögerung (kd3) über Einschaltzeit (kt3)
- Nähfußlüftung (siehe Kapitel "Nähfußlüftung")
- Stichverdichtung (siehe Kapitel "Anfangsstichverdichtung" bzw. "Endstichverdichtung")
- Signal Maschine läuft

#### **Modus 5 Kettenstichmaschinen** allgemein

- Signal M1 nach Stopp in Position 2 nach Verzögerung (kd1) über Einschaltzeit (kt1)
- Signal M2 nach Stopp in Position 2 nach Verzögerung (kd2) über Einschaltzeit (kt2)
- Signal M3 nach Stopp in Position 2 nach Verzögerung (kd3) über Einschaltzeit (kt3)
- Signal M4 nach Stopp in Position 2 nach Verzögerung (kd4) über Einschaltzeit (kt4)
- Nähfußlüftung nach Stillstand in Position 2 verzögert durch die Zeit (kdF) (siehe Kapitel "Nähfußlüftung")
- Stichverdichtung (siehe Kapitel "Anfangsstichverdichtung" bzw. "Endstichverdichtung")
- Signal Maschine läuft
- Signal Maschine steht

#### **Modus 6 Kettenstichmaschinen** mit Abhacker oder Schneller Schere

- Signal M1 nach Stopp in Position 2 nach Verzögerung (kd1) über Einschaltzeit (kt1)
- Signal M2 nach Stopp in Position 2 nach Verzögerung (kd2) über Einschaltzeit (kt2)
- Schnelle Schere (M3) nach Verzögerung (kd3) über Einschaltzeit (kt3) abwechselnd mit M4
- Schnelle Schere (M4) nach Verzögerung (kd4) über Einschaltzeit (kt4) abwechselnd mit M3
- Nähfußlüftung (siehe Kapitel "Nähfußlüftung")
- Stichverdichtung (siehe Kapitel "Anfangsstichverdichtung" bzw. "Endstichverdichtung")
- Signal Maschine läuft
- Signal Maschine steht

## **Modus 7 Überwendlichmaschinen**

- Signal M1 nach Stopp in Position 2 nach Verzögerung (kd1) über Einschaltzeit (kt1)
- Signal M2 nach Stopp in Position 2 nach Verzögerung (kd2) über Einschaltzeit (kt2) oder bei Parameter 232=1, als **Schnelle Schere** im Wechsel mit M3 **(Parameter 282=0)**
- Kette saugen über die Stichzählung (c1) am Nahtanfang und die Stichzählung (c2) am Nahtende
- Fadenspannungslüftung nach Lichtschranke hell
- Abhacker am Nahtanfang nach Stichzählung (c3) und am Nahtende nach Stichzählung (c4) und der Verzögerungszeit (kd3)
- Nähfußlüftung (siehe Kapitel "Nähfußlüftung")
- Bei Parameter  $018 = 1$  muss Parameter 022 ebenfalls auf "1" eingestellt werden
- Signal Maschine läuft
- Signal Maschine steht

### **Modus 8 Backlatchmaschinen** (Pegasus)

- Signal M1 bei Pedalstufe -1 und -2
- Signal M2 bei den Pedalstufen 1-12
- Invertiertes Signal M3 bei den Pedalstufen 1-12
- Nähfußlüftung (siehe Kapitel "Nähfußlüftung")
- Signal Maschine läuft
- Signal Maschine steht
- Lauf mit automatischer Drehzahl
- Automatikdrehzahl hat Vorrang vor der Laufsperre
- Laufsperre bei offenem Kontakt wirksam **(Eingang in1 / Parameter 240=6)** »Automatikdrehzahl hat Vorrang vor der Laufsperre«
- Taster für Lauf mit automatischer Drehzahl **(Eingang in3 / Parameter 242=10)**

#### **Modus 9 Backlatchmaschinen** (Yamato)

- Signal M1 bei Pedalstufe -1 und –2
- Signal M2 bei den Pedalstufen 1-12
- Invertiertes Signal M3 bei den Pedalstufen 1-12
- Nähfußlüftung (siehe Kapitel "Nähfußlüftung")
- Signal Maschine läuft
- Signal Maschine steht
- Taster für Lauf mit automatischer Drehzahl **(Eingang in3 / Parameter 242=10)**
- Laufsperre bei offenem Kontakt wirksam **(Eingang in1 / Parameter 240=6)**
- Laufsperre hat Vorrang vor der Automatikdrehzahl

#### **Modus 10 Steppstichmaschinen** (Refrey-Abschneider)

- Fadenschneider vorwärts von auslaufendem Schlitz Position 1 bis einlaufender Schlitz Position 2
- Fadenschneider rückwärts n. Stopp in Position 2 über Einschaltzeit (kt1). Danach ist das Signal getaktet
- Fadenspannungslüftung, deren Signal parallel zum Fadenschneider abläuft
- Fadenwischer (M3) nach Verzögerung (kd3) über Einschaltzeit (kt3)
- Nähfußlüftung (siehe Kapitel "Nähfußlüftung")
- Verriegelung (siehe Kapitel "Anfangsriegel" bzw. "Endriegel")
- Signal Maschine läuft

**Modus 13 Steppstichmaschinen** mit Fadenabschneidesystem (Pfaff 1425, 1525)

- Fadenschneider (M1) wird nach Ablauf der Winkelgrade (FAE) über die Winkelgrade (iFA) eingeschaltet
- Fadenspannungslüftung (M2) ab Position 1 nach Verzögerung (FSE) über Einschaltzeit (FSA)
- Fadenwischer (M3) nach Verzögerung (dFw) über Einschaltzeit (t6)
- Nähfußlüftung (siehe Kapitel "Nähfußlüftung")
- Verriegelung (siehe Kapitel "Anfangsriegel" bzw. "Endriegel")
- Signal Maschine läuft
- Hubverstellung/Flip Flop mit begrenzter Drehzahl nach Betätigen der Taste
- Taster für Funktion "Nadel hoch" **(Eingang in1 / Parameter 240=2)**
- Taster für Funktion "Zwischenriegel" **(Eingang in2 / Parameter 241=16)**
- Taster für Lauf in Position 2 **(Eingang in3 / Parameter 242=24)**
- Taster für Drehzahlbegrenzung (n12) **(Eingang in4 / Parameter 243=11)**
- Taster für Flip Flop Drehzahlbegrenzung (n11) **(Eingang in5 / Parameter 244=22)**
- Taster für Drehzahlbegrenzung (n9) **(Eingang in7 / Parameter 246=33)**
- Taster für Hubverstellung mit Drehzahlbegrenzung (n10) rastend **(Eingang in8 / Parameter 247=14)**
- Taster für Stichstellerunterdrückung / Stichstellerabruf **(Eingang in9 / Parameter 248=17)**
- Taster für Drehzahlbegrenzung mit externem Potentiometer **(Eingang i10 / Parameter 249=25)**
- **Modus 14 Steppstichmaschinen** (Juki 5550-6, 5550-7, 8500-7, 8700-7)
	- Fadenschneider (M1) von auslaufendem Schlitz Position 1 bis einlaufenden Schlitz Position 2
	- Fadenschneider (M4) von einlaufendem Schlitz Position 1 bis einlaufenden Schlitz Position 2
	- Fadenwischer (M3) über eine programmierbare Zeit (t6)
	- Fadenzieher (M2) nach Stopp in Position 2 nach Verzögerung (kd2) über Einschaltzeit (kt2)
	- Nähfußlüftung (siehe Kapitel "Nähfußlüftung")
	- Verriegelung (siehe Kapitel "Anfangsriegel" bzw. "Endriegel")
	- Signal (M5) Maschine läuft
	- Signal (M6) Maschine steht
	- Positionierung erfolgt durch Anschluss des Juki-Handradsensors an der Steuerung
- **Modus 15 Backlatchmaschinen** (Pegasus SSC100)
	- Kette blasen (M1) über Stichzählung (c4) am Nahtanfang u. über Einschaltzeit (kt1) am Nahtende nach Beendigung des Abhackens
	- Kette saugen (M2) über Stichzählung (c3) am Nahtanfang u. über Einschaltzeit (kt1) am Nahtende nach Beendigung des Abhackens
	- Fadenspannungslüftung (M3) nach Stichzählung (c1) ein u. nach Lichtschranke hell u. Stichzählung (c2) aus
	- 1. Abhacken (M4) nach Lichtschranke hell und Stichzählung (ckL) über Einschaltzeit (kt4),
	- 2. Abhacken nach Verzögerung (kd4) über Einschaltzeit (kt4) - Kette saugen + blasen (VR) am Ende vom 1. Abhacken nach Verzögerung (kd2) ein und nach Beginn
	- vom 2. Abhacken verzögert (kt2) aus
	- Nähfußlüftung (siehe Kapitel "Nähfußlüftung")
	- Signal Maschine läuft
	- Hubverstellung rastend **(Eingang in4 / Parameter 243=14)**
	- Abhacken manuell **(Eingang in5 / Parameter 244=15)**

**Modus 16 Überwendlichmaschinen** (Armabwärtsmaschinen) nur in Verbindung mit V820 und Einschubstreifen 7!

- Kette saugen (VR) über Stichzählung (c1) am Nahtanfang
	- Fadenspannungslüftung (M4) Ein am Nahtende nach Lichtschranke hell und den Ausgleichsstichen bis Pedal 0-Lage nach Stillstand der Maschine
	- Abhacker (M3) bei Parameter 232=0 am Nahtanfang nach Stichzählung (c3) und am Nahtende nach Stichzählung (c4) über die Einschaltzeit (kt3)
	- Schnelle Schere bei Parameter 232=1 am Nahtanfang nach Stichzählung (c3) und am Nahtende nach Stichzählung (c4) im Wechsel mit Ausgang (M3) über Einschaltzeit (kt3) und Ausgang (M8) über Einschaltzeit (At1)
	- Rückblasen (M1) am Nahtende nach Verzögerung (kd1) über die Einschaltzeit (kt1)
	- Stapler blasen (M7) Ein am Nahtende nach Lichtschranke hell bis Stillstand der Maschine verzögert um die Zeit (kt5)
	- Signal (M2) am Nahtende nach Verzögerung (kd2) über die Einschaltzeit (kt2)
	- Nähfußlüftung mit Pedal -1 bzw. -2
	- Signal Maschine läuft

#### **Modus 17 Kettenstichmaschinen** (Pegasus Stitchlock)

- Fadenschneider (FA) nach winkelabhängigem Stopp nach Verzögerung (kd2) über Einschaltzeit (kt2)
- Signal Stitchlock (STS) nach Zwischenstopp in Position 2 nach Verzögerung (kd3) über Einschaltzeit (kt3) und nach winkelabhängigem Stopp
- Legefadenschneider (LFA) nach winkelabhängigem Stopp u. Verzögerung (kd2) ü. Einschaltzeit (kt2)
- Nähfußlüftung nach Stillstand in Position 2 verzögert durch die Zeit (kdF) (siehe Kapitel "Nähfußlüftung")
- Signal Maschine läuft

#### **Modus 20 Steppstichmaschinen** (Juki LU1510-7/DNU1541-7)

- Fadenschneider über programmierbare Inkremente (iFA) nach Zwischenstopp in Position 1
- Fadenspannungslüftung von auslaufendem Schlitz Pos. 2 nach Verzögerung (FSE) über Einschaltzeit (FSA)
- Fadenwischer nach Stopp in Position 2 nach Verzögerung (kd3) über Einschaltzeit (kt3)
- Nähfußlüftung (siehe Kapitel "Nähfußlüftung")
- Verriegelung (siehe Kapitel "Anfangsriegel" bzw. "Endriegel")
- Signal (M5) Maschine läuft / Signal (M6) Maschine steht

#### **Modus 21 Kettenstichmaschinen** (Stitchlock)

- Fadenschneider (M1) nach Stopp in Position 2 nach Verzögerung (kd1) über Einschaltzeit (kt1)
- Fadenwischer (M3) nach Stopp in Position 2 nach Verzögerung (kd3) über Einschaltzeit (kt3)
- Signal Stitchlock (STV) nach Stopp in Position 1 nach Verzögerung (kd2) über Einschaltzeit (kt2)
- Nähfußlüftung nach Stillstand in Position 2 verzögert durch die Zeit (kdF) (siehe Kapitel "Nähfußlüftung")
- Stichverdichtung (M2) (siehe Kapitel "Anfangsstichverdichtung" bzw. "Endstichverdichtung")
- Signal (M5) Maschine läuft
- **Modus 22 Steppstichmaschinen** mit Fadenabschneidesystem (z. B. Brother B-891)
	- Fadenschneider über programmierbare Inkremente (iFA) nach Zwischenstopp in Position 1
	- Fadenspannungslüftung von auslaufendem Schlitz Pos. 2 nach Verzögerung (FSE) über Einschaltzeit (FSA)
	- Fadenwischer über eine programmierbare Zeit (t6)
	- Nähfußlüftung (siehe Kapitel "Nähfußlüftung")
	- Verriegelung (siehe Kapitel "Anfangsriegel" bzw. "Endriegel")
	- Signal Maschine läuft

- Stichlängenumschaltung/Flip Flop mit begrenzter Drehzahl nach Betätigen der Taste

#### **Modus 23 Steppstichmaschinen** (Dürkopp Adler 271...275)

- Fadenschneider (M1) über programmierbare Inkremente (iFA) nach Zwischenstopp in Position 1
- Fadenspannungslüftung von auslaufendem Schlitz Pos. 2 nach Verzögerung (FSE) über Einschaltzeit (FSA)
- Fadenwischer (M3) über eine programmierbare Zeit (t6)
- Nähfußlüftung (siehe Kapitel "Nähfußlüftung")
- Verriegelung (siehe Kapitel "Anfangsriegel" bzw. "Endriegel")
- Signal (M2) Maschine läuft
- Hubverstellung/Flip Flop (M5) mit begrenzter Drehzahl nach Betätigen der Taste

#### **Modus 24 Kettenstichmaschine** (Pegasus MHG-100)

- Fadenschneider (M1) nach Stopp in Position 2 nach Verzögerung (kd2) über Einschaltzeit (kt2)
- Fadenschneider (M2) nach Stopp in Position 2 nach Verzögerung (kd2) über Einschaltzeit (kt2)
- Fadenwischer (M3) nach Stopp in Position 2 nach Verzögerung (kd3) über Einschaltzeit (kt3)
- Nähfußlüftung (siehe Kapitel "Nähfußlüftung")
- Signal  $(M7)$  . Hemming guide"
- Signal (M8) "Hemming blow 1"
- Signal (M9)  $\mu$ Hemming blow 2"
- **Modus 25 Steppstichmaschinen** mit Fadenabschneidesystem (Juki LU2210/LU2260)
	- Fadenschneider über programmierbare Inkremente (iFA) nach Zwischenstopp in Position 1
	- Fadenspannungslüftung von auslaufendem Schlitz Pos. 2 nach Verzögerung (FSE) über Einschaltzeit (FSA)
	- Fadenwischer über eine programmierbare Zeit (t6)
	- Nähfußlüftung (siehe Kapitel "Nähfußlüftung")
	- Verriegelung (siehe Kapitel "Anfangsriegel" bzw. "Endriegel")
	- Signal Maschine läuft
	- Hubverstellung/Flip Flop mit begrenzter Drehzahl nach Betätigen der Taste
- **Modus 26 Steppstichmaschine** (Jentschmann) **Funktionen wie bei Modus 3!**

#### **Modus 27 Steppstichmaschine** (ISM) **Funktionen wie bei Modus 0!**

#### **Modus 28 Backlatchmaschinen**

- Kette saugen (VR) am Nahtanfang über Stichzählung (c1) ein und am Nahtende ab Lichtschranke hell über Stichzählung (c2) ein
- Kette blasen 1 (M1) nach Verzögerung (kd1) über Einschaltzeit (kt1) am Nahtende
- Kette blasen 2 (M2) über Einschaltzeit (kt2) am Nahtende
- Fadenklemme (M3) am Nahtende nach Verzögerung (kd3) ein u. nach Stichzählung (ckL) am Nahtanfang aus
- Fadenspannungslüftung (M4) nach Stichzählung (SFS) am Nahtanfang ein u. nach Lichtschranke hell am Nahtende aus
- Saugkopf heben (M8) ab Stillstand nach Verzögerung (Ad1) über Einschaltzeit (At1)
- Saugkopf saugen (M9) ab Stillstand nach Verzögerung (Ad2) über Einschaltzeit (At2)
- Kettenschieber (M10) am Nahtanfang nach Stichzählung (c3) ein und nach Stichzählung (c4) aus
- Nähfußlüftung (siehe Kapitel "Nähfußlüftung")
- Signal Maschine läuft

**Modus 29 KMF** Synchronlauffunktion

```
Modus 30 Steppstichmaschine, Juki LU1521N-7 mit Kurzfadenabschneider Funktionen wie bei Modus 20
```
- **Modus 31 Steppstichmaschine**, Brother **Funktionen wie bei Modus 0!**
- **Modus 32 Kettenstichmaschine**, Brother **Funktionen wie bei Modus 5!**
- **Modus 33 Motion Control**, nur Lauffunktion
- **Modus 35 Steppstichmaschine**, Bramac
- **Modus 36 Backlatch**, Rimoldi PL27
- **Modus 37** Union Spezial, Sackmaschine

**Weitere Informationen siehe Parameterliste, Kapitel "Funktionsdiagramme" bei den verschiedenen Modi!**

## **8.5 Tasten-Funktionen der Eingänge in1...i10**

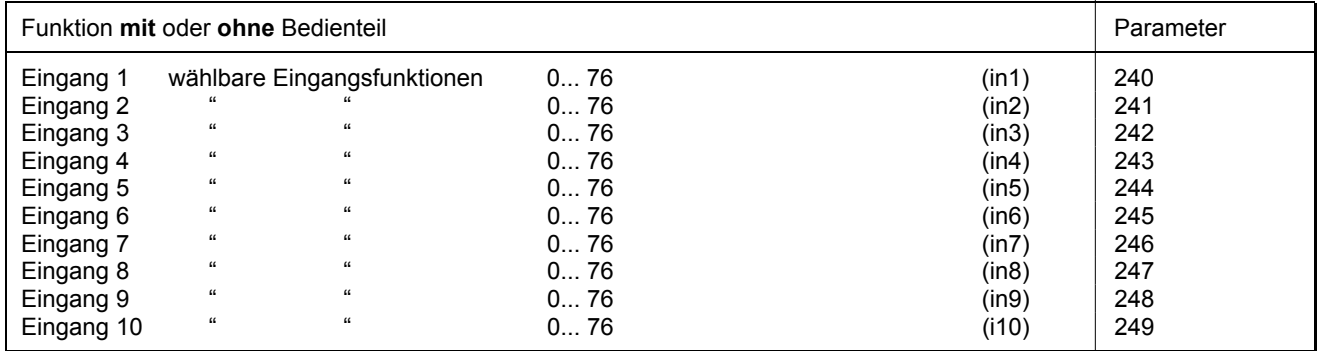

Die möglichen Taster-Funktionen der oben genannten Eingänge sind in der Parameterliste aufgeführt.

# **8.6 Positionierdrehzahl**

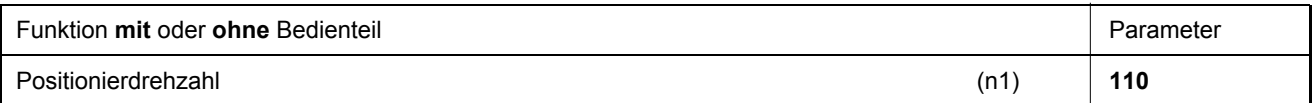

Die Positionierdrehzahl kann mit dem Parameter 110 an der Steuerung im Bereich von 70...390 min-1 eingestellt werden.

# **8.7 Nähmaschinenverträgliche Maximaldrehzahl**

Die Maximaldrehzahl der Maschine wird durch die gewählte Riemenscheibe und durch folgende Einstellungen bestimmt:

- Die Maximaldrehzahl wird mit Parameter 111 eingestellt (n2)
- Die Begrenzung der Maximaldrehzahl auf das anwendungstypische Niveau wird, wie in Kapitel "Direkte Eingabe der Maximaldrehzahlbegrenzung (DED)" beschrieben, eingestellt.

### **8.8 Maximaldrehzahl**

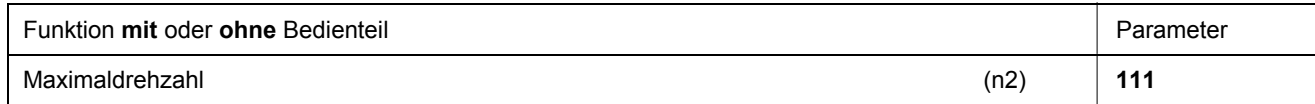

#### **Hinweis**

Die Maximaldrehzahl der Nähmaschine entnehmen Sie den Unterlagen des Nähmaschinenherstellers.

**Hinweis**  Die Riemenscheibe sollte so gewählt werden, dass der Motor bei maximaler Stichzahl der Maschine mit ca. 4000 min-1 läuft.

Wird die Programmierung der 3-stellig bzw. 4-stellig ausgewiesenen Parameterwerte in der Steuerung (ohne Bedienteil) vorgenommen, so muss der 2-stellig bzw. 3-stellig angezeigte Wert mit 10 multipliziert werden.

## **8.9 Positionen**

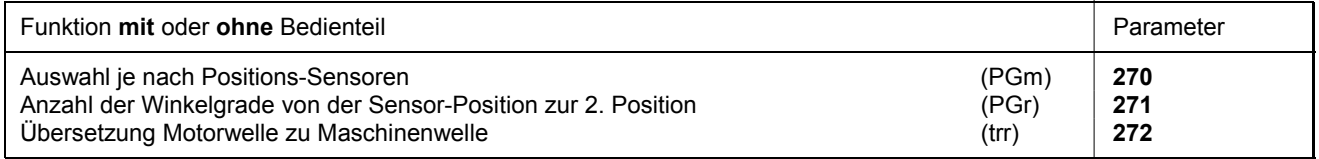

Nach Einstellung des Parameters 270 auf "1, 2, 3 oder 4" muss ein Winkelwert mit Parameter 271 gewählt werden, der den Stopp in Position 2 bzw. 1 nach der Sensor-Position festlegt. In den Modi 31 und 32, Parameter 270 = 6, sind die Winkel durch Preset vorgegeben. Zuvor muss unbedingt das Übersetzungsverhältnis mit Parameter 272 eingegeben werden.

Anschluss eines Sensors (Schließer-Funktion) z. B. Lichtschranke an Buchse B18/7. Folgende Einstellungen können mit **Parameter 270** vorgenommen werden:

- **270 = 0**  Positionen werden über den im Motor eingebauten Geber erzeugt und sind mit Parameter 171 einstellbar.
- **270 = 1** Die Einstellung des Sensors auf Position 2.
	- Die Position 1 wird entsprechend der Winkelgradeinstellung mit Parameter 271 eingestellt.
	- Gemessen wird ab einlaufender Kante Position 2.
	- 0V am Eingang B18/7 (innerhalb des Fensters)
	- +5V am Eingang B18/7 (außerhalb des Fensters)
- **270 = 2** Die Einstellung des Sensors auf Position 2.
	- Die Position 1 wird entsprechend der Winkelgradeinstellung mit Parameter 271 eingestellt.
	- Gemessen wird ab auslaufender Kante Position 2.
	- Ein- und Ausgangspegel wie bei Einstellung "1"
- **270 = 3** Die Einstellung des Sensors auf Position 1.
	- Die Position 2 wird entsprechend der Winkelgradeinstellung mit Parameter 271 eingestellt.
	- Gemessen wird ab einlaufender Kante Position 1.
	- Ein- und Ausgangspegel wie bei Einstellung  $\cdot$  1"
- **270 = 4** Die Einstellung des Sensors auf Position 1.
	- Die Position 2 wird entsprechend der Winkelgradeinstellung mit Parameter 271 eingestellt.
	- Gemessen wird ab auslaufender Kante Position 1.
	- Ein- und Ausgangspegel wie bei Einstellung "1"
- **270 = 5** Es steht kein Positions-Sensor zur Verfügung. Der Antrieb stoppt unpositioniert. Bei dieser Einstellung ist kein Fadenschneider zugelassen.
- **270 = 6**  Die Positionen sind durch Presetwerte festgelegt. Dazu ist es erforderlich, dass die Referenzposition korrekt eingestellt ist. Bei Maschinen mit im Handrad eingebautem Positionssensor ist die Referenzposition durch mechanische Justierung festgelegt. In allen anderen Fällen muss die Referenzposition eingestellt werden (siehe Kapitel Einstellung der Referenzposition), damit die durch den Maschinenselekt vorgegebenen Winkel für die Positionen 1 und 2 korrekt sind. Nötigenfalls können die vorgegebenen Werte, wie in den Kapiteln Einstellung der Positionen beschrieben, angepasst werden.

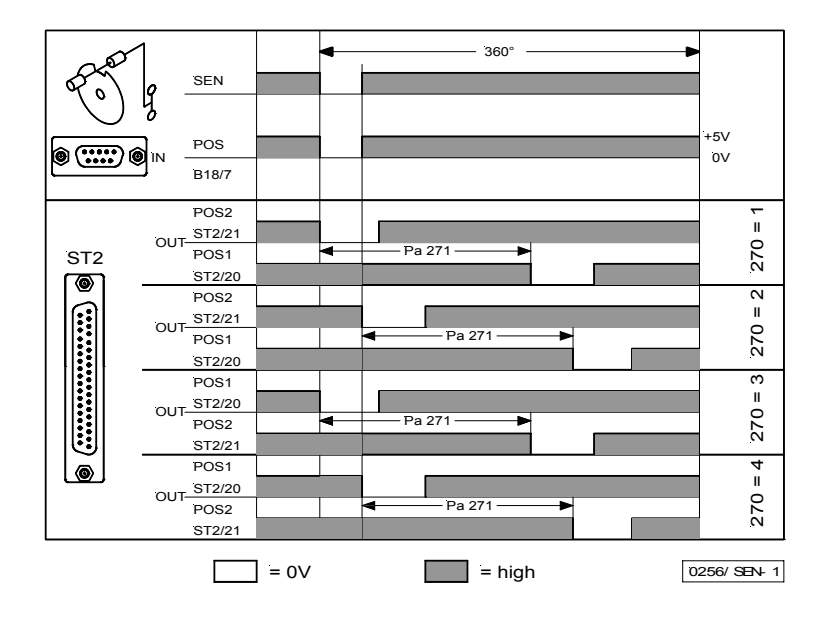

Anschluss eines Sensors (Öffner-Funktion) z. B. Lichtschranke oder Näherungsschalters an Buchse B18/7. Folgende Einstellungen können mit **Parameter 270 v**orgenommen werden:

- **270 = 1** Die Einstellung des Sensors auf Position 2.
	- Die Position 1 wird entsprechend der Winkelgradeinstellung mit Parameter 271 eingestellt.
	- Gemessen wird ab auslaufender Kante Position 2.
	- 0V am Eingang B18/7 (innerhalb des Fensters)
	- +5V am Eingang B18/7 (außerhalb des Fensters)
- **270 = 2**  Die Einstellung des Sensors auf Position 2.
	- Die Position 1 wird entsprechend der Winkelgradeinstellung mit Parameter 271 eingestellt. - Gemessen wird ab einlaufender Kante Position 2.
	- Ein- und Ausgangspegel wie bei Einstellung "1"
- **270 = 3** Die Einstellung des Sensors auf Position 1.
	- Die Position 2 wird entsprechend der Winkelgradeinstellung mit Parameter 271 eingestellt.
	- Gemessen wird ab auslaufender Kante Position 1.
	- -Ein- und Ausgangspegel wie bei Einstellung "1"
- **270 = 4** -Die Einstellung des Sensors auf Position 1.
	- -Die Position 2 wird entsprechend der Winkelgradeinstellung mit Parameter 271 eingestellt. -Gemessen wird ab einlaufender Kante Position 1.
	- -Ein- und Ausgangspegel wie bei Einstellung  $\cdot$ 1"

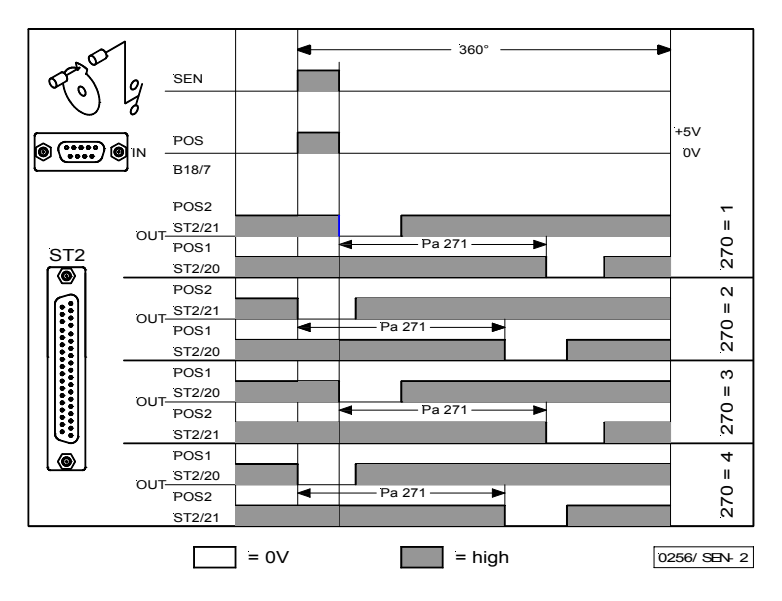

OUT (Positionsfenster) = NPN-Transistor (Emitter an 0V) ist leitend. Die Breite des Positionsfensters ist nicht verstellbar.

# **8.9.1 Einstellung der Referenzposition (Parameter 270 = 0 oder 6)**

Die an der Maschine nötigen Winkelstellungen z. B. "Nadel-Tiefstellung" oder "Fadenhebel oben" werden in der Steuerung gespeichert. Um einen Bezug zwischen Positionsgeberinformation und tatsächlicher, mechanischer Position herzustellen, wird eine Referenzposition benötigt.

#### **Die Referenzposition muss eingestellt werden:**

- bei Erstinbetriebnahme
- nach Austausch des Motors
- nach Austausch des Mikroprozessors

#### **Einstellung der Referenzposition an der Steuerung**

Nach Eingabe der Code-Nummer Parameter **170** wählen!

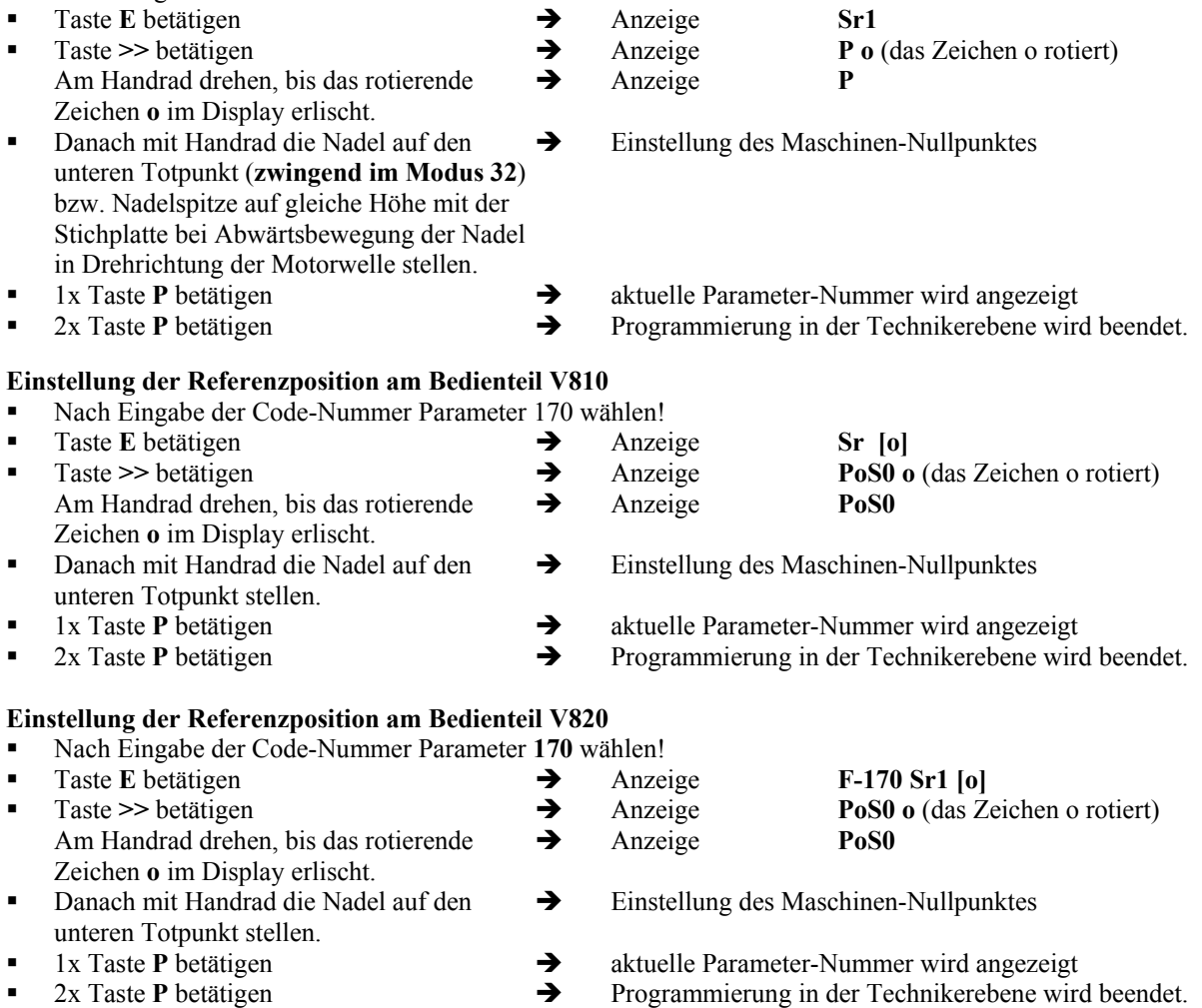

Erscheint bei den zuvor genannten Einstellungen die Fehlermeldung A3 (Referenzposition nicht eingestellt), muss die Einstellung wiederholt werden!

# **8.9.2 Einstellung der Positionen an der Steuerung (Parameter 270 = 0 oder 6)**

Diese Einstellung ist durchzuführen, wenn der im Motor integrierte Geber verwendet werden soll (Parameter 270 = 0) oder ein anderer am Maschinenoberteil montierter Positionsgeber (z. B. Impulsgeber IPG oder Hallsensor HSM) (Parameter 270 = 6), dessen durch Preset vorgegebenen Werte angepasst werden müssen.

- Nach Eingabe der Code-Nummer Parameter **171** wählen!
- Taste **E** betätigen → [o] wird angezeigt<br>■ Taste >> betätigen → PIE wird angezeigt
- **Taste**  $\geq$  betätigen  $\rightarrow$  **P1E** wird angezeigt; "Position 1 Ein" am Handrad einstellen
- **Taste E** betätigen  $\rightarrow$  **P2E** wird angezeigt; "Position 2 Ein" am Handrad einstellen
- 
- Taste **E** betätigen  $\rightarrow$  **P1A** wird angezeigt; "Position 1 Aus" am Handrad einstellen
	- Taste **E** betätigen <br>**P2A** wird angezeigt; "Position 2 Aus" am Handrad einstellen
	- $2x$  Taste **P** betätigen  $\rightarrow$  Programmierung in der Technikerebene wird beendet.

# **8.9.3 Einstellung der Positionen am Bedienteil V810 (Parameter 270 = 0 oder 6)**

Diese Einstellung ist durchzuführen, wenn der im Motor integrierte Geber verwendet werden soll (Parameter 270 = 0) oder ein anderer am Maschinenoberteil montierter Positionsgeber (z. B. Impulsgeber IPG oder Hallsensor HSM) (Parameter 270 = 6), dessen durch Preset vorgegebenen Werte angepasst werden müssen.

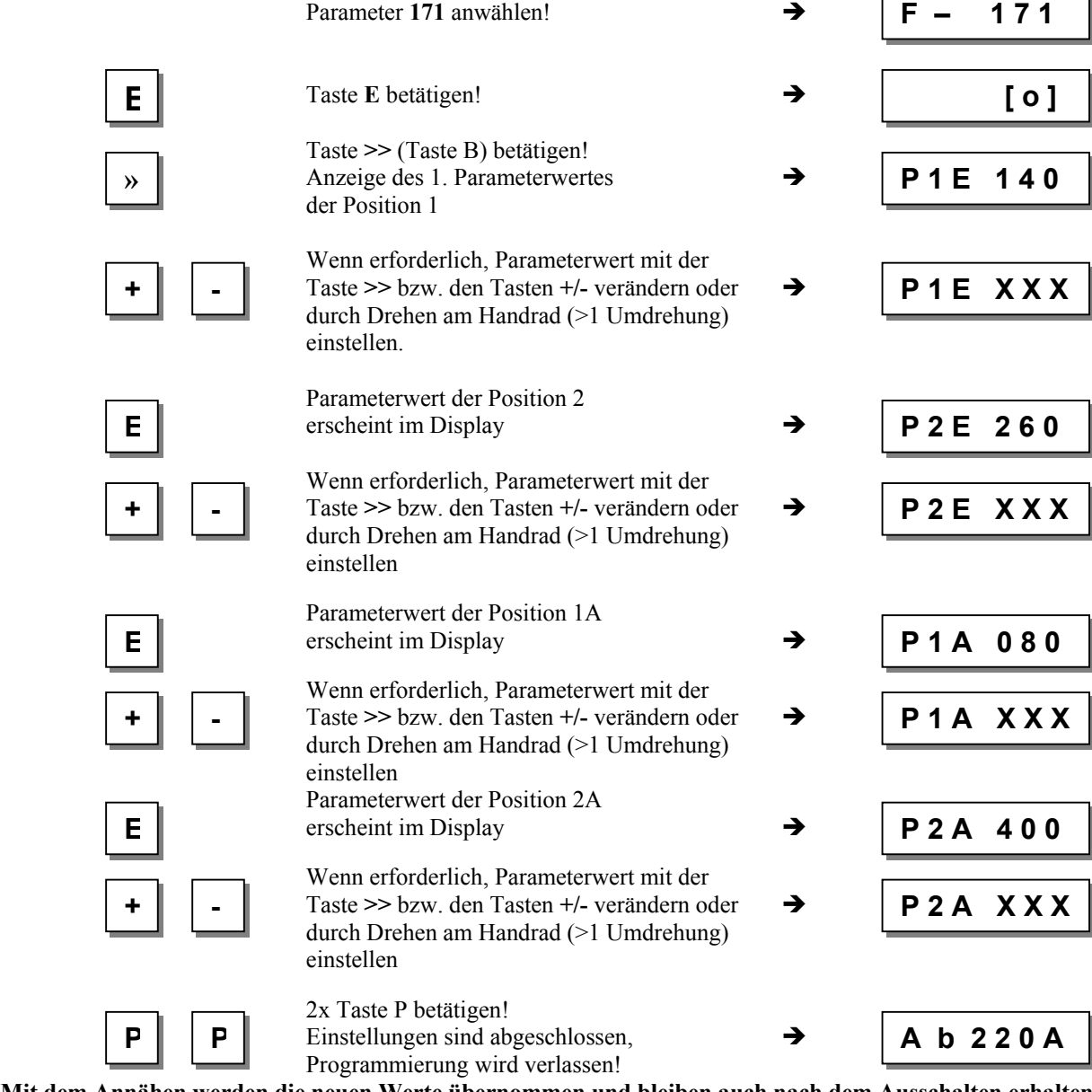

**Mit dem Annähen werden die neuen Werte übernommen und bleiben auch nach dem Ausschalten erhalten!**

# **8.9.4 Einstellung der Positionen am Bedienteil V820 (Parameter 270 = 0 oder 6)**

Diese Einstellung ist durchzuführen, wenn der im Motor integrierte Geber verwendet werden soll (Parameter 270 = 0) oder ein anderer am Maschinenoberteil montierter Positionsgeber (z. B. Impulsgeber IPG oder Hallsensor HSM) (Parameter 270 = 6), dessen durch Preset vorgegebenen Werte angepasst werden müssen.

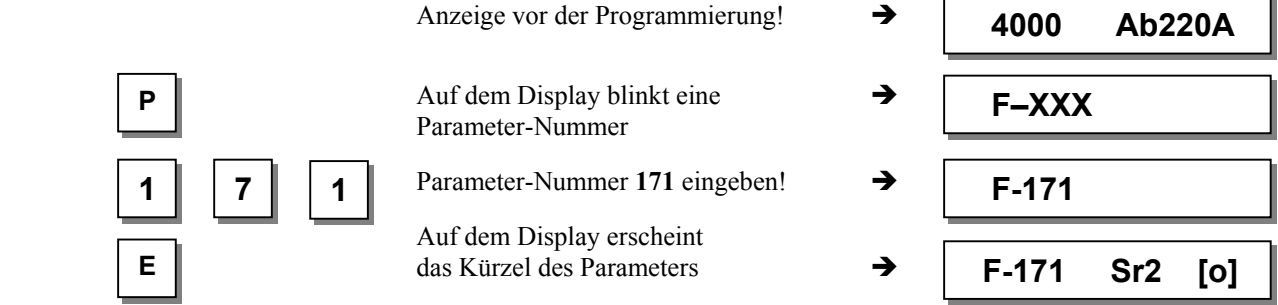

# **EFKA AB221A/AB321A + AB222A/AB322A (BA) 45**

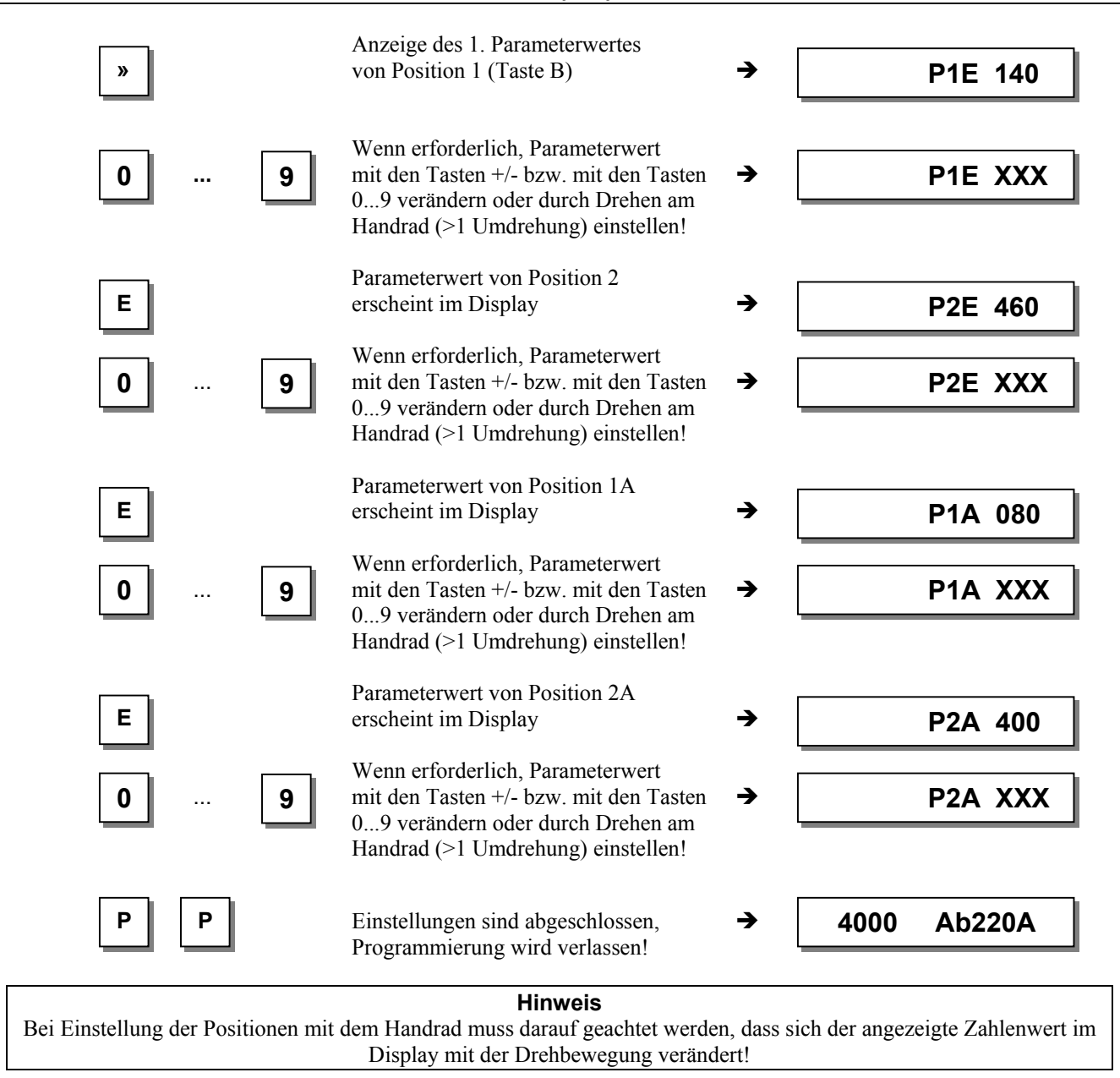

Die Einheit der eingestellten Positionswerte wird in "Grad" angezeigt!

# **8.10 Anzeige der Signal- und Stopp-Positionen**

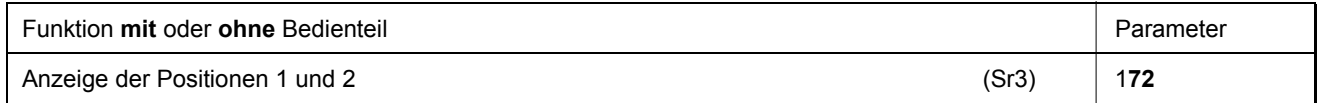

Mit Parameter 172 kann die Einstellung der Positionen komfortabel überprüft werden.

- **•** Parameter 172 anwählen
- Im Display erscheint "Sr3"
- Handrad entsprechend der Motordrehrichtung drehen

#### **Anzeige an der Steuerung (kein Bedienteil angeschlossen)**

- Segment  $\bullet$  wird eingeschaltet entspricht Position 1
- Segment  $\bullet$  wird ausgeschaltet entspricht Position 1A
- Segment  $\bullet$  wird eingeschaltet entspricht Position 2
- Segment  $\bullet$  wird ausgeschaltet entspricht Position 2A

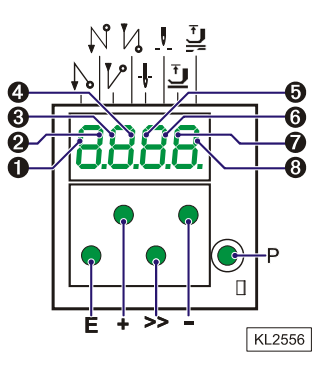

#### **Anzeige an den Bedienteilen V810 / V820**

- Pfeil über dem Symbol "Position 1" Taste 4 am V810 / Taste 7 am V820 wird angezeigt entspricht Position 1
- Pfeil über dem Symbol "Position 1" Taste 4 am V810 / Taste 7 am V820 wird angezeigt entspricht Position 1A

■ Pfeil über dem Symbol "Position 2" Taste 4 am V810 / Taste 7 am V820 wird angezeigt entspricht Position 2 Pfeil über dem Symbol "Position 2" Taste 4 am V810 / Taste 7 am V820 wird angezeigt entspricht Position 2A

**Bei angeschlossenem Bedienteil V810 oder V820 werden die Positionen nur auf dem Display des Bedienteils angezeigt!**

#### **8.11 Versatz der Positionierung**

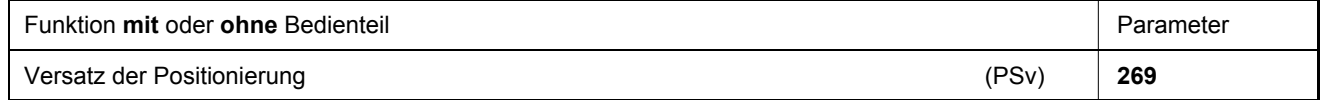

Mit Parameter 269 kann eine Einstellung vorgenommen werden, ob der Antrieb genau auf der Position (Parameter 269 = 0) oder einige Inkremente nach der Position halten soll.

## **8.12 Bremsverhalten**

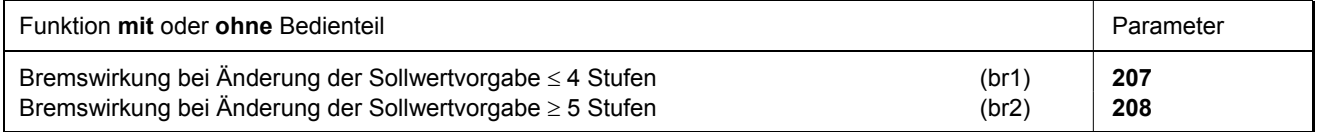

Mit Parameter 207 wird die Bremswirkung zwischen den Drehzahlstufen geregelt

Mit Parameter 208 wird die Bremswirkung für den Stopp beeinflusst

Für alle Einstellwerte gilt: Je höher der Wert, desto stärker die Bremsreaktion!

## **8.13 Haltekraft im Stillstand**

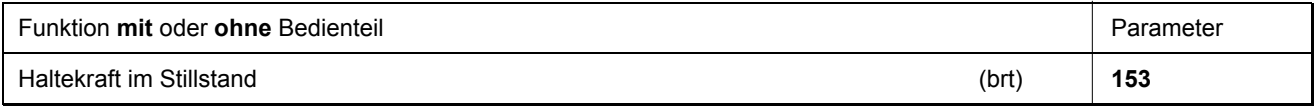

Diese Funktion verhindert das ungewollte "Wandern" der Nadel im Stillstand. Die Wirkung ist durch Drehen am Handrad überprüfbar.

- Haltekraft wirkt im Stillstand
	- bei Halt in der Naht
	- nach Nahtende
- Die Wirkung ist einstellbar
- Je höher der eingestellte Wert, desto stärker die Haltekraft

## **8.14 Anlaufverhalten**

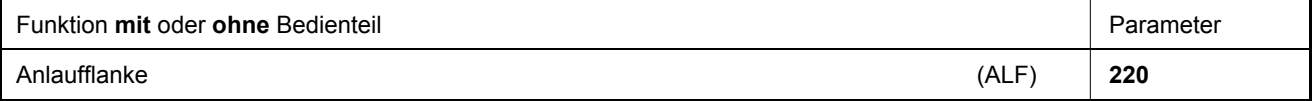

Die Dynamik beim Beschleunigen des Antriebs kann an die Charakteristik der Nähmaschine angepasst werden (leicht/schwer).

 $\blacksquare$  Hoher Einstellwert = starke Beschleunigung

Bei hohem Einstellwert der Anlaufflanke und evtl. zusätzlich hoch eingestellten Bremsparameterwerten an leichten Maschinen kann das Verhalten ruppig wirken. In diesem Fall sollte versucht werden, die Einstellungen zu optimieren.

## **8.15 Eingänge für Näherungsschalter**

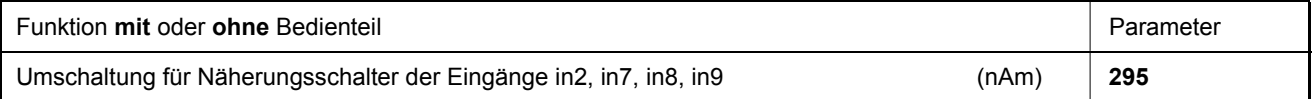

Bei Einstellung des Parameters 295 auf "1" wird den Eingängen in2, in7, in8, in9 ein Arbeitswiderstand dazu geschaltet, um Näherungsschalter zu betreiben.

## **8.16 Anzeige der Istdrehzahl**

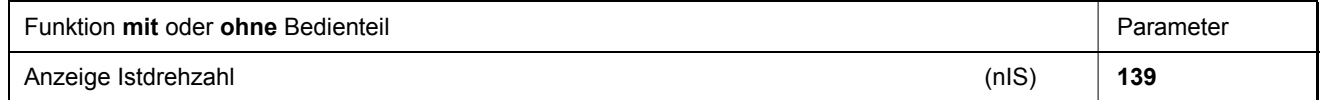

Ist Parameter 139 = 1, werden folgende Informationen auf dem Display von V810/820 angezeigt:

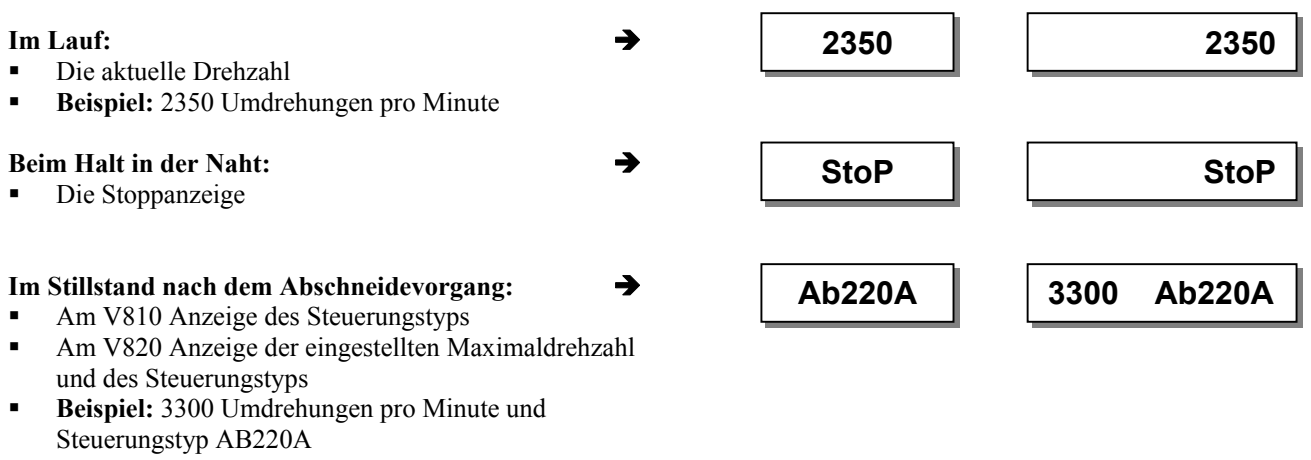

# **8.17 Betriebsstundenzähler**

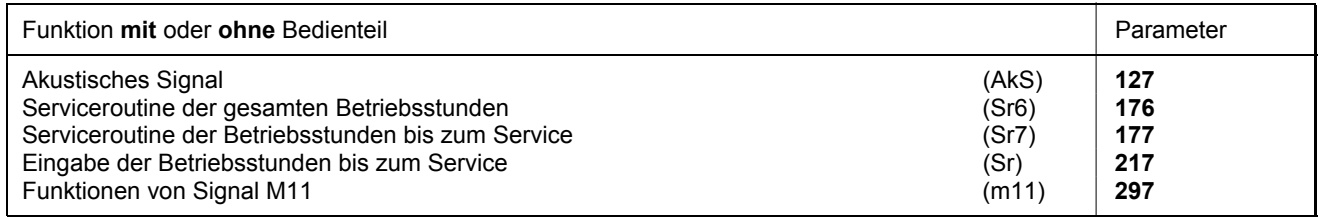

Mit dem integrierten Betriebsstundenzähler kann die Zeit erfasst werden, die der Motor gelaufen ist. Die Stillstandszeiten werden nicht berücksichtigt. Die Zeitgenauigkeit beträgt 1ms. Es gibt zwei Arten der Betriebsstundenzählung.

#### **1. Einfache Betriebsstundenzählung:**

#### **217 = 0** Betriebsart: Betriebsstundenzählung

#### **2. Servicestundenüberwachung:**

**217 = >0** Betriebsart: Betriebsstunden bis zum nächsten Service

Hier wird die Anzahl der Stunden bis zum nächsten Service eingegeben.

Dieser Wert wird mit dem Betriebsstundenzähler verglichen.

Die Eingabe der Stunden erfolgt in 10er Schritten. D. h. die kleinste Display-Anzeige von 001 entspricht 10 Stunden (z. B. 055 = 550 Stunden).

Ist die eingestellte Anzahl Betriebsstunden erreicht, wird nach jedem Abschneidevorgang die Meldung "C1" auf dem Display ausgegeben. Zusätzlich blinkt an der Steuerung bzw. am Bedienteil V820 während dem Lauf oder nach Stillstand des Antriebs die Drehzahlanzeige.

Weiterhin ertönt ein akustisches Signal bei Nutzung eines Bedienteils V810/V820, wenn Parameter 127=1 eingestellt ist.

Mit Einstellung des Parameters 297=7 wird Ausgang M11 (Buchse ST2/31) zur Anzeige des Erreichens der vorgewählten Betriebsstundenanzahl vorbereitet. Eine hieran angeschlossene Signalleuchte blinkt bei Erreichen der Betriebsstunden solange, bis der Zähler wieder zurückgesetzt ist.

# **EFKA AB221A/AB321A + AB222A/AB322A (BA) 48**

- **176** In dieser Serviceroutine können die angefallenen Gesamtbetriebsstunden ausgelesen werden, nach dem gleichen Schema wie nachstehend im Beispiel für Parameter 177 beschrieben.
- **177** Anzeige der seit dem **letzten** Service vergangenen Betriebsstunden.

#### **Beispiel für Anzeige der Betriebsstunden bzw. der Stunden seit dem letzten Service und Rücksetzen des Betriebsstundenzählers**

#### **Anzeige an der Steuerung:**

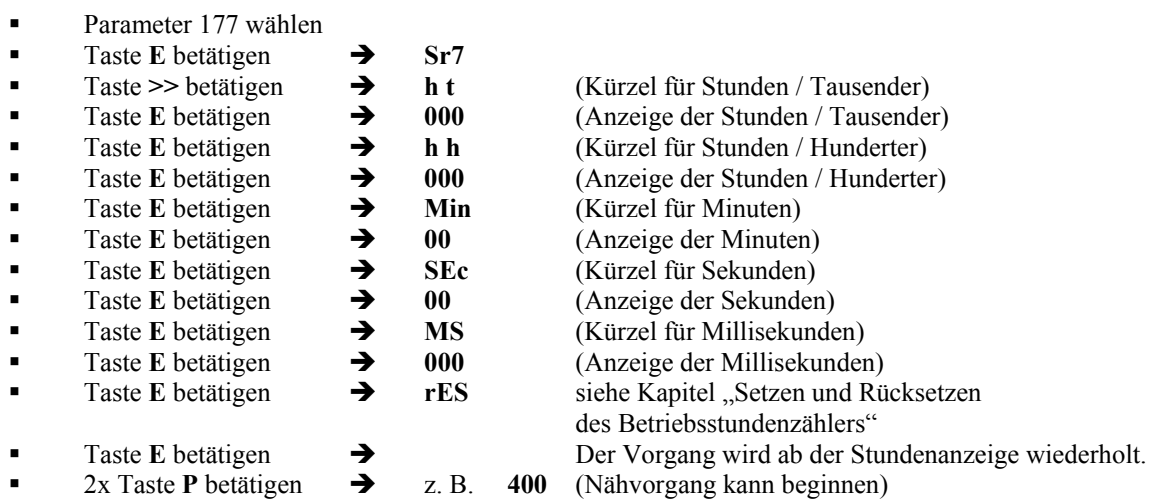

## **Anzeige am Bedienteil V810: Parameter 177 wählen**

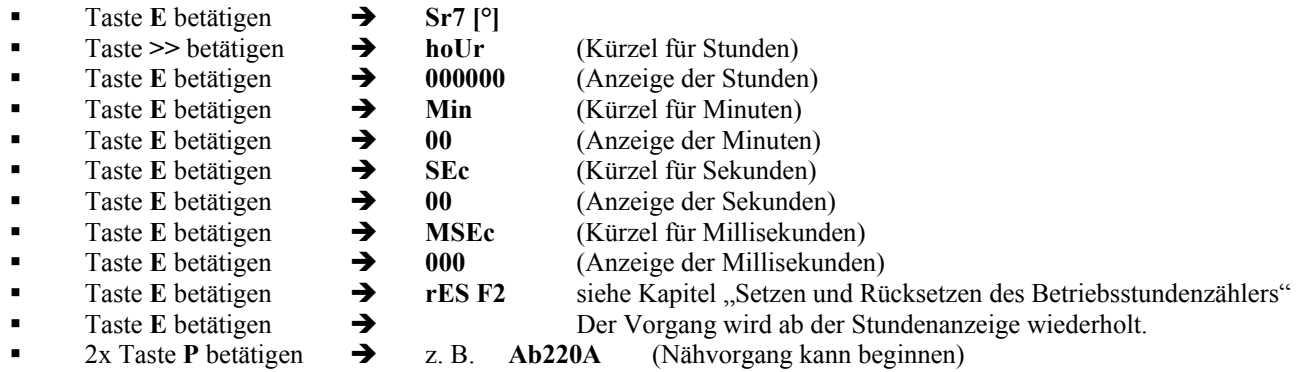

#### **Anzeige am Bedienteil V820:**

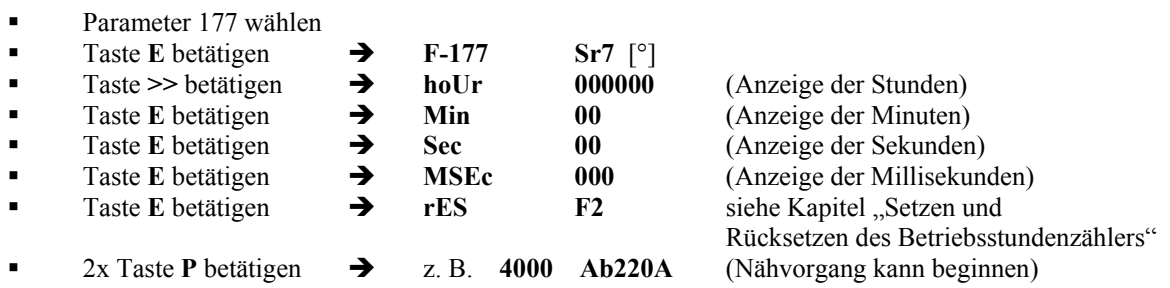

## **8.17.1 Setzen und Rücksetzen des Betriebsstundenzählers**

#### **Die Anzahl der Stunden ist erreicht (Servicefall):**

**1x Taste**  $\geq$  **bzw. <b>F2** betätigen  $\Rightarrow$  Der Betriebsstundenzähler wird auf  $\sqrt{0}$  gesetzt und erneut gestartet.

#### **Die Anzahl der Stunden ist noch nicht erreicht:**

3x Taste >> bzw. **F2** betätigen  $\rightarrow$  Der Betriebsstundenzähler wird ebenfalls auf "0" gesetzt und erneut gestartet.

#### **Ein Wert im Parameter 177 wurde verändert:**

- Nach Anzeige **rES ...** erscheint bei nochmaligem Betätigen der Taste **E** die Anzeige **SEt**.
- Soll der veränderte Wert gespeichert werden, so muss 3x die Taste **>>** bzw. **F2** betätigt werden.

## **8.17.2 Anzeige der gesamten Betriebsstunden**

In dieser mit Parameter 176 eingeschalteten Serviceroutine wird die gesamte Betriebsstundenanzahl angezeigt.

Die Reihenfolge der angezeigten Werte ist wie bei Parameter 177.

Die Werte können nur angezeigt, nicht verändert werden. Somit erscheinen auch nicht das Kürzel für "rES" für Reset und "SEt" für Setzen.

# **9 Funktionen mit oder ohne Bedienteil**

# **9.1 Erster Stich nach Netz-Ein**

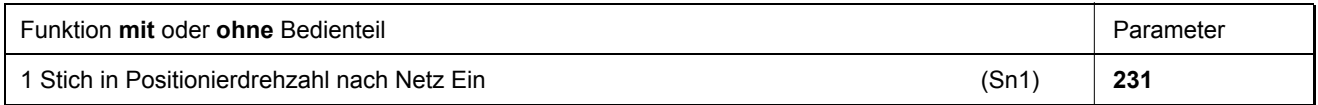

Zum Schutz der Nähmaschine wird bei eingeschaltetem Parameter **231** der erste Stich nach dem Netzeinschalten unabhängig von der Pedalstellung und von der Funktion Softstart in Positionierdrehzahl ausgeführt.

# **9.2 Softstart**

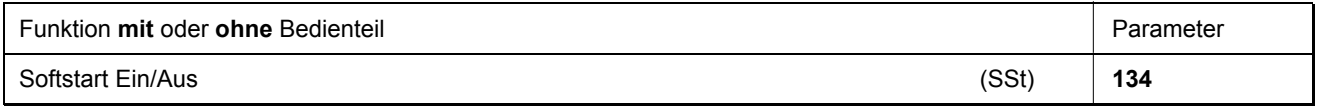

**Funktionen:** 

- nach Netz-Ein
- bei Beginn einer neuen Naht
- Drehzahl ist pedalgeführt und auf (n6) begrenzt
- niedrigere Drehzahl einer parallel ablaufenden Funktion dominiert (z. B. Anfangsriegel, Stichzählung)
- Stichzählung ist auf Position 1 synchronisiert
- Unterbrechung durch Pedal-0-Lage
- Abbruch durch Pedal voll zurück (Stufe -2)

#### **Bei Verwendung des Bedienteils V820 ist ein Direktzugriff mit der Funktionstaste (Taste 9) möglich!**

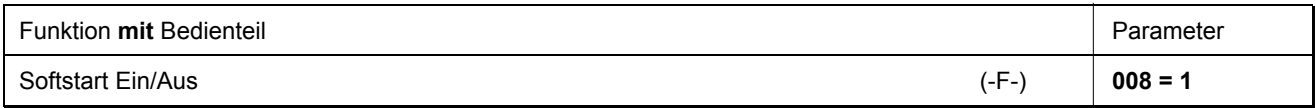

# **9.2.1 Softstartdrehzahl**

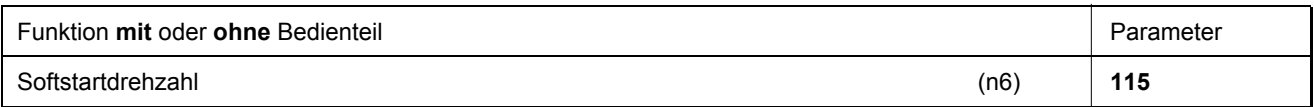

Wird die Programmierung der 3-stellig bzw. 4-stellig ausgewiesenen Parameterwerte in der Steuerung vorgenommen, so muss der 2-stellig bzw. 3-stellig angezeigte Wert mit 10 multipliziert werden.

# **9.2.2 Softstartstiche**

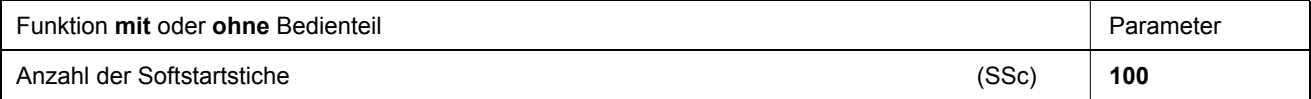

# **9.3 Nähfußlüftung**

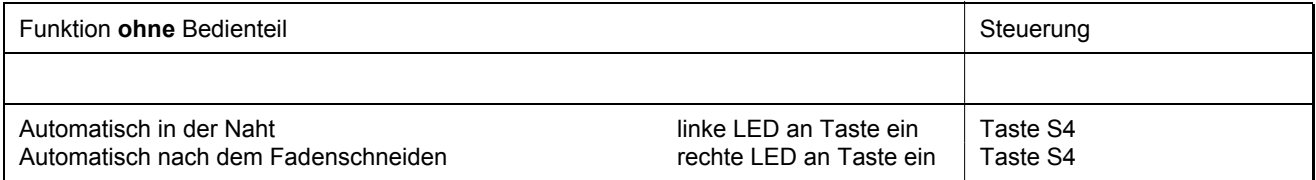

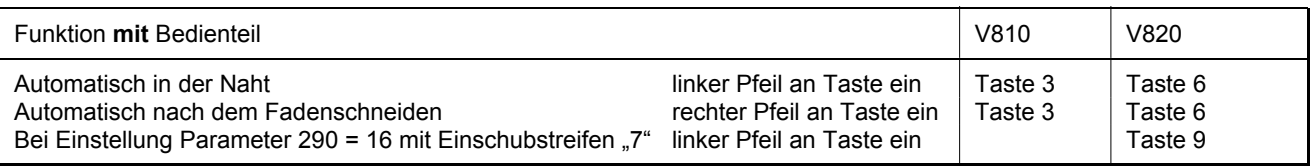

 $\overline{\phantom{a}}$ 

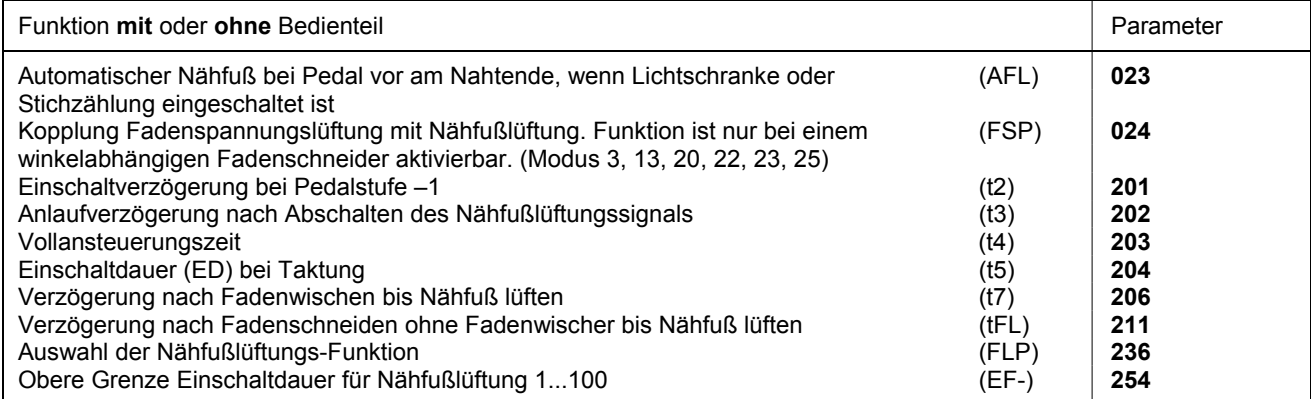

#### **Nähfuß wird gelüftet:**

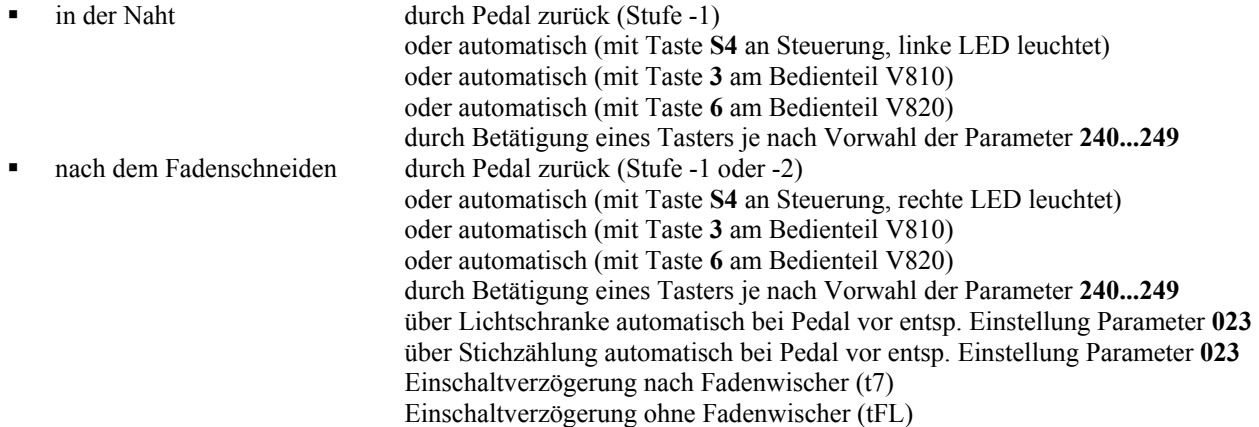

Ungewolltes Fußlüften vor dem Fadenschneiden beim Übergang von Pedal-0-Lage nach Stufe -2 kann durch Einstellen einer Einschaltverzögerung (t2) mit Parameter **201** verhindert werden.

#### **Haltekraft des gelüfteten Nähfußes:**

Der Nähfuß wird durch Vollansteuerung angehoben. Anschließend wird automatisch auf Teilansteuerung umgeschaltet, um die Belastung für die Steuerung und den angeschlossenen Magneten zu reduzieren.

Die Dauer der Vollansteuerung wird mit Parameter **203** und die Haltekraft bei Teilansteuerung mit Parameter **204** eingestellt.

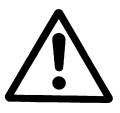

#### **ACHTUNG!**

Eine zu groß eingestellte Haltekraft kann zur Zerstörung des Magneten und der Steuerung führen. Beachten Sie unbedingt die zulässige Einschaltdauer (ED) des Magneten und stellen Sie den hierfür geeigneten Wert gemäß nachstehender Tabelle ein.

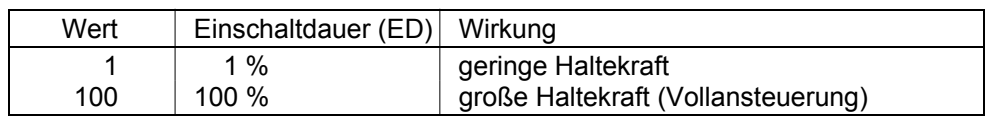

#### **Nähfuß senkt ab:**

- Pedal in 0-Lage bringen
- Pedal in Stufe ½ bringen (leicht nach vorn)
- Taster für manuelle Nähfußlüftung öffnen

Bei Betätigen des Pedals nach vorn aus gelüftetem Nähfuß wird die Anlaufverzögerung (t3), einstellbar mit Parameter **202**, wirksam.

#### Mit **Parameter 236** sind folgende Einstellungen möglich:

- **236 = 0** Die Nähfußlüftung ist bei allen Positionen möglich.
- **236 = 1** Die Nähfußlüftung ist nur bei Position 2 zugelassen.
- **236 = 2** Die Nähfußlüftung wird bei Pedal –1 bzw. –2 gespeichert. Die Speicherung kann mit Pedal leicht vor wieder aufgehoben werden.

#### Siehe Parameterliste, Kapitel **"Funktionsdiagramme"!**

# **9.4 Anfangsriegel/Anfangsstichverdichtung**

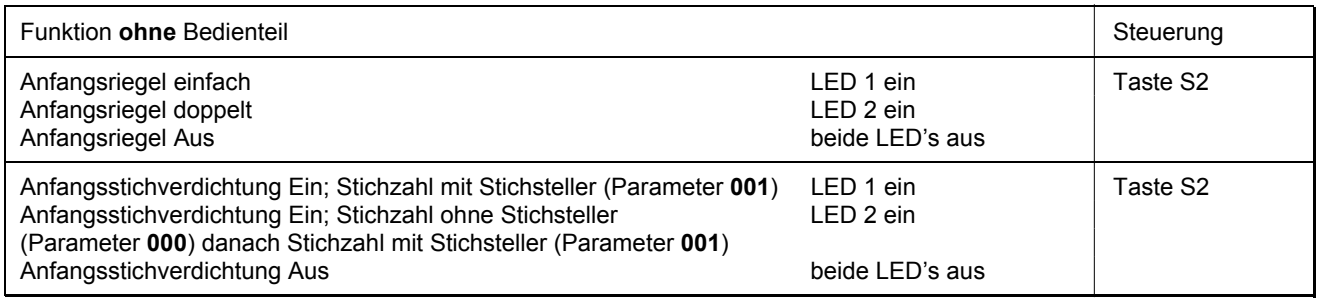

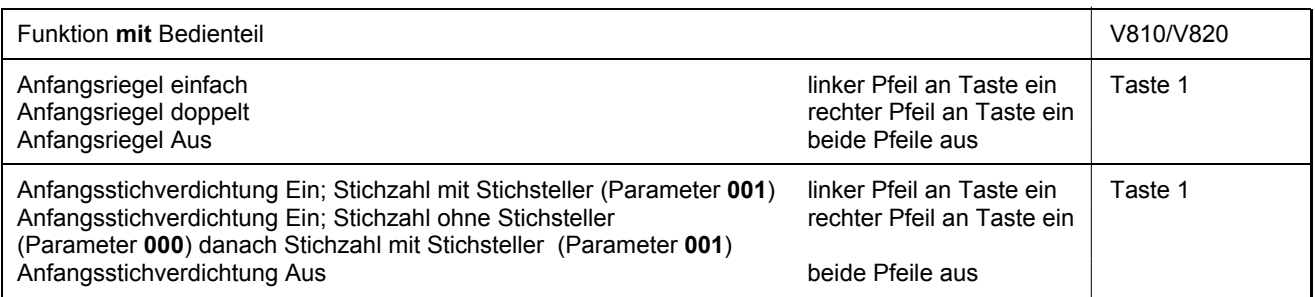

Der Anfangsriegel bzw. die Anfangsstichverdichtung beginnt mit dem Betätigen des Pedals nach vorne am Nahtanfang. Aus gelüftetem Nähfuß verzögert sich der Riegel um die Zeit t3 (Anlaufverzögerung nach Abschalten des Nähfußlüftungssignals). Anfangsriegel, sowie Anfangsstichverdichtung laufen automatisch in Drehzahl n3 ab. Der Vorgang ist nicht unterbrechbar. Bei parallel ablaufendem Softstart dominiert die jeweils niedrigere Drehzahl. Wenn keine Riegelsynchronisation (Parameter **298**) eingeschaltet ist, wird der Stichsteller auf Position 1 synchronisiert. Nach Ablauf der Stichzählung (Parameter **001**) wird der Stichsteller und nach einer Verzögerungszeit t1 die Drehzahl n3 abgeschaltet. Danach ist die Pedalführung wieder freigegeben. Die Zählung ist auf die Position 1 synchronisiert.

# **9.4.1 Drehzahl n3 am Nahtanfang**

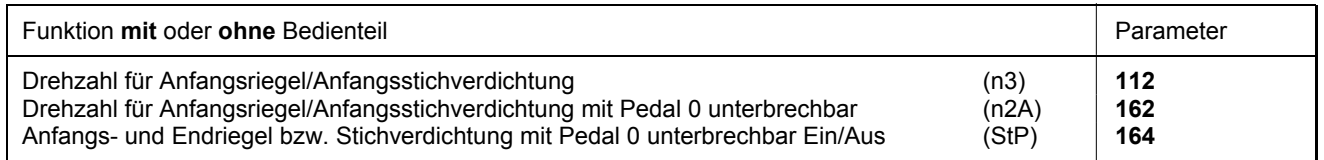

Wird die Programmierung der 3-stellig bzw. 4-stellig ausgewiesenen Parameterwerte in der Steuerung vorgenommen, so muss der 2-stellig bzw. 3-stellig angezeigte Wert mit 10 multipliziert werden.

# **9.4.2 Stichzählung für Anfangsriegel/Anfangsstichverdichtung**

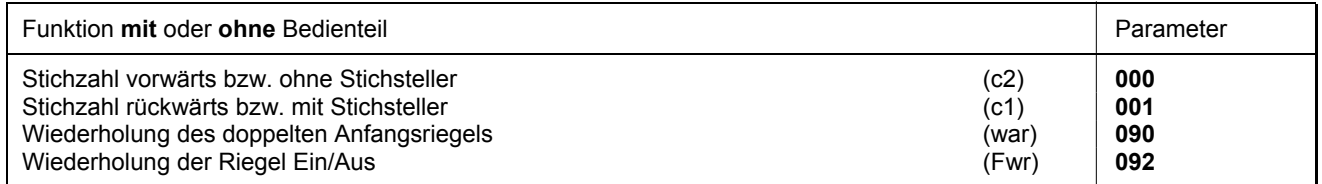

Die Stiche für Anfangsriegel/Anfangsstichverdichtung mit oder ohne Stichsteller können über oben genannte Parameter direkt in der Steuerung oder an einem angeschlossenen Bedienteil V810/V820 programmiert und verändert werden. Weiterhin kann zur schnellen Information (HIT) des Benutzers bei Verwendung des Bedienteils V820 beim Einschalten der

Funktion über die Taste **1** der dazugehörige Wert für ca. 3 Sekunden im Display angezeigt werden. Während dieser Zeit lässt sich der Wert sofort über die Tasten **+** oder **-** verändern.

# **9.4.3 Stichbildkorrektur und Drehzahlfreigabe**

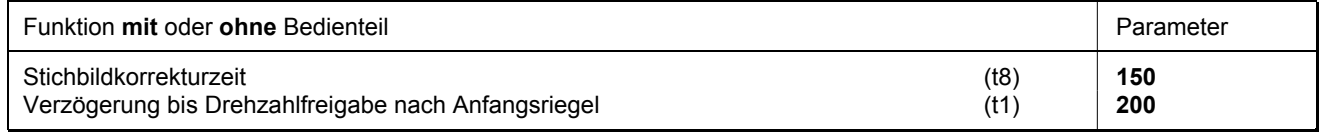

Beim einfachen und doppelten Anfangsriegel kann die Drehzahlfreigabe mit Parameter **200** beeinflusst werden.

Für träge Riegelmechanismen besteht beim doppelten Anfangsriegel die Möglichkeit, über eine Zeit t8 (Anfangsriegel-Stichbildkorrektur) den Stichsteller verzögert abzuschalten und dadurch die Rückwärtsstrecke zu verlängern. Diese Zeit kann mit Parameter **150** gewählt werden.

# **9.4.4 Anfangsriegel doppelt**

Über eine einstellbare Anzahl Stiche wird die Vorwärtsstrecke genäht. Anschließend wird das Signal für den Stichsteller ausgegeben und die Rückwärtsstrecke abgearbeitet. Für beide Strecken sind die Stichzahlen separat einstellbar.

# **9.4.5 Anfangsriegel einfach/Anfangsstichverdichtung**

Über eine einstellbare Stichanzahl wird das Stichsteller-Signal ausgegeben und die Rückwärtsstrecke bzw. Anfangsstichverdichtung ausgeführt.

# **9.5 Endriegel / Endstichverdichtung**

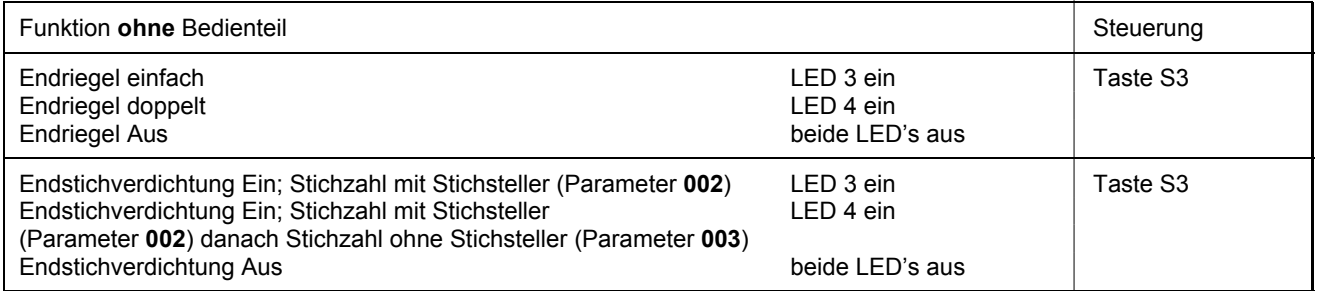

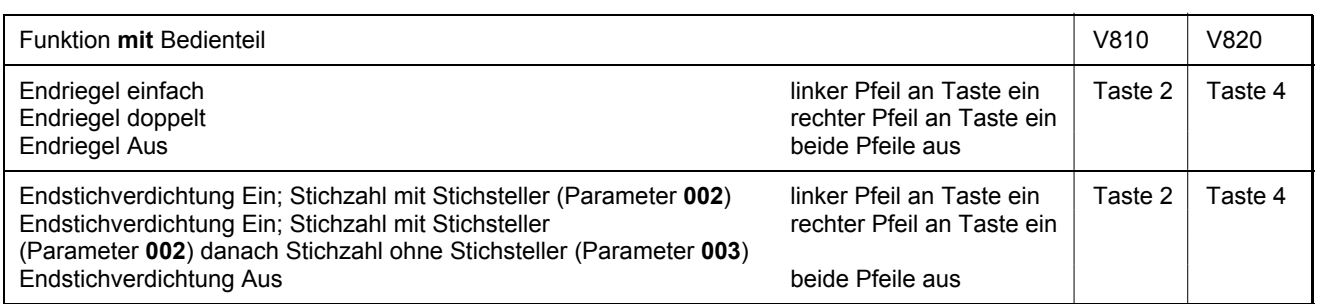

Der Endriegel bzw. die Endstichverdichtung startet entweder mit Pedal Rücktritt, bei einer Naht mit Stichzählung am Ende der Zählung oder aus der Lichtschrankennaht mit Ende der Lichtschranken-Ausgleichstiche. Aus dem Stillstand wird der Stichsteller sofort zugeschaltet. Nach Absenken des Nähfußes verzögert sich der Schaltpunkt des Stichstellers um die Zeit t3 (Anlaufverzögerung nach Abschalten des Nähfußlüftungssignals). Die erste einlaufende Position 1 gilt immer dann als 0- Stich, wenn die Funktion außerhalb Position 1 gestartet wird. Wenn keine Riegelsynchronisation (Parameter **298**) eingeschaltet ist, wird der Stichsteller auf Position 1 synchronisiert. Endriegel, sowie Endstichverdichtung laufen automatisch in Drehzahl n4 ab. Der Vorgang ist nicht unterbrechbar. Aus vollem Lauf wird der Endriegel / die Endstichverdichtung erst nach Erreichen der Drehzahl n4 und der Synchronisation auf Position 2 zugeschaltet.

# **9.5.1 Drehzahl n4 am Nahtende**

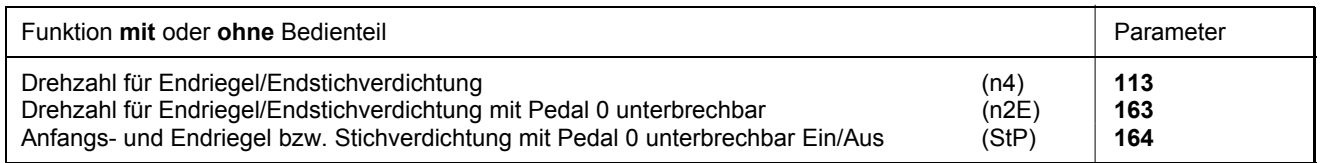

Wird die Programmierung der 3-stellig bzw. 4-stellig ausgewiesenen Parameterwerte in der Steuerung vorgenommen, so muss der 2-stellig bzw. 3-stellig angezeigte Wert mit 10 multipliziert werden.

# **9.5.2 Stichzählung für Endriegel/Endstichverdichtung**

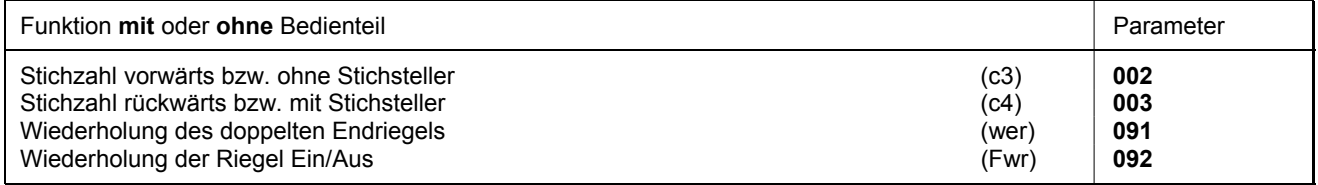

Die Stiche für Endriegel/Endstichverdichtung mit oder ohne Stichsteller können über oben genannte Parameter direkt in der Steuerung oder an einem angeschlossenen Bedienteil V810/V820 programmiert und verändert werden.

Weiterhin kann zur schnellen Information (HIT) des Benutzers bei Verwendung des Bedienteils V820 beim Einschalten der Funktion über die Taste **4** der dazugehörige Wert für ca. 3 Sekunden im Display angezeigt werden. Während dieser Zeit lässt sich der Wert sofort über die Tasten **+** oder **-** verändern.

## **9.5.3 Stichbildkorrektur und letzter Stich rückwärts**

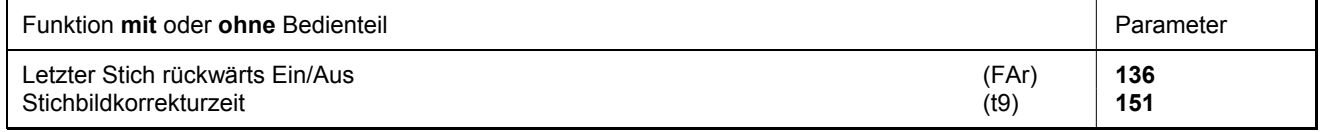

Beim doppelten Endriegel kann der Riegelmagnet verzögert werden, indem im Parameter **151** eine Stichbildkorrekturzeit (t9) gewählt wird.

Es ist bei manchen Nähvorgängen erwünscht, dass beim einfachen Endriegel der Riegelmagnet erst nach dem Abschneidevorgang ausgeschaltet wird. Folgende Funktionen können mit **Parameter 136** gewählt werden.

**136 = 0** Schneidstich rückwärts aus

**136 = 1** Schneidstich rückwärts ein beim einfachen Endriegel

**136 = 2** Schneidstich bzw. Positionierstich am Nahtende immer rückwärts

# **9.5.4 Endriegel doppelt/Endstichverdichtung**

Über eine einstellbare Stichanzahl wird die Rückwärtsstrecke bzw. Endstichverdichtung ausgeführt, anschließend der Stichsteller ausgeschaltet und die Vorwärtsstrecke bzw. Normalstiche bei Stichverdichtung abgearbeitet. Für beide Strecken ist die Anzahl der Stiche separat einstellbar.

Nach Ablauf der Stichzählung (Parameter **003**) wird die Schneidfunktion eingeleitet. Während des ganzen Vorgangs ist die Nähgeschwindigkeit auf Drehzahl n4 reduziert. Ausnahme ist der letzte Stich, der in Positionierdrehzahl n1 abläuft.

Für träge Riegelmechanismen besteht beim doppelten Endriegel die Möglichkeit, über die Zeit t9 (Endriegel-Stichbildkorrektur) den Stichsteller verzögert abzuschalten.

# **9.5.5 Endriegel einfach/Endstichverdichtung**

Über eine einstellbare Stichanzahl wird das Stichsteller-Signal ausgegeben und die Rückwärtsstrecke bzw. Endstichverdichtung ausgeführt. Während des letzten Stiches wird auf Positionierdrehzahl abgebremst.

#### **Bei Verwendung des Bedienteils V820 ist ein Direktzugriff mit der Funktionstaste (Taste 9) möglich!**

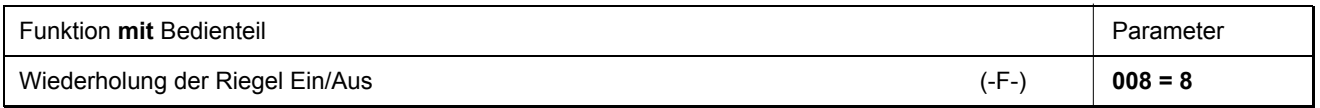

# **9.5.6 Riegelsynchronisation**

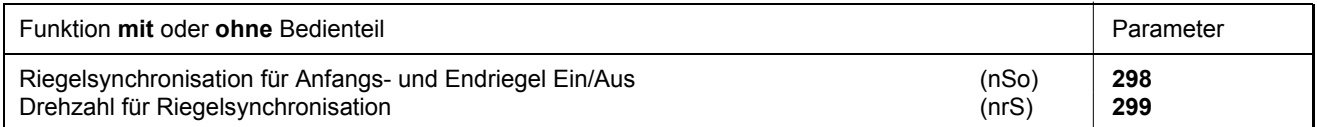

Bei eingeschaltetem Parameter **298** wird ein Stich vor dem Zu- und Abschalten des Verriegelungsmagneten die Riegeldrehzahl auf die Riegelsynchronisationsdrehzahl geschaltet. Nach dem Zu- und Abschalten des Riegelmagneten wird bei der nächsten Position 2 die Riegeldrehzahl wieder freigegeben. Ist die Synchronisationsdrehzahl, einstellbar mit Parameter **299**, höher als die Riegeldrehzahl, so bleibt die Riegeldrehzahl erhalten. Die Riegelsynchronisation wirkt beim Anfangs- und Endriegel.

# **9.6 Anfangszierstichriegel/Stichverdichtung**

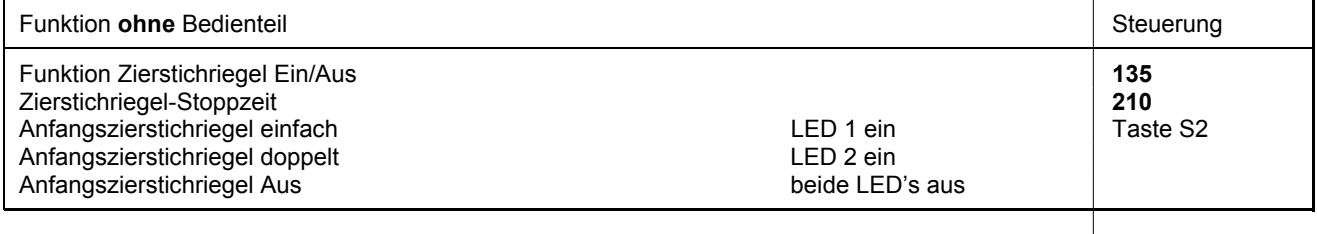

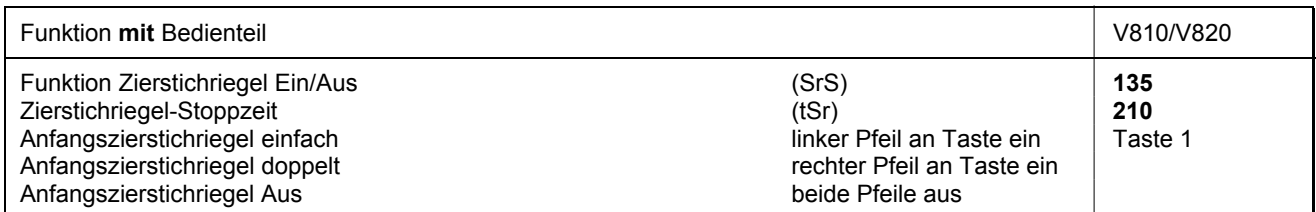

Die Parameter der Anfangsriegeldrehzahl und der Riegelstiche vorwärts und rückwärts sind mit dem Standard-Anfangsriegel identisch.

#### **Unterschied zum Standard-Anfangsriegel:**

- Der Antrieb stoppt zum Umschalten des Stichstellers
- Die Stoppzeit ist einstellbar

#### **Bei Verwendung des Bedienteils V820 ist ein Direktzugriff mit der Funktionstaste (Taste 9) möglich!**

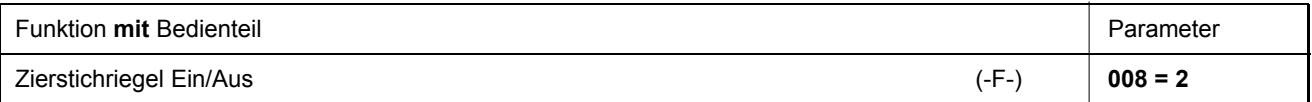

# **9.7 Endzierstichriegel/Stichverdichtung**

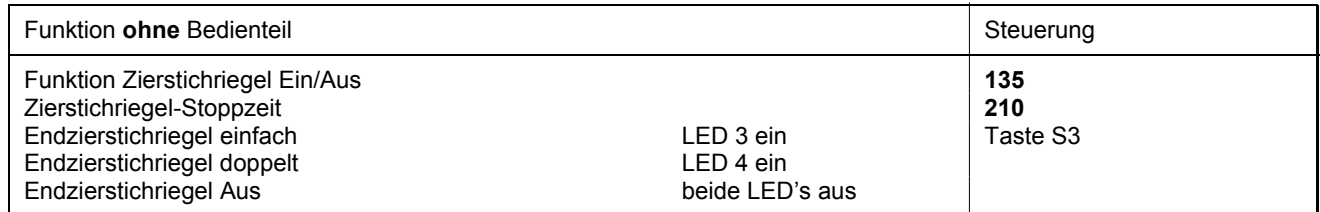

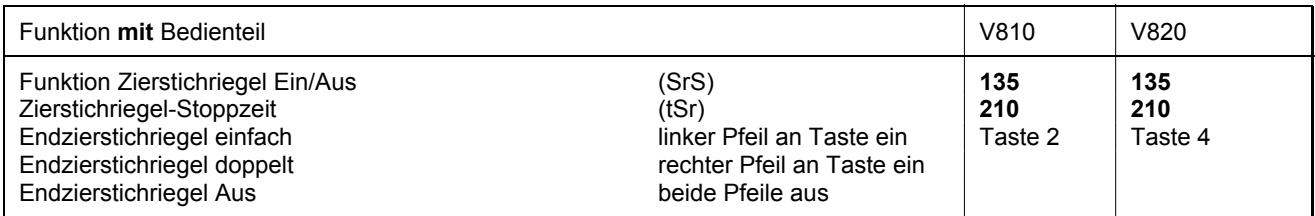

Die Parameter der Endriegeldrehzahl und Riegelstiche rückwärts / vorwärts sind mit dem Standard-Endriegel identisch.

#### **Unterschied zum Standard-Endriegel:**

- Der Antrieb stoppt zum Umschalten des Stichstellers
- Die Stoppzeit ist einstellbar

#### **Bei Verwendung des Bedienteils V820 ist ein Direktzugriff mit der Funktionstaste (Taste 9) möglich!**

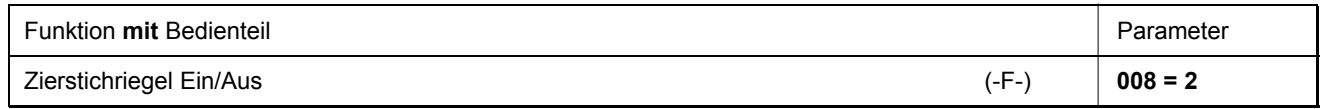

# **9.8 Zwischenriegel**

Bei Betätigen eines externen Tasters, je nach Vorwahl der Parameter **240...249**, kann der Riegelmagnet an beliebiger Stelle in der Naht und im Stillstand eingeschaltet werden.

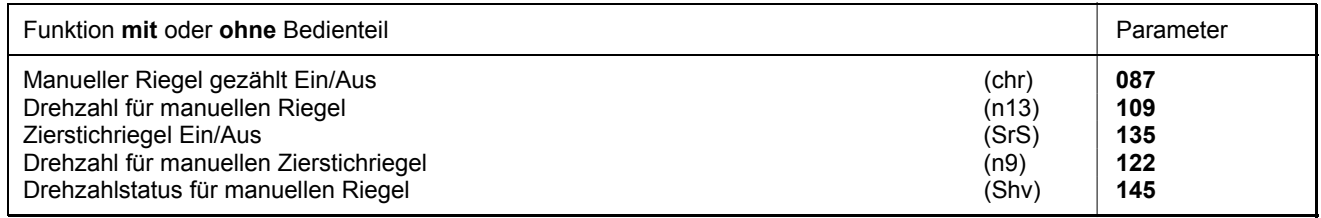

Mit **Parameter 145** kann für den manuellen Riegel die Drehzahlfunktion eingestellt werden.

**145 = 0** Drehzahl pedalabhängig steuerbar bis zur eingestellten Maximaldrehzahl (Parameter **111**)

- **145 = 1** Feste Drehzahl (Parameter **109**) ohne Beeinflussung durch das Pedal (Halt der Maschine durch Rückführung des Pedals in die Grundstellung)
- **145 = 2** Begrenzte Drehzahl pedalabhängig steuerbar bis zur eingestellten Begrenzung (Parameter **109**)

#### **Zwischenriegel (Parameter 135 = 0):**

Es wird mit Drehzahlbegrenzung entsprechend Einstellung von Parameter 109 rückwärts genäht, solange der Taster betätigt bleibt.

#### **Zwischenzierstichriegel (Parameter 135 = 1):**

Bei Betätigen des Tasters in der Naht stoppt der Antrieb und es erfolgt die Ausgabe des Riegelmagneten. Über den gesamten Zwischenriegelvorgang ist die Drehzahlbegrenzung n9 entsprechend Einstellung von Parameter 122 wirksam. Solange der Taster betätigt bleibt, wird rückwärts genäht und es werden dabei die Stiche gezählt. Nach dem Loslassen des Tasters stoppt der Antrieb, der Riegelmagnet wird abgeschaltet und nach der Zierstichriegel-Stoppzeit die Naht vorwärts entsprechend der gezählten Stiche ausgeführt. Danach wird die Drehzahlbegrenzung wieder aufgehoben.

Zusätzlich kann mit **Parameter 087** die Stichanzahl für die beiden Riegelarten gewählt werden.

**087 = 0 Stiche** Der normale manuelle Riegel

**087 = 1...255 Stiche** Manueller Riegel mit gezählter Riegelstrecke

#### **Ablauf des Zwischenriegels (Parameter 135 = 0) mit gezählter Riegelstrecke (Parameter 087 = >0):**

Während des manuellen Riegels wirkt die Drehzahl n13 (Parameter 109) und ist je nach Einstellung von Parameter 145 pedalabhängig, fix oder begrenzt.

#### **Ablauf des Zwischenzierstichriegels (Parameter 135 = 1) mit gezählter Riegelstrecke (Parameter 087 = >0):**

Nach Betätigen des Tasters stoppt der Antrieb in Position 1. Der Riegelmagnet wird eingeschaltet. Nach Ablauf der Zierstichriegelstoppzeit (Parameter 210) und Betätigen des Pedals nach vorn läuft der Antrieb bis die Zählung (Parameter 087) abgelaufen ist. Der Antrieb stoppt erneut in Position 1. Der Riegelmagnet schaltet wieder ab und die Zeit von Parameter 210 läuft anschließend ab. Danach wird die selbe Nahtstrecke vorwärts wiederholt. Über den gesamten Ablauf wirkt die Drehzahl n9 (Parameter 122).

# **9.9 Zwischenriegel / Einzelstich (Correction sewing), (Modus 31)**

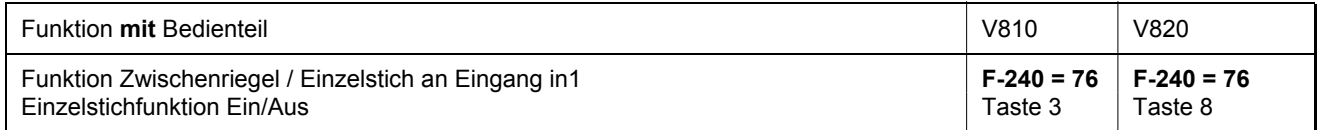

Über eine an Eingang in1 angeschlossene Taste kann im Lauf ein Zwischenriegel ausgelöst werden, mit allen wie im Kapitel Zwischenriegel beschriebenen Alternativen.

Bei Halt in der Naht wird ein ganzer Stich ausgeführt. Die Einzelstichfunktion kann am Variocontrol ausgeschaltet werden.

# **9.10 Stichstellerunterdrückung/Stichstellerabruf**

#### **Wirkt im Standard- und im Zierstichriegel**

Durch Betätigen eines externen Tasters, je nach Vorwahl der Parameter **240...249**, kann der nächste Riegel- bzw. Stichverdichtungsvorgang einmalig unterdrückt oder abgerufen werden.

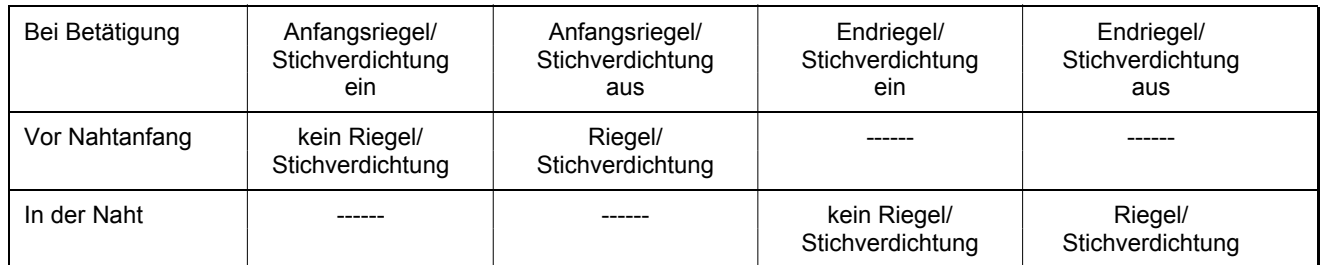

Es wird jeweils der doppelte Riegel ausgeführt. Siehe in der Parameterliste im Kapitel **Anschlussplan**!

# **9.11 Haltekraft des Stichstellermagneten**

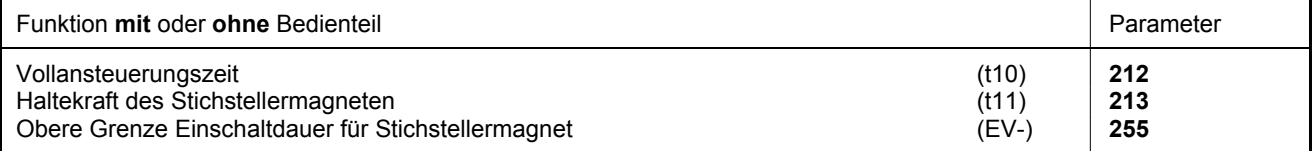

Der Stichstellermagnet wird durch Vollansteuerung ausgelöst. Anschließend wird automatisch auf Teilansteuerung umgeschaltet, um die Belastung für die Steuerung und den angeschlossenen Stichstellermagnet zu reduzieren. Die Dauer der Vollansteuerung wird mit Parameter **212** und die Haltekraft bei Teilansteuerung mit Parameter **213** eingestellt.

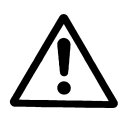

#### **ACHTUNG!**

Eine zu groß eingestellte Haltekraft kann zur Zerstörung des Magneten und der Steuerung führen. Beachten Sie unbedingt die zulässige Einschaltdauer (ED) des Magneten und stellen Sie den hierfür geeigneten Wert gemäß nachstehender Tabelle ein.

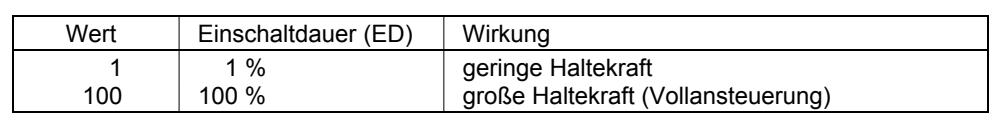

# **9.12 Rückdrehen**

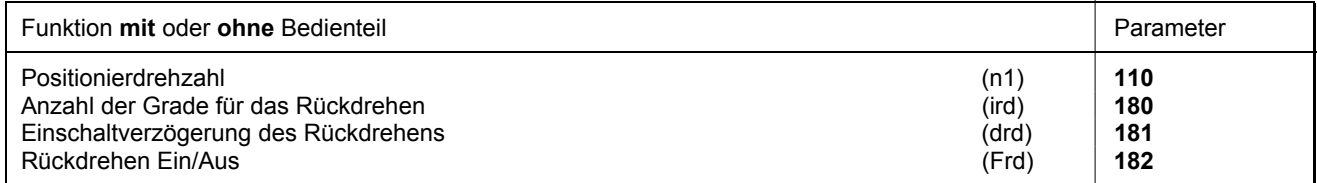

Die Funktion "Rückdrehen" läuft nach dem Abschneiden ab. Mit Erreichen der Stopposition hält der Antrieb für die Dauer der Einschaltverzögerung des Rückdrehens. Anschließend dreht er in Positionierdrehzahl entsprechend der eingestellten Grade rückwärts.

# **9.13 Entketteln (Modus 4/5/6/7/16)**

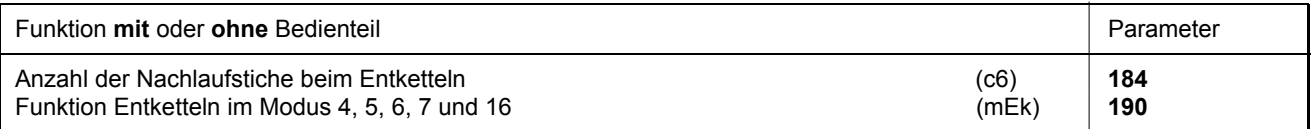

Beim Entkettelvorgang am Nahtende werden die Funktionen **Nahtverriegelung**, **Kette saugen**, **Fadenschneidevorgang** und **Abhacker/Schnelle Schere** automatisch unterdrückt. Bei Einstellung des Parameters **190 = 3** wird jedoch die Funktion **Abhacker/Schnelle Schere** zugelassen. Nach Betätigung des Tasters "Entketteln" und bei Pedal 0-Stellung stoppt der Antrieb immer in Position 1.

#### **Notwendige Einstellungen für den Entkettelvorgang:**

- Entketteln mit Parameter **190 = 1 / 2 / 3 /4** einstellen (**190 = 0** Entketteln ausgeschaltet)
- **Einschaltverzögerung** mit Parameter **181** und **Rückdrehwinkel** mit Parameter **180** einstellen
- Mit einem der Parameter **240...249** die **Tasterfunktion "Entketteln"** festlegen
- Bei Einstellung des Parameters 290 auf "7" muss ein Schalter am Eingang in1...i10 auf "18" programmiert und geschlossen sein.
- Bei Einstellung des Parameters 290 auf "16" muss mit der Taste 8 am Bedienteil V820 die Funktion Entketteln entsprechend Einschubstreifen **7** eingeschaltet sein.

#### **190 = 0 Entketteln ausgeschaltet**

- **190 = 1 Ablauf bei Pedalstellung -2 aus dem Lauf oder aus Position 2** 
	- Taster "Entketteln" betätigen
	- Lauf in Positionierdrehzahl nach Position 1
- Ablauf des Rückdrehwinkels in Positionierdrehzahl nach der einstellbaren Einschaltverzögerung

#### **190 = 1 Ablauf bei Pedalstellung -2 aus dem Stillstand in Position 1**

- Taster "Entketteln" betätigen
- Ablauf des Rückdrehwinkels in Positionierdrehzahl nach der einstellbaren Einschaltverzögerung.

#### **190 = 2 Automatischer Ablauf mit Lichtschranke am Nahtende ohne Abhacken/Pedal –2 entsprechend Einstellung von Parameter 019**

- Taster "Entketteln" betätigen
- Nach Lichtschrankenerkennung Lauf nach Position 1
- Ablauf des Rückdrehwinkels in Positionierdrehzahl nach der einstellbaren Einschaltverzögerung

**190 = 3 Automatischer Ablauf mit Lichtschranke am Nahtende mit Abhacken und Nachlaufstichen** 

#### **(nur im Modus 7 und 16 möglich und wenn Parameter 018 = 0 ist)**

- Taster "Entketteln" betätigen
- Nach Lichtschrankenerkennung Ablauf der Ausgleichsstiche und Endzählung bis zum Abhacken
	- Nachlaufstiche bis Entketteln, einstellbar mit Parameter 184
- Ablauf des Rückdrehwinkels in Positionierdrehzahl nach der einstellbaren Einschaltverzögerung

#### **190 = 4 Ablauf bei Pedalstellung –2 / kein Entketteln, wenn Nahtende mit Lichtschranke, Hacken und Nachlaufstiche eingestellt sind**

- Pedal –2 betätigen
- Lauf in Positionierdrehzahl nach Position 1
- Ablauf des Rückdrehwinkels in Positionierdrehzahl nach der einstellbaren Einschaltverzögerung
- Bei Nahtende mit Lichtschranke wird kein Entketteln ausgeführt.
- Beim Stopp des Antriebs wird das Rückdrehen unterdrückt. Die Signale Stapler blasen, M2 und Nähfußlüftung werden ausgegeben.

Ist die Einstellung von Parameter **290 = 16** und Einschubstreifen **"7"** für das Bedienteil V820 gewählt, werden folgende Funktionen ausgeführt:

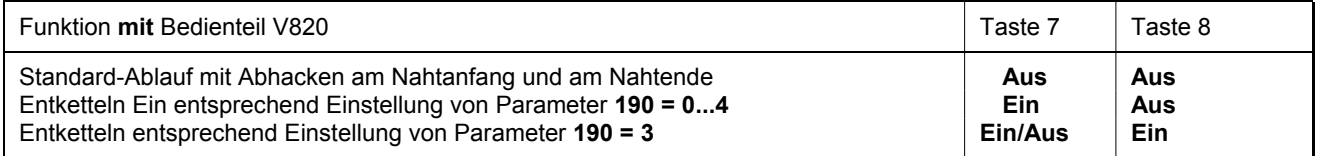

Das Verhalten der Steuerung im Betrieb ist den Funktionsdiagrammen in der Parameterliste zu entnehmen.

## **Bei Verwendung des Bedienteils V820 ist ein Direktzugriff mit der Funktionstaste (Taste 9) möglich!**

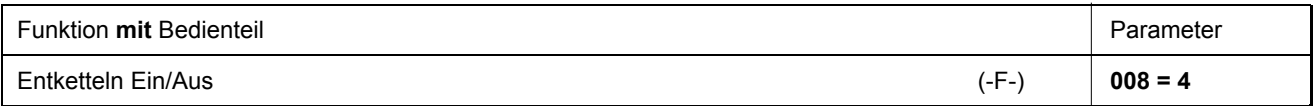

# **9.14 Laufsperre**

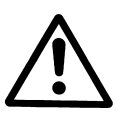

#### **ACHTUNG!**

Diese Funktion ist keine sicherheitstechnische Einrichtung. Sie ersetzt nicht das bei Wartungs- und Reparaturarbeiten erforderliche Ausschalten der Netzspannung.

Die Funktion der Laufsperre ist durch Anschluss eines Schalters, je nach Vorwahl der Parameter **240...249**, an der Buchse ST2 möglich. Mit Parameter **127** lässt sich ein akustisches Signal bei Verwendung eines Bedienteils V810 / V820 ein- bzw. ausschalten

#### **Anzeige nach Auslösen der Laufsperre ohne Bedienteil:**

Anzeige an der Steuerung! Î

**Anzeige und Signal nach Auslösen der Laufsperre mit Bedienteil:** Anzeige am Bedienteil V810! Î (Symbol blinkt und bei Parameter **127 = 1** ertönt ein akustisches Signal)

Anzeige am Bedienteil V820! (Symbol blinkt und bei Parameter **127 = 1** ertönt ein akustisches Signal) Î

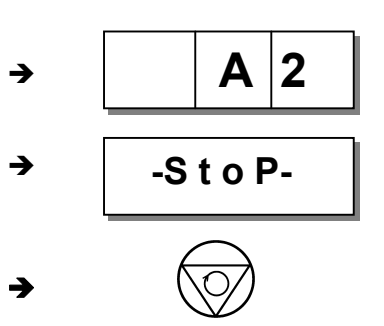

#### **Laufsperre in der freien Naht, der Naht mit Stichzählung und in der Lichtschrankennaht:**

- Durch Öffnen bzw. Schließen des Schalters wird die Naht unterbrochen
- Stopp in Grundposition
- Nadel hoch ist nicht möglich
- Nähfußlüftung ist möglich

#### **Laufsperre im Anfangsriegel / in der Anfangsstichverdichtung:**

Durch Öffnen bzw. Schließen des Schalters wird der Anfangsriegel / die Anfangsstichverdichtung abgebrochen.

- Stopp in Grundposition
- Nadel hoch ist nicht möglich
- Nähfußlüftung ist möglich
- Nach Aufheben der Laufsperre wird die Naht mit dem nach dem Anfangsriegel / der Anfangsstichverdichtung folgenden Nahtabschnitt fortgesetzt

#### **Laufsperre im Endriegel/in der Endstichverdichtung:**

- Durch Öffnen bzw. Schließen des Schalters wird der Endriegel / Endstichverdichtung abgebrochen und die Naht beendet. Nähfußlüftung ist möglich
- 

#### **Wiederanlauf nach Laufsperre**

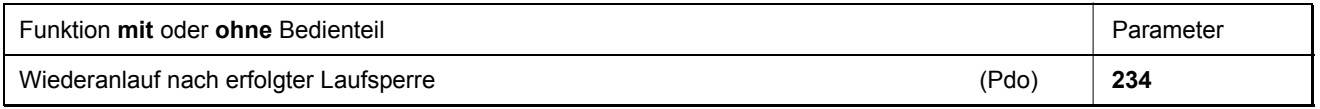

Mit **Parameter 234** wird bestimmt, wie der Wiederanlauf nach Schließen bzw. Öffnen des Schalters möglich ist.

- **234 = 0** Wiederanlauf nach Aufheben der Laufsperre ohne Berücksichtigung des Pedals. Diese Einstellung findet z. B. bei Automaten Anwendung
- **234 = 1** Wiederanlauf nach Aufheben der Laufsperre nur, wenn das Pedal in Nulllage war.

# **9.15 Hubverstellung Signalausgang M6 / Flip Flop 1**

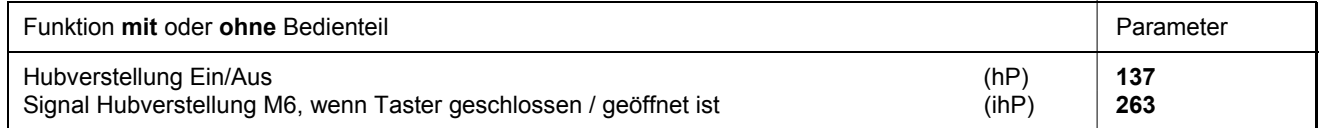

Die Hubverstellung ist nur wirksam, wenn mit Parameter **240...249** die Eingangsfunktion **13** bzw. **14** gewählt wurde und Parameter **137 = 1** ist. Bei allen anderen Einstellungen ist die Hubverstellung unwirksam und es wird an diesem Ausgang (M6) das Signal "Maschine steht" ausgegeben. Mit Parameter **263** kann gewählt werden, ob der Taster geöffnet oder geschlossen aktiv sein soll.

**263 = 0** Signal Hubverstellung M6 wird ausgegeben, wenn der Taster geschlossen wird.

**263 = 1** Signal Hubverstellung M6 wird ausgegeben, wenn der Taster geöffnet wird.

# **9.15.1 Hubverstellungsdrehzahl**

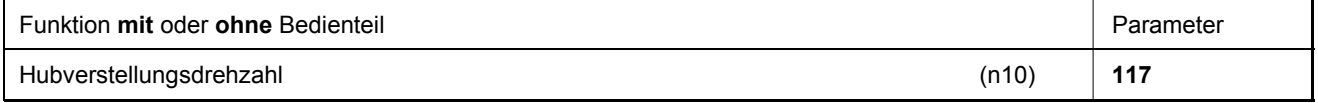

# **9.15.2 Hubverstellungsdrehzahl-Nachlaufzeit**

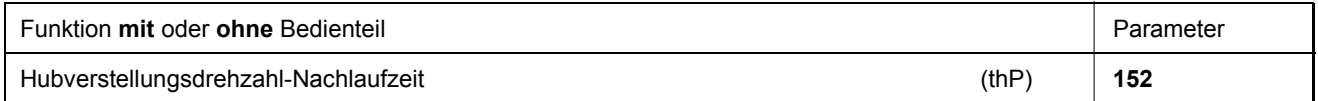

# **9.15.3 Hubverstellungsstiche**

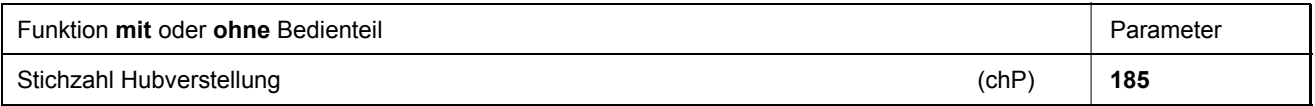

Das Betätigen des externen Tasters Hubverstellung, je nach Einstellung der Parameter **240...249**, bewirkt Begrenzung auf Hubverstellungsdrehzahl. Der Hubverstellungsmagnet wird eingeschaltet, wenn die Drehzahl ≤ Hubverstellungsdrehzahl ist. Mit Parameter **185** können Nachlaufstiche programmiert werden. Dadurch bleibt die Hubverstellung solange eingeschaltet, bis die Stichzählung abgelaufen ist. Nach Ausschalten des Hubverstellungsmagneten bleibt die Drehzahlbegrenzung während der Nachlaufzeit noch wirksam.

## **9.15.4 Hubverstellung tastend (Parameter 240...249 = 13)**

#### **Folgende Funktion läuft ab, wenn im Parameter 185 für Nachlaufstiche der Wert "0" programmiert ist:**

- Betätigen des Tasters Hubverstellung; Signal Hubverstellung schaltet ein.
- Betätigen des Tasters Hubverstellung; Signal Hubverstellung schaltet aus.

#### **Folgende Funktion läuft ab, wenn im Parameter 185 für Nachlaufstiche der Wert ">0" programmiert ist:**

- Beim 1. Betätigen des Tasters Hubverstellung bei Stillstand des Antriebs: Signal Hubverstellung schaltet ein und bleibt nach Loslassen des Tasters eingeschaltet.
- Beim wiederholten Betätigen des Tasters Hubverstellung bei Stillstand des Antriebs: Signal Hubverstellung schaltet wieder aus.

Ist beim Start des Antriebs das Signal Hubverstellung eingeschaltet, so wird die Drehzahl begrenzt und nach Ablauf der Nachlaufstiche schaltet das Signal wieder ab und die Drehzahlbegrenzung wird nach der Nachlaufzeit (Parameter **152**) freigegeben. Bleibt der Taster länger als die Zählung betätigt, so bleibt auch die Hubverstellung eingeschaltet. Bei kurzer Betätigung des Tasters hat die Zählung Vorrang.

#### **Während dem Lauf des Antriebs, wenn im Parameter 185 für Nachlaufstiche der Wert ">0" programmiert ist:**

- Betätigen des Tasters Hubverstellung bei laufendem Antrieb: Signal Hubverstellung und Hubverstellungsdrehzahl schalten ein.
- Loslassen des Tasters Hubverstellung bei laufendem Antrieb: Signal Hubverstellung schaltet aus und nach der Nachlaufzeit (Parameter **152**) wird die Drehzahlbegrenzung wieder aufgehoben.

## **9.15.5 Hubverstellung rastend/Flip Flop 1 (Parameter 240...249 = 14)**

- Beim 1. Betätigen des Tasters Hubverstellung bei laufendem Antrieb: Signal Hubverstellung und Hubverstellungs-Drehzahl schalten ein.
- Beim wiederholten Betätigen des Tasters Hubverstellung bei laufendem Antrieb: Signal Hubverstellung schaltet sofort aus und nach der Nachlaufzeit (Parameter **152**) wird die Drehzahlbegrenzung wieder aufgehoben.

# **9.16 Hubabhängige Drehzahl**

### **9.16.1 Wirkungsweise der hubabhängigen Drehzahlbegrenzung**

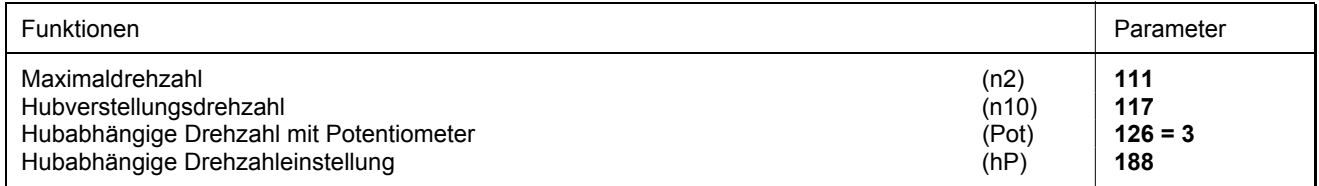

Die Zuordnung der Drehzahlbegrenzung zu den 21 Stufen der Hubhöhe ist programmierbar

- Minimaler Hub = maximale Drehzahl (n2)
- Maximaler Hub = minimale Drehzahl  $(n10)$

#### **Für die nachfolgenden Beispiele würde sich folgende Stufung ergeben:**

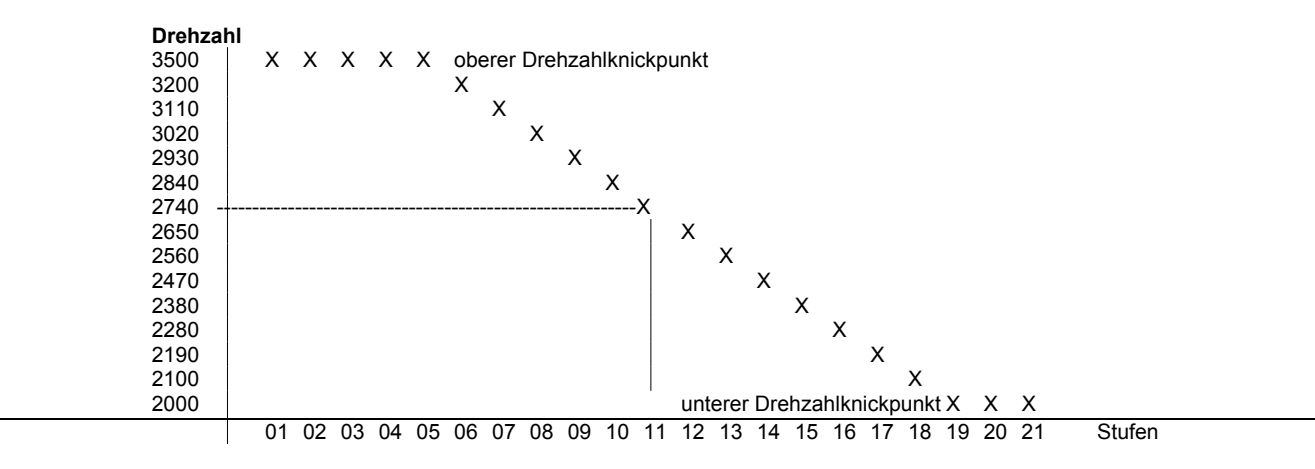

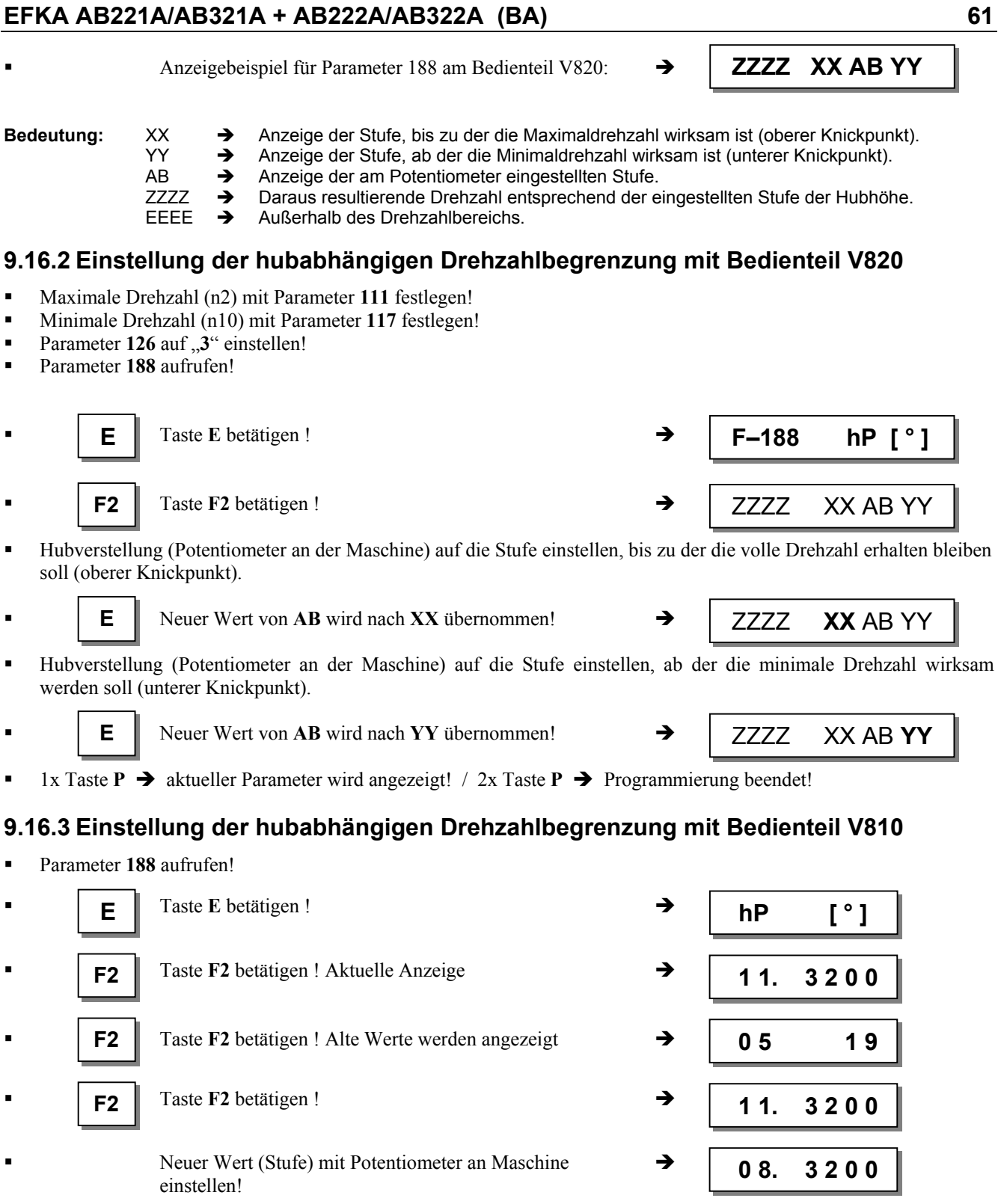

**F2** Taste F2 betätigen!  $\rightarrow$  05 19

 Taste **E** betätigen! Neuer Wert **08** (oberer Knickpunkt) Î  **E 0 8 0 8** wird übernommen! **F2** Taste F2 betätigen!  $\rightarrow$  08. 3 2 0 0

Neuer Wert (Stufe) mit Potentiometer an Maschine  $\rightarrow$ einstellen!

 **1 7. 3 2 0 0**

**F2** | Taste F2 betätigen!  $\rightarrow$  | 0 8 0 8

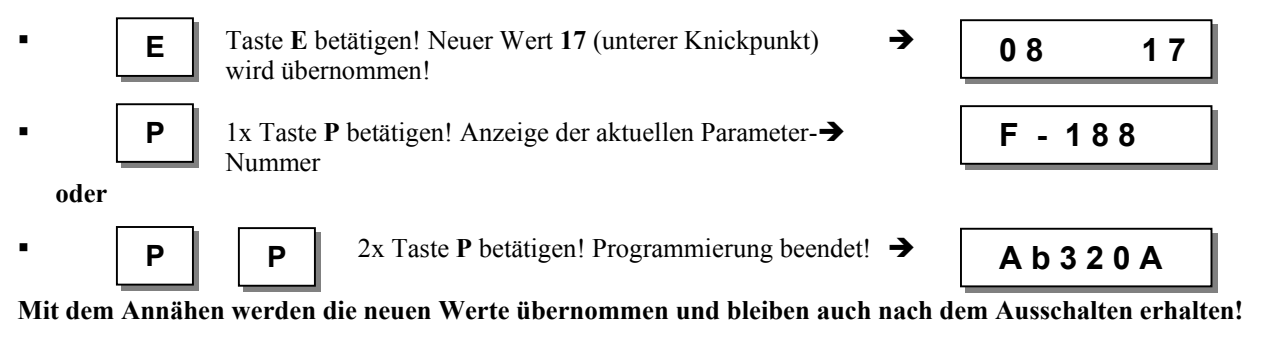

**Hinweis**  Wird am Potentiometer ein Wert, der zwischen den aktuellen Knickpunkten liegt, eingestellt, so werden beim Betätigen der Taste **E** beide Werte überschrieben. Danach können die neuen Werte des unteren bzw. oberen Knickpunktes programmiert werden!

# **9.16.4 Justierung des Potentiometers an JUKI-Maschine Kl. LU-2210/LU2260**

- **1.** Potentiometer **(A)** im Maschinenoberteil, welches über eine Bohrung auf der Rückseite zugänglich ist, auf Linksanschlag stellen.
- **2.** Handrad für die hubabhängige Drehzahl auf Stellung 1 drehen (kleinster Hub).
- **3.** Parameter **126** auf **3** stellen (Aktivierung externes Potentiometer für die hubabhängige Drehzahl).
- **4.** Parameter **188** anwählen. Die Displayanzeige am Bedienteil V820 ist z. B. **3000 05 08 18**
- **5.** Taste **F1** betätigen,im Display erscheint z. B. **Poti 185**
- **6.** Der angezeigte Wert **soll zwischen 170 und 200** liegen.
- **7.** Liegt der Wert in den oben genannten Grenzen, so ist die Justage beendet. Es geht weiter mit Punkt 10.
- **8.** Liegt der Wert außerhalb der Grenzen, so ertönt ein akustisches Signal.

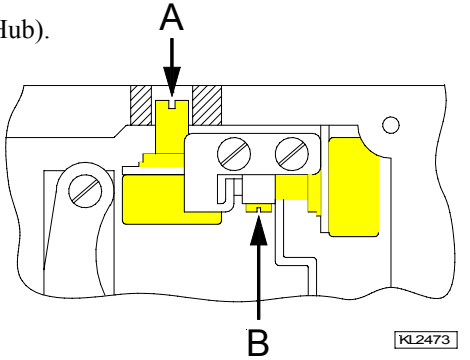

Ansicht bei geöffnetem Deckel des Maschinenoberteils

- **9.** Nach dem Lösen der 4 Schrauben am Maschinenoberteil und nach Abnahme des Deckels mit dem Einstellrad kann das Justieren des elektrischen Stellbereichs vorgenommen werden. Nach dem Lösen der Stellschraube **(B)** kann der Wert durch direktes Verdrehen der Potentiometerachse zwischen den obengenannten Bereich gebracht werden. Ist die Einstellung in den Grenzen, so wird das akustische Signal abgeschaltet.
- **10.** Taste **F1** betätigen. Der angezeigte Wert wird übernommen und es ertönt ein kurzes akustisches Signal.
- **11.** Erscheint in der Displayanzeige **EEEE**, so muss das Potentiometer **(A)** im Maschinenoberteil, das über eine Bohrung auf der Rückseite zugänglich ist, so weit nach rechts gedreht werden, bis die Anzeige **EEEE** erlischt und die Stufe 1 mit der maximalen Drehzahl angezeigt wird.

# **9.17 Drehzahlbegrenzung n9**

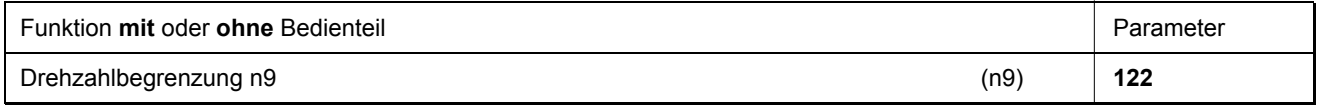

Bei Betätigen eines externen Tasters, wenn der Parameter **240...249 = 33**, wird eine Drehzahlbegrenzung n9 eingeschaltet.

# **9.18 Drehzahlbegrenzung n11 mit Signalausgang M10 / Flip Flop 2**

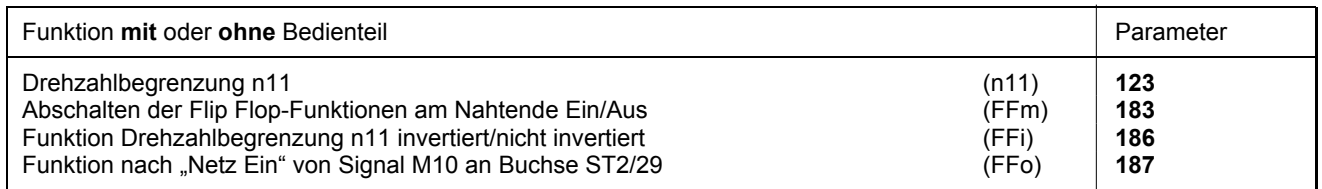

Die Drehzahlbegrenzung kann beliebig mit einem Taster eines wählbaren Eingangs in1...i10 eingeschaltet und bei wiederholter Tasterbetätigung ausgeschaltet werden. Zu der Drehzahlbegrenzung ist ein Signalausgang vorgesehen, der individuell programmiert werden kann (invertiert/nicht invertiert). Weiterhin kann nach "Netz ein" die Funktion des Signalausgangs M10 bestimmt werden.

#### **Notwendige Einstellungen zur Drehzahlbegrenzung n11**

Mit einem der Parameter **240...249 =22** die Tasterfunktion "Drehzahlbegrenzung n11" festlegen. Diese Tasterfunktion hat Flip Flop-Wirkung.

Mit **Parameter 186** festlegen, ob das Signal M10 zur Drehzahlbegrenzung n11 invertiert oder nicht invertiert ausgegeben werden soll.

**186 = 0** Drehzahlbegrenzung n11 ein/Signal M10 ein bzw. Drehzahlbegrenzung n11 aus/Signal M10 aus.

**186 = 1** Drehzahlbegrenzung n11 aus/Signal M10 ein bzw. Drehzahlbegrenzung n11 ein/Signal M10 aus.

Mit **Parameter 187** die Funktion festlegen, ob das Signal M10 an Buchse ST2/29 nach "Netz ein" ausgegeben wird.

- **187 = 0** Signal M10 nach "Netz ein" nicht aktiv, Drehzahlbegrenzung n11 entsprechend Einstellung Parameter **186** (invertiert/nicht invertiert)
- **187 = 1** Signal M10 nach "Netz ein" aktiv, Drehzahlbegrenzung n11 entsprechend Einstellung Parameter **186** (invertiert/nicht invertiert)

# **9.19 Abschalten der Flip Flop-Funktionen am Nahtende**

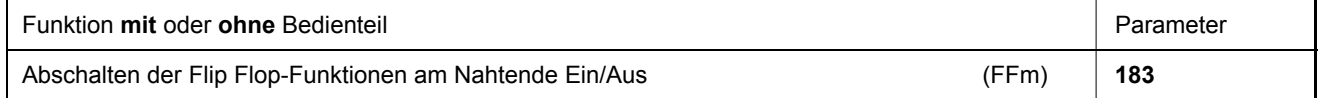

Mit **Parameter 183** wird festgelegt, ob die Signale M6 und/oder M10 am Nahtende abgeschaltet werden sollen. Bei Einstellung **183 = 0** können die Signale nur mit den dazugehörigen Tastern abgeschaltet werden.

**183 = 0** Signal M6 (Flip Flop 1) und Signal M10 (Flip Flop 2) werden am Nahtende nicht abgeschaltet.

**183 = 1** Signal M6 (Flip Flop 1) wird am Nahtende abgeschaltet.

**183 = 2** Signal M10 (Flip Flop 2) wird am Nahtende abgeschaltet.

**183 = 3** Signal M6 (Flip Flop 1) und Signal M10 (Flip Flop 2) werden am Nahtende abgeschaltet.

## **9.20 Restfadenwächter**

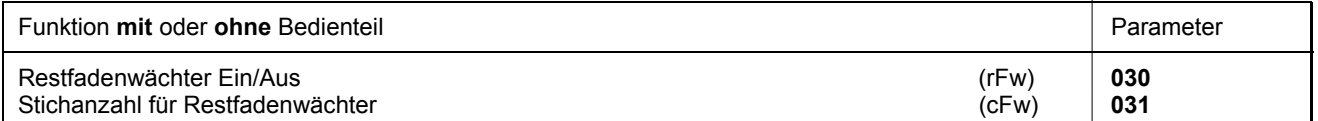

Für den Betrieb des Restfadenwächters ist entsprechend der Länge des Unterfadens im Parameter **031** eine Stichanzahl vorgegeben. Nach Ablauf der Stiche stoppt der Antrieb und es erscheint eine optische Meldung auf dem Display. Ist ein Bedienteil angeschlossen, wird bei entsprechender Einstellung von Parameter **127** zusätzlich eine akustische Meldung ausgegeben. Damit wird signalisiert, dass der Unterfaden bald zu Ende geht. Es kann nun nach erneutem Betätigen des Pedals weiter genäht und der Faden abgeschnitten werden. Nach Einlegen einer vollen Unterfadenspule und Betätigen der vorgesehenen Quittungstaste kann der Nähvorgang erneut gestartet werden.

#### **Restfadenwächter aktivieren:**

**Parameter**  $030 = 1...3$  **wählen.** 

• Die gewünschte maximale Stichanzahl im Parameter **031** eingeben (eingegebener Wert x 100 = Stichanzahl z. B.  $80 \times 100 = 8000$ .

• Für den Start des Zählers auf eine der Tasten A oder B mit Parameter **293** bzw. **294** den Wert "**19**" einstellen. Bei Verwendung eines Bedienteils kann bei Bedarf mit Parameter **127** ein akustisches Signal zugeschaltet werden. Der Nähvorgang kann gestartet werden.

#### **Restfadenwächter in Betrieb:**

- **030 = 0** Restfadenwächter ist ausgeschaltet.
- **030 = 1** Nach Ablauf des Stichzählers stoppt der Antrieb. An der Steuerung erscheint die Meldung "**A7**" bzw. am Bedienteil V810/V820 blinkt das Restfadenwächtersymbol. Bei angeschlossenem Bedienteil V820 ertönt ein akustisches Signal, sofern der Parameter 127 auf "1" eingestellt ist.
- **030 = 2** Nach Ablauf des Stichzählers erscheint an der Steuerung die Meldung "**A7**" bzw. am Bedienteil V810/V820 blinkt das Restfadenwächtersymbol ohne automatisch zu stoppen. Bei angeschlossenem Bedienteil V820 erfolgt ein akustisches Signal.
- **030 = 3** Nach Ablauf des Stichzählers stoppt der Antrieb. Mit Pedal –2 ist Fadenschneiden möglich. Danach wird der Anlauf gesperrt. An der Steuerung erscheint die Meldung "**A7**" bzw. am Bedienteil V810/V820 blinkt das Restfadenwächtersymbol. Bei angeschlossenem Bedienteil V820 ertönt ein akustisches Signal, sofern der Parameter 127 auf .<sup>1"</sup> eingestellt ist.
- **030 = 4** Funktion wie Parameter **030 = 1**, jedoch werden die Reststiche auf dem Display angezeigt.
- **030 = 5** Funktion wie Parameter **030 = 2**, jedoch werden die Reststiche auf dem Display angezeigt.
- **030 = 6** Funktion wie Parameter **030 = 3**, jedoch werden die Reststiche auf dem Display angezeigt.

#### **Restfadenwächter wieder in betriebsbereiten Zustand bringen:**

- Volle Unterfadenspule einsetzen.
- Den gewählten externen Taster oder bei einem angeschlossenen Bedienteil die vorgesehene Taste betätigen. Beim Bedienteil V820 Taste 8 betätigen.

Die Zählung wird auf den im Parameter **031** eingestellten Wert gesetzt.

Das Blinken des Symbols wird beendet und die Meldung "**A7**" an der Steuerung wird nach dem Abschneiden abgeschaltet.

## **9.21 Unterfadenwächter (Modus 20 und 25)**

Dieser Unterfadenwächter ist mit einer Spannung von 15V zu betreiben.

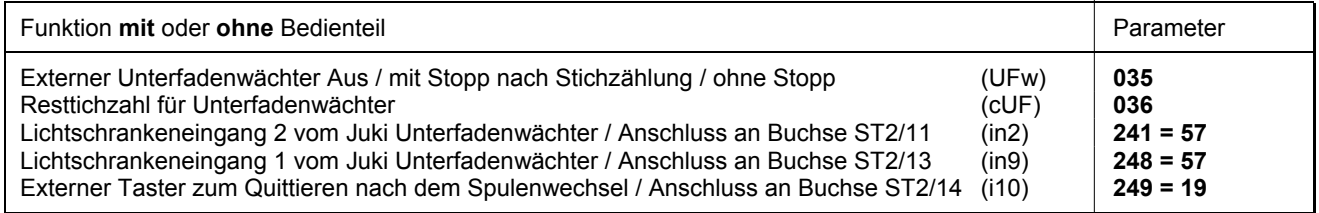

Die Stichzahl für die Restfadenstichzählung wird mit Parameter **036**, oder bei Verwendung eines Bedienteils V820 nach Betätigen der Taste **8** über die Tasten **+/-** eingestellt.

Nach Erkennen des Signals am Eingang in2 oder am Eingang in9 wird die Stichzählung gestartet und die Reststiche werden am Bedienteil angezeigt. Ist diese Zählung abgelaufen, werden folgende Warnsignale ausgegeben:

- Das Spulensymbol blinkt am Bedienteil V810/V820.
- Die externe LED, angeschlossen an der Buchse ST2/23, blinkt.
- **Das akustische Signal am Bedienteil ertönt, wenn der Parameter 127 auf "1" eingestellt ist.**

Die Tastenfunktion "**Quittung**" kann mit dem externen Taster an Buchse ST2/14 (Parameter **249 = 19**) oder mit den Tasten **F1** bzw. **F2** an den Bedienteilen V810/V820 (Parameter **293 bzw. 294 = 19**) oder mit der Taste **8** am Bedienteil V820 (Parameter **292 = 1 bzw. 2**) durchgeführt werden.

Der Ablauf wird entsprechend der Einstellung von **Parameter 035** beeinflusst.

- **035 = 1:** Der Antrieb stoppt in der vorgewählten Grundposition. Das Weiternähen ist bis zum Betätigen der Quittungstaste gesperrt. Wenn die Quittungstaste noch nicht betätigt war, ist die Pedalstellung –2 erlaubt. Nach dem Betätigen der Quittungstaste ist das Weiternähen bis zum Nahtende freigegeben. Am Nahtende muss die Unterfadenspule gewechselt werden. Nach erneutem Betätigen der Quittungstaste ist der Nähablauf wieder freigegeben und die Warnsignale werden ausgeschaltet.
- **035 = 2:** Der Antrieb stoppt nicht und es kann bis zum Nahtende weiter genäht werden. Am nächsten Nahtanfang muss die Unterfadenspule gewechselt werden. Nach erneutem Betätigen der Quittungstaste ist der Nähablauf wieder freigegeben und die Warnsignale werden ausgeschaltet.

## **9.22 Fadenabschneidevorgang**

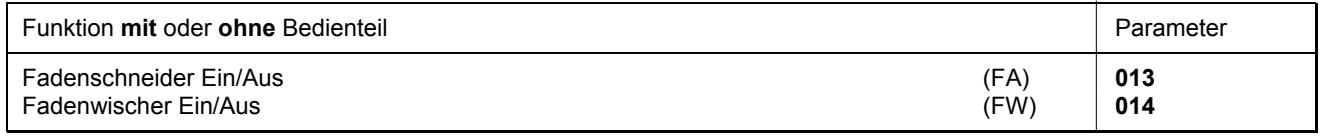

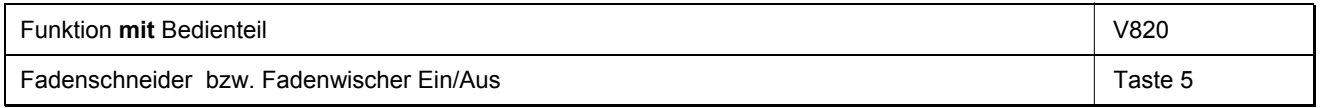

Bei angeschlossenem Bedienteil V820 können auch die Funktionen mit der Taste **5** ein- und ausgeschaltet werden.

## **9.22.1 Fadenschneider/Fadenwischer (Steppstichmodi)**

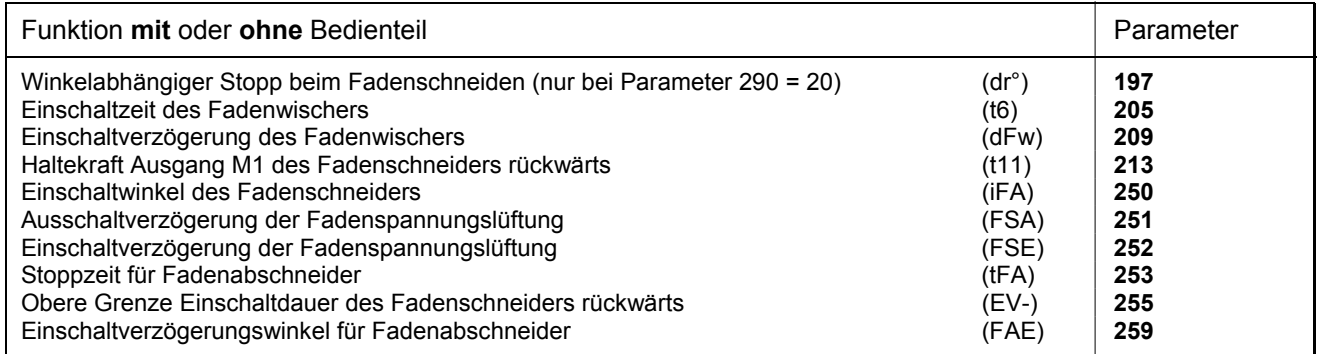

In den Steppstichmodi erfolgt das Fadenabschneiden in Abschneidedrehzahl.

Bei ausgeschaltetem Fadenschneider stoppt der Antrieb am Nahtende in Position 2, bei Stopp am Ende programmierter Nähte in Position 1.

Die Einschaltdauer des Fadenwischers kann je nach Auswahl des Abschneidemodus (siehe Kapitel "Funktionsdiagramme" in der Parameterliste) eingestellt werden. Die Verzögerungszeit (t7) (Parameter **206)** verhindert das Anheben des Nähfußes bevor der Wischer in seiner Ausgangslage ist.

Ist kein Fadenwischer angeschlossen, wirkt nach dem Fadenschneiden die Verzögerungszeit (tFL) bis zum Anheben des Nähfußes.

# **9.22.2 Abschneidedrehzahl**

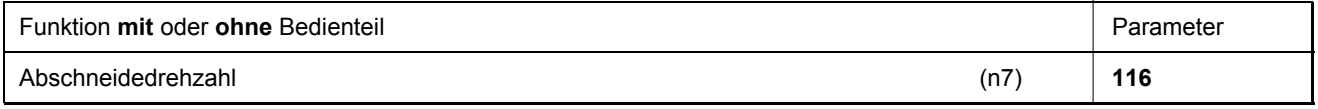

## **9.22.3 Aktivieren des Kurzfadenabschneiders**

Bei Nähmaschinen die mit einem Kurzfadenabschneidesystem ausgestattet sind, kann der hierfür benötigte Funktionsablauf mit Parameter 168 aktiviert werden. Die Wahl des Wertes bestimmt, an welchem Ausgang das benötigte Signal für das Kurzfadenschneiden erscheint. Die Funktion Fadenabschneiden muss eingeschaltet sein.

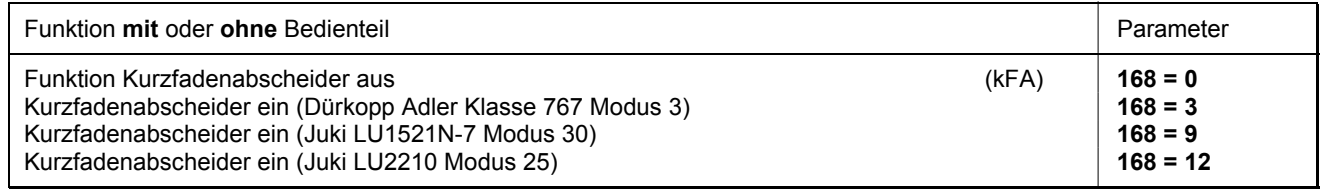

# **9.22.4 Kettenstich-Fadenschneider (div. Modi)**

In den Kettenstichmodi erfolgt das Fadenabschneiden im Stillstand der Maschine in Position 2. Die Signalfolge von M1...M4 und das Nähfußlüften am Nahtende kann mit den Parametern **280...288** beliebig (parallel oder sequentiell) eingestellt werden.

Bei ausgeschaltetem Fadenschneider stoppt der Antrieb am Nahtende in Position 2.

## **9.22.5 Zeiten der Abschneidesignale von Kettenstichmaschinen**

Die Verzögerungs- und Einschaltzeiten der Signale sind mit den nachstehenden Parametern einstellbar. Weitere Informationen zu den Abläufen der Kettenstichnahtendevarianten siehe Kapitel 8 »Einstellen der Grundfunktionen, Auswahl der Funktionsabläufe« in dieser Anleitung und Kapitel »Funktionsdiagramme« in der Parameterliste)

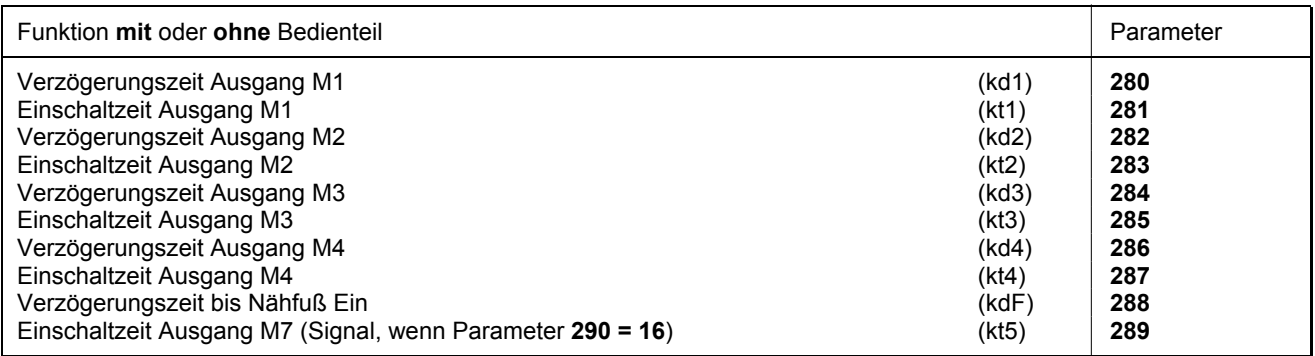

# **9.23 Funktionen für Sacknähmaschinen (Modus 5)**

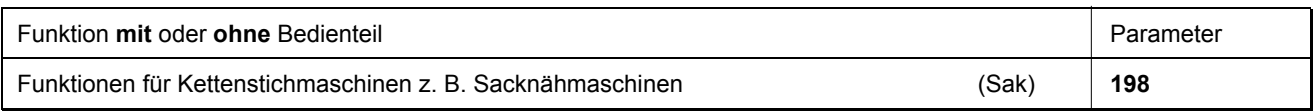

Verschiedene Einstellungen im Modus 5 sind mit **Parameter 198** möglich:

- **198 = 0** Das Fadenschneiden bzw. Fadenkette heiß schneiden und die Nähfußlüftung werden über Pedal ausgelöst.
- **198 = 1** Das Fadenschneiden bzw. Fadenkette heiß schneiden wird über den Knieschalter ausgelöst und der Nähfuß wird mit Pedal angehoben.
- **198 = 2** Das Fadenschneiden bzw. Fadenkette heiß schneiden wird über das Pedal ausgelöst und der Nähfuß wird mit dem Knieschalter angehoben.

Für den Betrieb der Sacknähmaschine müssen noch nachstehende Parameter manuell angepasst werden. Die Werte sind in der Parameterliste im Kapitel "Funktionsdiagramme" im Modus 5 (Sacknähmaschine) aufgeführt. Für den Knieschalter wird ein Eingang in1...i10 ausgewählt und der entsprechende Parameter auf "42" gesetzt.

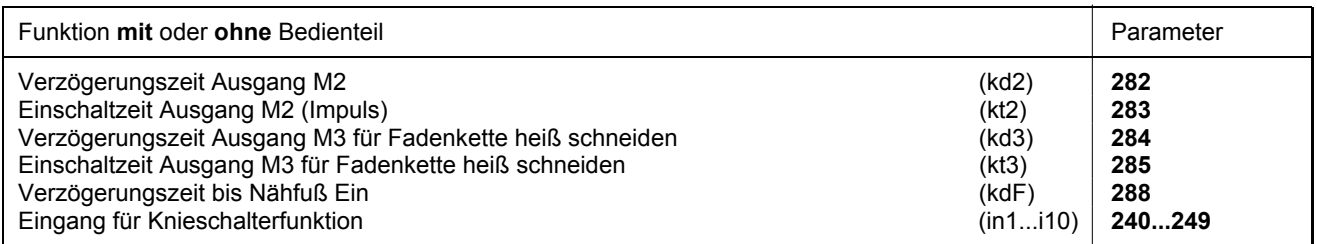

# **9.24 Funktionen für Stitchlock-Maschinen (Modus 21)**

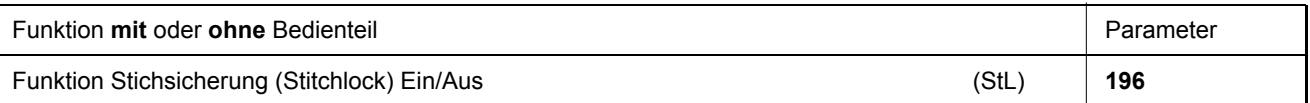

Mit **Parameter 196** sind folgende Einstellungen möglich:

**196 = 0** Die Funktion Stichsicherung ist ausgeschaltet. Der Ausgang ST2/34 wirkt als Stichverdichtung

**196 = 1** Die Funktion Stichsicherung ist eingeschaltet. Der Ausgang ST2/34 wirkt als Stichsicherung und der Ausgang ST2/28 (M2) wirkt als Stichverdichtung.

#### **Bei dieser Einstellung sind die Funktionen der Ausgänge vertauscht! Vorsicht bei Anschluss einer anderen Nähmaschine!**

Die entsprechenden Einstellungen der Werte werden im Modus 21 automatisch gesetzt! Diese sind in der Tabelle im Kapitel "Modusabhängige Presetwerte" ersichtlich.

# **9.25 Funktionen für Pegasus-Maschine MHG-100 (Modus 24)**

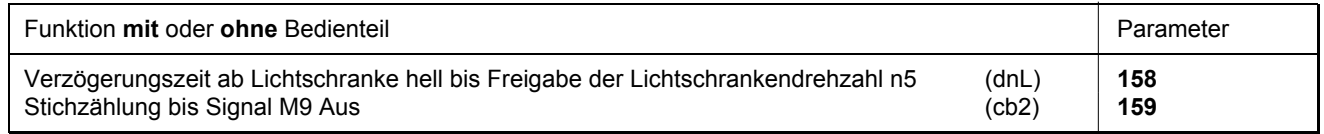

Die entsprechenden Einstellungen der Werte werden im Modus 24 automatisch gesetzt! Diese sind in der Tabelle im Kapitel "Modusabhängige Presetwerte" aufgeführt. Funktionen dieser Maschinenklasse sind in den Funktionsdiagrammen in der Parameterliste ersichtlich!

# **9.26 Funktionen für Überwendlichmaschinen (Modus 7)**

# **9.26.1 Signal Kette saugen**

Das Signal Kette saugen kann für die Anfangs- und Endzählung separat über die Taste **S2** an der Steuerung und Taste **1** am Bedienteil V810/V820 vorgewählt werden. Sind Kette saugen und Abhacker am Nahtanfang ausgeschaltet, so werden die entsprechenden Zählungen unterdrückt. Am Nahtende werden dagegen die Zählungen ausgeführt.

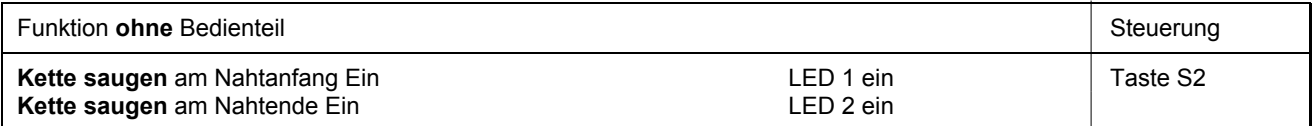

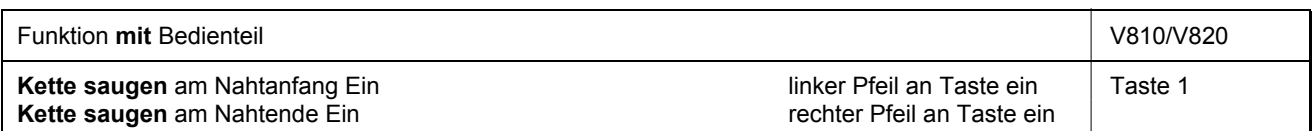

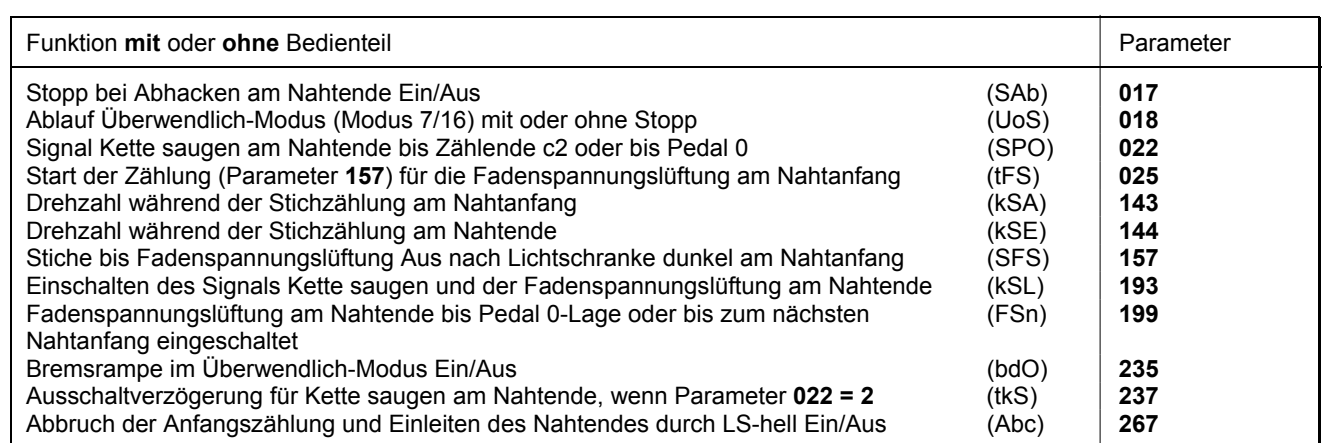

Verschiedene Einstellungen im Überwendlich-Modus (Modus 7) sind mit folgenden Parametern möglich. **018 = 0** Ablauf mit Stopp.

- **018 = 1** Ablauf ohne automatischen Stopp am Nahtende. Mit Laufbefehl läuft der Antrieb in der vorgewählten Drehzahl. Mit Pedal 0-Lage oder Lichtschranke dunkel wird zum nächsten Nahtanfang ohne Ausgabe der Signale M1/M2 geschaltet.
- **018 = 2** Ablauf wie Einstellung 1. Jedoch mit Pedal 0-Lage werden die Signale M1/M2 ausgegeben und es wird zum nächsten Nahtanfang geschaltet.
- **018 = 3** Ablauf wie Einstellung 1. Jedoch mit Pedal -2 werden die Signale M1/M2 ausgegeben und es wird zum nächsten Nahtanfang geschaltet. Ein Zwischenhalt und Nähfußlüftung mit Pedal -1 ist möglich.
- **018 = 4** Wird die Lichtschranke während der Endzählung für Kette saugen dunkel, so wird sofort zum nächsten Nahtanfang geschaltet. Ist die Endzählung abgelaufen und die Lichtschranke noch hell, stoppt der Antrieb sofort.
- **022 = 0** Das Signal Kette saugen am Nahtende wird nach der Zählung c2 abgeschaltet.
- **022 = 1** Das Signal Kette saugen am Nahtende bleibt bis Pedal 0-Stellung erhalten.
- **022 = 2** Kette saugen, bis der Antrieb steht und die Ausschaltverzögerung (Parameter **237**) abgelaufen ist. Sollte während der Ausschaltverzögerungszeit eine neue Naht begonnen werden, wird die Zeit abgebrochen.
- **025 = 0** Beginn der Zählung für die Fadenspannungslüftung am Nahtanfang.
- **025 = 1** Beginn der Zählung für die Fadenspannungslüftung bei Lichtschranke dunkel.
- **193 = 0** Fadenspannungslüftung und Kette saugen nach Ablauf der Lichtschrankenausgleichsstiche.
- **193 = 1** Kette saugen ab Lichtschranke hell und Fadenspannungslüftung nach Ablauf der Lichtschranken-Ausgleichsstiche.
- **199 = 0** Fadenspannungslüftung am Nahtende bis Pedal 0-Lage eingeschaltet.
- **199 = 1** Fadenspannungslüftung am Nahtende bzw. Nahtanfang eingeschaltet.
- 199 = 2 Fadenspannungslüftung am Nahtende bzw. Nahtanfang und nach "Netz ein" eingeschaltet.
- **235 = 0** Bremsflanke Aus.
- **235 = 1** Bremsflanke für stichgenauen Stopp bei Kette saugen am Nahtende Ein.
- **267 = 0** Abrechen der Anfangszählung durch Lichtschranke-hell nicht möglich.
- **267 = 1** Abrechen der Anfangszählung durch Lichtschranke-hell.

Kette saugen oder Abhacken am Nahtanfang werden abgebrochen wenn die Lichtschranke hell erkennt, und das Nahtende wird eingeleitet.

Mit folgenden Parametern ist es möglich, für die Stichzählung am Nahtanfang und am Nahtende die Drehzahlfunktion zu wählen.

- **143 = 0** Drehzahl pedalabhängig steuerbar bis zur eingestellten Maximaldrehzahl (Parameter **111**).
- **143 = 1** Feste Drehzahl (Parameter **112**) ohne Beeinflussung durch das Pedal. Stopp bei Pedal 0.
- **143 = 2** Begrenzte Drehzahl (Parameter **112**) pedalabhängig steuerbar bis zur eingestellten Begrenzung.
- **143 = 3** Mit fester Drehzahl (Parameter **112**) ab- und unterbrechbar entsprechend Einstellung Parameter **019**
- **144 = 0** Drehzahl pedalabhängig steuerbar bis zur eingestellten Maximaldrehzahl (Parameter **111**).
- **144 = 1** Feste Drehzahl (Parameter **113**) ohne Beeinflussung durch das Pedal. Stopp bei Pedal 0.
- **144 = 2** Begrenzte Drehzahl (Parameter **113**) pedalabhängig steuerbar bis zur eingestellten Begrenzung.
- **144 = 3** Mit fester Drehzahl (Parameter **113**) ab- und unterbrechbar entsprechend Einstellung Parameter **019**

# **9.26.2 Anfangs- und Endzählungen**

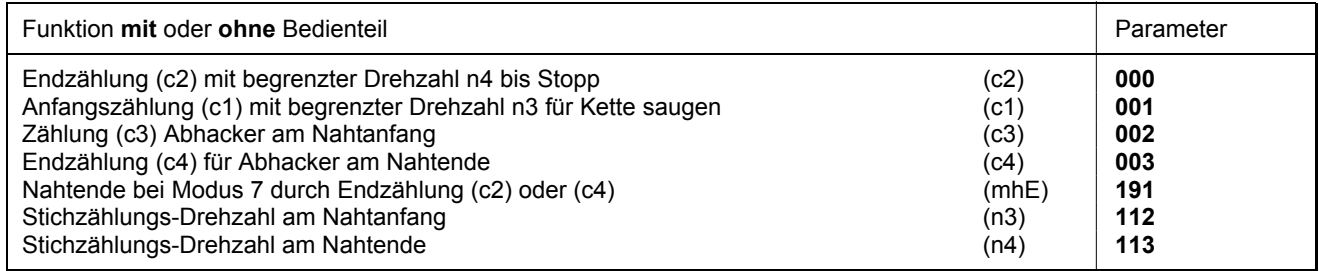

Mit **Parameter 191** sind folgende Einstellungen möglich, um das Nahtende zu bestimmen:

**191 = 0** Nahtende nach Zählung c4 (Abhacker)

**191 = 1** Nahtende nach Zählung c2 (Kette saugen)

## **9.27 Funktion des Ausgangssignals M8**

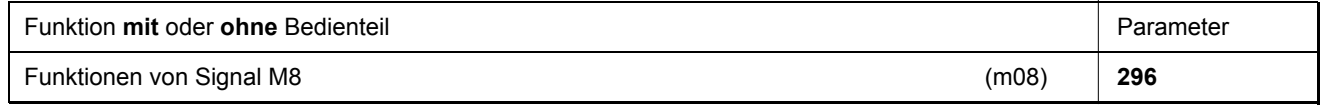

Mit **Parameter 296** sind folgende Einstellungen möglich:

- **296 = 0** Funktion Signal M8 aus
- **296 = 1** Signal M8 "Säumer" schaltet ein am Nahtanfang bei Pedal <0 und in der Naht mit dem Signal Maschine läuft.
- **296 = 2** Signal M8 "Säumer" schaltet ein am Nahtanfang bei Pedal <0 und immer in der Naht.
- $296 = 3$  Signal M8 schaltet als "Mittenmesser".
- $296 = 4$  Signal M8 schaltet bei "Nadel hoch/tief" ein.
- 296 = 5 Signal M8 schaltet im Wechsel mit M3 bei der Einstellung als "Schnelle Schere" an Überwendlich-Maschinen (Parameter **290 = 16** und Parameter **232 = 1**)

# **9.28 Funktion des Ausgangssignals M11**

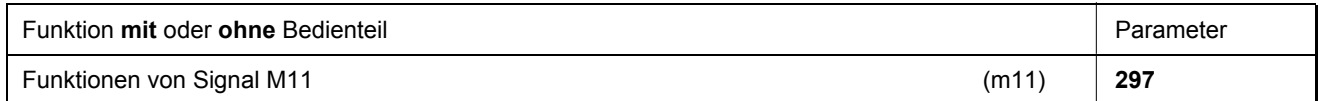

Mit **Parameter 297** sind folgende Einstellungen möglich:

- **297 = 0** Funktion entsprechend Einstellung von Parameter **290**
- **297 = 1** Das Signal M11 schaltet immer ein, wenn Lichtschranke hell wird.
- **297 = 2** Das Signal M11 schaltet immer ein, wenn Lichtschranke dunkel wird.
- **297 = 3** Das Signal M11 schaltet nur nach Lichtschranke hell bzw. dunkel bis Nahtende ein.
- **297 = 4** Das Signal M11 schaltet wie bei Einstellung 3 ein. Das Signal M5 (Maschine läuft) wird jedoch während der Ausgabe von Signal M11 abgeschaltet
- **297 = 5** Das Signal M11 schaltet ab **Lichtschrankenerkennung**, **Pedal –2** oder Taster **Säumersignal aus** ein.
- **297 = 6** Das Signal M11 ist eingeschaltet, wenn der Taster am Eingang in2 geöffnet ist. Das Signal M11 wird nach Ablauf der in Parameter **007** eingestellten Strecke abgeschaltet, wenn der Taster am Eingang in2 geschlossen wird. Bei Stillstand des Antriebs schaltet das Signal M11 sofort ab.
- **297 = 7** Das Signal M11 wird ausgegeben, wenn der Zählerstand der Betriebsstunden (Parameter 177) den Wert der Serviceüberwachung (Parameter 217) erreicht hat.
- **297 = 8** Das Signal M11 wird ausgegeben, wenn die Laufsperre aktiv ist.

# **9.29 Abhacker/Schnelle Schere (Modus 6/7/15/16)**

## **9.29.1 Abhacker/Schnelle Schere in Modus 6**

Das Signal **Abhacker/Schnelle Schere** wird nur am Nahtende ausgegeben. Weiterhin kann die Funktion manueller Abhacker/Schnelle Schere eingestellt werden. Siehe auch Kapitel "**Manueller Abhacker/Schnelle Schere**".

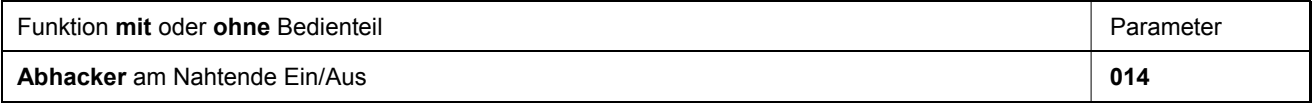

#### **Ausgang und Zeiten für Abhacker**

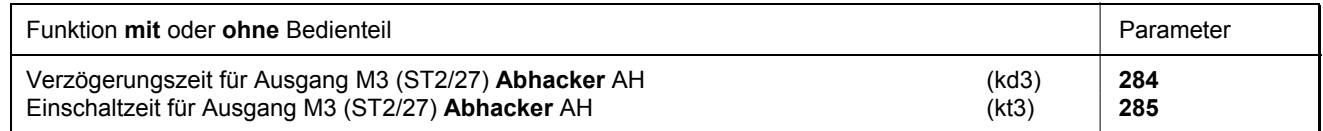

- Parameter **232** muss auf "**0**" (Funktion Abhacker) eingestellt sein.
- Die Verzögerungszeit für den Abhacker wird in der Regel auf "**0**" eingestellt!

### **Ausgang und Zeiten für Schnelle Schere**

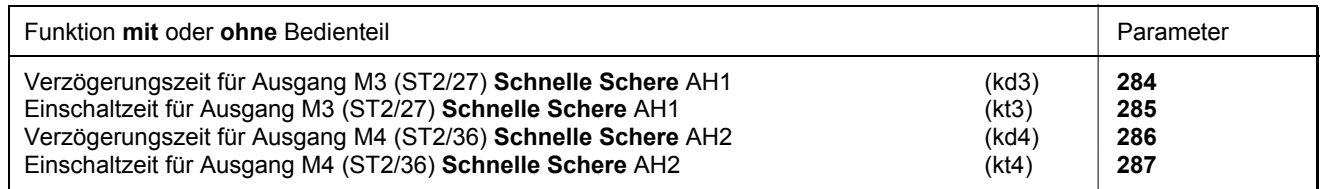

Der Parameter **232** muss auf "**1**" (Funktion Schnelle Schere) eingestellt sein.

Die Verzögerungszeiten für die "Schnelle Schere" werden in der Regel auf "**0**" eingestellt!

# **9.29.2 Abhacker/Schnelle Schere in Modus 7**

Das Signal **Abhacker/Schnelle Schere** kann für die Anfangs- und/oder Endzählung separat eingestellt werden. Siehe auch Kapitel "**Manueller Abhacker/Schnelle Schere**".

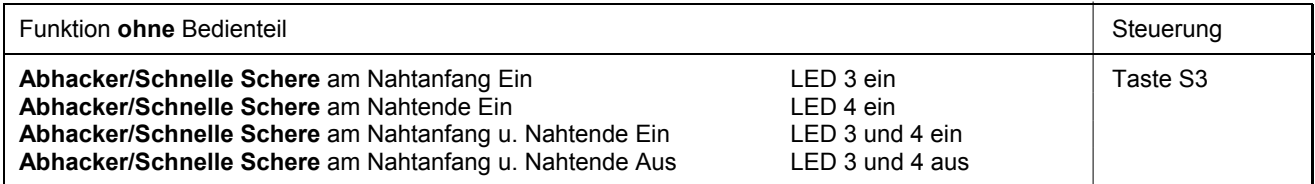

- Bei Verwendung des Bedienteils V810 wird durch Einstellung **290 = 7** automatisch Parameter **291** auf Einschubstreifen "**7**" eingestellt.
- Bei Verwendung des Bedienteils V820 wird durch Einstellung **290 = 7** automatisch Parameter **292** auf Einschubstreifen "**5**" eingestellt.

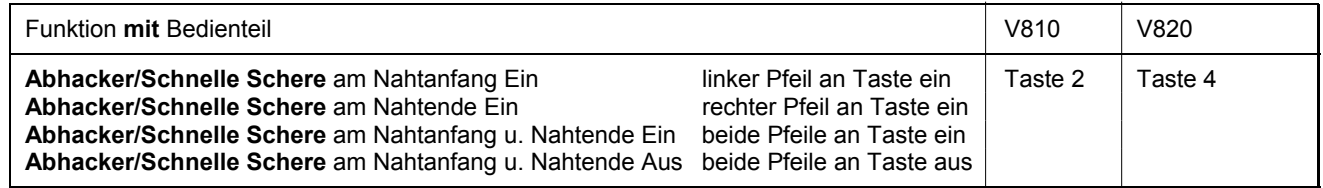

Das Signal Abhacker kann mit Parameter **020** dahingehend beeinflusst werden, dass das Signal am Nahtende ausgegeben bleibt und nach erneutem Nähbeginn mit Ablauf von Nachlaufstichen, einstellbar mit Parameter **021**, wieder weggenommen wird. Diese Maßnahme dient als Klemme.

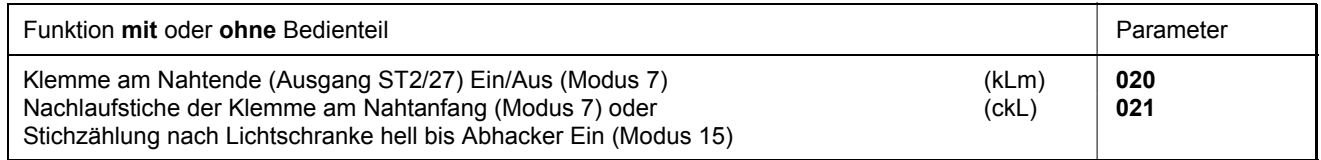

#### **Ausgang und Zeiten für Abhacker**

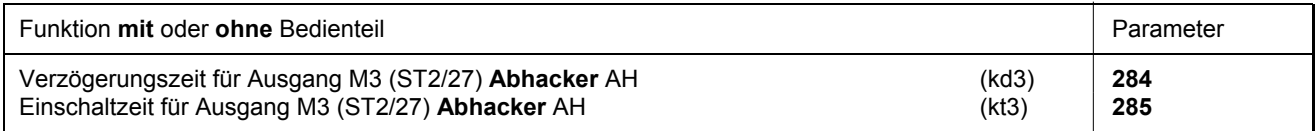

Parameter **232** muss auf "**0**" (Funktion Abhacker) eingestellt sein.

Die Verzögerungszeit für den Abhacker wird in der Regel auf "**0**" eingestellt!

#### **Ausgang und Zeiten für Schnelle Schere**

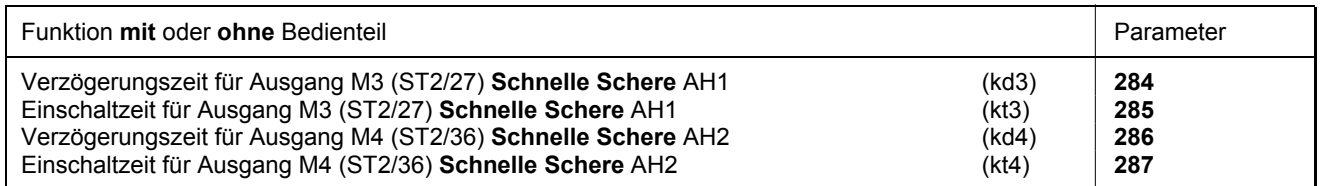

Der Parameter **232** muss auf "**1**" (Funktion Schnelle Schere) eingestellt sein.

Die Verzögerungszeiten für die "Schnelle Schere" werden in der Regel auf "**0**" eingestellt!

# **9.29.3 Abhacker/Schnelle Schere in Modus 15**

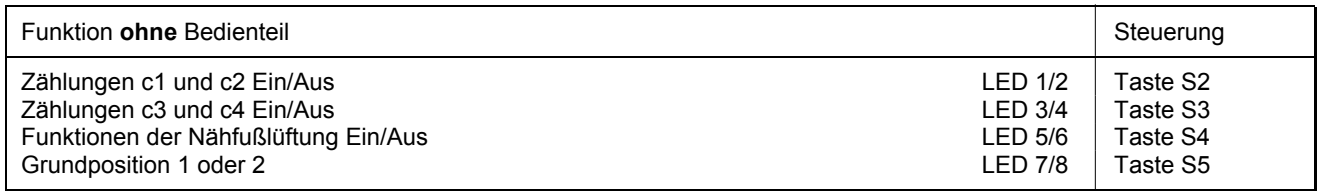

Das Signal **Abhacker** kann für die Anfangs- und/oder Endzählung separat eingestellt werden.

 Bei Verwendung des Bedienteils V820 wird mit der Einstellung **290 = 15** automatisch der Parameter **292** auf den Einschubstreifen "**5**" gestellt.

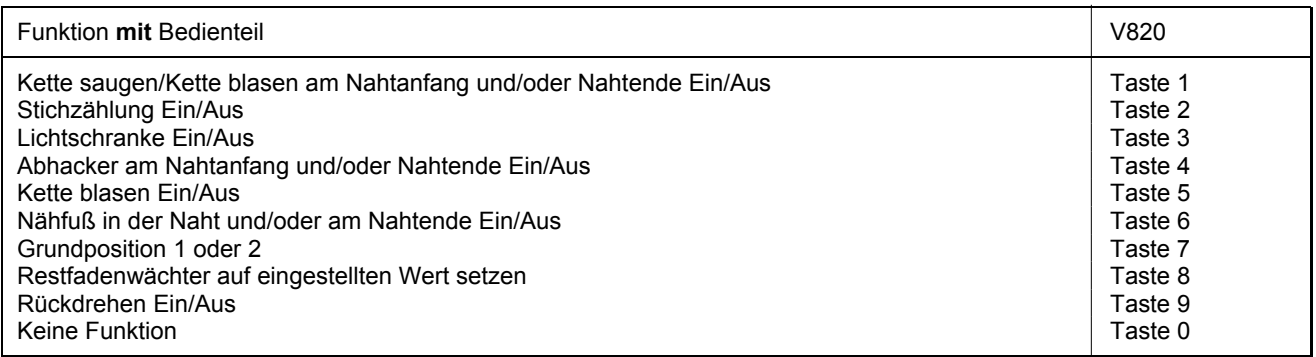

#### **Ausgang und Zeiten für Abhacker**

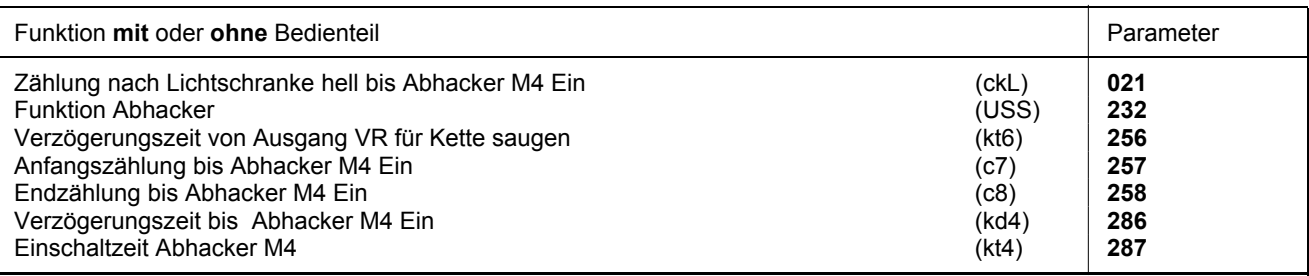

#### **Funktion des Abhackers nach Einschalten von Ausgang M6:**

- Mit Lichtschranke hell wird das Nahtende eingeleitet.
- Zu diesem Zeitpunkt wird die Zählung (ckL) eingeleitet.
- Nach Ablauf dieser Zählung wird für die Zeit (kt4) der Abhacker M4 ausgegeben.
- Nach der Verzögerungszeit (kd4) wird ein 2. Mal der Abhacker M4 für die Zeit (kt4) ausgegeben.
- Bei Stillstand des Antriebs kann mit einem an Buchse ST2/5 angeschlossenen Taster (Einstellung Parameter **244 = 15**) der Abhackervorgang (doppeltes Abhacken) beliebig oft wiederholt werden.

#### **Funktion des Abhackers bei ausgeschaltetem Ausgang M6:**

- Bei Nahtbeginn wird nach einer mit Parameter **257** einstellbaren Stichzahl (c7) der Abhacker für die Zeit (kt4) ausgegeben.
- Nach Lichtschrankenerkennung wird am Nahtende nach einer mit Parameter **258** einstellbaren Stichzahl (c8) der Abhacker für die Zeit (kt4) ausgegeben.
- Bei Stillstand des Antriebs kann mit einem an Buchse ST2/5 angeschlossenen Taster (Einstellung Parameter **244 = 15**) der Abhackervorgang beliebig oft wiederholt werden.

Siehe auch Kapitel "Funktionsdiagramme" in der Parameterliste.

# **9.29.4 Abhacker/Schnelle Schere in Modus 16**

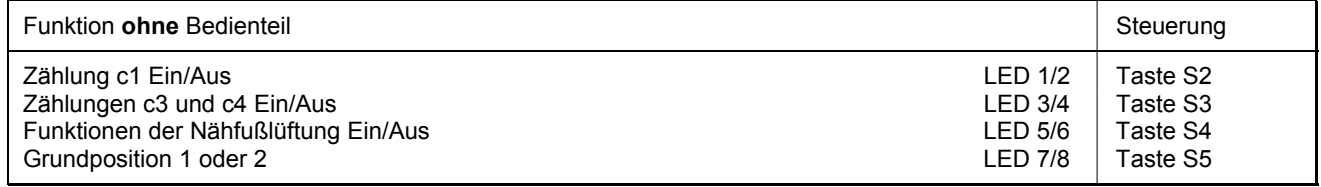

- Das Signal **Abhacker/Schnelle Schere** kann für die Anfangs- und/oder Endzählung separat eingestellt werden.
- Das Bedienteil V810 ist bei der Einstellung des Parameters **290 = 16** (Modus 16) nicht verwendbar.
- Bei Verwendung des Bedienteils V820 wird mit der Einstellung **290 = 16** automatisch der Parameter **292** auf den Einschubstreifen "**7**" gestellt.

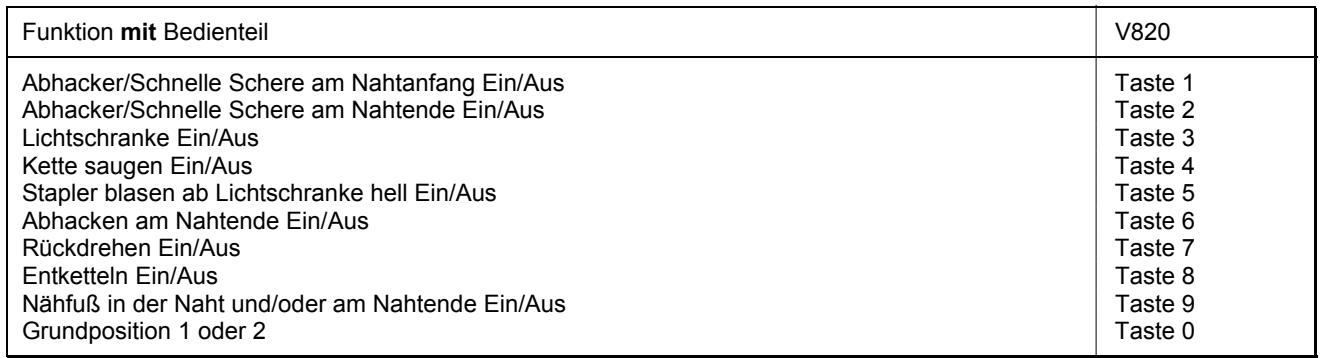

Die Einstellungen der Tasten **7** und **8** am Bedienteil V820 haben Vorrang gegenüber der Einstellung mit Parameter **019**.

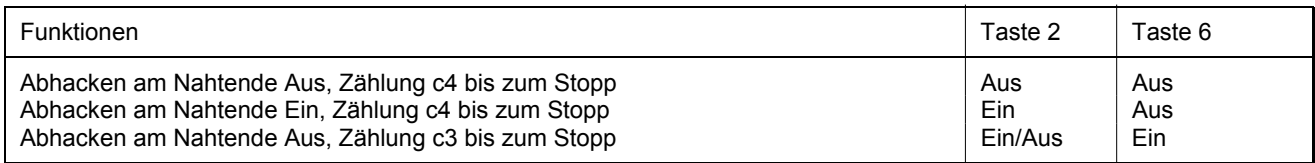

#### **Ausgang und Zeiten für Abhacker**

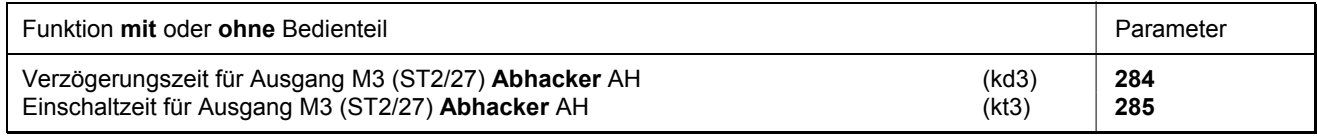

Parameter **232** muss auf "**0**" (Funktion Abhacker) eingestellt sein.

Die Verzögerungszeit für den Abhacker wird in der Regel auf "**0**" eingestellt!

#### **Ausgang und Zeiten für Schnelle Schere**

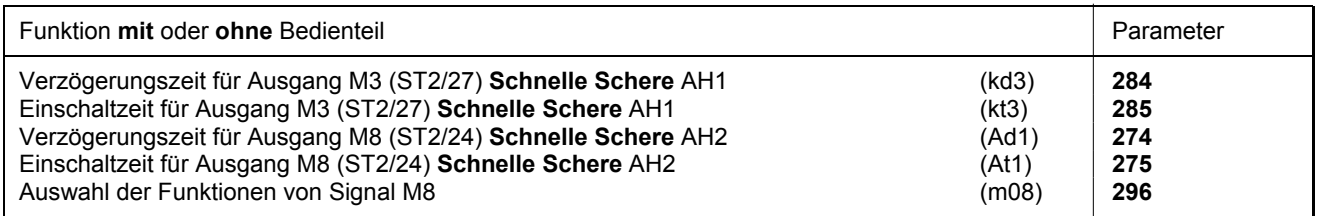

Parameter **232** muss auf "**1**" (Funktion Schnelle Schere) eingestellt sein.

Die Verzögerungszeiten für die "Schnelle Schere" werden in der Regel auf "**0**" eingestellt!

#### **Funktion Stapler blasen**

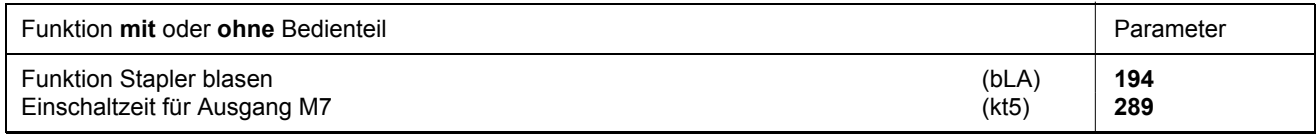

**194 = 0** Stapler blasen (Ausgang M7) am Nahtende über Zeit (kt5), einstellbar mit Parameter **289**. **194 = 1** Stapler blasen (Ausgang M7) ab Lichtschranke hell bis Nahtende, nach Nahtende über Zeit (kt5). Siehe auch Kapitel "Funktionsdiagramme" in der Parameterliste.

## **9.30 Manueller Abhacker/Schnelle Schere**

Bei Betätigen eines externen Tasters, je nach Vorwahl der Parameter **240...249**, kann der **Abhacker** bzw. die **Schnelle Schere** an beliebiger Stelle in der Naht oder im Stillstand geschaltet werden. Siehe auch Kapitel "Anschlussplan" in der Parameterliste.

# **9.31 Manueller Stapler**

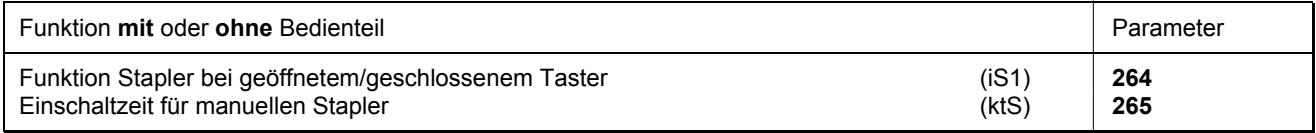

Nach Betätigen einer zuvor festgelegten Taste wird am Ausgang M7 (Buchse ST2/23) ein Stapler-Signal über eine Zeit (Parameter **265**) ausgegeben. Die Auswahl der Taste erfolgt mit einem der Parameter **240...249**. Die Funktion des manuellen Staplers ist in jedem Modus außer Modus 16 möglich.

**240...249 = 26** Festlegung der Taste für manuelles Stapler-Signal.

**264 = 0** Ausgabe des Signals manueller Stapler (Ausgang M7), wenn Taster geschlossen wird.

**264 = 1** Ausgabe des Signals manueller Stapler (Ausgang M7), wenn Taster geöffnet wird.

**265** Einschaltzeit für manuelles Stapler-Signal.

# **9.32 Auswahl der Signale M8, M9 und M10 am Nahtanfang**

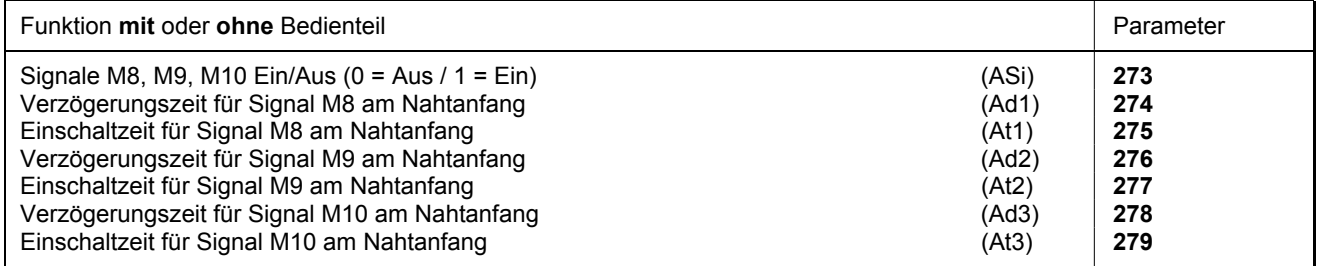

Für diverse Anwendungen können am Nahtanfang drei verschiedene Signale (M8, M9, M10) programmiert werden. Diese lassen sich mit Parameter **273** ein- und ausschalten. Mit den Parametern **274...279** können die Verzögerungszeiten und Einschaltzeiten gewählt werden.
### **9.33 Naht mit Stichzählung**

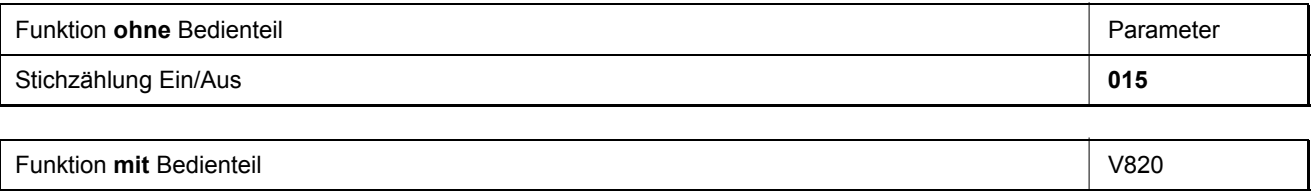

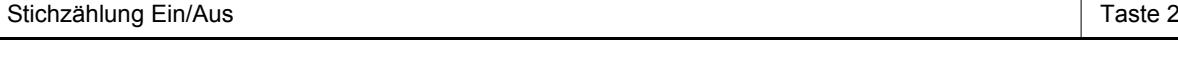

# **9.33.1 Stichzahl für Naht mit Stichzählung**

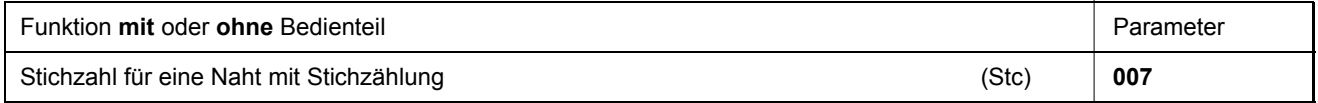

Die Stichzahl für die Stichzählung kann mit Parameter **007** direkt an der Steuerung oder an einem angeschlossenen Bedienteil V810/V820 eingestellt werden.

Weiterhin kann zur schnellen Information (HIT) des Benutzers bei Verwendung des Bedienteils V820 beim Einschalten der Funktion über die Taste **2** der dazugehörige Wert für ca. 3 Sekunden im Display angezeigt werden. Während dieser Zeit lässt sich der Wert sofort über die **+**/**-** Tasten verändern.

# **9.33.2 Stichzählungsdrehzahl**

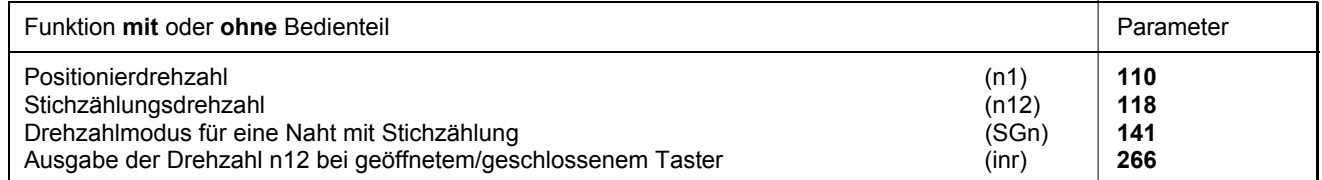

Für den Ablauf der Stichzählung kann mit Parameter **141** ein bestimmtes Drehzahlverhalten vorgewählt werden.

- **141 = 0** Ablauf mit pedalgeführter Drehzahl
- **141 = 1** Ablauf mit fester Drehzahl n12, solange Pedal nach vorn betätigt (Stufe >1)
- **141 = 2** Ablauf mit begrenzter Drehzahl n12, solange Pedal nach vorn betätigt (Stufe >1)
- **141 = 3** Ablauf mit fester Drehzahl erfolgt automatisch, sobald das Pedal einmal betätigt wurde. Der Abbruch kann über "Pedalrücktritt (-2)" erfolgen
- **141 = 4** Ablauf mit fester Drehzahl n1 erfolgt automatisch, sobald das Pedal einmal betätigt wurde. Der Abbruch kann über "Pedalrücktritt (-2)" erfolgen
- **266 = 0** Die Ausgabe der Drehzahl n12 erfolgt bei geschlossenem Taster
- **266 = 1** Die Ausgabe der Drehzahl n12 erfolgt bei geöffnetem Taster

Abhängig von der momentanen Drehzahl (max.11 Stiche vor Ende der Stichzählung), wird die Nähgeschwindigkeit in jeder Umdrehung vermindert, um exakt bei Zählende anhalten zu können. Bei eingeschalteter Lichtschranke wird nach der Stichzählung in freies Nähen übergegangen.

# **9.33.3 Naht mit Stichzählung bei eingeschalteter Lichtschranke**

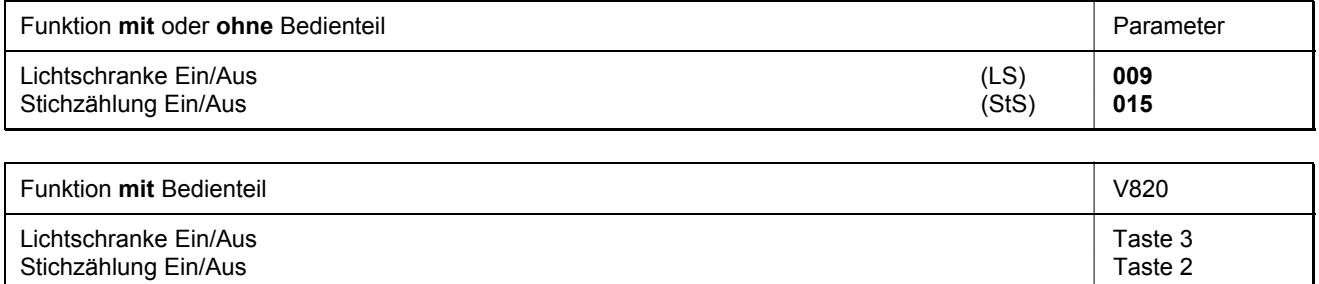

Bei der Einstellung "Stichzählung mit Lichtschrankenfunktion" wird zunächst die Anzahl der Stiche abgearbeitet und danach die Lichtschranke aktiviert.

### **9.34 Freie Naht und Naht mit Lichtschranke**

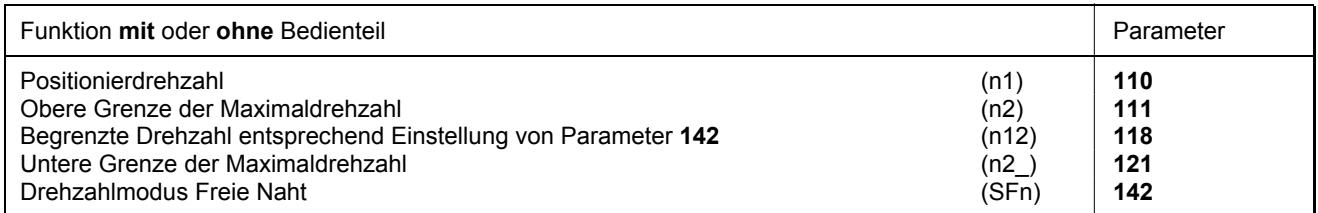

Für den Ablauf der freien Naht und der Naht mit Lichtschranke kann mit dem Drehzahlmodus ein bestimmtes Drehzahlverhalten vorgewählt werden.

**142 = 0** Ablauf mit pedalgeführter Drehzahl

- **142 = 1** Ablauf mit fester Drehzahl n12, solange Pedal nach vorn betätigt (Stufe >1)
- **142 = 2** Ablauf mit begrenzter Drehzahl n12, solange Pedal nach vorn betätigt (Stufe >1)
- **142 = 3** Nur für die Naht mit Lichtschranke:
	- Ablauf mit fester Drehzahl erfolgt automatisch, sobald das Pedal einmal betätigt wurde.
	- Das Nahtende wird durch die Lichtschranke eingeleitet.
	- Abbruch durch Pedalrücktritt (-2) ist möglich.
	- Bei nicht aktiver Lichtschranke wirkt die Drehzahl wie bei Einstellung Parameter **142 = 0**.

Bei Verwendung eines Bedienteils wird die Maximaldrehzahl nach Netz-Ein und nach Fadenschneiden im Display angezeigt und kann direkt über die Tasten **+/-** am Bedienteil geändert werden. Der Verstellbereich wird begrenzt durch die eingestellten Werte der Parameter **111** und **121**.

# **9.35 Lichtschranke**

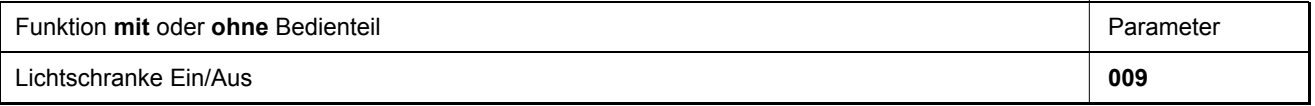

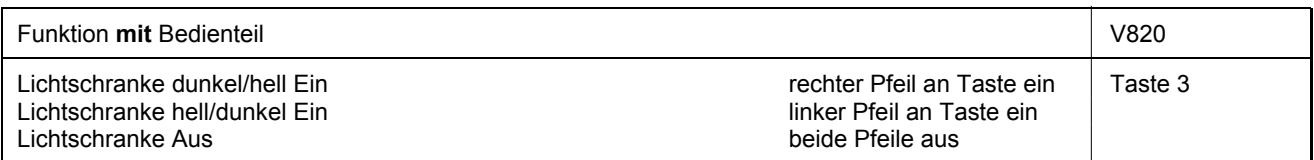

Die Lichtschrankenfunktion am Eingang der Buchse B18/5 ist nur aktiv, wenn der Parameterwert **239 = 0** ist.

# **9.35.1 Drehzahl nach Lichtschranken-Erkennung**

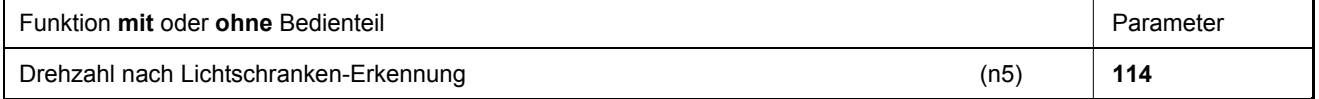

# **9.35.2 Allgemeine Lichtschrankenfunktionen**

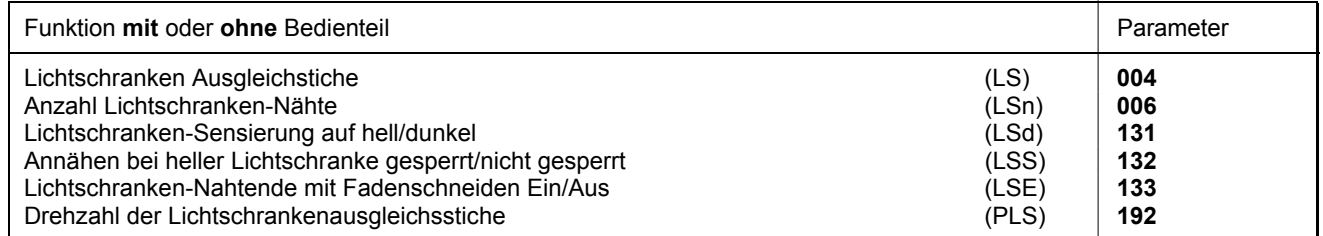

- Nach Sensierung vom Nahtende erfolgt Zählung der Ausgleichstiche mit Lichtschrankendrehzahl.
- Unterbrechung des Ablaufs bei Pedal-0 Lage. Abbrechen des Ablaufs durch Pedalstellung -2.
- Fadenabschneideablauf mit Parameter **133** ausschaltbar, unabhängig von der Einstellung mit Taste **5** am Bedienteil V820. Stopp in Grundposition.
- Programmierung von maximal 15 Lichtschranken-Nähten, entsprechend Einstellung von Parameter **006**, mit Stopp in Grundposition. Nach der letzten Lichtschranken-Naht erfolgt Fadenabschneiden.
- Sensierung der Lichtschranke am Nähgutende auf hell oder dunkel mit Parameter **131** wählbar.
- Anlaufsperre bei heller Lichtschranke mit Parameter **132** programmierbar.
- Wahl der Drehzahl pedalabhängig/Drehzahl n5 während den Lichtschrankenausgleichsstichen mit Parameter **192**.

Die Lichtschranken-Ausgleichsstiche können über oben genannten Parameter direkt in der Steuerung oder an einem angeschlossenen Bedienteil V810/V820 programmiert und verändert werden.

Weiterhin kann zur schnellen Information (HIT) des Benutzers bei Verwendung des Bedienteils V820 beim Einschalten der Funktion über die Taste **3** der dazugehörige Wert für ca. 3 Sekunden im Display angezeigt werden. Während dieser Zeit lässt sich der Wert sofort über die Tasten **+** oder **-** verändern.

#### **Bei Verwendung eines Bedienteils V820 ist ein Direktzugriff mit der Funktionstaste (Taste 9) möglich!**

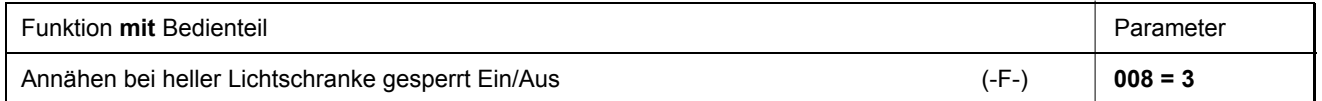

# **9.35.3 Reflexlichtschranke LSM002**

#### **Einstellung der Empfindlichkeit:**

Abhängig vom Abstand Lichtschranke zu Reflexionsfläche minimale Empfindlichkeit einstellen (Potentiometer möglichst weit nach links drehen).

Potentiometer direkt am Lichtschrankenmodul

#### **Mechanische Ausrichtung:**

Das Ausrichten wird durch einen sichtbaren Lichtpunkt auf der Reflektionsfläche erleichtert

# **9.35.4 Lichtschrankenüberwachung**

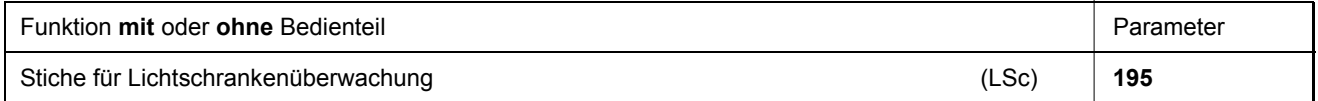

Um die optische und elektrische Funktion zu überprüfen, ist es möglich, mit Parameter **195** eine Stichzahl zu wählen, innerhalb der die Lichtschranke mindestens einmal aktiv werden muss. Wird das Ende der Zählung erreicht, ohne dass die Lichtschranke aktiv wurde, stoppt der Antrieb, und es erscheint die Meldung **A6**.

- Die Stichzahl muss größer gewählt werden, als für die Naht erforderlich.
- Bei Stichzahl "0" ist die Funktion ausgeschaltet.

# **9.35.5 Automatischer lichtschrankengesteuerter Start**

#### **Diese Funktion ist in den Modi 8 und 9 nicht möglich!**

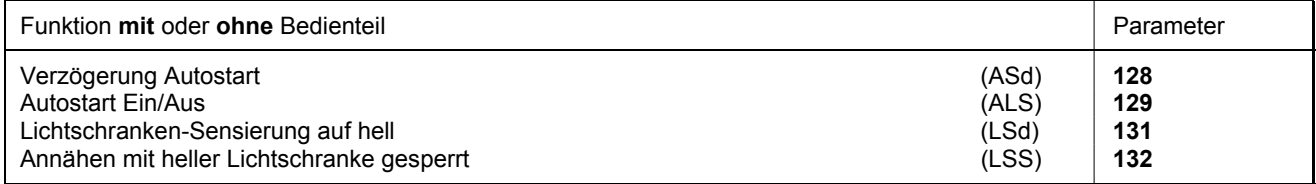

Die Funktion ermöglicht den Nahtablauf automatisch zu beginnen, sobald die Lichtschranke das Einlegen des Nähguts sensiert hat.

#### **Voraussetzungen für den Ablauf:**

- Parameter **009 = 1** Lichtschranke eingeschaltet
- Parameter 129 = 1 Autostart eingeschaltet
- Parameter **131 = 1** Lichtschranken-Sensierung auf hell
- Parameter **132 = 1** kein Annähen bei Lichtschranke hell
- Das Pedal muss am Nahtende nach vorn betätigt bleiben

Aus Sicherheitsgründen wird diese Funktion erst dann aktiv, wenn bei der ersten Naht normal angenäht wurde. Die Lichtschranke muss abgedunkelt werden, solange das Pedal noch in Nulllage ist. Erst danach darf das Pedal nach vorn betätigt werden. Abgeschaltet wird diese Funktion, wenn nach Nahtende das Pedal nicht mehr nach vorn betätigt bleibt.

# **9.35.6 Lichtschrankenfilter für Maschenware**

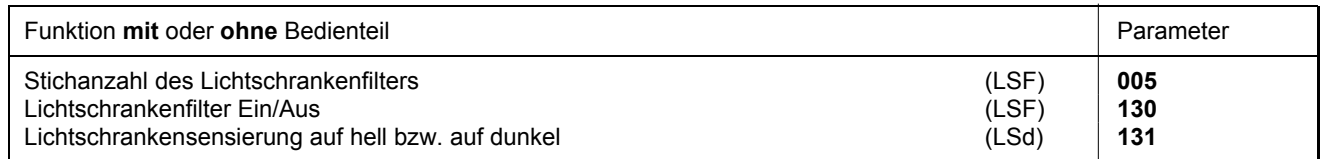

Der Filter verhindert das vorzeitige Auslösen der Lichtschrankenfunktion beim Nähen von Maschenware.

- Durch Parameter **130** kann der Filter ein- oder ausgeschaltet werden.
- Der Filter ist ebenfalls nicht aktiv, wenn der Parameter **005 = 0** ist.
- Durch Verändern der Filter-Stichzahl erfolgt Anpassung an die Maschenweite.
- Maschenwarensensierung bei Lichtschrankenerkennung
	- $-hell \rightarrow$  dunkel, wenn Parameter  $131 = 0$ .
	- $-$  dunkel  $\rightarrow$  hell, wenn Parameter **131 = 1**.

# **9.35.7 Funktionsänderung des Lichtschranken-Eingangs**

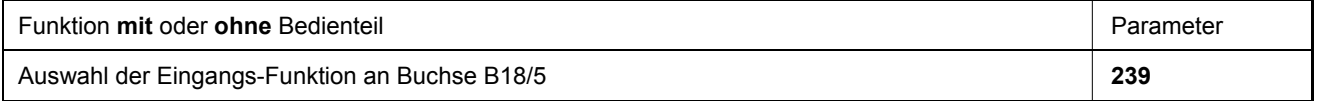

Wird die Lichtschranken-Funktion nicht verwendet, so kann der Eingang an Buchse B18/5 analog zu den Eingängen in1...i10 mit einer Schaltfunktion belegt werden.

**Mit Parameter 239 sind folgende Eingangsfunktionen möglich:**

**Parameter 239 = 0 Lichtschranken-Funktion:** Der Eingang ist für eine Lichtschranken-Funktion vorbereitet.

**Parameter 239 = >0 Alle weiteren Eingangsfunktionen sind, wie bei nachstehendem Parameter 240 beschrieben, identisch.**

# **9.36 Schaltfunktionen der Eingänge in1...i10**

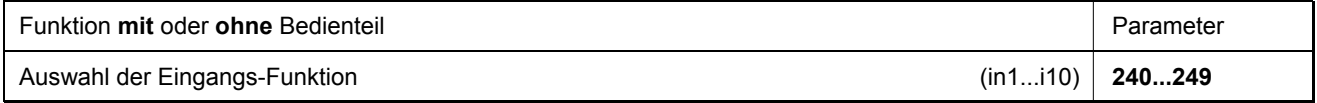

Mit den Parametern 240...249 für die Eingänge in1...i10 kann die Funktion der an den Steckverbindungen ST2 und B4 angeschlossenen Taster/Schalter gewählt werden.

#### **Parameter 240...249 =**

- **0 Eingangsfunktion gesperrt**
- **1 Nadel hoch/tief:** Bei Betätigung des Tasters läuft der Antrieb von Position 1 nach Position 2 bzw. von Position 2 nach Position 1. Steht der Antrieb außerhalb der Halteposition, läuft er in die vorgewählte Grundposition.
- **2 Nadel hoch:** Bei Betätigen des Tasters läuft der Antrieb von Position 1 nach Position 2
- **3 Einzelstich (Heftstich):** Bei Betätigung des Tasters führt der Antrieb eine Umdrehung von Position 1 nach Position 1 aus. Steht der Antrieb in Position 2, läuft er mit der ersten Tasterbetätigung nach Position 1 und mit den nachfolgenden Betätigungen jeweils von Position 1 nach Position 1.
- **4 Vollstich:** Bei Betätigung des Tasters führt der Antrieb eine ganze Umdrehung entsprechend der Halteposition aus.
- **5 Nadel nach Position 2:** Steht der Antrieb außerhalb der Position 2, so läuft er nach Betätigung des Tasters in die Position 2. Nach Netz Ein läuft der Antrieb solange, bis er sich synchronisiert hat.
- **6 Laufsperre mit offenem Kontakt wirksam:** Bei Öffnen des Schalters hält der Antrieb in der vorgewählten Grundstellung.
- **7 Laufsperre mit geschlossenem Kontakt wirksam:** Bei Schließen des Schalters hält der Antrieb in der vorgewählten Grundstellung.
- **8 Laufsperre mit offenem Kontakt wirksam (unpositioniert):** Bei Öffnen des Schalters hält der Antrieb sofort unpositioniert.
- **9 Laufsperre mit geschlossenem Kontakt wirksam (unpositioniert):** Bei Schließen des Schalters hält der Antrieb sofort unpositioniert.
- **10 Lauf in automatischer Drehzahl (n12):** Bei Tasterbetätigung läuft der Antrieb in automatischer Drehzahl. Das Pedal wird nicht benutzt (im Modus 9 wirkt diese Eingangs-Funktion invertiert).
- **11 Lauf in begrenzter Drehzahl (n12):** Bei Tasterbetätigung läuft der Antrieb in begrenzter Drehzahl (Taster-Funktion entsprechend Einstellung von Parameter **266**). Das Pedal muss dazu nach vorn betätigt werden.
- **12 Nähfußlüftung bei Pedal 0-Lage**
- **13 Hubverstellung tastend:** Für die Zeit der Betätigung des Tasters wird das Signal Hubverstellung ausgegeben und der Antrieb läuft mit Drehzahlbegrenzung (n10). Parameter 137 auf Ein einstellen.
- **14 Hubverstellung rastend/Flip Flop 1:** Bei kurzer Betätigung des Tasters wird das Signal Hubverstellung ausgegeben und der Antrieb läuft mit Drehzahlbegrenzung (n10). Nach einer weiteren Betätigung des Tasters wird der Vorgang wieder ausgeschaltet. Parameter 137 auf Ein einstellen.
- **15 Abhacker bzw. Schnelle Schere (Modus 6/7):** Bei Betätigung des Tasters wird der Abhacker über eine vorgegebene Zeit eingeschaltet.
- **16 Zwischenriegel / Zwischenstichverdichtung:** Bei Betätigung des Tasters wird der Riegel bzw. die Stichverdichtung an beliebiger Stelle in der Naht und bei Stillstand des Antriebs eingeschaltet.
- **17 Stichstellerunterdrückung / Stichstellerabruf:** Bei Betätigung des Tasters wird der Riegel- bzw. Stichverdichtungsvorgang einmalig unterdrückt oder abgerufen.
- **18 Entketteln:** Bei Betätigung des Tasters erfolgt am Nahtende ein Rückdrehen. Außerdem werden Verriegelung und Fadenabschneider unterdrückt.
- **19 Reset Restfadenwächter:** Nach Einlegen einer vollen Unterfadenspule wird bei Betätigen des Tasters der Stichzähler auf den im Parameter **031** eingestellten Wert gesetzt.
- **20 Lauf des Handrades in Drehrichtung:** Bei Betätigen des Tasters läuft der Antrieb entsprechend Einstellung von Parameter **161** in Drehrichtung.
- **21 Lauf des Handrades gegen Drehrichtung:** Bei Betätigen des Tasters läuft der Antrieb entsprechend Einstellung von Parameter **161** in entgegengesetzte Drehrichtung.
- **22 Drehzahlbegrenzung n11 (Flip Flop 2):** Bei Tasterbetätigung in der Naht wird die Drehzahlbegrenzung n11 aktiv und am Ausgang ST2/29 wird ein Signal ausgegeben. Bei wiederholter Tasterbetätigung wird die Drehzahlbegrenzung inaktiv und am Ausgang wird das Signal abgeschaltet.
- **23 Keine Funktion**
- **24 Nadel nach Position 2:** Bei Betätigung des Tasters läuft der Antrieb von Position 1 nach Position 2 und der Nähfuß wird gelüftet. Der Anlauf ist danach gesperrt. Bei erneutem Betätigen des Taster wird der Nähfuß abgesenkt und der Anlauf ist wieder frei.
- **25 Drehzahlbegrenzung mit externem Potentiometer:** Bei Betätigen des Tasters wird die externe Drehzahlbegrenzung wirksam. Es muss dazu der Parameter **126 = 2** eingestellt sein.
- **26 Stapler manuell:** Bei Betätigen des Tasters wird die Funktion in jedem Modus (außer Modus 16), ausgeführt.
- **27 Entketteln:** Bei Betätigen des Tasters wird die Funktion Entketteln ohne Zuhilfenahme des Pedals ausgeführt.
- **28 Externe Lichtschranke:** In diesem Modus ist es möglich, das Nahtende, anstatt mit Lichtschranke, mit einem Taster einzuleiten. Die Lichtschranken-Funktion muss hierfür eingeschaltet sein.
- **29 Signal Säumer aus:** Siehe Parameter **296**. Diese Funktion ist nur in der Naht wirksam.
- **30 Hubverstellung:** Bei Betätigen des Tasters wird die Hubverstellung eingeschaltet, wenn der Nähfuß eingeschaltet ist.
- **31 Funktion Drehzahlbegrenzung Bit0:** Bei Betätigen des Tasters wird die Drehzahl n11 ausgegeben. Bei Betätigen der Taster Bit0 und Bit1 wird die Drehzahl n9 ausgegeben.
- **32 Funktion Drehzahlbegrenzung Bit1:** Bei Betätigen des Tasters wird die Drehzahl n10 ausgegeben. Bei Betätigen der Taster Bit0 und Bit1 wird die Drehzahl n9 ausgegeben.
- **33 Drehzahl n9:** Unterhalb dieser Drehzahl kann pedalgeführt gearbeitet werden.
- **34 Automatische Drehzahl n9:** Mit Pedal 0 ist die Drehzahl unterbrechbar.
- **35 Automatische Drehzahl n9:** Mit Pedal -2 ist die Drehzahl abbrechbar.
- **36 Automatische Drehzahl n9:** Das Pedal hat keinen Einfluss.
- **37 Drehzahl n12 mit Öffner:** Unterhalb dieser Drehzahl kann pedalgeführt gearbeitet werden.
- **38 Automatische Drehzahl n12 mit Öffner:** Das Pedal hat keinen Einfluss.
- **39 Weiterschalten im TEACH IN:** Bei Betätigen des Tasters wird in das nächste Programm geschaltet.
- **40 Zurückschalten im TEACH IN:** Bei Betätigen des Tasters wird in das vorherige Programm geschaltet.
- **41 Abhacken nur bei Stillstand der Maschine**.
- **42 Fadenkette heiß schneiden bzw. Nähfußlüftung einschalten:** Diese Funktion ist nur im Kettenstich-Modus wirksam.
- **43 Keine Funktion**
- **44 Funktion wie bei Betätigung von Pedal –2**: Bei Betätigen des Tasters wird das Nahtende eingeleitet. Sind die Funktionen Endriegel und Abschneidevorgang eingeschaltet, werden diese auch ausgeführt. Der Antrieb stoppt in Position 2.
- **45...47 Keine Funktion**
- **48 Ausgabe von Signal A1:** Bei Betätigen des Tasters wird sofort das Signal A1 ausgegeben.
- **49 Signal A1 als Flip Flop schaltbar:** Bei Betätigen des Tasters wird Signal A1 eingeschaltet und bei einer weiteren Betätigung wieder ausgeschaltet.
- **50 Keine Funktion**
- **51 Ausgabe von Signal A2:** Bei Betätigen des Tasters wird sofort das Signal A2 ausgegeben.
- **52 Signal A2 als Flip Flop schaltbar:** Bei Betätigen des Tasters wird Signal A2 eingeschaltet und bei einer weiteren Betätigung wieder ausgeschaltet.
- **53 Keine Funktion**
- **54 Funktion wie bei Betätigung von Pedalstufe 12:** Ist Anfangsriegel oder Softstart eingeschaltet, werden diese Funktionen auch ausgeführt.
- **55 Drehrichtungsumkehr**
- **56 Keine Funktion**
- **57 Eingang für Unterfadenwächter:** Mit Parameter 035 gewünschte Wirkungsweise eistellen
- **58..65 Keine Funktion**
- **66 Fadenschneiden wird unterdrückt**
- **67 Fadenschneiden und Verriegelung werden unterdrückt**
- **68 Nahtabbruch im TEACH IN und auf nächste Naht schalten.**
- **69 Nahtabbruch im TEACH IN und auf vorherige Naht schalten.**
- **70 Keine Funktion**
- **71 Vorbereitung für Backlatch-Funktion**
- **76 Zwischenriegel/Einzelstich (Correction sewing), Modus 31**

# **9.37 Software-Entprellung aller Eingänge**

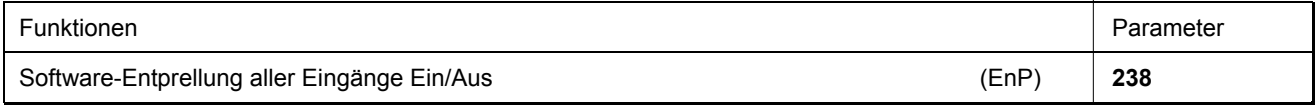

**238 = 0** Keine Entprellung wirksam

**238 = 1** Entprellung wirksam

# **9.38 Belegung der Funktionstasten F1/F2 an den Bedienteilen V810/V820**

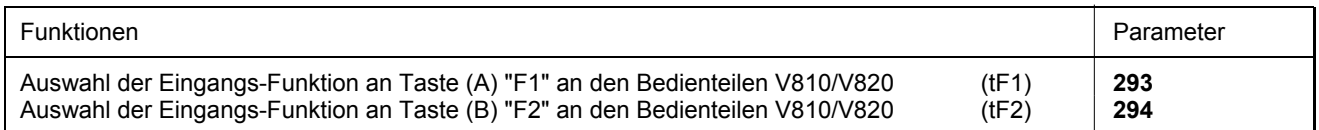

Mit den Parametern 293 und 294 kann die Funktion der Tasten F1 (A) und F2 (B) an den Bedienteilen gewählt werden.

#### **Parameter 293/294 =**

- **0 Eingangsfunktion gesperrt**
- **1 Nadel hoch/tief:** Bei Betätigen des Tasters läuft der Antrieb von Position 1 nach Position 2 bzw. von Position 2 nach Position 1. Steht der Antrieb außerhalb der Halteposition, läuft er in die vorgewählte Grundstellung.
- **2 Nadel hoch:** Bei Betätigen des Tasters läuft der Antrieb von Position 1 nach Position 2.
- **3 Einzelstich (Heftstich):** Bei Betätigen des Tasters führt der Antrieb eine Umdrehung von Position 1 nach Position 1 aus. Steht der Antrieb in Position 2, läuft er mit der ersten Tasterbetätigung nach Position 1 und mit den nachfolgenden Betätigungen jeweils von Position 1 nach Position 1
- **4 Vollstich:** Bei Betätigen des Tasters führt der Antrieb eine ganze Umdrehung entsprechend der Halteposition aus.
- **5 Nadel nach Position 2:** Steht der Antrieb außerhalb der Position 2, so läuft er nach Betätigung des Tasters in die Position 2. Nach Netz Ein läuft der Antrieb solange, bis er sich synchronisiert hat.

#### **6...12 Keine Funktion**

- **13 Hubverstellung tastend:** Für die Zeit der Betätigung des Tasters wird das Signal Hubverstellung ausgegeben und der Antrieb läuft mit Drehzahlbegrenzung (n10).
- **14 Hubverstellung rastend/Flip Flop 1:** Bei kurzer Betätigung des Tasters wird das Signal Hubverstellung ausgegeben und der Antrieb läuft mit Drehzahlbegrenzung (n10). Nach einer weiteren Betätigung des Tasters wird der Vorgang wieder ausgeschaltet.
- **15 Abhacker bzw. Schnelle Schere (Modus 6/7):** Bei Betätigung des Tasters wird der Abhacker über eine vorgegebene Zeit eingeschaltet.
- **16 Zwischenriegel:** Bei Betätigung des Tasters wird der Riegel an beliebiger Stelle in der Naht und bei Stillstand des Antriebs eingeschaltet.
- **17 Riegelunterdrückung / Riegelabruf:** Bei Betätigung des Tasters wird der Riegel einmalig unterdrückt oder abgerufen.
- **18 Keine Funktion**
- **19 Reset Restfadenwächter:** Nach Einlegen einer vollen Unterfadenspule wird bei Betätigen des Tasters der Stichzähler auf den im Parameter **031** eingestellten Wert gesetzt.

# **9.39 Handraddrehung durch Tastenbetätigung**

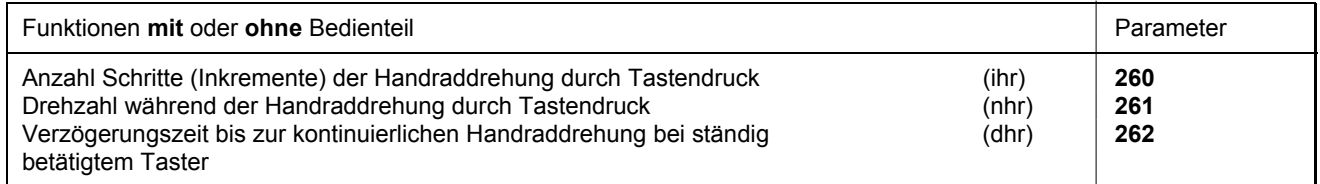

Das Handrad an der Maschine lässt sich durch Betätigen einer Taste bewegen. Die Auswahl des für diese Funktion verwendeten Eingangs (in1...i10) und die Drehrichtung erfolgt mit den Parametern **240...249**.

**240...249 = 20** Drehrichtung entspricht der Drehrichtung der Maschine

**240...249 = 21** Drehrichtung ist entgegengesetzt zur Drehrichtung der Maschine

- **260** Anzahl der Schritte um die das Handrad bei Tastenbetätigung bewegt wird
- **261** Drehzahl während der Handraddrehung durch Tastendruck

**262** Verzögerungszeit bis zur kontinuierlichen Handraddrehung bei ständig betätigtem Taster

Nach **kurzem** Betätigen des Tasters, kürzer als die mit Parameters **262** eingestellte Zeit, bewegt sich dasHandrad um die mit Parameter **260** eingestellten Schritte.

Bei **längerem** Betätigen des Tasters bewegt sich das Handrad kontinuierlich bis zum wieder Loslassen.

Die Handradbewegung erfolgt in der in Parameter **261** eingestellten Drehzahl

# **9.40 Drehzahlbegrenzung mittels externem Potentiometer**

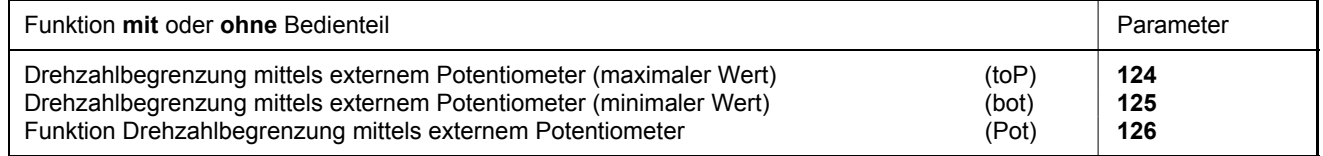

Mit Parameter **126** wird die Funktionsweise der Drehzahlbegrenzung bei Verwendung eines externen Potentiometers gewählt.

Die gewünschte Drehzahl während der Begrenzung wird mit einem an Buchse ST2/2-4 angeschlossenem Potentiometer eingestellt. Mit den Parametern **124/125** werden der maximale/minimale Wert der Drehzahlbegrenzung eingestellt.

- **124** Maximaler Wert für Drehzahlbegrenzung mittels externem Potentiometer
- **125** Minimaler Wert für Drehzahlbegrenzung mittels externem Potentiometer
- **126 = 0** Funktion externes Potentiometer Aus.
- **126 = 1** Externes Potentiometer ist immer aktiv, wenn das Pedal nach vorn betätigt wird. Der Antrieb läuft stets mit der eingestellten Drehzahlbegrenzung.
- **126 = 2** Das externe Potentiometer ist nur dann aktiv, wenn mit Parameter **240...249** ein Eingang auf den Wert "**25**" gesetzt ist. Wird der ausgewählte Eingang eingeschaltet und das Pedal nach vorn betätigt, so läuft der Antrieb in begrenzter Drehzahl. Die Drehzahlbegrenzung kann an beliebiger Stelle in der Naht mit dem Taster ein- und ausgeschaltet werden.
- **126 = 3** Hubabhängige Drehzahl mit Potentiometer z. B. Juki (LU-2210/2260).
- **126 = 4** Hubabhängige Drehzahl mit Potentiometer z. B. Dürkopp Adler (767).

# **9.41 Signale A1 und A2**

#### **Bei Verwendung des Bedienteils V820 ist ein Direktzugriff mit der Funktionstaste (Taste 9) möglich!**

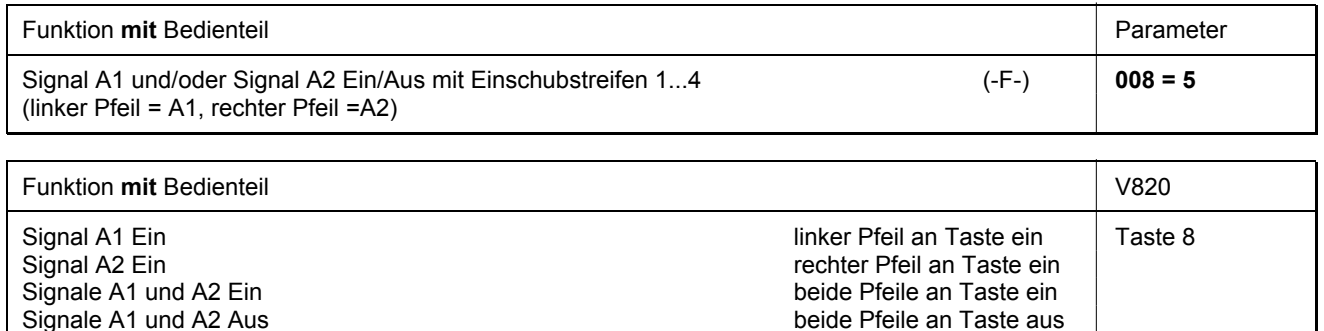

Wann und wie lange die **Signale** ein- oder ausgeschaltet werden, oder andere Bedingungen wirksam werden, wird mit den Parametern 300-309, 330, 331 für A1, bzw, 310-319, 335, 336 für A2 festgelegt.

Bei Verwendung eines Bedienteils V820 können mit Taste **8** die Signale A1/A2 einer Naht zugeordnet werden (Einschubstreifen 6, 8, 9 und 10).

Mit Parameter **300/310** kann eingestellt werden, welcher Ausgang (M1-M11 oder VR) durch A1/A2 geschaltet werden soll.

Mit den Parametern **301/311** ist wählbar ob das Signal A1/A2 wirksam ist bis zum Nahtende, Stopp am Nahtende, über Zeit oder über Stichzählung.

- **301/311 0** bis Nahtende (Parameter **320**)
	- **1** über Zeit (Parameter **304/305/314/315**)
	- **2** bis Stopp am Nahtende
	- **3** über Stichzählung (Parameter **308/309/318/319**)
	- **4** Pullerfunktion (Parameter **309/319**)

Mit den Parametern **302/312** ist wählbar ob das Signal A1/A2 am Nahtanfang, nach Lichtschrankenerkennung oder am Nahtende wirken soll.

- **302/312 0** Start des Signals am Nahtanfang
	- **1** Start des Signals nach Lichtschrankenerkennung
	- **2** Start des Signals bei Stopp des Antriebs am Nahtende
	- **3** Start des Signals ab Lichtschranke dunkel am Nahtanfang
	- **4** Signal nur manuell schaltbar

Mit Parameter **303/313** kann gewählt werden, ob die Signale mit oder ohne Verzögerung aktiviert werden sollen.

- **303/313 0** ohne Verzögerungszeit
	- **1** nach einer Verzögerungszeit (Parameter **308/318**)
	- **2** nach einer Stichzählung (Parameter **309/319**)

Mit Parameter **304/314** kann die Verzögerungszeit gewählt werden.

Mit Parameter **305**/**315** kann die Einschaltzeit gewählt werden.

Mit Parameter **306/316** kann der Drehzahlmodus eingestellt werden. Die Drehzahlbegrenzung wirkt nur während das Signal aktiv ist.

- **306/316 0** Pedaldrehzahl
	- **1** Begrenzung auf Drehzahl n9 (Parameter 288)
	- **2** Begrenzung auf Drehzahl n11 (Parameter 289)

Mit Parameter **307/317** kann die Funktion für A1/A2 getrennt ein- oder ausgeschaltet werden.

Mit Parameter **308/318** kann gewählt werden, ob die Signale mit oder ohne Verzögerungsstichzählung aktiviert werden sollen.

- **308/318 0** ohne Verzögerungsstiche
	- **1** mit Verzögerungsstichen
- Mit Parameter **309/319** können getrennte Stichzählungen gewählt werden.

Mit Parameter **320** kann der Zeitpunkt des Ausschaltens eingestellt werden.

- **320 0** Die Signale sind bis Nahtende wirksam
	- **1** Die Signale sind bis Pedal 0-Lage wirksam

Mit Parameter **330** für Signal A1 und Parameter **335** für Signal A2 kann gewählt werden, ob diese Signale mit der Nähfußlüftung und/oder mit der Verriegelung gekoppelt werden sollen.

- **330/335 0** Kopplung ausgeschaltet
	- **1** Kopplung mit der Nähfußlüftung
	- **2** Kopplung mit der Verriegelung
	- **3** Kopplung mit der Nähfußlüftung und mit der Verriegelung

Mit Parameter **331/336** können die Signale A1/A2 invertiert werden.

Die Signale A1/A2 können mit der Taste "F" am Bedienteil V820 bei entsprechender Einstellung von Parameter 008 geschaltet werden.

# **9.41.1 Pullerfunktion mit Signal A1 und/oder A2**

Die Signale A1/A2 sind geeignet, einen Pullerbetrieb zu ermöglichen. Folgende Parameter sind hierfür zu verwenden:

- **300/310** Auswahl der Endstufe für den Pullermagneten.
- **301/311=4** Signale A1/A2 bewirken die Pullerfunktion.
- Die Wahl des Eingangs zum Auslösen der Pullerfunktion erfolgt durch Parameter **240...249**=**49/52**. Damit kann der Puller manuell angehoben und abgesenkt werden.
- **302** + **303/312 + 313=0** Der Puller wird am Nahtanfang ohne Verzögerung angehoben.
- **309/319** Stichzahl bis zum Absenken des Pullers am Nahtanfang.
- **330/335** Kopplung des Pullers mit der Nähfußlüftung und/oder mit der Verriegelung.
- **307/317** Pullerfunktion Ein (Puller oben)/Aus (Puller unten).
- Bei Einstellung des Parameters **008**=**6/7** kann durch Betätigen der Taste 9 am Bedienteil V820 der Puller an A1/A2 angehoben bzw. abgesenkt werden.

# 9.42 Signal "Maschine läuft"

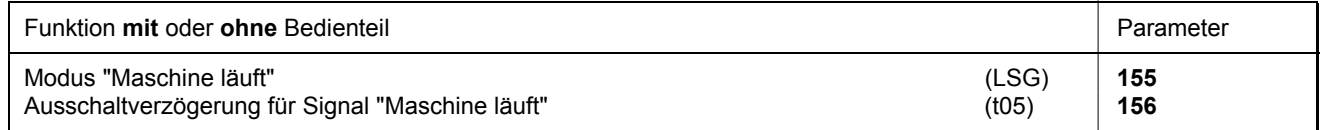

Die Aktivierung des Signals "Maschine läuft" wird mit den Parametern 155/156 eingestellt.

**155 = 0** Signal "Maschine läuft" Aus

- **155 = 1** Das Signal "Maschine läuft" wird immer ausgegeben, wenn der Antrieb läuft
- **155 = 2** Das Signal "Maschine läuft" wird immer ausgegeben, wenn die Drehzahl 3000 min-1 überschreitet
- **155 = 3** Das Signal "Maschine läuft" wird immer ausgegeben, wenn das Pedal nicht in der 0-Lage bzw. Ruhestellung ist
- **155 = 4** Das Signal "Maschine läuft" wird erst nach der Synchronisation des Motors eingeschaltet (eine Umdrehung in Positionierdrehzahl nach Netz Ein)
- **156** Verzögerung des Ausschaltzeitpunktes

# **9.43 Signalausgang Position 1**

- Transistorausgang mit offenem Kollektor
- Signal immer, wenn sich die Nadel innerhalb des aus Position 1 und 1A gebildeten Fensters befindet
- Unabhängig vom Nähen, also auch beim manuellen Drehen am Handrad
- Geeignet, z. B. als Zähleranschluss
- Das Signal wird invertiert an Buchse ST2/20 ausgegeben

# **9.44 Signalausgang Position 2**

- Transistorausgang mit offenem Kollektor
- Signal immer, wenn sich die Nadel innerhalb des aus Position 2 und 2A gebildeten Fensters befindet
- Unabhängig vom Nähen, also auch beim manuellen Drehen am Handrad
- Geeignet, z. B. als Zähleranschluss
- Das Signal wird invertiert an Buchse ST2/21 ausgegeben

### **9.45 Signalausgang 512 Impulse pro Umdrehung**

- Transistorausgang mit offenem Kollektor
- Signal immer, wenn ein Generatorschlitz des Positionsgebers abgetastet wird
- 512 Impulse pro Umdrehung des Handrades
- Unabhängig vom Nähen, also auch beim manuellen Drehen am Handrad
- Geeignet, z. B. als Zähleranschluss
- Das Signal wird an Buchse ST2/22 ausgegeben

### **9.46 Sollwertgeber**

Durch den mit dem Pedal verbundenen Sollwertgeber erfolgt die Befehlseingabe für den Nähablauf. Anstelle des angebauten Sollwertgebers kann auch ein anderer Befehlsgeber an der Steckverbindung B80 angeschlossen werden.

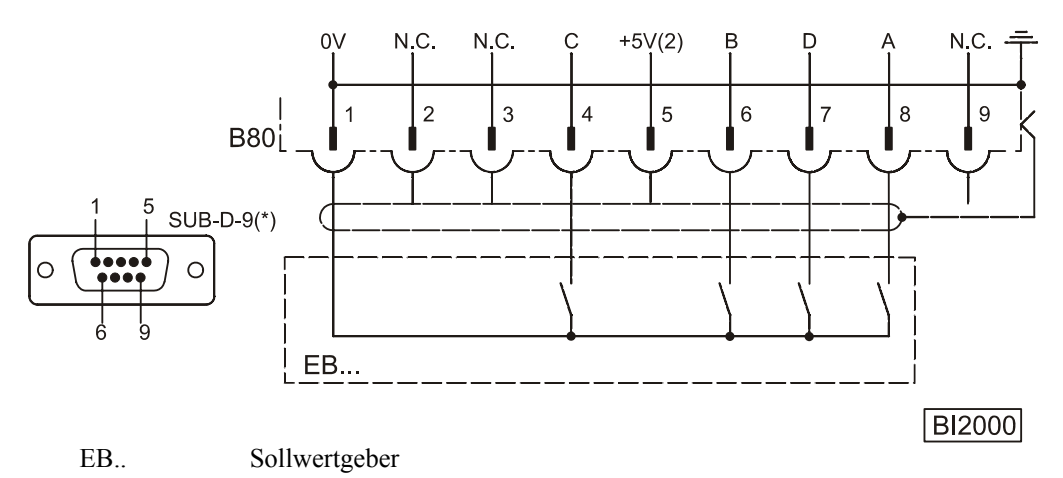

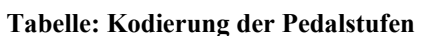

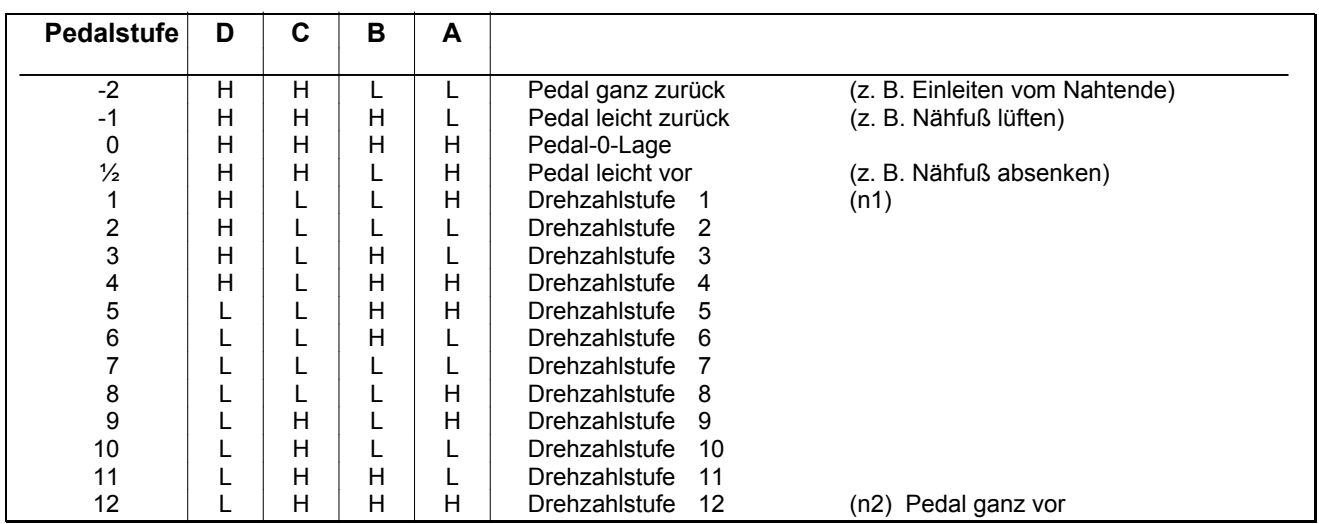

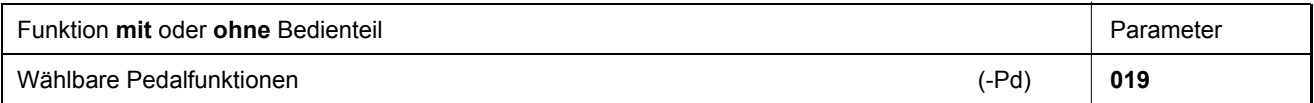

Die Auswirkung der Pedalbetätigung auf die Funktionen des Antriebes sind mit Parameter **019** einstellbar:

- **019 = 0** Pedal -1 in der Naht ist gesperrt. Jedoch bei Pedal -2 ist Nähfußlüftung in der Naht möglich (Funktion ist aktiv, wenn "Lichtschranke Ein")
- **019 = 1** Bei Pedal -1 ist Nähfußlüftung in der Naht gesperrt
- **019 = 2** Bei Pedal -2 ist Fadenschneiden gesperrt (Funktion ist aktiv, wenn "Lichtschranke Ein")
- **019 = 3** Die Funktionen Pedal -1 und Pedal -2 sind aktiv
- **019 = 4** Die Funktionen Pedal -1 und Pedal -2 sind in der Naht gesperrt (Funktion ist aktiv, wenn "Lichtschranke Ein")

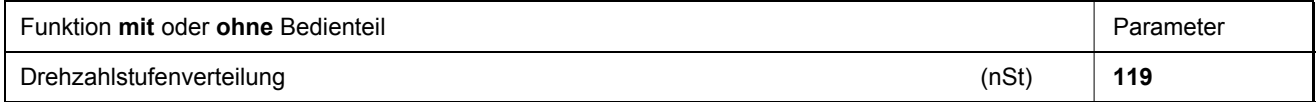

Über diesen Parameter kann die Pedalcharakteristik (Drehzahländerung von Stufe zu Stufe) verändert werden.

**Mögliche Kennlinien:** - linear

- progressiv
- stark progressiv

# **9.47 Akustisches Signal**

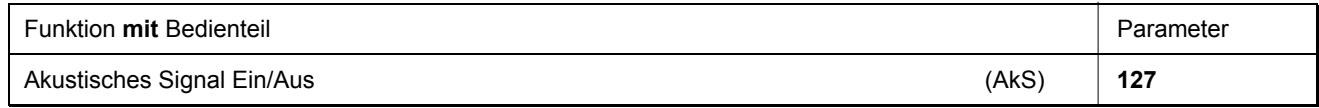

Mit Parameter **127** kann ein akustisches Signal eingeschaltet werden, das bei folgenden Funktionen ertönt:

- Bei aktivem Restfadenwächter, wenn die Stichzählung abgelaufen ist.
- Bei aktivierter Laufsperre
- Bei der Servicestundenüberwachung

# **10 Datenspeicherung über USB-Anschluss**

Zum komfortablen Speichern von Einstellungen und Programmen ist die Verwendung eines USB-Memorysticks möglich. Dadurch können einmal erstellte Abläufe immer wieder verwendet werden und auch in andere funktionskompatible EFKA-Steuerungen übertragen werden.

Die Daten des Memorysticks können auch auf einen PC zwecks Speichererweiterung und/oder komfortabler Verwaltung ausgelagert werden.

# **10.1 USB-Anschluss**

An der Anschlussbuchse B20 kann ein USB-Memorystick angeschlossen werden. Dieser dient als Datenspeicher um Daten aus der Steuerung zu speichern oder in sie zu laden.

Die Daten können damit auch zu oder von einem PC transferiert werden. Ein direkter Anschluss zwischen PC und Steuerung ist nicht vorgesehen.

Es kann jeder handelsübliche Memorystick(USB 1.0 oder 2.0) verwendet werden, der mit FAT formatiert ist. Eine Formatierung FAT32 ist nicht zulässig! Die Formatierung des Memorysticks kann am PC durchgeführt werden.

Memorystick am PC anschließen:

- Datei Explorer öffnen.
- Klick mit rechter Maustaste auf Symbol Memorystick (oder die auf Ihrem PC verwendete Laufwerksbezeichnung).
- Klick mit linker Maustaste auf »Formatieren« Dateisystem FAT wählen, Formatierung starten.

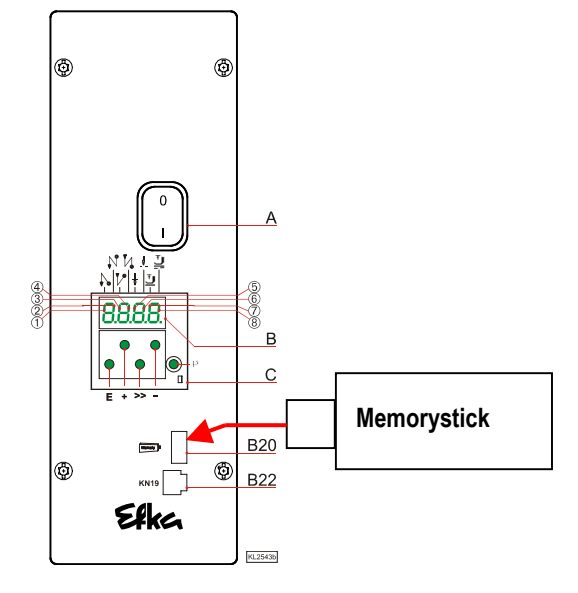

#### **Folgende Daten können von bzw. zur Efka Steuerung übertragen werden:**

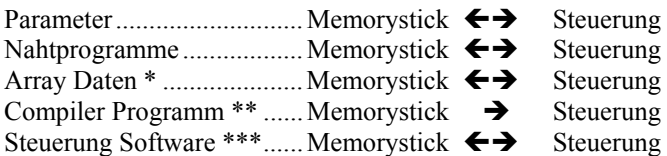

- Array Daten sind Teil des Compilers
- \*\* Compiler Programme sind gegen Kopieren geschützt und können deshalb nicht aus der Steuerung ausgelesen werden!
- \*\*\* Die Steuerungssoftware befindet sich in einem Flash-Memory und kann somit über die USB-Buchse programmiert bzw. ausgelesen werden.

Die Daten werden auf dem Memorystick als Datei abgelegt. Der Dateiname ist auf eine Länge von 8 Zeichen (Buchstaben oder Ziffern) beschränkt.

Beispiel: XXXXXXXX.YYY

 $|$  Y = Dateikennung  $X =$ Dateiname XXXXXXXX.PAR..... = Parameterdatei XXXXXXXX.PAY..... = Arraydatei XXXXXXXX.PTI ...... = Nahtprogrammdatei ( Teach In ) XXXXXXXX.PRG..... = Compilerdatei XXXXXXXX.HEX .... = Steuerungssoftwaredatei (FLASH)

Werden Dateien im PC verwaltet, sollten möglichst kurze Dateinamen verwendet werden (≤ 8 Zeichen). Ist ein Dateiname länger als 8 Zeichen, wird er im Display auf 7 Zeichen gekürzt und um das Zeichen "**~**" erweitert dargestellt.

#### Beispiel: **Maschine3547.PAR** wird als **Maschin~.PAR** auf dem Display dargestellt.

Werden Daten von der Steuerung auf den Memorystick kopiert, wird der Dateiname von der Steuerung automatisch vergeben.

Die ersten zwei Ziffern geben Auskunft über die Art der Datei, die Ziffern an 3.+4. Stelle die Dateinummer.

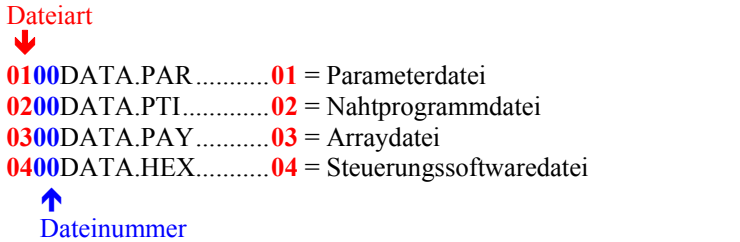

Wird die Bedienung direkt an der Steuerung durchgeführt und nicht mit einem Variocontrol, ist o. g. Darstellung hilfreich, da auf dem 4-stelligen Display die Dateiart und -nummer besser abzulesen sind.

Ist auf dem Memorystick noch keine nummerierte Datei vorhanden, wird von der Steuerung automatisch Dateinummer 00 angelegt. Sind bereits nummerierte Dateien auf dem Stick, wird die nächst höhere Nummer verwendet. Mittels + / - Taste kann aber auch jede andere auf dem Stick vorhandene Dateinummer ausgewählt werden. Diese wird dann jedoch überschrieben und der alte Dateiinhalt geht verloren.

Von der Steuerung können maximal 99 Dateien des Memorysticks verwaltet werden. Bei Überschreiten dieser max. zulässigen Anzahl wird die Fehlermeldung »*A500 = Max. Anzahl Dateien (99) im Memorystick überschritten*« ausgegeben!

Grundsätzlich können die Dateinamen im PC frei festgelegt bzw. überschrieben werden. Die 3-stellige Dateikennung muss jedoch eingehalten werden. Für den Download von Dateien in die Steuerung werden bei Verwendung des V850 die Dateinamen exakt wiedergegeben. Bei Benutzung des Steuerungsdisplays sollte die Nummerndarstellung gewählt werden.

#### **Wichtiger Hinweis:**

Die Steuerung kann nur Dateien auf dem Memorystick erkennen, die direkt abgespeichert sind. Dateien die in Ordnern auf dem Memorystick abgelegt sind werden nicht erkannt!

# **10.2 USB Parameter**

**Zum Auslesen, Abspeichern, Vergleichen oder Löschen von Daten stehen folgende Parameter zur Verfügung:** 

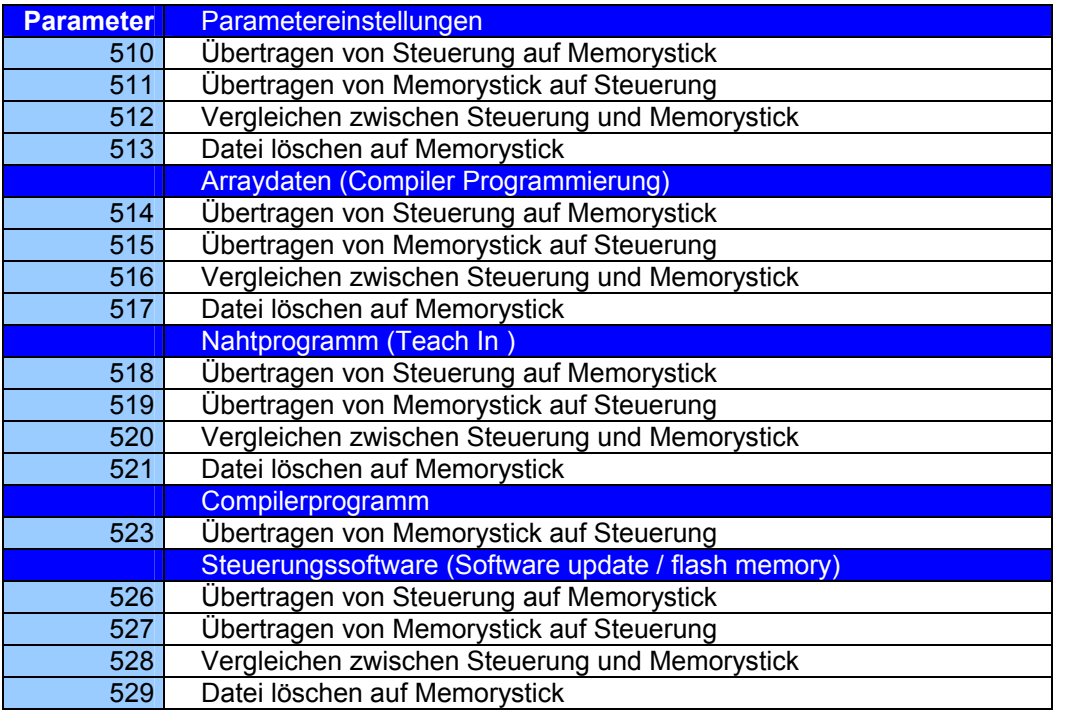

# **10.3 Abspeichern von Daten auf den Memorystick**

**Wird der Memorystick an die Steuerung angeschlossen, erscheint auf dem Display folgende Meldung:**  Steuerung: Usb

V810: USb On V820: USb dEtEct V850: USB DETECT

Es muss keine Code Nummer eingegeben werden, die Steuerung ist automatisch zur Programmierung über Memorystick bereit. Es kann sofort die Parameternummer eingegeben werden.

Es wird das Abspeichern von Parametern auf den Memorystick erklärt. Das Abspeichern der anderen Daten erfolgt nach der gleichen Vorgehensweise.

# **10.3.1 Programmierung an der Steuerung**

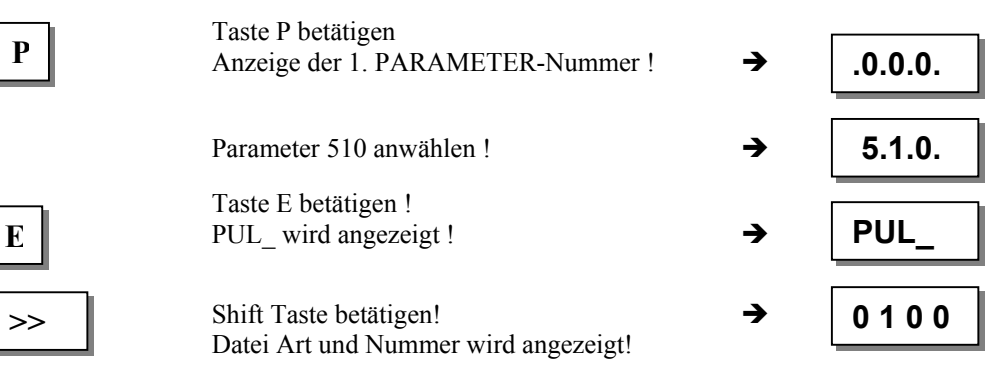

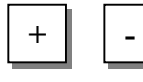

 Plus / Minus Taste zur Auswahl eines bereits vorhandenen Datei Namen

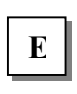

oder

 Parameter Daten werden auf Memorystick Î in Datei 0100DATA.PAR geschrieben!

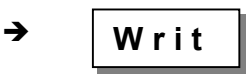

 Nach Ende des Schreibvorganges erfolgt READY Anzeige!

Anzeige der 1. PARAMETER-Nummer ! $\rightarrow$ 

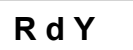

# **10.3.2 Programmierung am V810**

Taste P betätigen

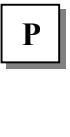

Parameter 510 anwählen ! E Taste E betätigen !

 $\sum$  Shift Taste betätigen! **b** and Taste betaugen!

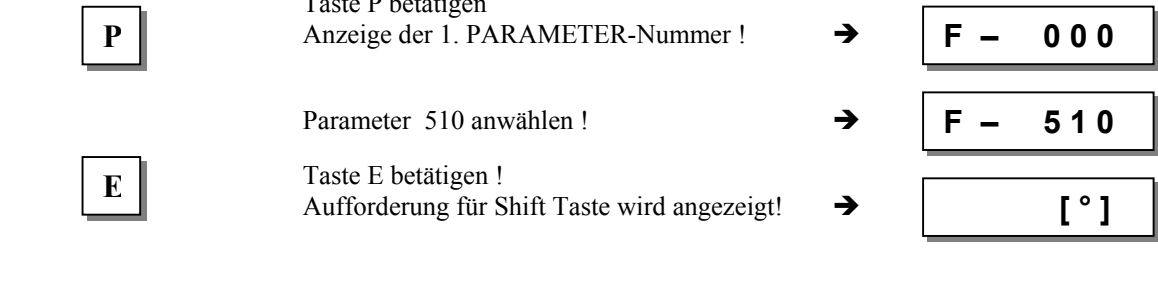

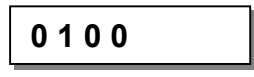

**R e a d Y** 

**F 000** 

**F 510** 

 Alternativ kann mit der Plus / Minus Taste ein bereits vorhandener anderer Datei Name ausgewählt werden.

oder

**+ -** 

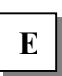

 Taste E betätigen ! **E W** r i t e **Parameter Daten werden auf Memorystick**  $\rightarrow$  **W** r i t e in Datei 0100DATA.PAR geschrieben!

> Nach Ende des Schreibvorganges erfolgt READY Anzeige!

# **10.3.3 Programmierung am V820**

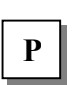

 Taste P betätigen Anzeige der 1. PARAMETER-Nummer ! Parameter 510 anwählen !

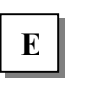

E Taste E betätigen ! **E** Aufforderung für F2 Taste wird angezeigt! **→ F 510 PUL [ ° ]** F2 Taste betätigen!

**F2 Datei Art und Nummer wird angezeigt! <b>0100 dAtA PAr** 

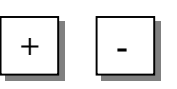

 Alternativ kann mit der Plus / Minus Taste ein bereits vorhandener anderer Datei Name ausgewählt werden.

oder

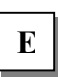

 Taste E betätigen ! Parameter Daten werden auf Memorystick Î in Datei 0100DATA.PAR geschrieben! **Writ E dAtA**

Nach Ende des Schreibvorganges erfolgt  $\rightarrow$ READY Anzeige!

 **rEAdY**

# **10.3.4 Programmierung am V850**

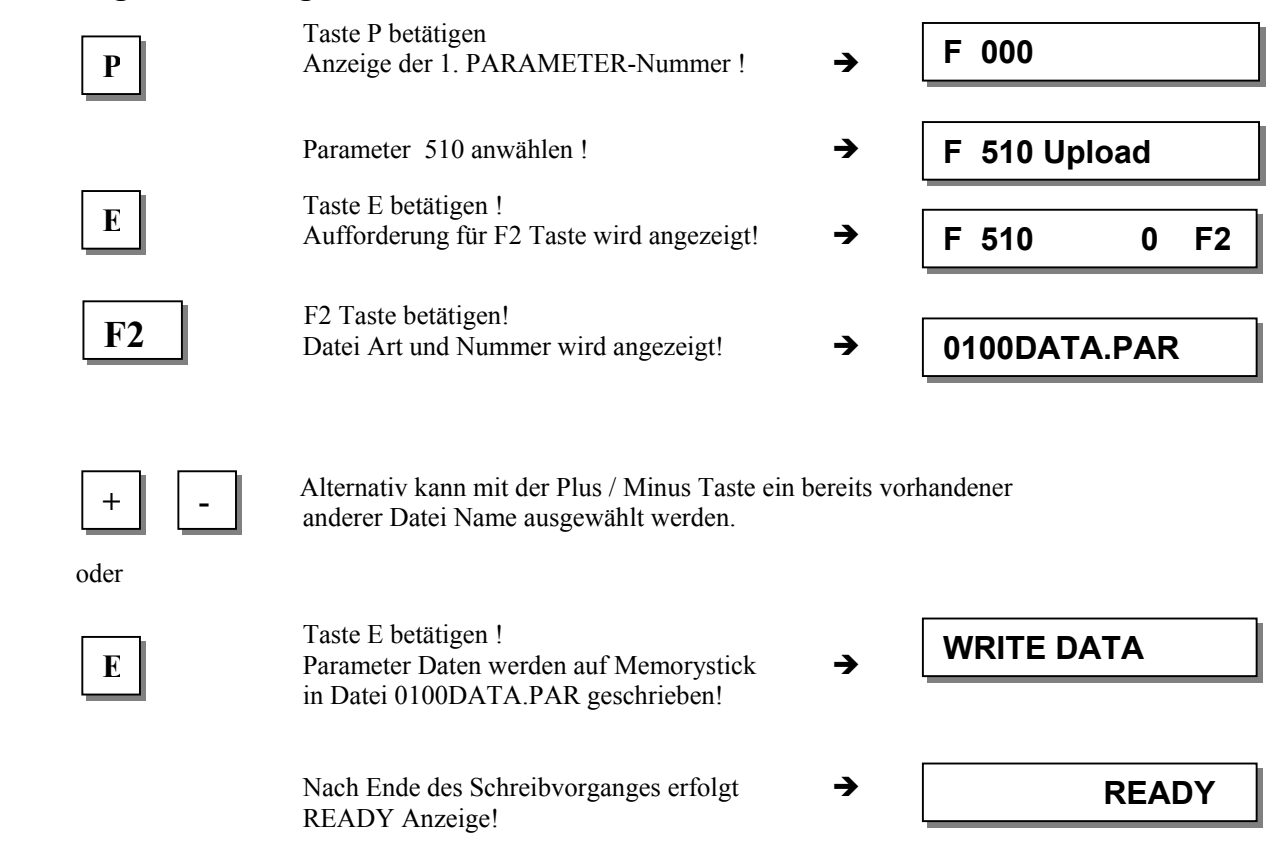

# **10.4 Einlesen von Daten vom Memorystick in die Steuerung**

Das Einlesen von Daten in die Steuerung wird erklärt. Das Einlesen der anderen Daten erfolgt nach der gleichen Vorgehensweise.

### **10.4.1 Programmierung an der Steuerung**

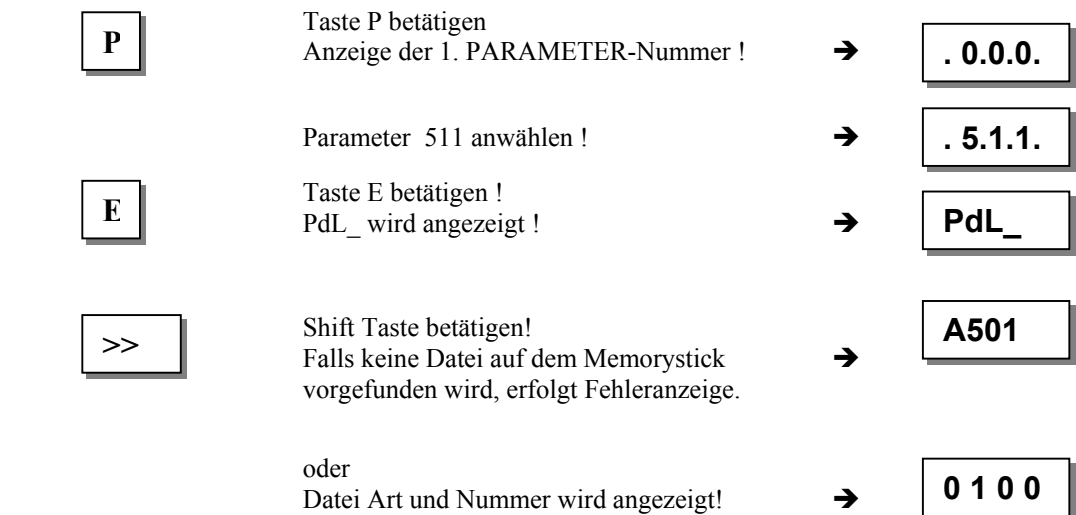

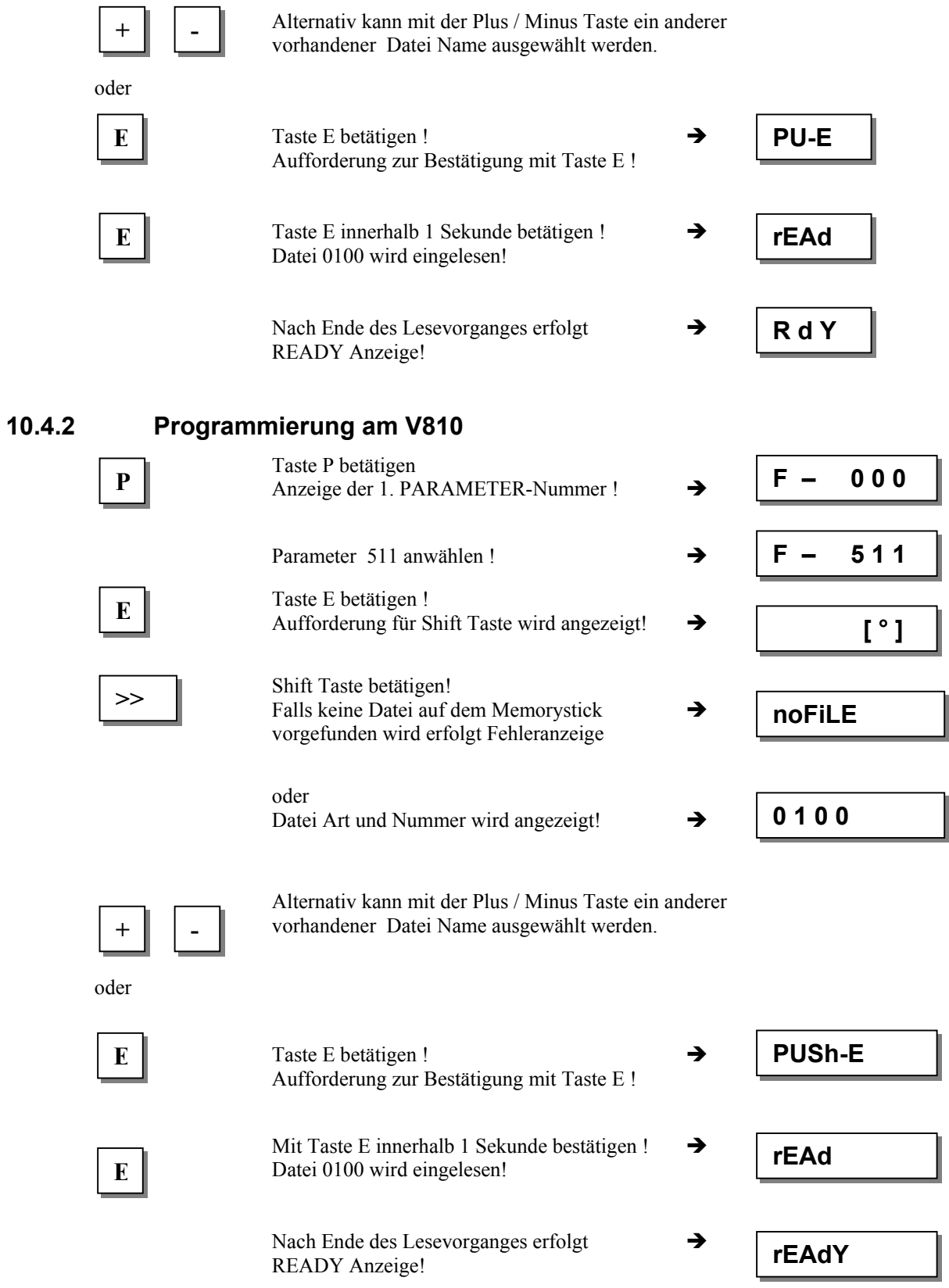

# Taste P betätigen Anzeige der 1. PARAMETER-Nummer ! Parameter 511 anwählen !  $\begin{array}{c|c}\n\hline\n\mathbf{E}\n\end{array}$  Taste E betätigen ! **E** Aufforderung für F2 Taste wird angezeigt!  $\rightarrow$  **F 511 PdL [ ° ]**  F2 Taste betätigen! Falls keine Datei auf dem Memorystick  $\rightarrow$  vorgefunden wird, erfolgt Fehleranzeige. oder Datei Art und Nummer wird angezeigt!  $\rightarrow$  Alternativ kann mit der Plus / Minus Taste ein anderer vorhandener Datei Name ausgewählt werden. oder Taste E betätigen ! Aufforderung zur Bestätigung mit Taste E ! Mit Taste E innerhalb 1 Sekunde bestätigen !  $\rightarrow$  Datei 0100 wird eingelesen! Nach Ende des Lesevorganges erfolgt  $\rightarrow$  READY Anzeige! **10.4.4 Programmierung am V850**  Taste P betätigen Anzeige der 1. PARAMETER-Nummer ! $\rightarrow$ Parameter 511 anwählen ! Taste E betätigen ! **E** Aufforderung für F2 Taste wird angezeigt!  $\rightarrow$  **F 511 0 F2**  $\overline{F2}$  F2 Taste betätigen! **F2 Datei Art und Nummer wird angezeigt!**  $\rightarrow$  **0100DATA.PAR**  Alternativ kann mit der Plus / Minus Taste ein anderer vorhandener Datei Name ausgewählt werden. oder  $\mathbf{F}$   $\parallel$  Taste E betätigen ! **E** Taste E betätigen !<br>Aufforderung zur Bestätigung mit Taste E ! **READ PRESS E F 000 F 511 P E rEAd PrESS E rEAdY F 000 F 511 Download p.. P + - + rEAd dAtA E F2 0100 dAtA PAr no FiLE**

# **10.4.3 Programmierung am V820**

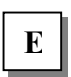

Mit Taste E innerhalb 1 Sekunde bestätigen !  $\rightarrow$ Datei 0100 wird eingelesen!

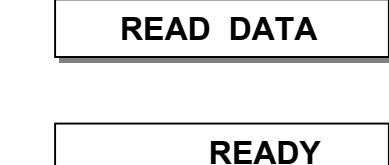

Nach Ende des Lesevorganges erfolgt  $\rightarrow$ READY Anzeige!

# **10.5 Vergleichen der Daten vom Memorystick und der Steuerung**

Das Vergleichen von Daten in der Steuerung und dem Memorystick wird erklärt. Das Vergleichen der anderen Daten erfolgt nach der gleichen Vorgehensweise.

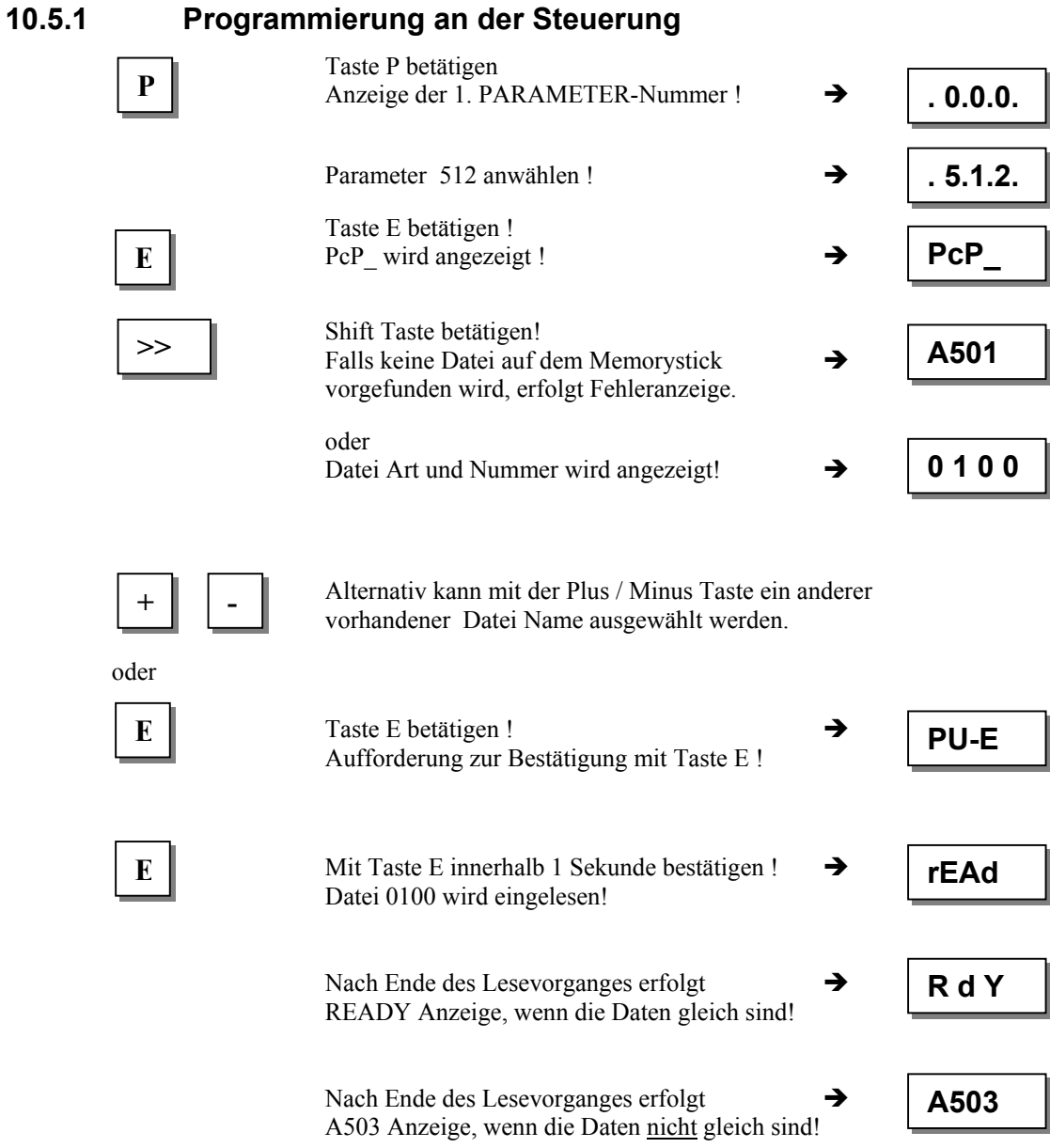

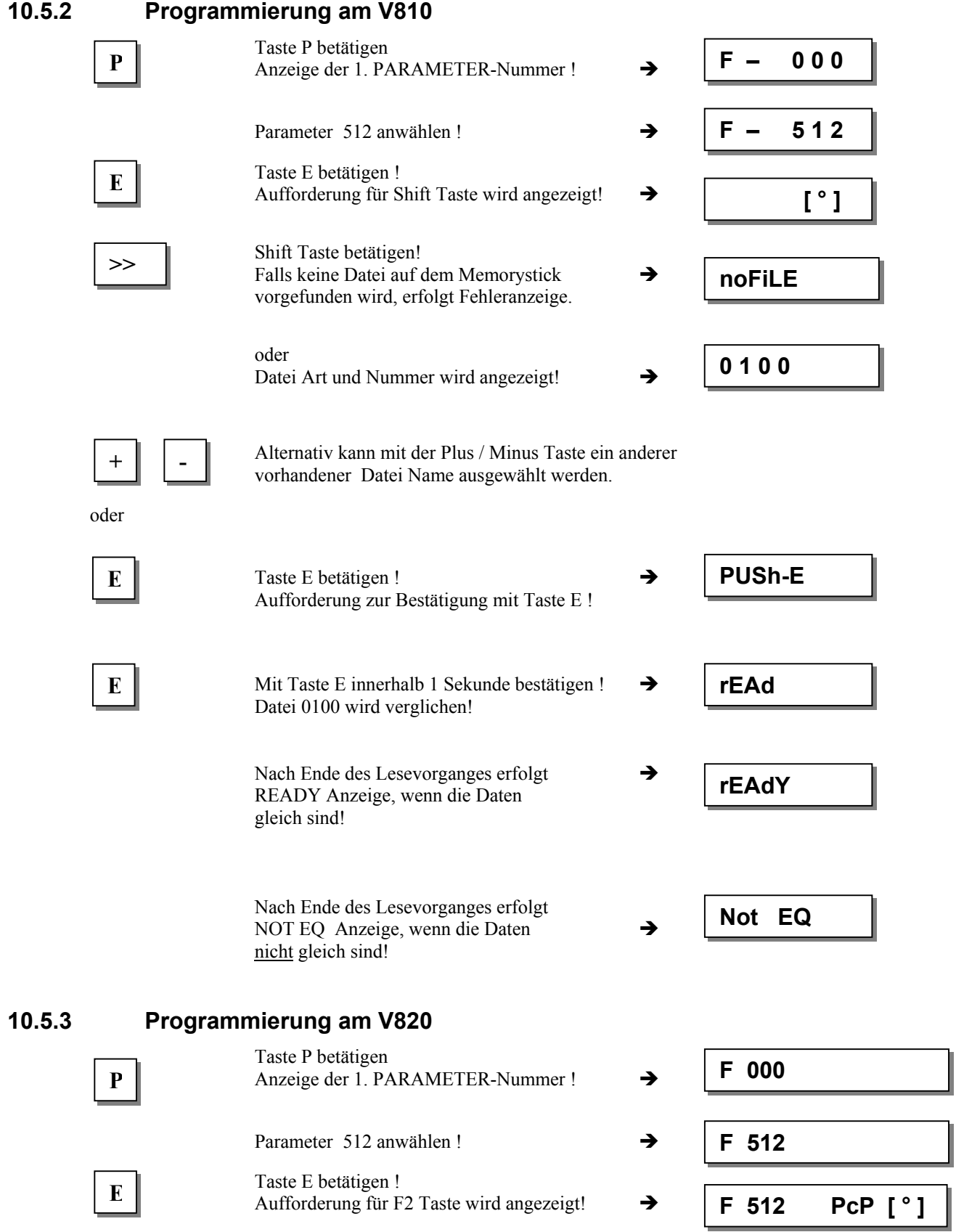

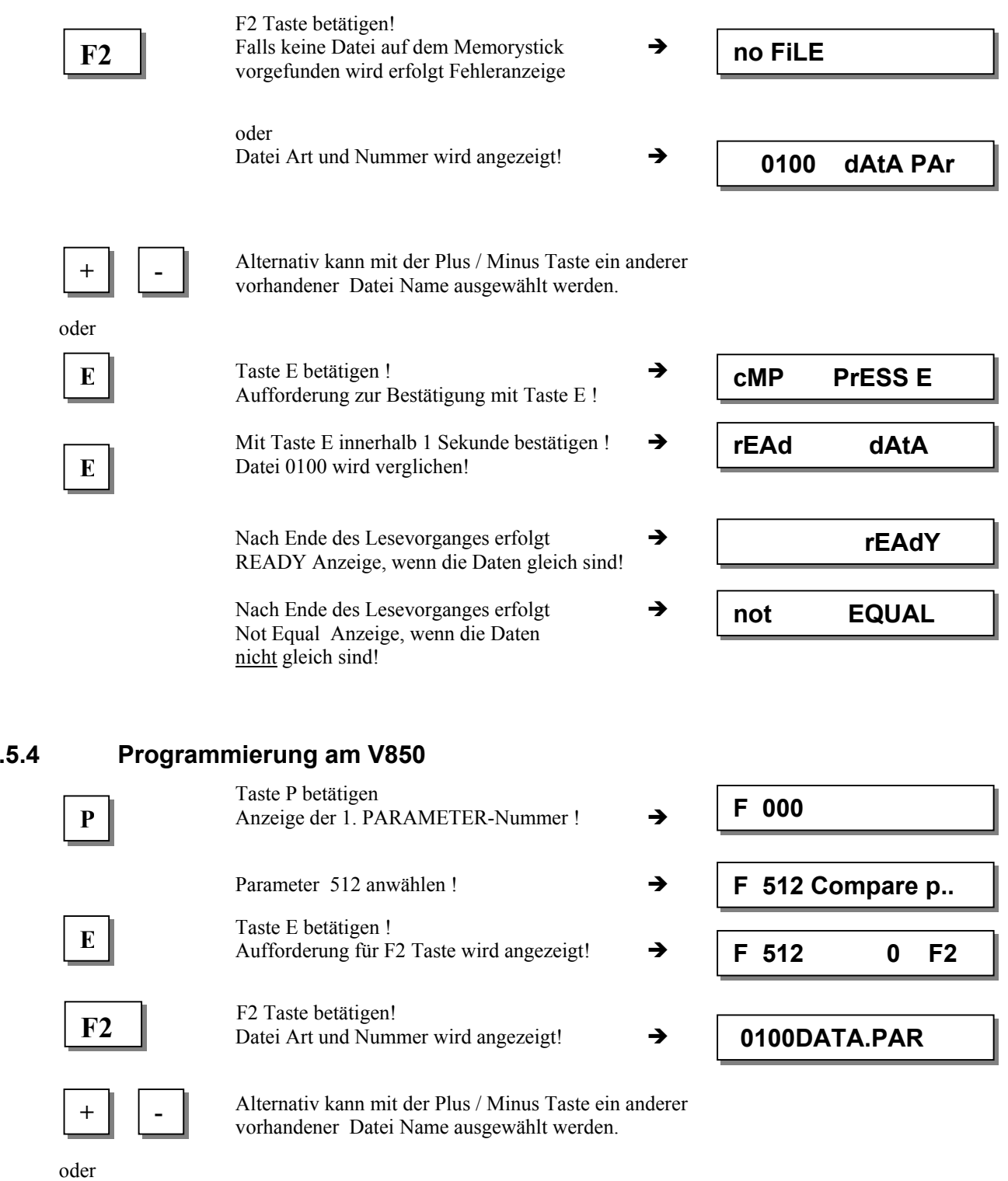

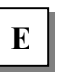

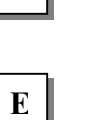

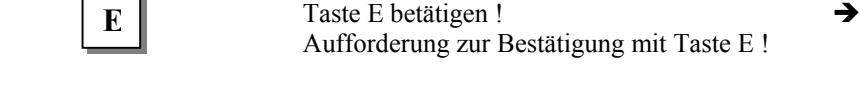

Mit Taste E innerhalb 1 Sekunde bestätigen ! $\rightarrow$ Datei 0100 wird verglichen !

**COMPARE PRESS E READ DATA** 

**10.5.4** 

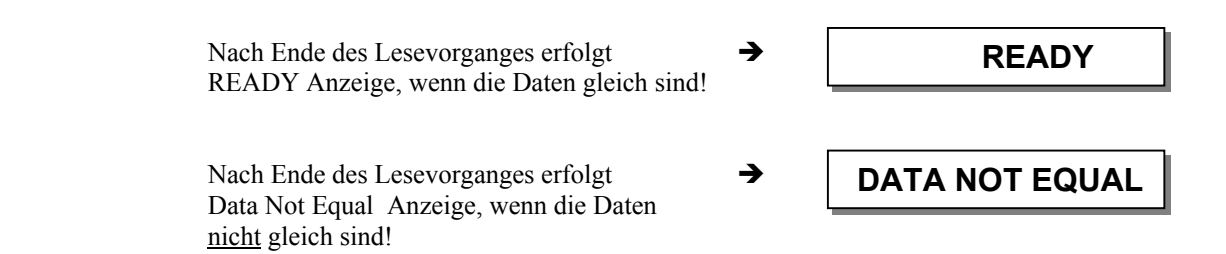

# **10.6 Löschen der Daten vom Memorystick**

Das Löschen von Parameterdaten vom Memorystick wird erklärt. Das Löschen der anderen Daten erfolgt nach der gleichen Vorgehensweise.

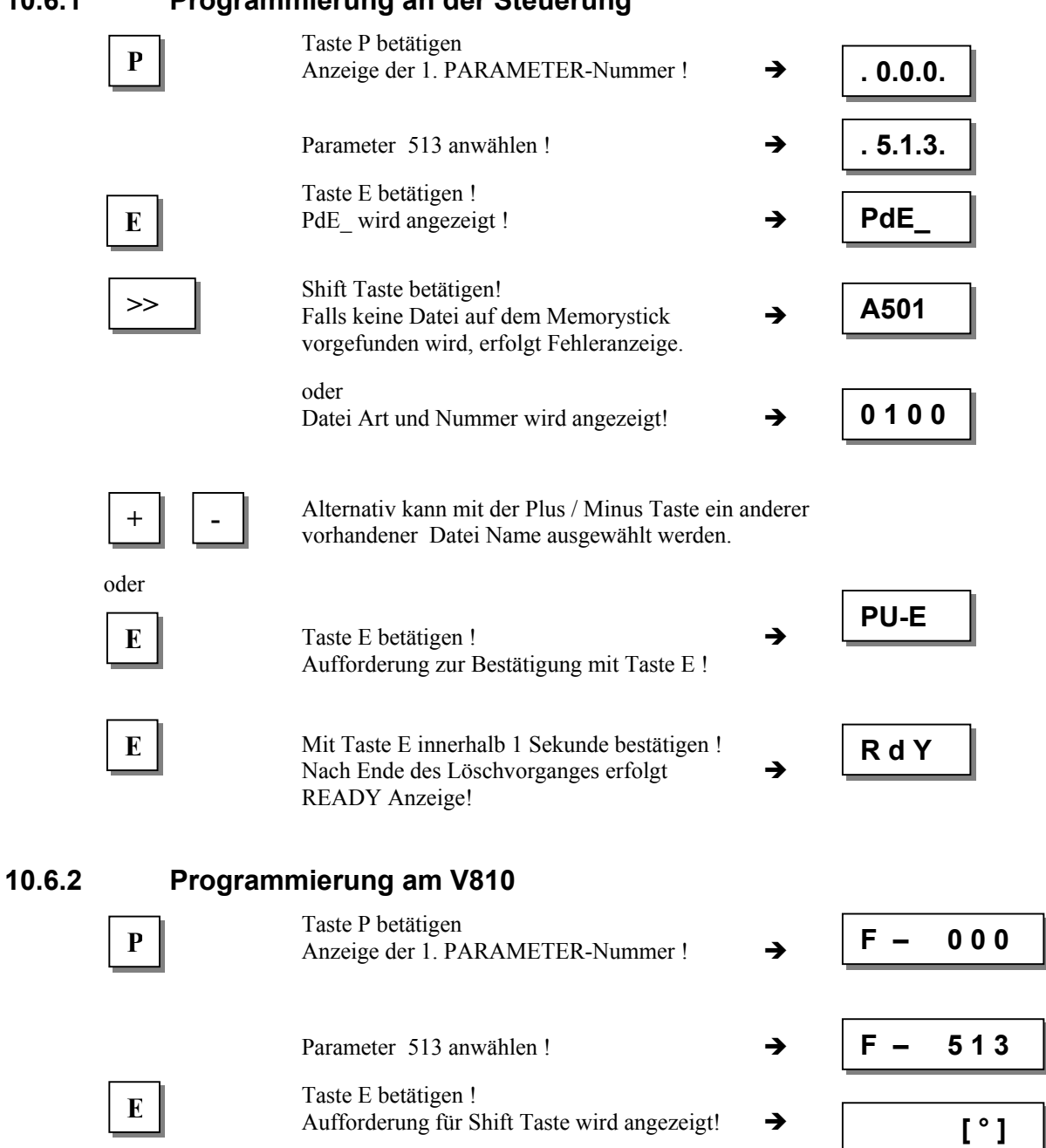

**10.6.1 Programmierung an der Steuerung** 

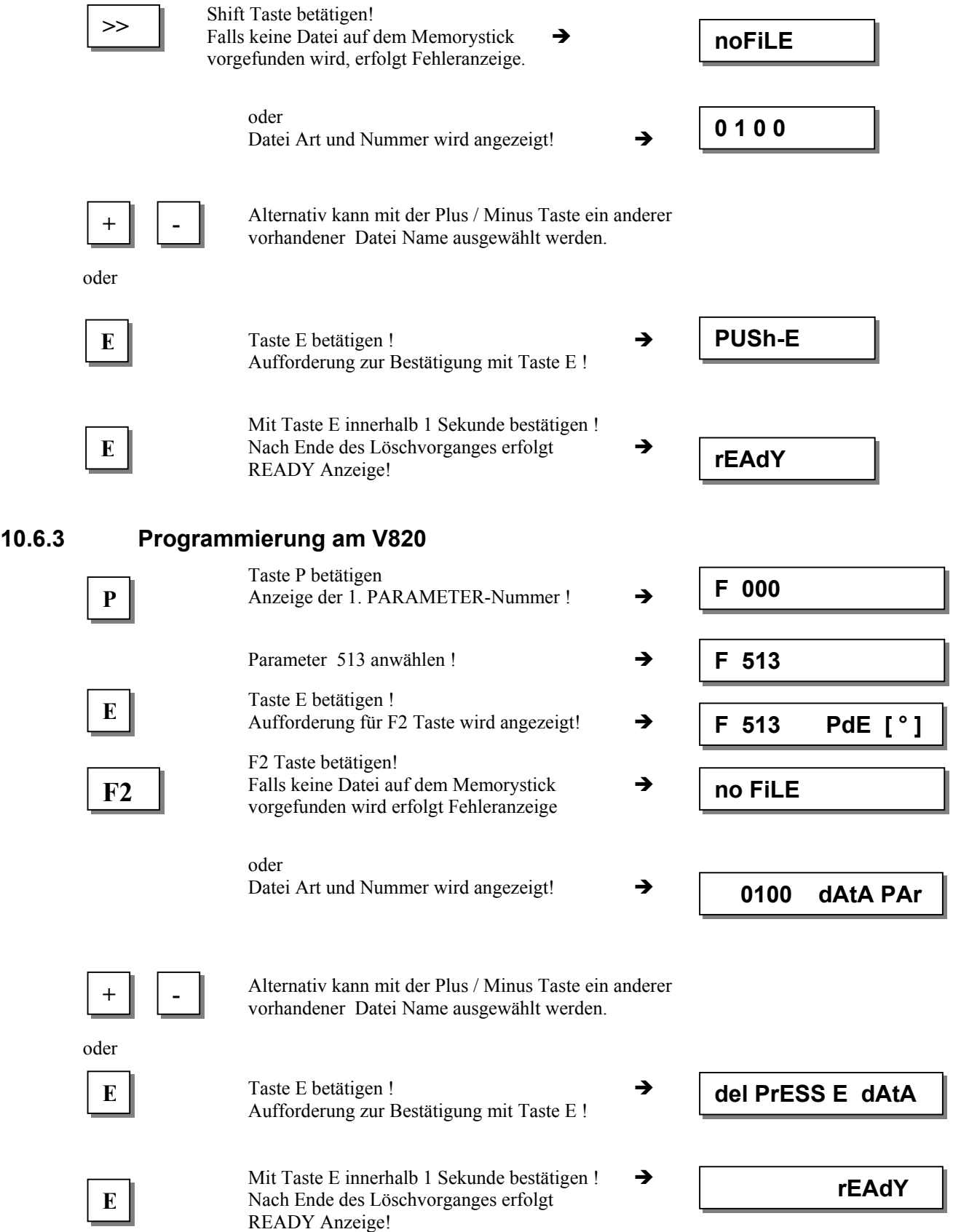

**10.6.3** 

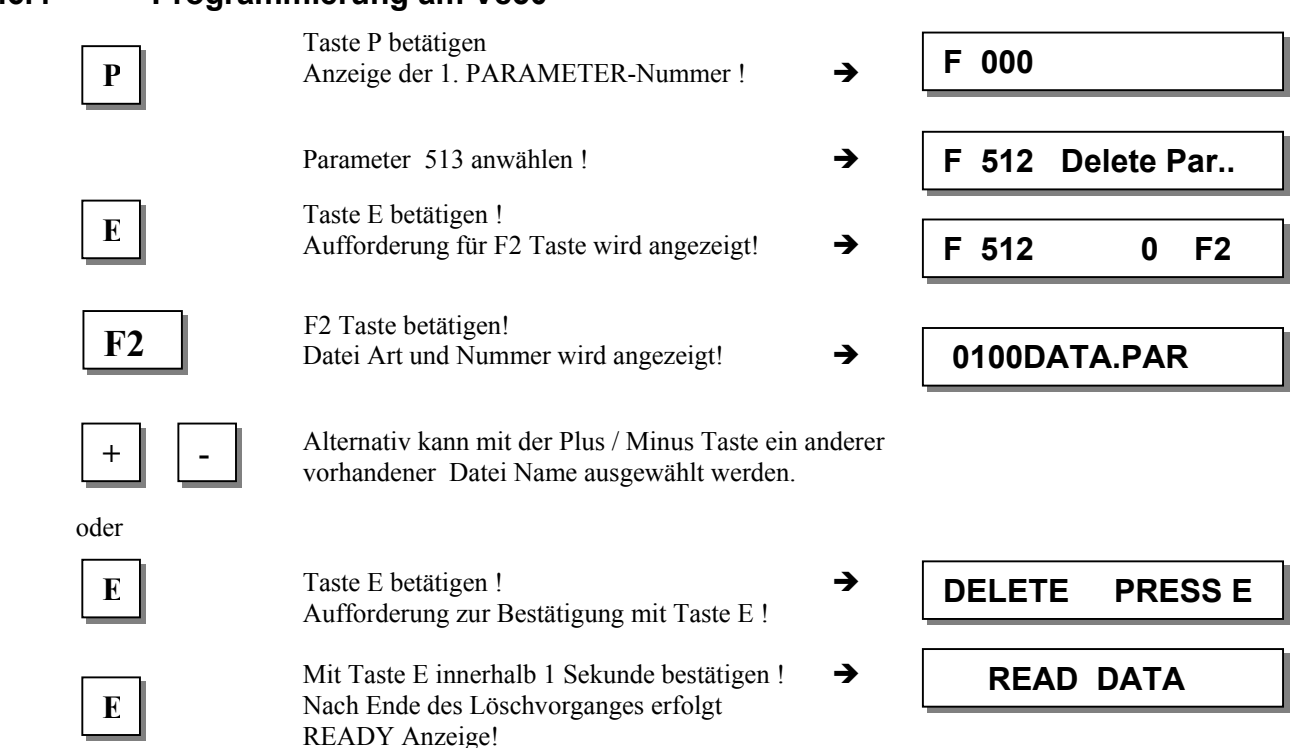

# **10.6.4 Programmierung am V850**

# **10.7 Bearbeiten von Parameter Daten auf dem Memorystick**

Die Parameterdaten werden als Textdatei auf dem Memorystick abgespeichert und können deshalb mit einem Textbearbeitungsprogramm am PC verändert oder erweitert werden. Kommentare können hinzugefügt werden. Die Datei ist mit folgendem Format abgespeichert:

```
[EFKA FILEINFO=00000001]<br>F290=5 ** MIN=0
F290=5 ** MIN=0 MAX=44 * Abschneidemodus
F291=5 ** MIN=0 MAX=19 * Auswahl Einschubstreifen V810 
\bullet\bullet\bulletF799=0 ** MIN=0 MAX=65535 *
***** Do not change the sequence of parameter ****** 
*
```
\* File created by: \* CONTROL-TYP: AB221A

- \* PRGNR: 5130D
- \* DATE: Jun 30 2005
- \* TIME: 09:49:41

Die erste Zeile " [EFKA FILEINFO=00000001] " darf auf keinen Fall verändert werden! Die Parameterwerte können verändert werden. Jeder Text der rechts von einem "\* " steht, wird beim Einlesen der Datei in die Steuerung ignoriert. Somit kann der Anwender beliebig Kommentartext in die Datei eintragen.

# **11 Signaltest**

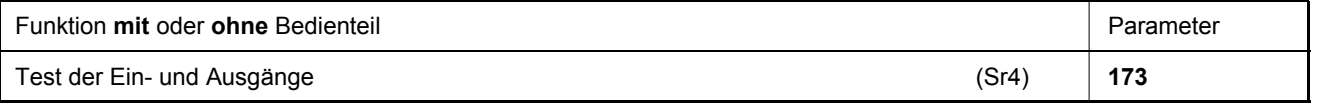

Funktionstest der externen Eingänge und der Transistor-Leistungsausgänge mit den daran angeschlossenen Stellgliedern (z.B. Magnete und Magnetventile).

# **11.1 Signaltest über das eingebaute Bedienfeld oder mit V810/V820**

### **Eingangstest:**

- Parameter **173** anwählen.
- **Bedienfeld an der Steuerung:** Hiermit können die Signale "Lichtschranke, Sensor (IPG... oder HSM...), Generator-Impulse 1 und 2, Position 1 und 2" direkt auf ihre Funktion überprüft und mittels der LED's 3...8 angezeigt werden. Die Eingänge in1...in10 erscheinen auf dem Display einzeln. Es dürfen nicht mehrere Schalter bzw. Taster gleichzeitig betätigt werden.
- **Bedienteil V810:** Hiermit werden vorstehende Signale mittels der über den Tasten 2...4 angeordneten Pfeile angezeigt. Die Eingänge in1...in10 erscheinen auf der LCD-Anzeige einzeln. Wie an der Steuerung dürfen auch hier nicht mehrere Schalter bzw. Taster gleichzeitig betätigt werden.
- Bedienteil V820: Hiermit werden die Eingänge in1...in10 und die Signale "Lichtschranke, Sensor, Generator-Impulse 1 und 2, Position 1 und 2" mittels über den Tasten 1...10 angeordneten Pfeilen angezeigt. Bei diesem Bedienteil können auch mehrere Eingänge gleichzeitig betätigt und angezeigt werden.

Auf der Anzeige wird bei mehreren betätigten Tasten bzw. Schaltern der niederste Eingang angezeigt; z. B. wenn in3, in5, in6, in7 betätigt sind, so wird in3 angezeigt.

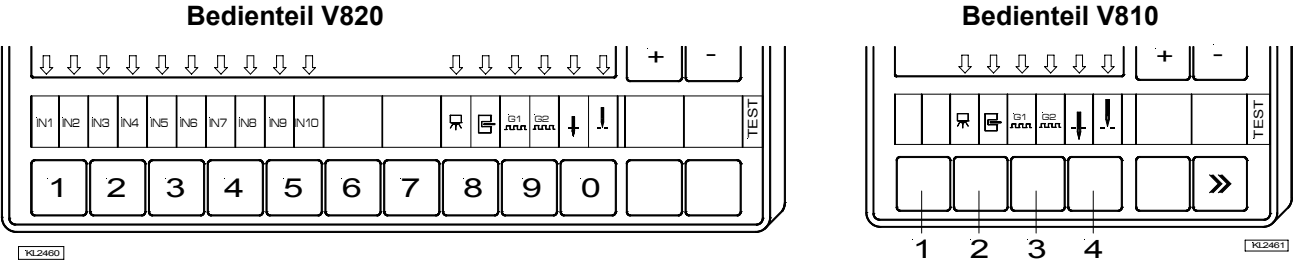

#### **Hinweis**

**I**st ein Eingang mit geöffnetem Kontakt aktiv, so wird bei offenem Kontakt der entsprechende Pfeil angezeigt. Ist ein Eingang bei geschlossenem Kontakt aktiv, so wird bei geschlossenem Kontakt der Pfeil angezeigt!

### **Ausgangstest:**

- Mit den Tasten **+/-** den gewünschten Ausgang wählen.
- Am Bedienteil V810 oder am eingebauten Bedienfeld mit der Taste **>>** den gewählten Ausgang betätigen.
- Am Bedienteil V820 mit der Taste unten rechts den gewählten Ausgang betätigen.

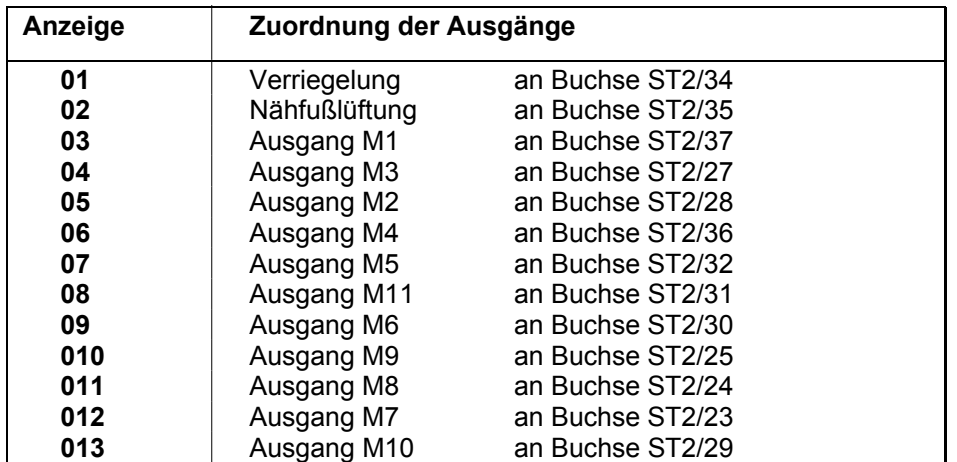

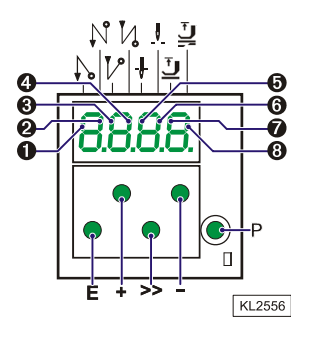

# **12 Fehleranzeigen**

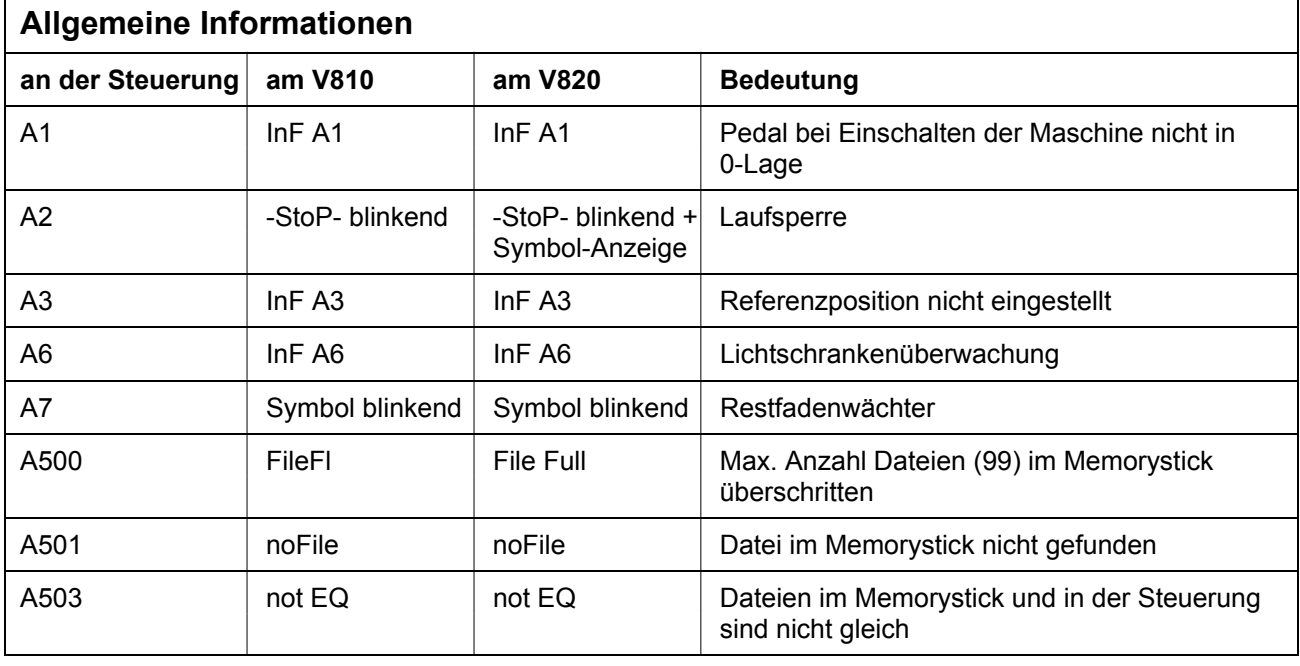

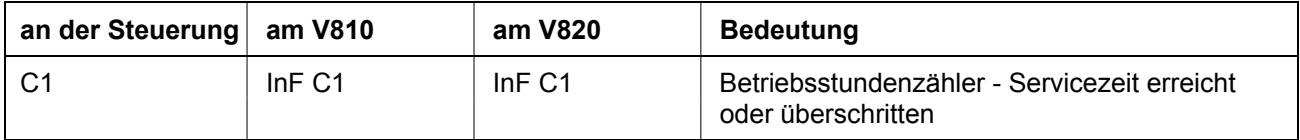

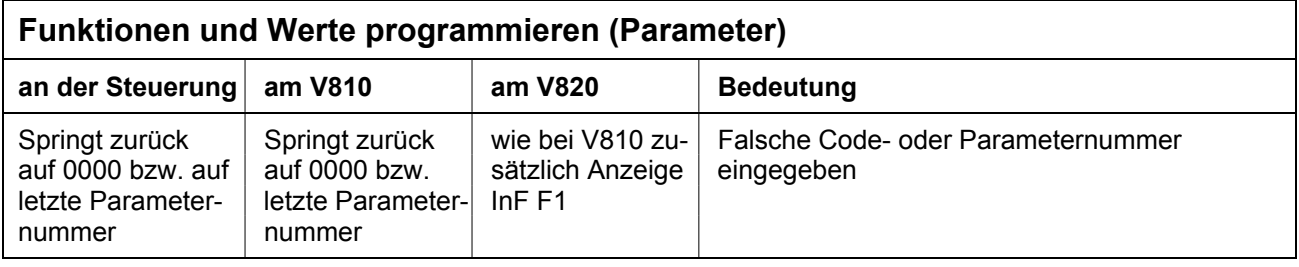

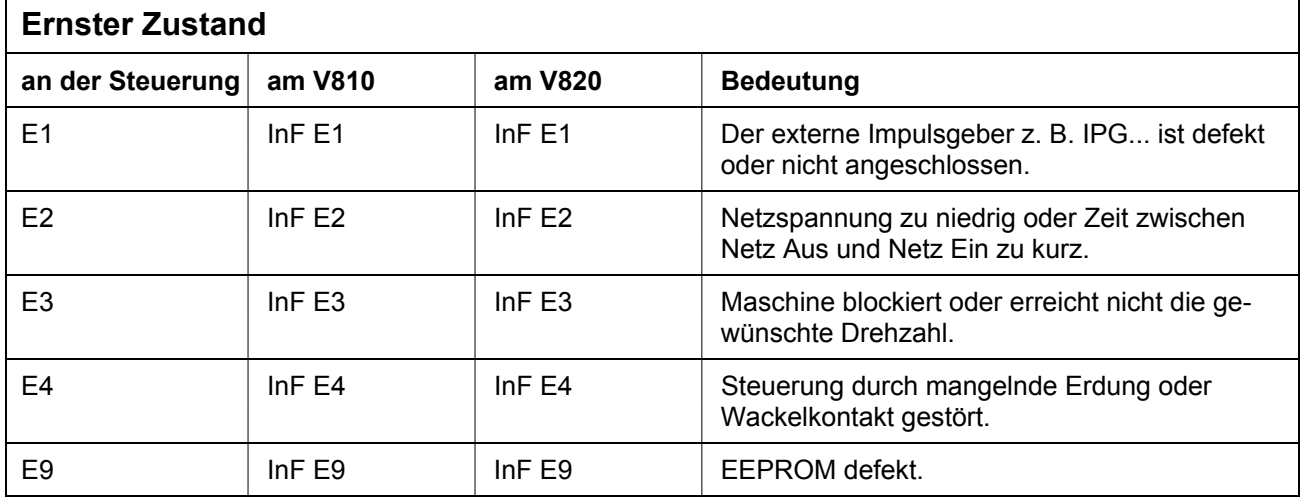

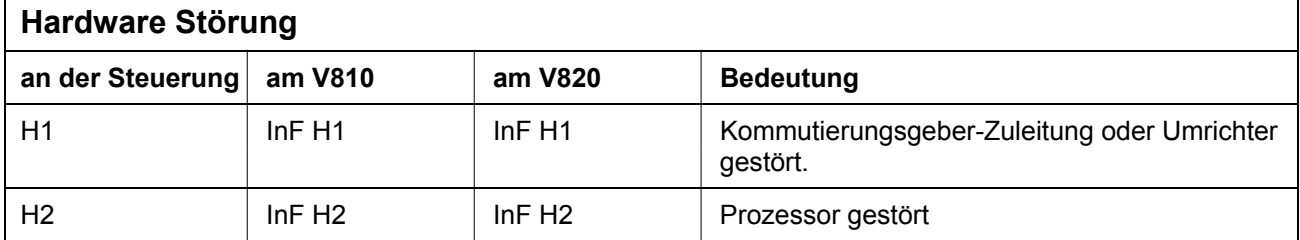

#### Elka variocontrol 810 景圖 B 旧 P E G - ์<br>+ Д Д Л, Л,  $\bar{\mathbf{r}}$ 1 7  $\bm{\Sigma}$ 1 2 3 4 A  $B$   $K2185$

# **13 Bedienelemente des Bedienteils V810**

Das Bedienteil V810 wird bei Auslieferung mit dem Einschubstreifen **Nr. 1** über den Tasten bestückt. Bei anderen Funktionen kann dieser durch einen der beim Bedienteil beigelegten Einschubstreifen gewechselt werden. Dazu muss auch der Parameter **291** umgestellt werden. Siehe auch in der Betriebsanleitung **V810 / V820**!

#### **Funktionsbelegung der Tasten**

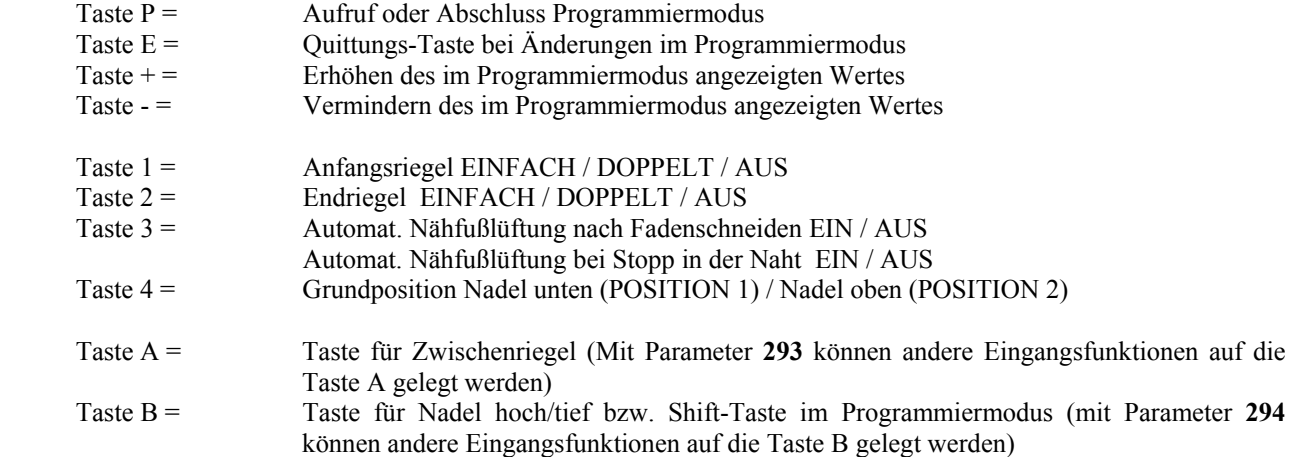

# **14 Bedienelemente des Bedienteils V820**

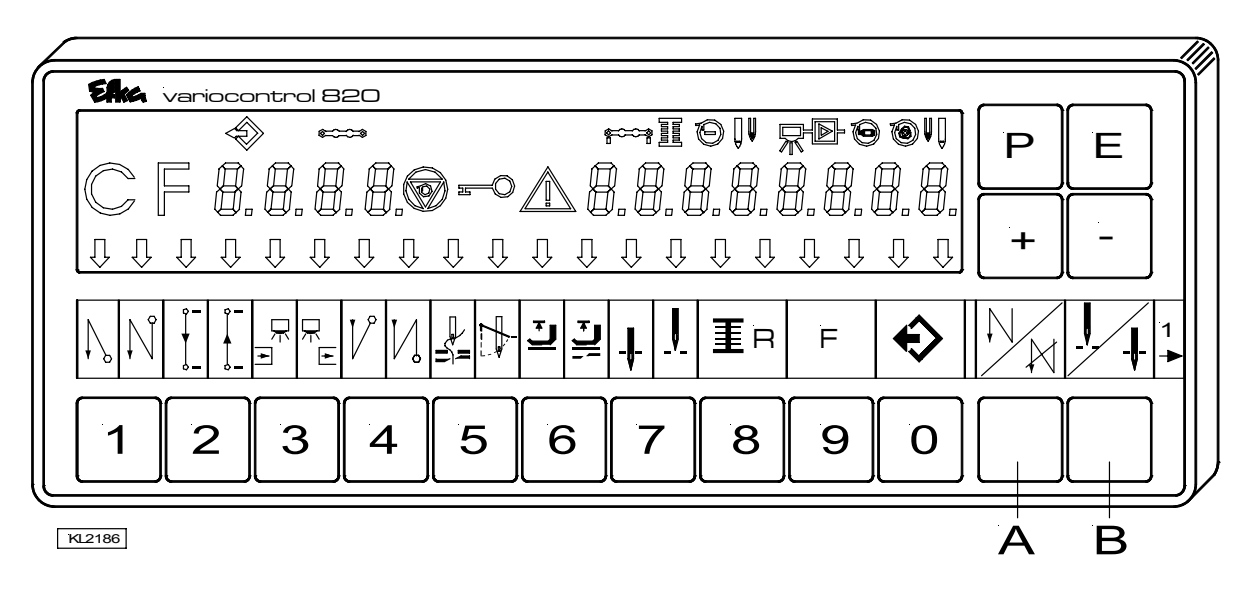

Das Bedienteil V820 wird bei Auslieferung mit dem Einschubstreifen **Nr. 1** über den Tasten bestückt. Bei anderen Funktionen kann dieser durch einen der beim Bedienteil beigelegten Einschubstreifen gewechselt werden. Dazu muss auch der Parameter **292** umgestellt werden. Siehe auch Betriebsanleitung **V810 / V820**!

#### **Funktionsbelegung der Tasten**

- Taste  $P =$  Aufruf oder Abschluss Programmiermodus
- Taste E = Quittungs-Taste bei Änderungen im Programmiermodus
- Taste + = Erhöhen des im Programmiermodus angezeigten Wertes
- Taste = Vermindern des im Programmiermodus angezeigten Wertes
- Taste 1 = Anfangsriegel EINFACH / DOPPELT / AUS
- Taste 2 = Stichzählung Naht VORWÄRTS / RÜCKWÄRTS / AUS
- Taste 3 = Lichtschrankenfunktion DUNKEL-HELL / HELL-DUNKEL / AUS
- Taste 4 = Endriegel EINFACH / DOPPELT / AUS
- Taste 5 = FADENSCHNEIDER / FADENSCHNEIDER + FADENWISCHER / AUS
- Taste 6 = Automat. Nähfußlüftung nach Fadenschneiden EIN / AUS
- Automat. Nähfußlüftung bei Stopp in der Naht EIN / AUS
- Taste 7 = Grundposition Nadel unten (POSITION 1) / Nadel oben (POSITION 2)
- Taste 8 = Restfadenwächter EIN / AUS
- Taste 9 = Funktionstaste programmierbar
- Taste 0 = Einlernen / Abarbeiten der 99 möglichen Nahtstrecken
- Taste A = Taste für Riegelunterdrückung / Riegelabruf (mit Parameter **293** können andere Eingangs-funktionen auf die Taste A gelegt werden) Taste  $B =$  Taste für Nadel hoch/tief bzw. Shift-Taste im Programmiermodus (mit Parameter **294** können andere Eingangsfunktionen auf die Taste B gelegt werden)

#### **Sonderbelegung der Tasten für HIT**

Mit den Tasten +/- kann nach Betätigen der Tasten 1, 2, 3, 4 oder 9 verändert werden:

- Taste 1 = Stichzahl des ausgewählten Anfangsriegels<br>Taste 2 = Stichzahl der Naht mit Stichzählung
- Stichzahl der Naht mit Stichzählung
- Taste 3 = Anzahl der Lichtschrankenausgleichsstiche
- Taste 4 = Stichzahl des ausgewählten Endriegels
- Taste 9 = Stichzahl oder Ein-/Ausschalten der programmierten Funktion

Für Ihre Notizen:

Für Ihre Notizen:

**Für Ihre Notizen:** 

# Efka **FRANKL & KIRCHNER GMBH & CO KG SCHEFFELSTRASSE 73 – 68723 SCHWETZINGEN**

**TEL.: +49-6202-2020 – FAX: +49-6202-202115 email: info@efka.net – http://www.efka.net** 

# Efka

**OF AMERICA INC. 3715 NORTHCREST ROAD – SUITE 10 – ATLANTA – GEORGIA 30340 PHONE: +1-770-4577006 – FAX: +1-770-4583899 – email: efkaus@bellsouth.net** 

Efka **ELECTRONIC MOTORS SINGAPORE PTE. LTD. 67, AYER RAJAH CRESCENT 05-03 – SINGAPORE 139950 PHONE: +65-67772459 – FAX: +65-67771048 – email: efkaems@efka.net**